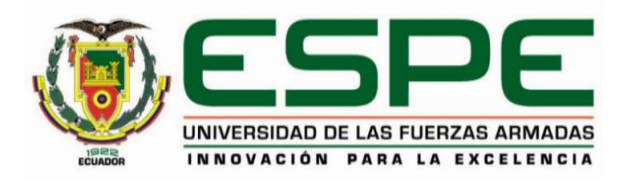

# **Plataforma Web para la gestión integrada de reservas de laboratorios, aulas y otros**

# **espacios para la Universidad de las Fuerzas Armadas ESPE**

Novoa Chico, Christian Paúl y Padilla Rodríguez, Diego Iván

Departamento de Ciencias de la Computación

Carrera de Software

Trabajo de integración curricular, previo a la obtención del título de Ingeniero de Software

Ing. Loachamín Valencia, Mauricio Renán, Ph.D.

17 de Agosto 2023

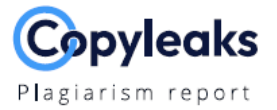

# TESIS\_PADILLA NOVOA Ver\_14Ago23.p...

#### Scan details

Scan time: August 15th, 2023 at 2:15 UTC Total Words: 35294

 $\circ$ 

 $\mathbf 0$ 

 $\,$  0

Total Pages:

 $142$ 

# **Plagiarism Detection**

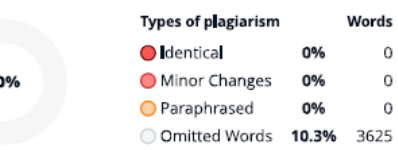

**EQ Plagiarism Results: No results found!** 

# **Al Content Detection**

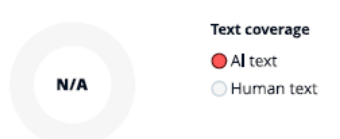

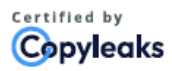

About this report help.copyleaks.com

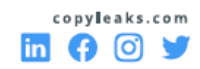

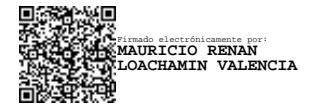

**Loachamín Valencia, Mauricio Renán, Ph.D.**

C. C.: 1711378362

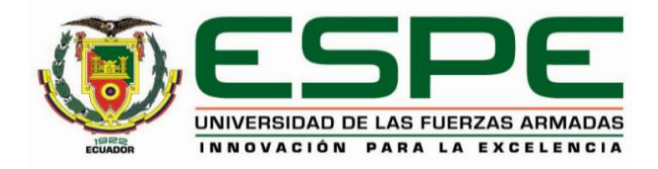

# **Departamento de Ciencias de la Computación**

**Carrera de Software** 

# **Certificación**

Certifico que el trabajo de integración curricular: "**Plataforma Web para la gestión integrada de reservas de laboratorios, aulas y otros espacios para la Universidad de las Fuerzas Armadas ESPE**" fue realizado por los señores **Novoa Chico, Christian Paúl** y **Padilla Rodríguez, Diego Iván**; el mismo que cumple con los requisitos legales, teóricos, científicos, técnicos y metodológicos establecidos por la Universidad de las Fuerzas Armadas ESPE, además fue revisado y analizado en su totalidad por la herramienta de prevención y/o verificación de similitud de contenidos; razón por la cual me permito acreditar y autorizar para que se lo sustente públicamente.

**Sangolquí, 17 de agosto de 2023**

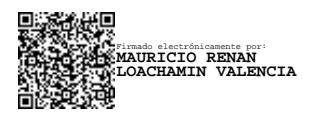

**Loachamín Valencia, Mauricio Renán, Ph.D.** C. C.: 1711378362

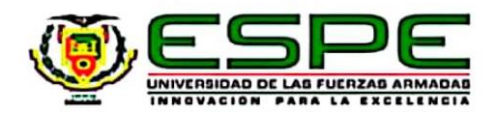

Departamento de Ciencias de la Computación

Carrera de Software

Responsabilidad de Autoría

Nosotros, Novoa Chico, Christian Paúl con cédula de ciudadanía nº 1725793390 y Padilla Rodríguez, Diego Iván, con cédula de ciudadanía nº 1725666760, declaramos que el contenido, ideas y criterios del trabajo de integración curricular: Plataforma Web para la gestión integrada de reservas de laboratorios, aulas y otros espacios para la Universidad de las Fuerzas Armadas ESPE es de nuestra autoría y responsabilidad, cumpliendo con los requisitos legales, teóricos, científicos, técnicos, y metodológicos establecidos por la Universidad de las Fuerzas Armadas ESPE, respetando los derechos intelectuales de terceros y referenciando las citas bibliográficas.

Sangolquí, 17 de agosto de 2023

Novoa Chico, Christian Paúl

C.C.: 1725793390

 $\mathbb{Z}^{\mathbb{Z}}$ 

Padilla Rodriguez, Diego Iván C.C.: 1725666760

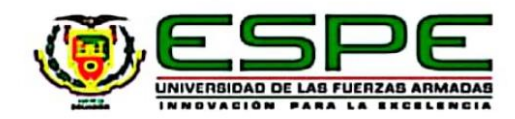

Departamento de Clencias de la Computación

Carrera de Software

Autorización de Publicación

Nosotros, Novoa Chico, Christian Paúl con cédula de ciudadanía nº 1725793390 y Padilla Rodríguez, Diego Iván, con cédula de ciudadanía nº 1725666760, autorizamos a la Universidad de las Fuerzas Armadas ESPE publicar el trabajo de integración curricular: Plataforma Web para la gestión Integrada de reservas de laboratorios, aulas y otros espacios para la Universidad de las Fuerzas Armadas ESPE en el Repositorio Institucional, cuyo contenido, ideas y criterios son de nuestra responsabilidad.

**Simpson** 

Novoa Chico, Christian Paúl C.C.: 1725793390

Padilla Rodríguez, Diego Iván C.C.: 1725666760

Sangolquí, 17 de agosto de 2023

#### **Dedicatoria**

A mi padre Marcelo Padilla, el cual siempre ha estado a mi lado, dándome ánimos y fuerzas para seguir adelante en momentos difíciles, haciendo siempre un esfuerzo para apoyarme durante esta etapa de mi vida y ser comprensivo con mis fallos, aun cuando a veces no lo merecía.

A mi hermano Marcelo por haberme brindado siempre una mano amiga a la cual acudir en busca de consejo y ayuda en momentos en donde en verdad la necesitaba, levantándome el ánimo cada vez que me vio a punto de rendirme.

A mi hermana Ivón que a pesar de su juventud siempre encontró la forma de sacarme una sonrisa o una carcajada con sus juegos o sus ocurrencias que ayudaban a salir de la rutina en casa.

A mi abuelita Lourdes, que siempre estuvo recordándome que la clave del éxito es el esfuerzo y brindándome siempre sus enseñanzas cargadas con décadas de experiencia.

A mi mamita Cecivel y a mi abuelito Juan que sé que en algún lugar del cielo han estado cuidándome y velando porque siempre siga adelante y continúe buscando alcanzar mis metas.

A mis amigos y compañeros Christian, Ricardo, David y Dani con los cuales compartí tantos buenos momentos y de los cuales aprendí valiosas lecciones y nuevas formas de ver las cosas.

# **Diego Iván Padilla Rodríguez**

A mis padres Patricia Chico y Cristóbal Novoa por apoyarme incondicionalmente en cada paso del proceso, por siempre estar presentes y sacrificarse para llegar hasta aquí, ayudarme a seguir adelante y ser mi inspiración para nunca rendirme, por darme más de lo que alguna vez podré devolver.

> A mis tíos Mónica y Geovanny que me dieron su cariño y dedicaron su tiempo para forjar la persona que soy ahora.

A mis amigos Diego, Sebas, Ahmed, Ana y las personas que conocí en el camino que marcaron una diferencia en mi vida.

# **Christian Paúl Novoa Chico**

#### **Agradecimiento**

Agradezco a mi padre, hermano Marcelo por haber siempre estado para brindarme el apoyo necesario para llegar a este punto de mi vida, siempre haciendo un esfuerzo para brindarme lo necesario para apoyarme en mi educación, siempre poniendo tanto mi bienestar y el de mis hermanos sobre el suyo, demostrando así cual inmenso es su amor por nosotros.

Para mi hermano Marcelo, mi más sincera gratitud por todo lo que ha hecho por mí, aun si no era su responsabilidad, por haberme salvado tantas veces aun cuando falle, haberme ayudado a conseguir los recursos necesarios para mi carrera. A mi hermanita Ivón, que a pesar de su juventud de alguna manera habitualmente encuentra la forma de sacarme una sonrisa.

Para los docentes y personal de la carrera, muchas gracias no solo por sus enseñanzas académicas, sino también por compartir sus experiencias personales, consejos y sabiduría que han enriquecido mi formación de una manera excepcional. Agradezco al Dr. Mauricio Loachamín por su inestimable ayuda y apoyo durante este proceso. Su guía y paciencia fueron fundamentales para el éxito de esta tesis.

Finalmente, a mis amigos hechos en esta etapa de mi vida, Ricardo, David, Dani, Erick, Paul, Andrés, gracias por compartir conmigo tantos momentos inolvidables. Cada uno de ellos ha sido un pilar importante en mi camino, brindándome risas, apoyo y compañía en los días buenos y difíciles.

De manera especial, quiero expresar mi más profundo agradecimiento a mi amigo y compañero de tesis, Christian. Tu colaboración, compromiso y dedicación en este proyecto han sido excepcionales.

## **Diego Iván Padilla Rodríguez**

Quiero agradecer a mis padres, por enseñarme a ser una persona perseverante de valores y responsabilidades, por darme siempre amor incondicional, por esforzarse constantemente todos los días para poder salir adelante y tener una vida digna, por guiarme y aconsejarme durante todo el trayecto transmitiendo su experiencia y conocimiento, por ser un ejemplo para seguir, por su humildad y por acompañarme en cada paso del trayecto. Este logro es suyo y no podría ser posible sin todo lo que han tenido que sacrificar por mí.

Agradezco a mis abuelos y tíos por todo el cariño que me brindaron y las enseñanzas que me dejaron desde joven para poder perseverar y llegar hasta aquí. Gracias por siempre estar ahí y haber sido mi soporte durante tantos años para conseguir las metas planteadas.

A los docentes y la Universidad de las Fuerzas Armadas "Espe" por forjarme carácter y por las enseñanzas y guías dejadas tanto a nivel personal como profesional. Agradezco encarecidamente al Dr. Mauricio Loachamín por su ayuda y apoyo durante este último esfuerzo y por su paciencia al guiarnos por este proceso.

A los amigos que conocí durante esta etapa de mi vida, David, Ricardo, Paúl, Andrés, Marlyn y Adri por su ayuda, por acompañarme y cruzar juntos por esta experiencia inolvidable, por los recuerdos que forjamos y por estar allí para mí cuando lo necesité. A mi compañero de tesis Diego, por su gran amistad, por ayudarme en cada paso de la carrera, por permitirme hacer a su lado este proyecto y por tener la paciencia de aguantar mi carácter durante este tiempo. Finalmente agradecer a mis amigos de toda la vida, Diego, Sebas, Ahmed y Ana porque a pesar de tantos años siguen ahí y me han ofrecido una amistad que ha perdurado a través del tiempo y los buenos y malos momentos.

### **Christian Paúl Novoa Chico**

# Índice de Contenido

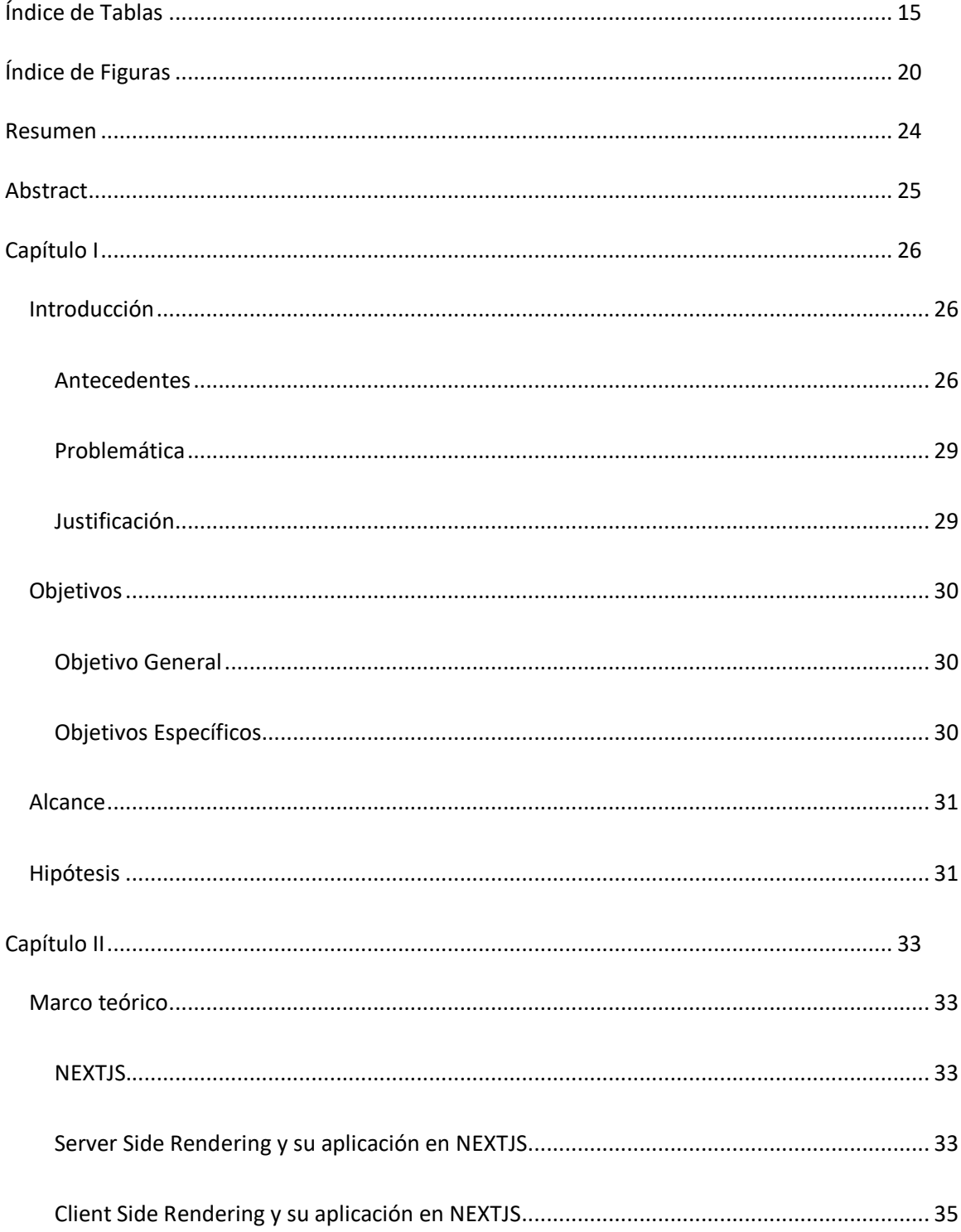

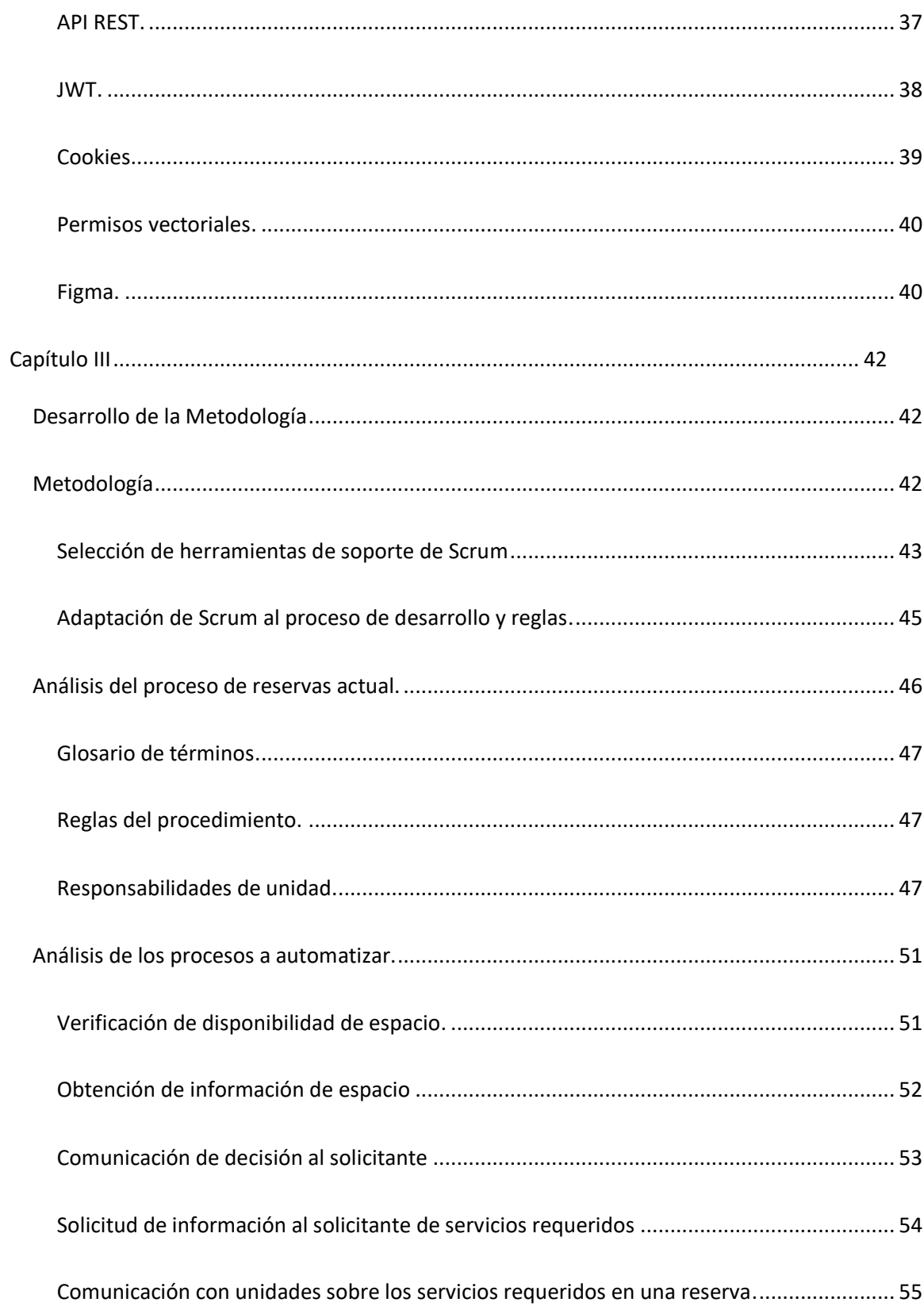

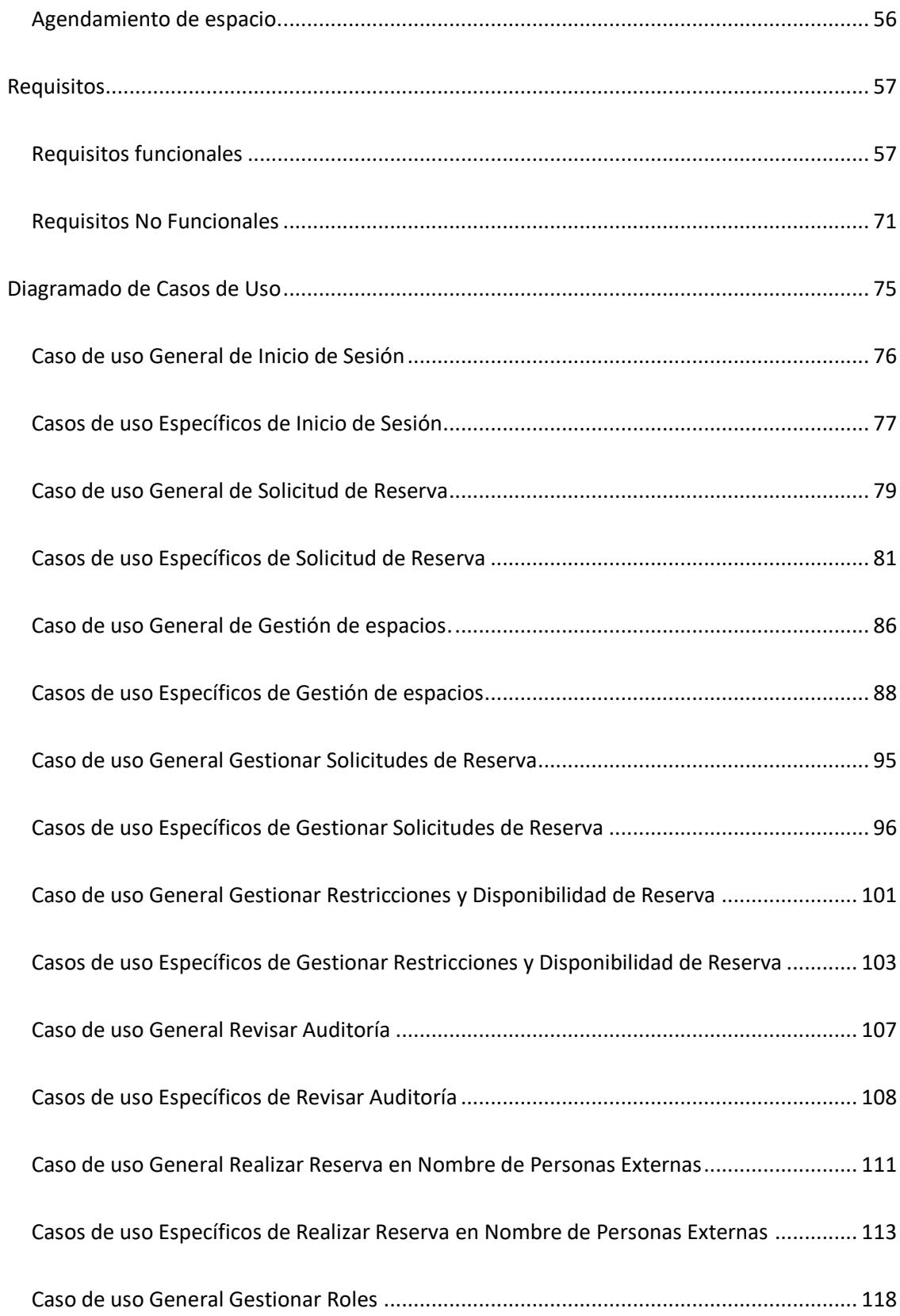

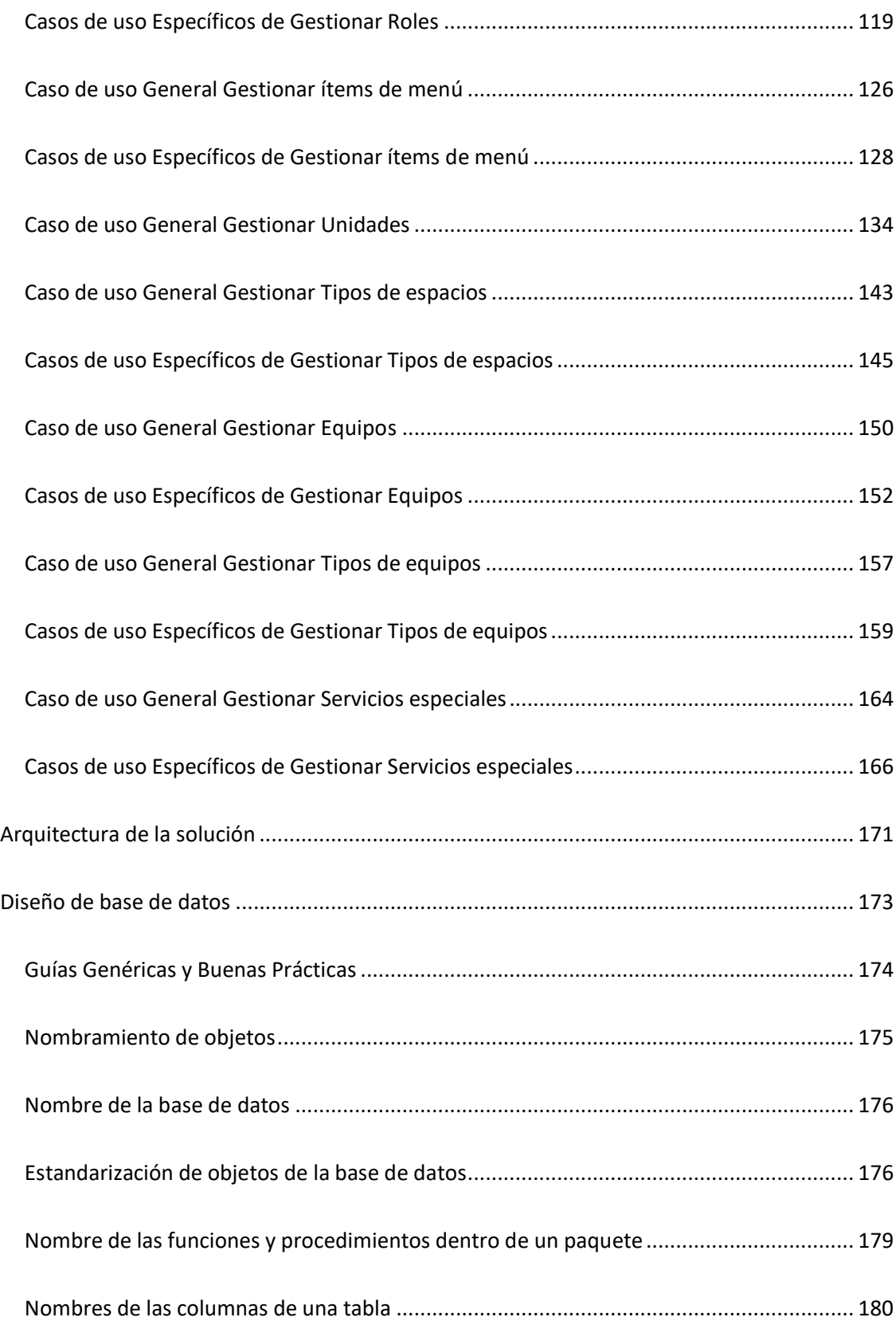

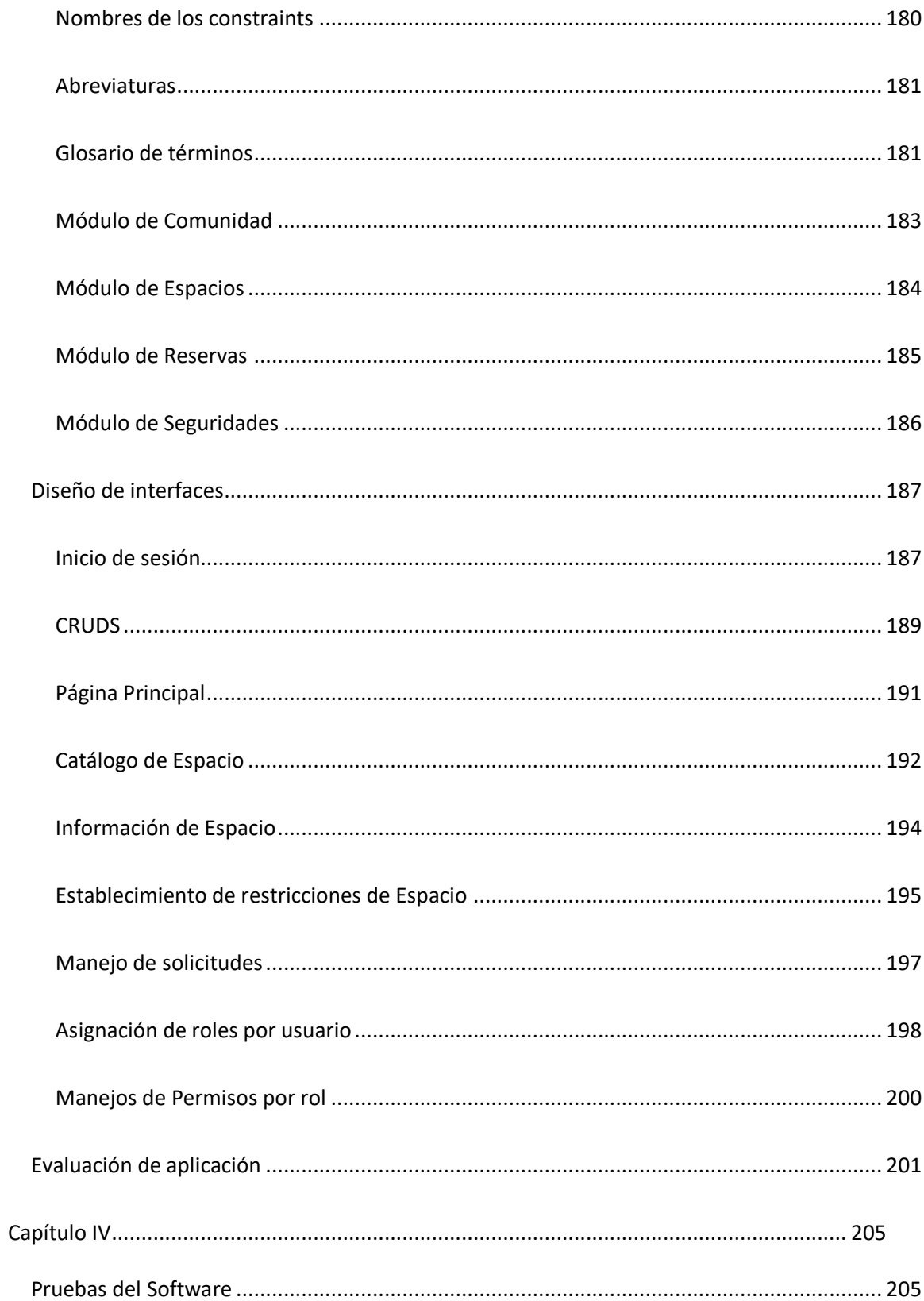

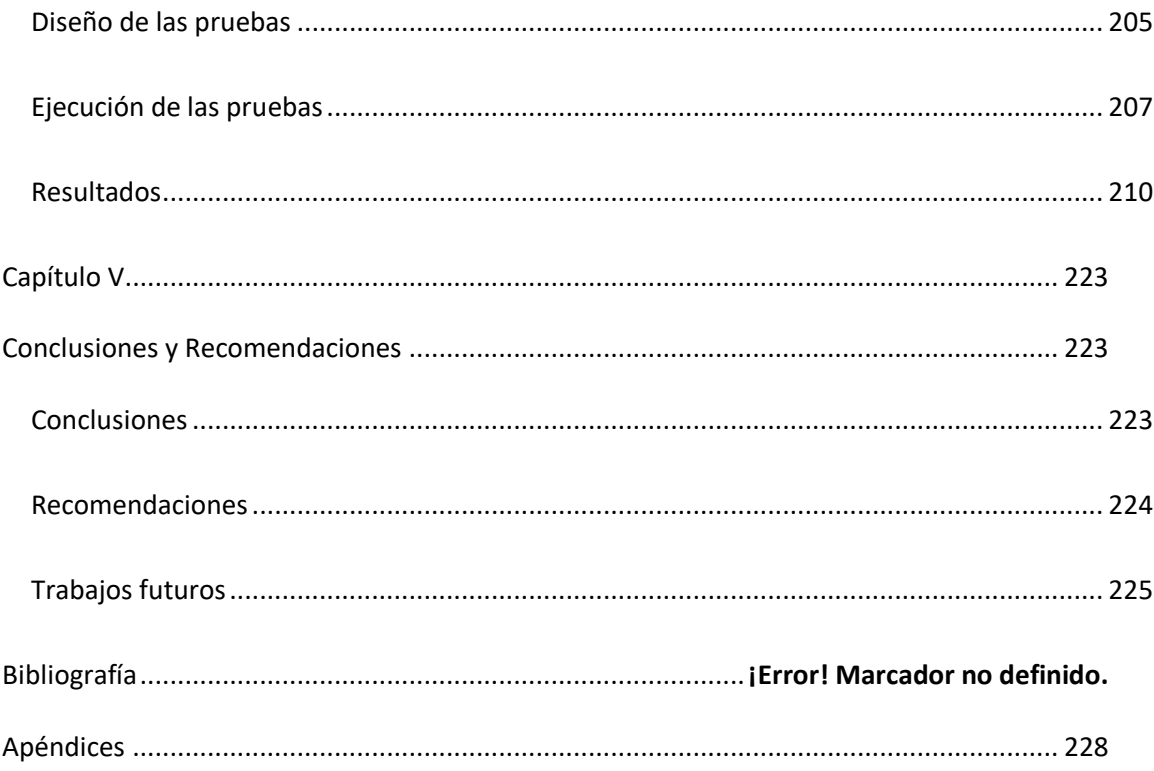

# **Índice de Tablas**

<span id="page-14-0"></span>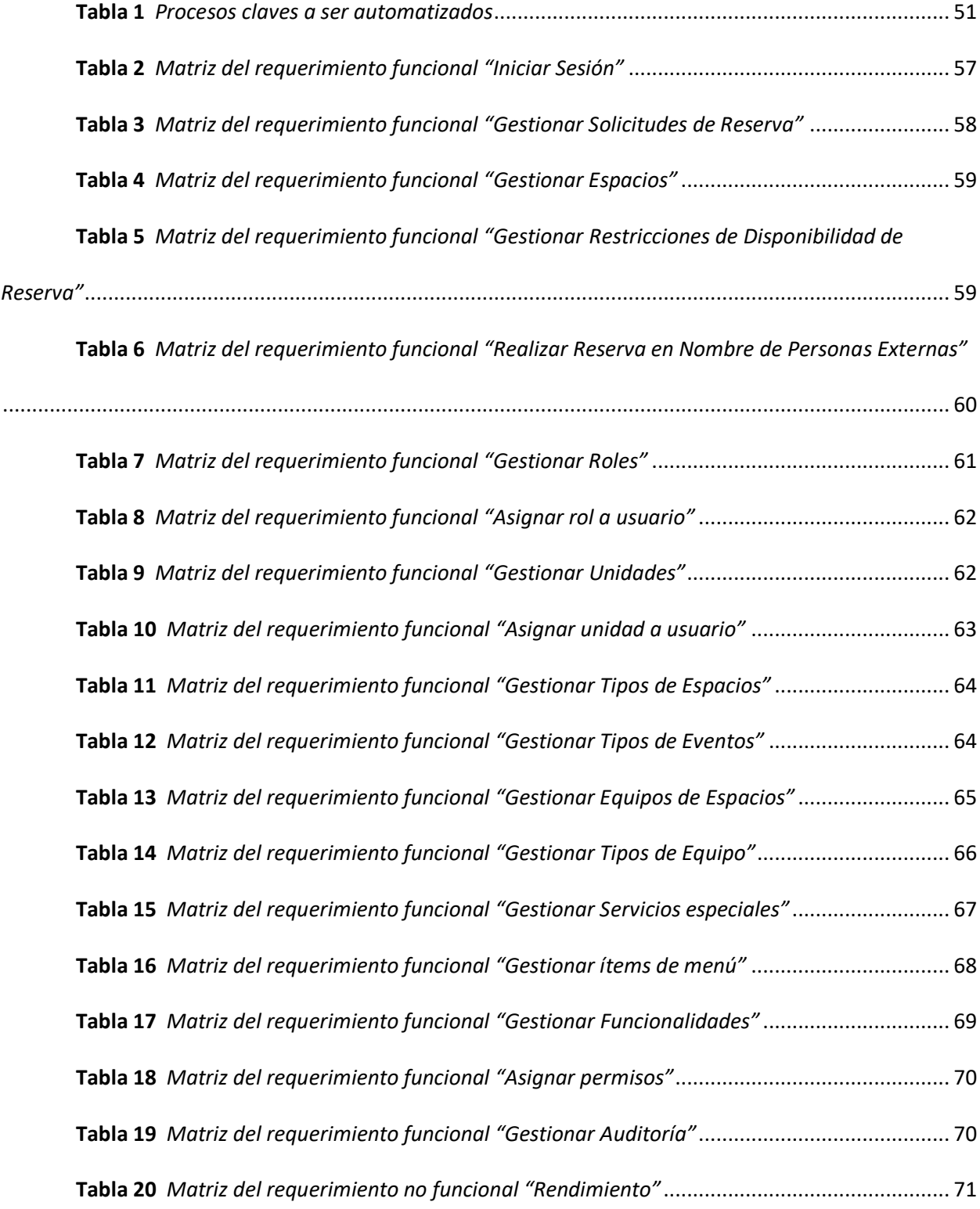

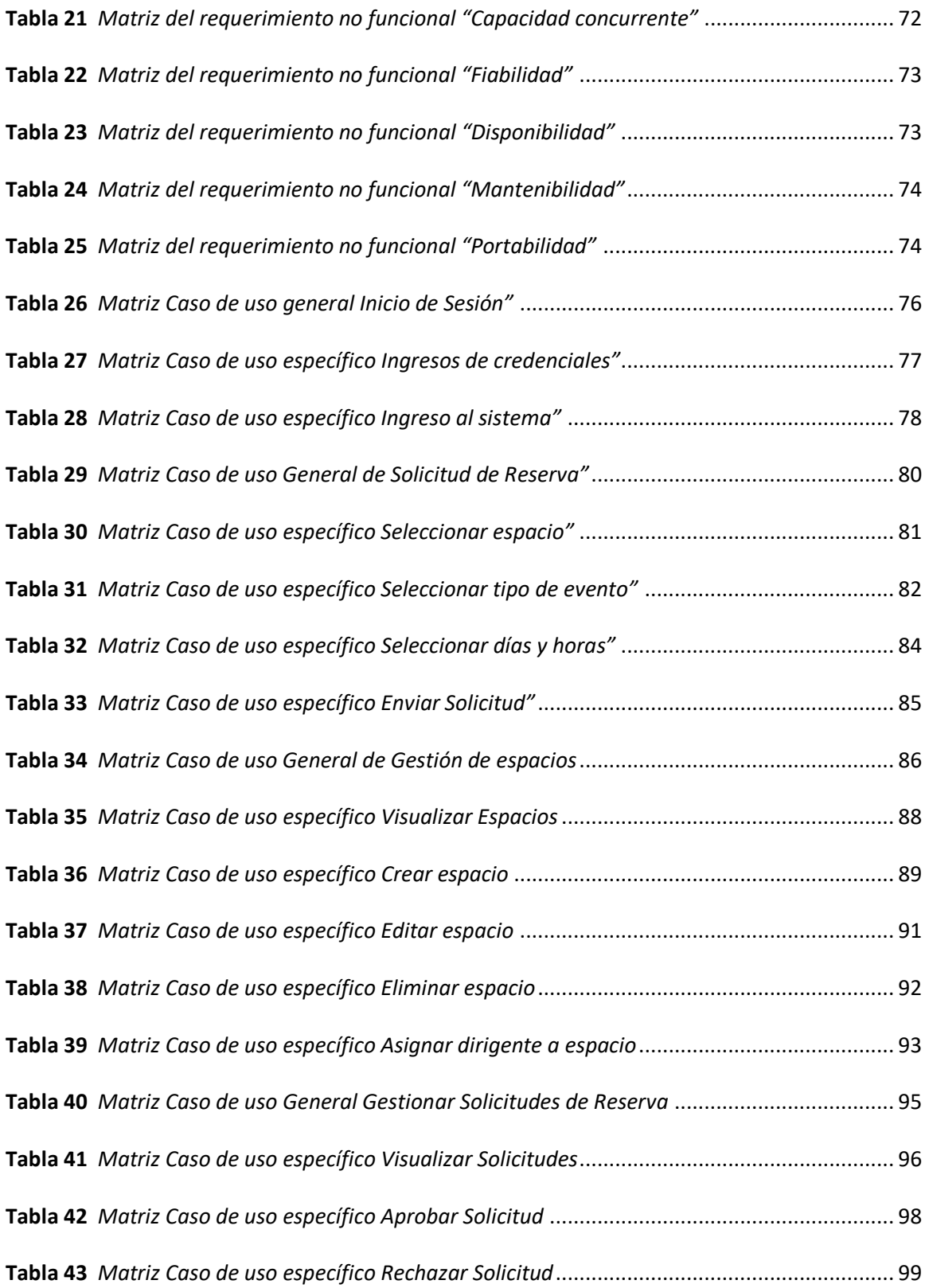

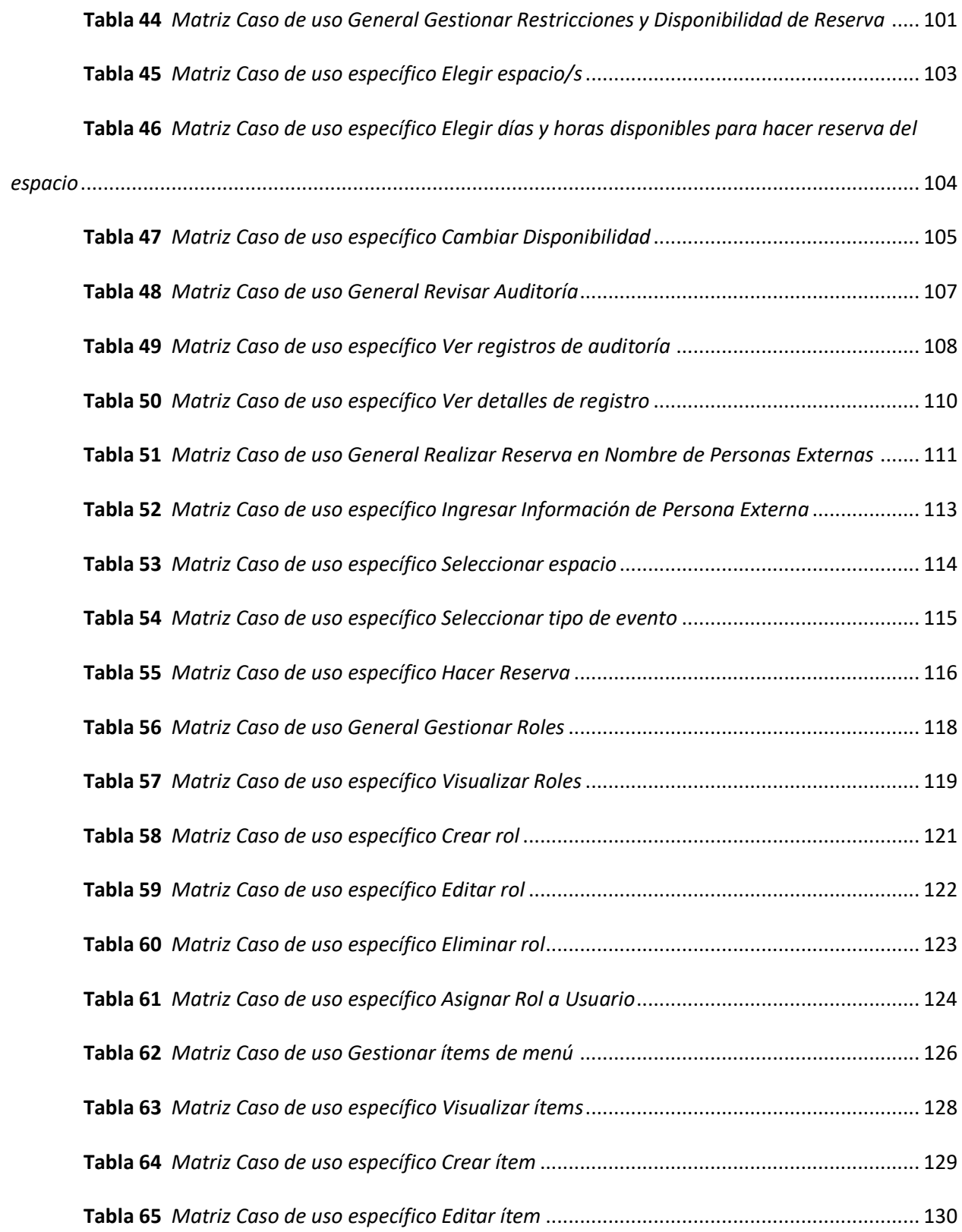

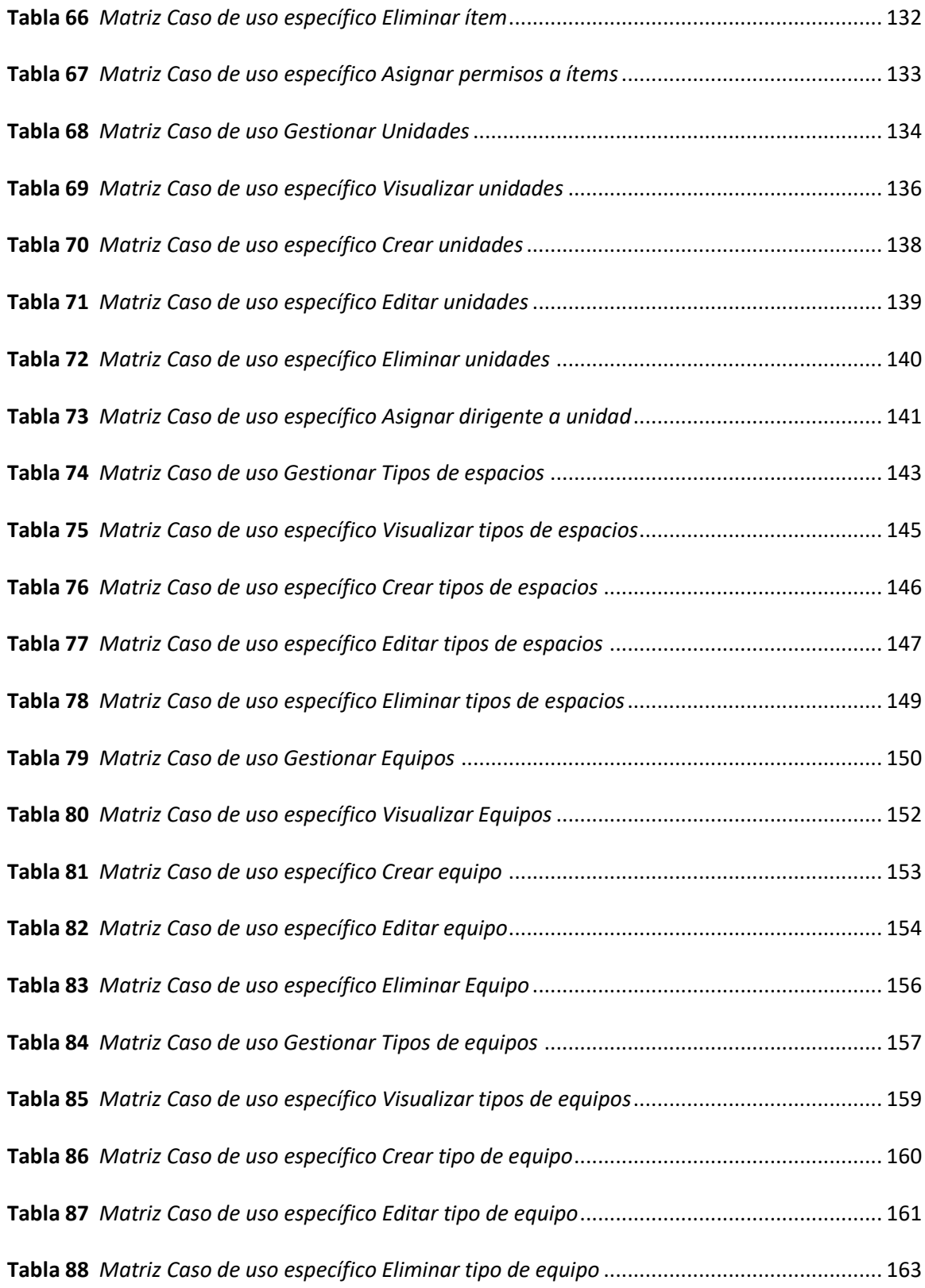

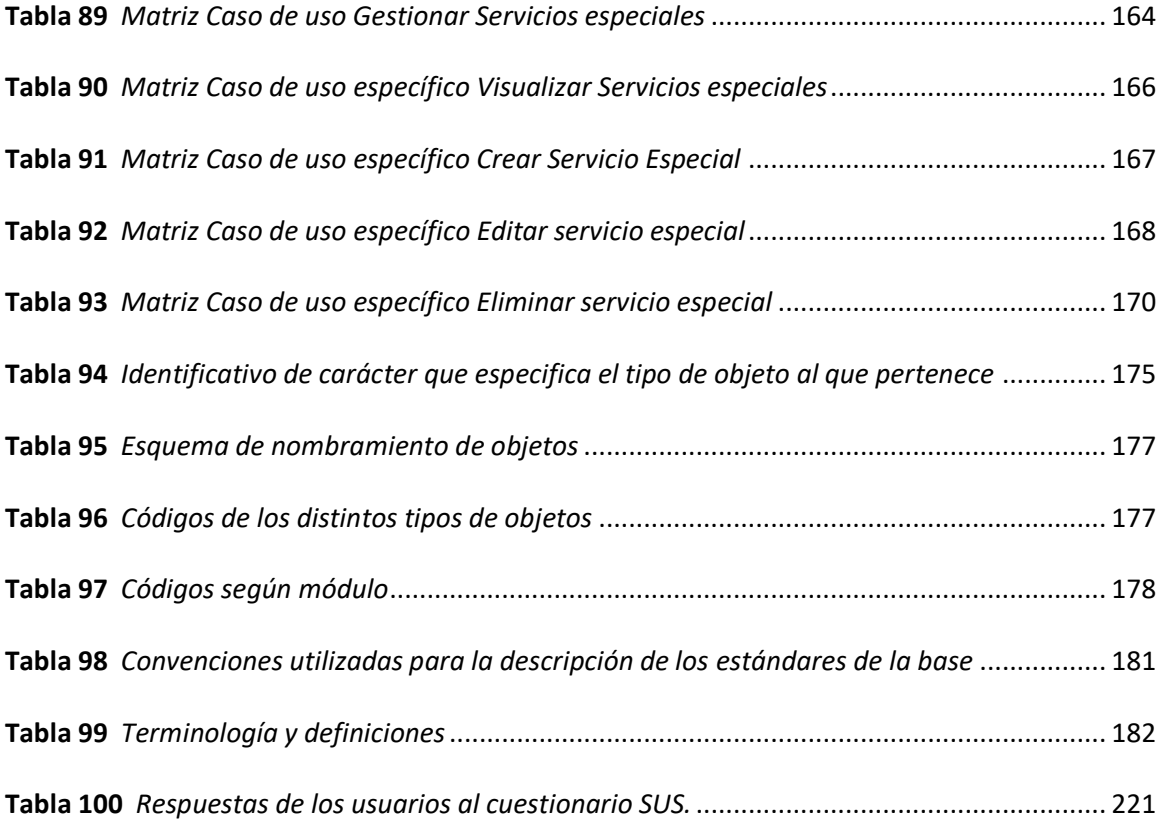

# **Índice de Figuras**

<span id="page-19-0"></span>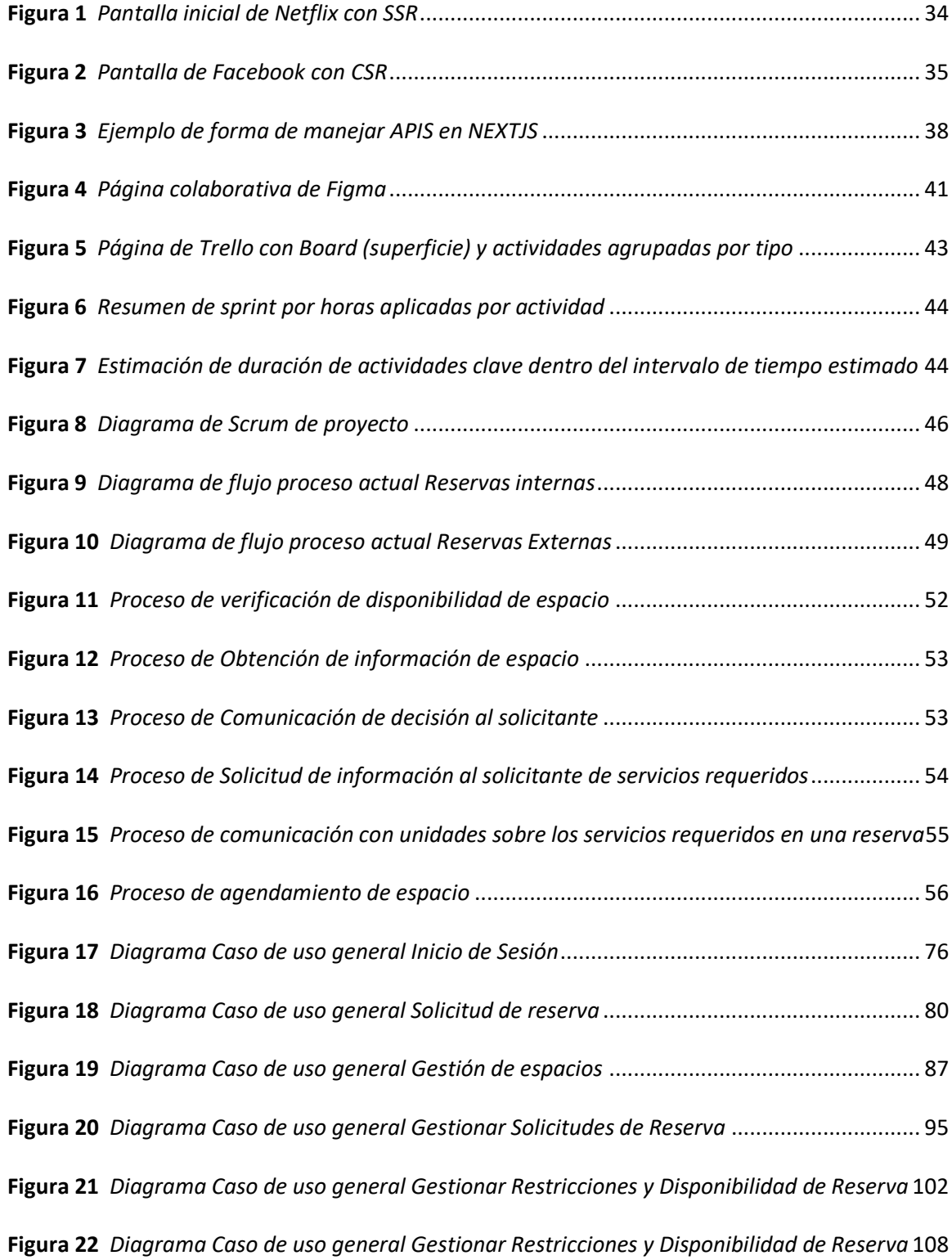

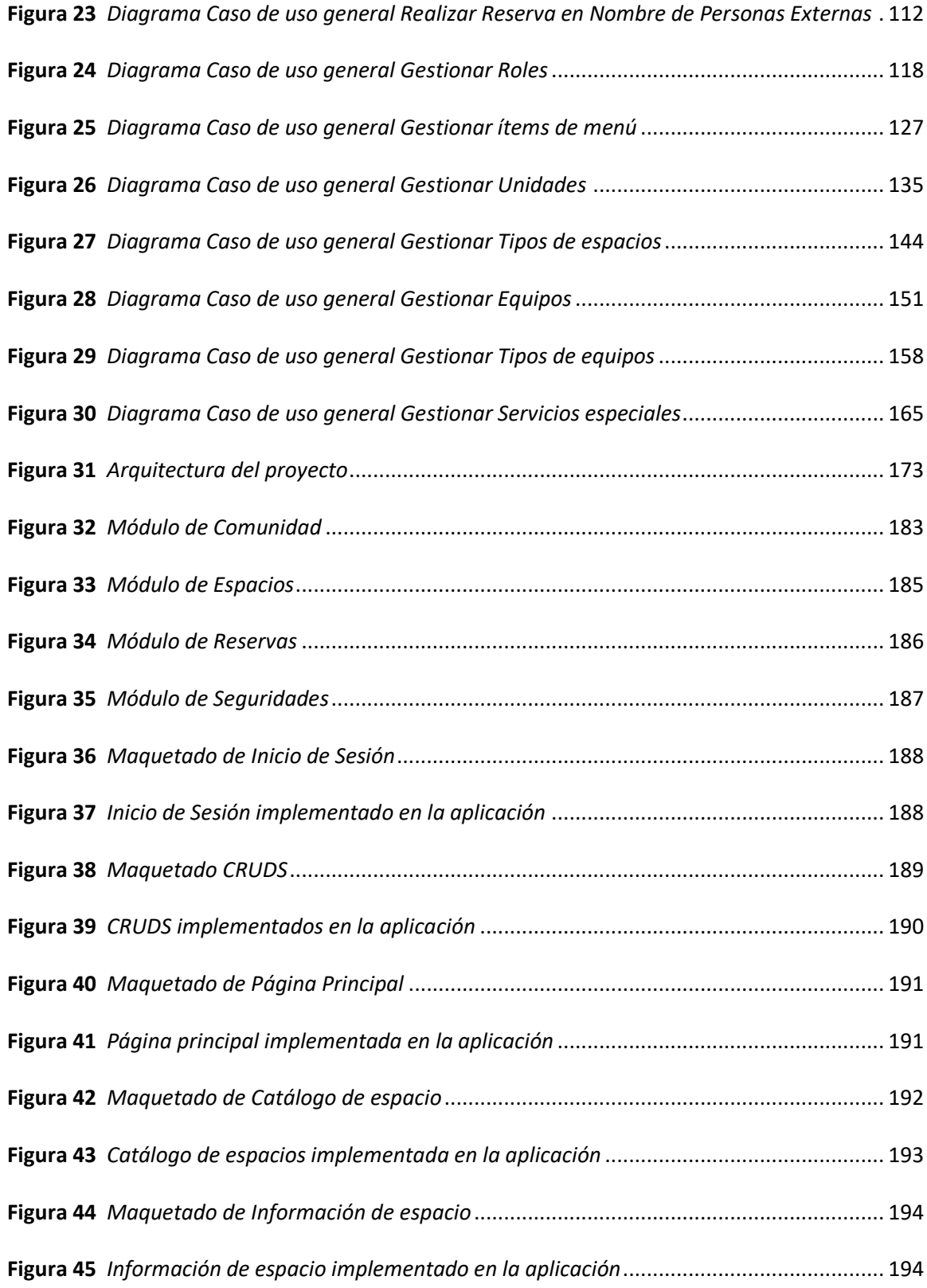

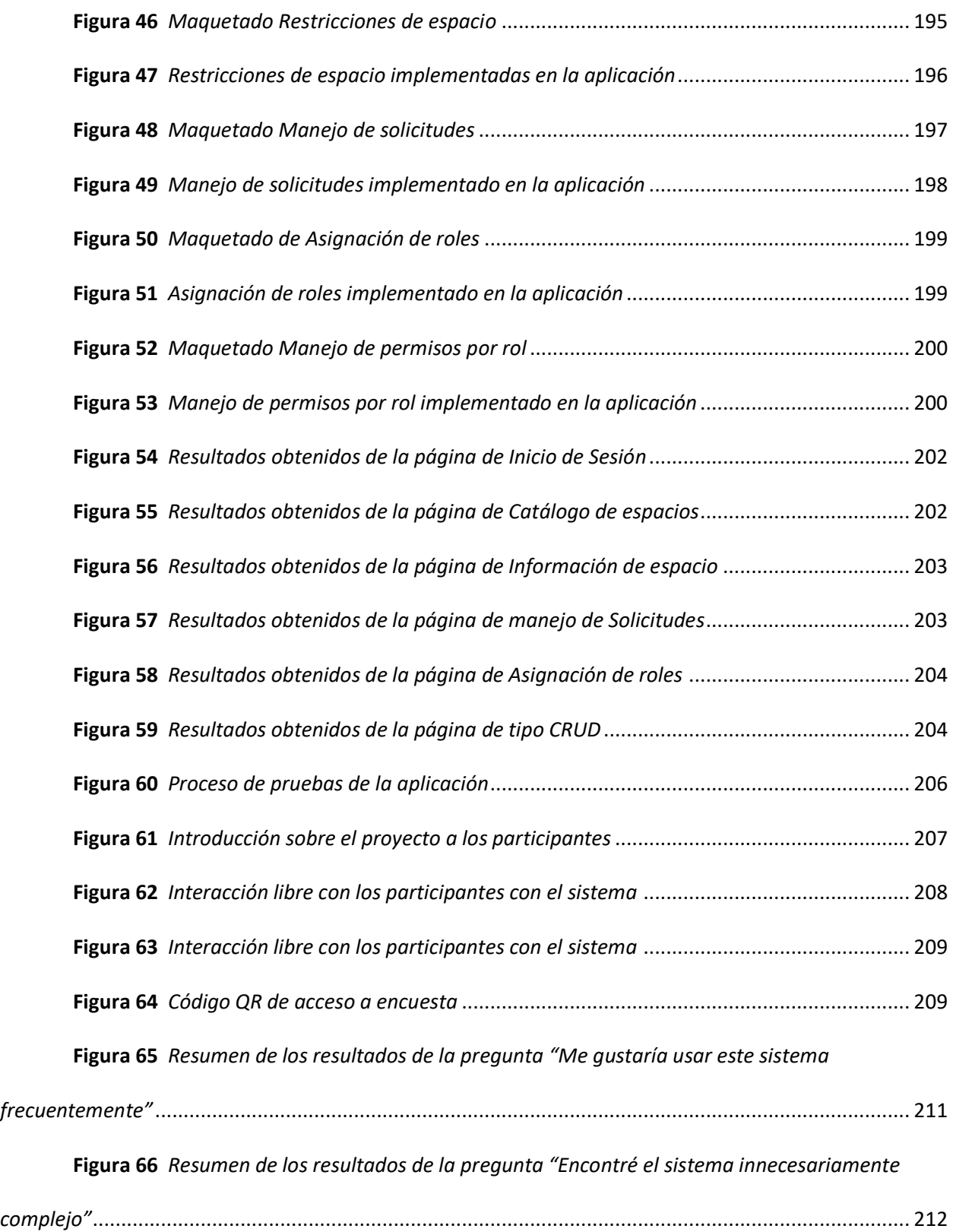

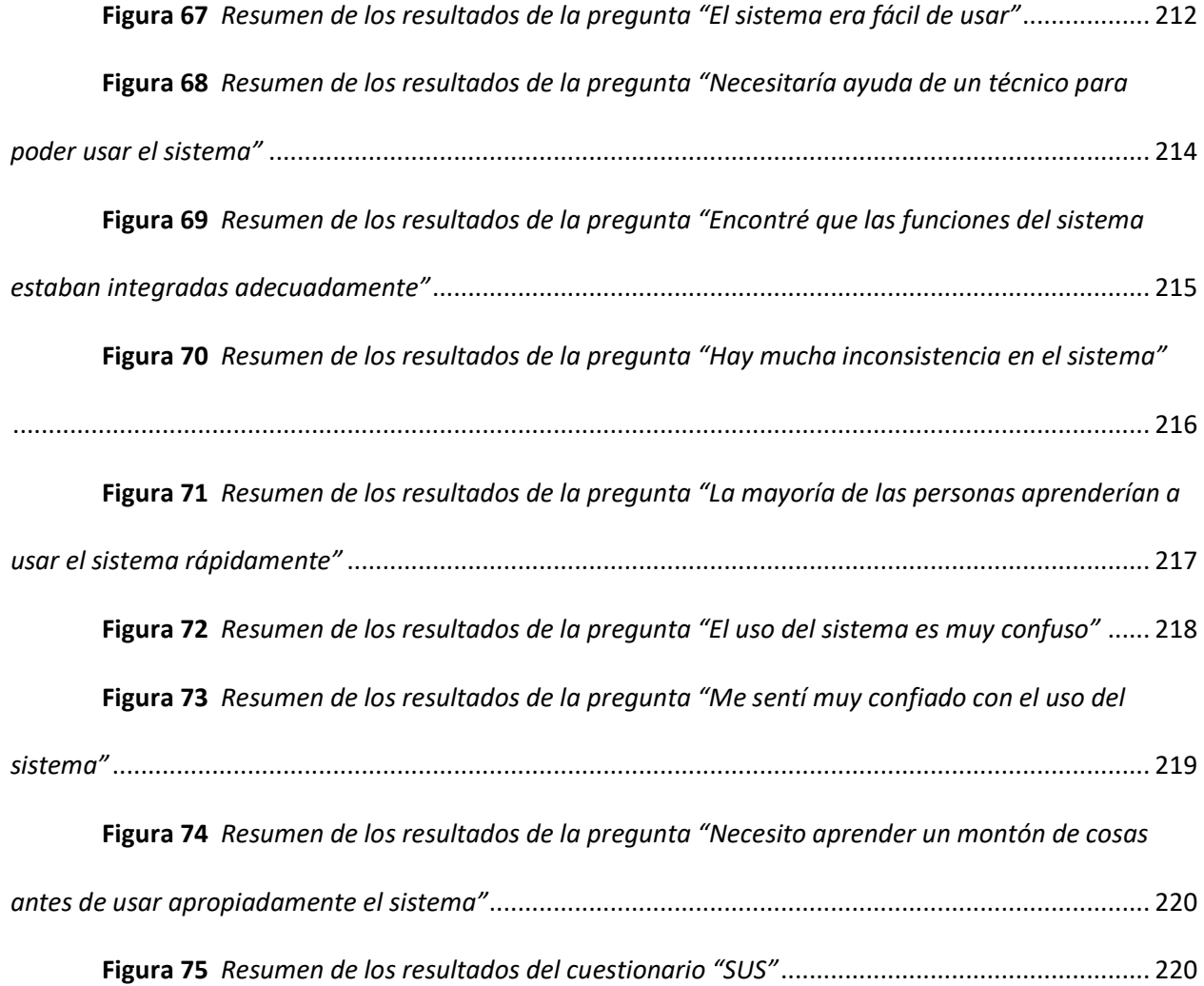

#### **Resumen**

<span id="page-23-0"></span>Las Instituciones de Educación Superior afrontan el reto de implementar sistemas de información que permitan mejorar la calidad de enseñanza, investigación y gestión institucional, y así transformarse en una Universidad Inteligente ("Smart University"). El presente trabajo contribuye de manera significativa a este propósito en la Universidad de las Fuerzas Armadas "ESPE", mediante el desarrollo de una plataforma web que tiene como objetivo automatizar y agilizar el proceso de reserva de espacios de la institución, basándose en la normativa actual del proceso.

Se escogió emplear tecnologías de vanguardia con NextJS, utilizando prácticas novedosas en optimización web como Server Side Rendering (SSR) y Client Side Rendering (CSR). Además, se implementó una arquitectura Cliente - Servidor, que abarcó todas las etapas del proyecto, desde el levantamiento de requisitos hasta el diseño de la base de datos y las interfaces gráficas. El desarrollo de la aplicación se llevó a cabo siguiendo una metodología ágil, adaptando el marco de trabajo Scrum para una gestión eficiente del proyecto. Con el apoyo de la comunidad académica, se implementó y probó el software desarrollado, se registraron las opiniones en un cuestionario de Sistema de Escalas de Usabilidad ("SUS" por sus siglas en inglés). Los resultados obtenidos reflejan que el sistema cumple con las expectativas y su implementación apoyará significativamente en el proceso de reserva de espacios de la institución.

*Palabras clave:* plataforma web, reserva de espacios, soluciones tecnológicas, Smart university.

#### **Abstract**

<span id="page-24-0"></span>Higher Education Institutions face the challenge of implementing information systems that allow them to improve the quality of teaching, research and institutional management, and thus transform themselves into an Intelligent University ("Smart University"). This work endeavors to make a substantial contribution towards this objective within the context of the University of the Armed Forces "ESPE". The focal point of this effort is the development of a sophisticated web platform engineered to automate and streamline the institution's space reservation procedures, aligning them with prevailing regulatory frameworks.

It was chosen to use cutting-edge technologies with NextJS, using innovative practices in web optimization such as Server Side Rendering (SSR) and Client Side Rendering (CSR). In addition, a Client - Server architecture was implemented, which covered all stages of the project, from requirements gathering to the design of the database and graphical interfaces. The development of the application was carried out following an agile methodology, adapting the Scrum framework for efficient project management. With the support of the academic community, the developed software was implemented and tested, opinions were recorded in a System of Usability Scales ("SUS") questionnaire. The results obtained reflect that the system meets expectations and its implementation will significantly support the institution's space reservation process.

*Keywords:* web platform, space reservation, technological solutions, ease of management.

#### **Capítulo I**

#### **Introducción**

# <span id="page-25-2"></span><span id="page-25-1"></span><span id="page-25-0"></span>*Antecedentes*

En las últimas décadas, la sociedad ha sido testigo de una transformación significativa en la forma en que las organizaciones operan, gracias a los avances obtenidos en la era digital. La digitalización ha revolucionado la manera en que se gestionan los recursos y se toman decisiones en diversos sectores. Los avances tecnológicos y la adopción de herramientas digitales han permitido a las organizaciones optimizar sus procesos, mejorar la eficiencia operativa y ofrecer servicios más ágiles y eficientes. En este contexto de cambio constante, las instituciones han experimentado la necesidad de adaptarse a estas nuevas realidades para mantenerse competitivas y brindar una experiencia de calidad a sus usuarios. Como resultado, cada vez más organizaciones han reconocido la importancia de los sistemas de información como una herramienta fundamental en la gestión de sus actividades y la toma de decisiones estratégicas.

Los sistemas de información, según (Hernández, 2003) se definen como un conjunto organizado y estructurado de procesos, software y hardware que trabajan de manera coordinada para recopilar, almacenar, procesar y distribuir información relevante para el funcionamiento de una organización. Estos sistemas tienen como objetivo principal satisfacer las necesidades de la organización al proporcionar la información necesaria para la toma de decisiones, la operación eficiente y las actividades de dirección y control. En ellos los datos actúan como la materia prima del sistema, siendo capturados, almacenados y procesados para generar información significativa y útil que se entrega a los usuarios del sistema. A través de la transformación de datos en información, el sistema de información facilita la planificación estratégica, la optimización de procesos y el logro de los objetivos de la organización.

Como se puede observar, cualquier organización que implemente un sistema de información de manera adecuada logra obtener un impulso en sus capacidades, ya que facilita muchos aspectos internos de la misma. Las Instituciones de Educación Superior (IES), como entidades dedicadas a la formación y educación de personas, no son la excepción. Las IES son organizaciones complejas que abarcan múltiples áreas y requieren una gestión eficiente de la información para llevar a cabo sus funciones.

Las IES, también conocidas como universidades o centros educativos superiores, desempeñan un papel fundamental en la sociedad al ofrecer programas académicos, investigaciones y servicios a la comunidad. Estas instituciones manejan grandes volúmenes de datos relacionados con estudiantes, profesores, cursos, programas de estudio, investigación y más. Para gestionar eficientemente toda esta información y garantizar un funcionamiento fluido, las IES requieren sistemas de información adecuados.

Los sistemas de información desempeñan un papel crucial en el funcionamiento diario de las Instituciones de Educación Superior (IES), según lo destacado por (Barata, Silva, Martinho, Cruz, & Guerra, 2014). Estos sistemas están integrados en diversas áreas y procesos importantes para el correcto desarrollo de las IES. En la actualidad, la mayoría de las instituciones cuentan con una amplia gama de aplicaciones disponibles que abarcan desde la gestión del aprendizaje hasta los sistemas de gestión de cursos y otros aspectos administrativos. Estos sistemas permiten a las IES gestionar eficientemente aspectos clave como la matrícula estudiantil, el seguimiento académico, la planificación curricular, la gestión de recursos humanos y la comunicación interna. Además, como indica (Soegoto, 2019), los sistemas de información ofrecen beneficios significativos en las IES, como la facilitación de la búsqueda de datos y la toma de decisiones, adaptándose a los niveles de autorización y a los intereses individuales. En caso de requerir un sistema de información, la construcción interna del sistema, es

decir, desarrollarlo internamente en la organización, puede implicar más tiempo, pero brinda una mayor flexibilidad para realizar futuras adiciones o cambios en el contenido.

Como resultado de la implementación a gran escala de los sistemas de información en las instituciones de educación superior, han surgido las universidades inteligentes, que son instituciones educativas que utilizan estratégicamente las tecnologías de la información y la comunicación para cambiar su funcionamiento. Estas universidades inteligentes usan los avances tecnológicos para mejorar la calidad de la educación, mejorar la gestión institucional y promover la innovación en la investigación. Los sistemas de información juegan un papel clave en este proceso, ya que permiten la integración de diferentes áreas y procesos, como la gestión académica, la gestión de recursos, la comunicación interna y externa, la colaboración en línea y el análisis de datos.

En este contexto, uno de los tipos de sistemas de información que pueden ser empleados en una organización como las IES, son los sistemas de Gestión Integrada de Reservas, el cual es una plataforma informática que centraliza y coordina la gestión de reservas en múltiples áreas o sectores. Estos sistemas permiten administrar eficientemente reservas de diferentes servicios o productos, como habitaciones de hotel, vuelos, alquiler de autos y actividades turísticas. Entre las características importantes de estos sistemas se encuentra la centralización de la información en una base de datos única, la coordinación de recursos para satisfacer las reservas, la sincronización en tiempo real de la disponibilidad de servicios, la integración con otros sistemas como el de pagos o gestión de inventarios, la automatización de procesos para agilizar la reserva, y la generación de informes y análisis para respaldar la toma de decisiones estratégicas (Albornoz, 2022).

La Universidad de las Fuerzas Armadas - ESPE es una Institución de Educación Superior (IES) reconocida en Ecuador. Aunque la universidad cuenta con múltiples sistemas de gestión, como Mi Espe y Mi Campus, que facilitan diversas tareas, se ha identificado la necesidad de implementar un nuevo sistema para gestionar las reservas de espacios dentro de la institución. Ante esta necesidad, el departamento de ciencias de la computación considera que es el escenario ideal para llevar a cabo la implementación de un sistema de gestión de reservas llamado Mi Espacio, que permitirá mejorar la eficiencia en la administración de los espacios de reserva de estos últimos dentro de la universidad.

#### <span id="page-28-0"></span>*Problemática*

La Universidad de las Fuerzas Armadas ESPE presenta una problemática en la gestión de los servicios de préstamo de salas, auditorios, laboratorios y otras áreas académicas. Actualmente, no se cuenta con una aplicación centralizada que permita mantener un registro actualizado de las instalaciones disponibles y sus respectivas capacidades. Esto genera dispersión en el proceso de prestación de servicios, ya que las reservas se realizan en diferentes unidades y se autorizan por distintas autoridades, lo que afecta la eficiencia en la atención a la comunidad universitaria y limita la optimización del uso de los recursos disponibles.

Por otro lado, el Departamento de Ciencias de la Computación, encargado de la administración de los laboratorios, se enfrenta a dificultades en el proceso de reserva, asignación y préstamo de estos espacios. Actualmente, se efectúa de forma manual utilizando Quipux y una hoja de cálculo Excel, lo que implica limitaciones y riesgos de pérdida o alteración de datos. Además, la falta de un sistema automatizado de consulta y generación de informes dificulta la toma de decisiones y la organización y planificación eficiente de la atención en los laboratorios.

#### <span id="page-28-1"></span>*Justificación*

La implementación de una solución tecnológica adecuada para la gestión de los servicios de préstamo de espacios en la Universidad de las Fuerzas Armadas ESPE es fundamental para mejorar la eficiencia en la prestación de servicios y optimizar la utilización de los recursos disponibles. Un sistema centralizado y automatizado permitirá mantener un registro actualizado de las instalaciones y sus capacidades, agilizará el proceso de reservas, asignaciones y préstamos, y proporcionará informes y consultas en tiempo real para respaldar la toma de decisiones. Además, esta plataforma tecnológica facilitará la coordinación entre las diferentes unidades administrativas y autoridades, permitiendo una prestación del servicio más efectiva a la comunidad universitaria. En el caso específico del Departamento de Ciencias de la Computación, la implementación de un sistema automatizado reducirá los errores, minimizará los riesgos de pérdida o alteración de datos y posibilitará una planificación más eficiente en los laboratorios.

# <span id="page-29-0"></span>**Objetivos**

# <span id="page-29-1"></span>*Objetivo General*

Desarrollar una plataforma web para la gestión integrada de reservas de laboratorios, aulas y otros espacios para la Universidad de las Fuerzas Armadas (ESPE).

# <span id="page-29-2"></span>*Objetivos Específicos*

- Realizar el análisis e identificación de requisitos para realizar una propuesta de solución con su respectiva arquitectura de software.
- Aplicar una metodología para desarrollo del software, cumpliendo las etapas y actividades establecidas.
- Desarrollar el software de acuerdo con la metodología utilizada.
- Realizar pruebas y ajustes para garantizar que la plataforma desarrollada cumple con las especificaciones solicitadas.

### <span id="page-30-0"></span>**Alcance**

El sistema desarrollado es un aplicativo web que permitirá gestionar los servicios de préstamo de espacios en la Universidad de las Fuerzas Armadas ESPE. El objetivo es centralizar y automatizar el proceso de reservas, asignaciones y préstamos, brindando una solución eficiente y optimizada para la comunidad universitaria.

El sistema contará con funcionalidades como el registro y mantenimiento de las instalaciones disponibles, permitiendo tener un inventario actualizado con detalles como capacidad y ubicación. Los usuarios podrán realizar reservas de espacios de manera intuitiva y rápida, y el sistema mostrará en tiempo real la disponibilidad de las instalaciones para evitar duplicidad y conflictos de horarios.

Se implementará un sistema de autorizaciones y aprobaciones para garantizar que las reservas se ejecuten de acuerdo con las políticas y jerarquías establecidas. Las autoridades correspondientes podrán revisar y aprobar las solicitudes de reserva según sus roles y responsabilidades. Además, el sistema generará informes y reportes en tiempo real sobre las reservas efectuadas y la utilización de los espacios, proporcionando datos relevantes para la toma de decisiones estratégicas.

La interfaz del aplicativo será intuitiva y amigable, con una navegación clara y brindando instrucciones claras para facilitar el proceso de reserva. También se realizará la integración con otros sistemas existentes en la universidad, como el sistema de gestión académica y el sistema de control de acceso, para lograr una sincronización de datos eficiente y una mayor interoperabilidad.

# <span id="page-30-1"></span>**Hipótesis**

La implementación de un sistema de gestión de préstamo de espacios en la Universidad de las Fuerzas Armadas ESPE mejorará la eficiencia de la prestación de servicios al centralizar y automatizar el proceso de reservas, asignaciones y préstamos. Esto se reflejará en una reducción del tiempo requerido para realizar las reservas, una disminución de los conflictos de horarios y una optimización en el uso de los recursos disponibles. Además, se espera que el sistema proporcione una mayor visibilidad y control sobre las reservas realizadas, permitiendo una mejor planificación y toma de decisiones estratégicas en la gestión de los espacios. En última instancia, se considera que la implementación de este sistema contribuya a mejorar la experiencia de la comunidad universitaria al acceder a los diferentes espacios disponibles en la institución.

#### **Capítulo II**

#### **Marco teórico**

<span id="page-32-1"></span><span id="page-32-0"></span>En el presente capítulo, se presentan los conceptos relacionados a las herramientas de desarrollo que fueron utilizadas y la metodología de desarrollo empleada.

### <span id="page-32-2"></span>*NEXTJS.*

Next.js es una plataforma de desarrollo basada en React de código abierto diseñada para ayudar a crear aplicaciones web de alto rendimiento. Se caracteriza por un enfoque en el rendimiento y la facilidad de uso, proporcionando herramientas y funciones para optimizar la carga de la página y mejorar la experiencia del usuario. Una de las principales características de Next.js es su enfoque en el rendimiento y la eficiencia. Utiliza métodos de representación híbridos, lo que significa que las páginas se pueden representar tanto en el lado del servidor como en el lado del cliente para tiempos de carga más rápidos (Kinsta, 2022).

## <span id="page-32-3"></span>*Server Side Rendering y su aplicación en NEXTJS.*

La representación del lado del servidor o SSR según sus siglas en inglés es una técnica de representación en la que la generación inicial de contenido HTML de una página web se realiza en el servidor antes de enviarla al cliente. Gracias a SSR, la página se carga más rápido en el navegador porque el contenido se genera en el servidor y se envía al cliente en un formulario listo para ver. Esto reduce los tiempos de carga percibidos por el usuario y mejora la experiencia del usuario, especialmente con conexiones a Internet lentas o dispositivos con recursos limitados. En el contexto de Next.js, esta técnica es natural y fácil de aplicar. Con las capacidades de representación del lado del servidor de Next.js, cada vez que un usuario visita una página en su aplicación, el servidor genera contenido HTML específico para esa página y envía ese contenido al cliente. Esto asegura cargas de página iniciales más

rápidas y una mejor optimización del motor de búsqueda cuando el contenido es visible en primer lugar (Rendering: Server-side Rendering (SSR), s.f.).

Uno de los ejemplos más destacados que se pueden encontrar de sistemas que utilizan el SSR es Netflix, el cual al ser pensado con la capacidad de ser ejecutado en dispositivos con un poder de procesamiento menor como por ejemplo "Smart Tv" debe tener la capacidad de enviar respuestas ya generadas al cliente. Ver Figura 1

# <span id="page-33-0"></span>**Figura 1**

*Pantalla inicial de Netflix con SSR* 

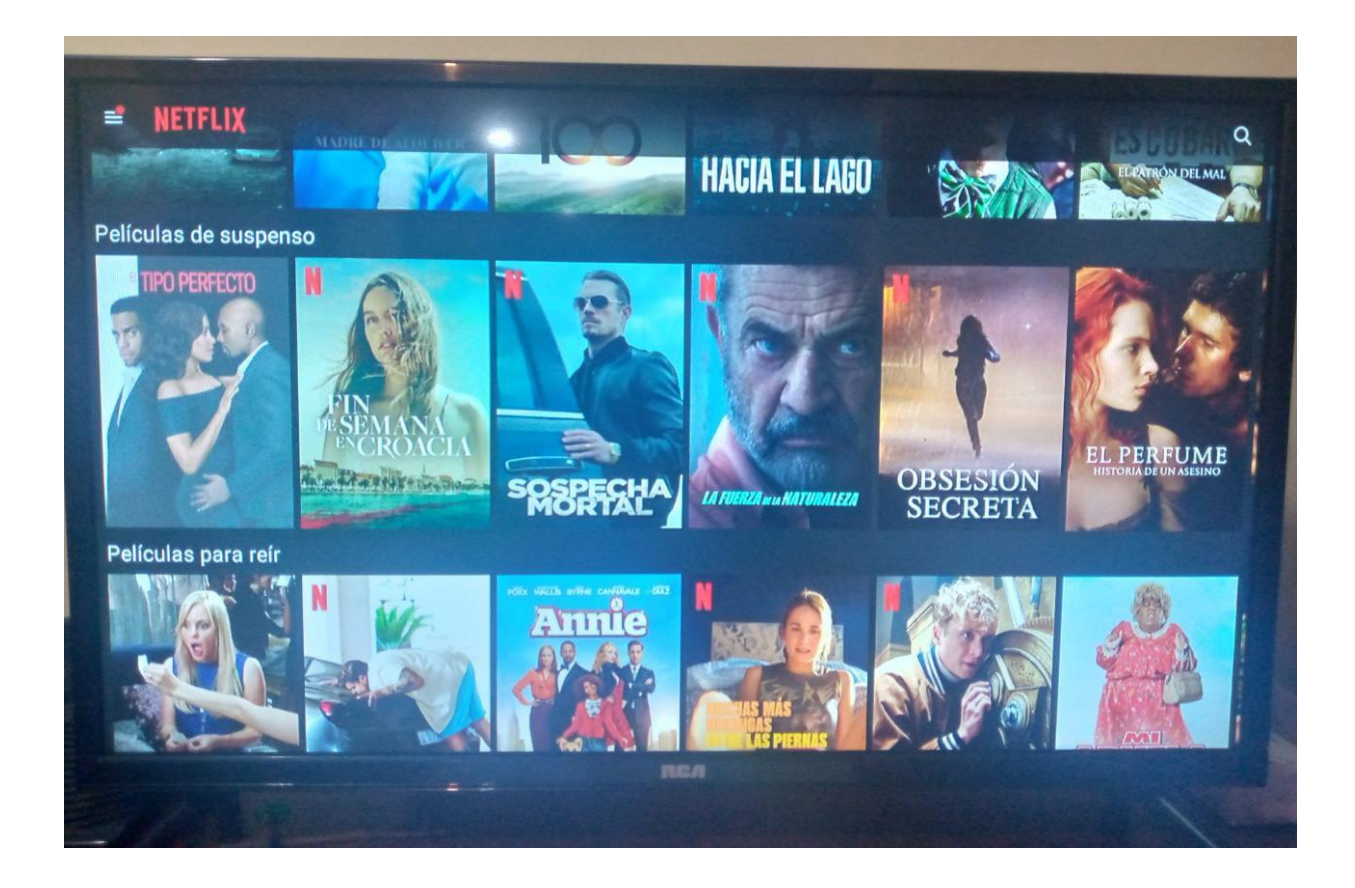

# <span id="page-34-0"></span>*Client Side Rendering y su aplicación en NEXTJS.*

La representación del lado del cliente (CSR por sus siglas en inglés) es una técnica de representación en la que el contenido HTML de una página web se genera en el navegador del usuario utilizando JavaScript para construir y representar la página después de recibir la solicitud inicial del servidor (Nextjs, s.f). Esta estrategia es diferente de la representación del lado del servidor (SSR), donde el contenido HTML se genera en el servidor antes de enviarlo al cliente. Con CSR, la página se carga inicialmente más rápido porque el servidor solo envía el documento HTML básico y el resto del contenido se procesa en el cliente mediante JavaScript. Esto reduce la carga inicial en el servidor, lo que puede resultar en tiempos de respuesta más rápidos para los usuarios y una mejor escalabilidad de las aplicaciones web con una gran cantidad de usuarios. Next.js como marco de React, facilita la implementación de CSR en páginas específicas utilizando componentes React y JavaScript. Al usar Next.js para desarrollar aplicaciones web, se puede usar CSR para crear páginas interactivas y dinámicas donde el contenido se actualiza sin tener que volver a cargar la página completa. Esto proporciona una experiencia de usuario más fluida y flexible y le permite generar aplicaciones web modernas y con capacidad de respuesta (Rendering: Client-side Rendering (CSR), s.f.).

Un ejemplo de sistemas que emplean CSR en su funcionamiento es Facebook, el cual al ser planeado para ir recibiendo los datos a medida que el usuario se desplaza por la aplicación, logra una carga más rápida y una experiencia de usuario más fluida. Cuando un usuario abre su feed de noticias, la página inicial se carga rápidamente, y a medida que el usuario se desplaza hacia abajo, Facebook va solicitando y cargando nuevas publicaciones a través de solicitudes a su API REST, tal y como se puede ver en la Figura 2.

#### <span id="page-34-1"></span>**Figura 2**

*Pantalla de Facebook con CSR*

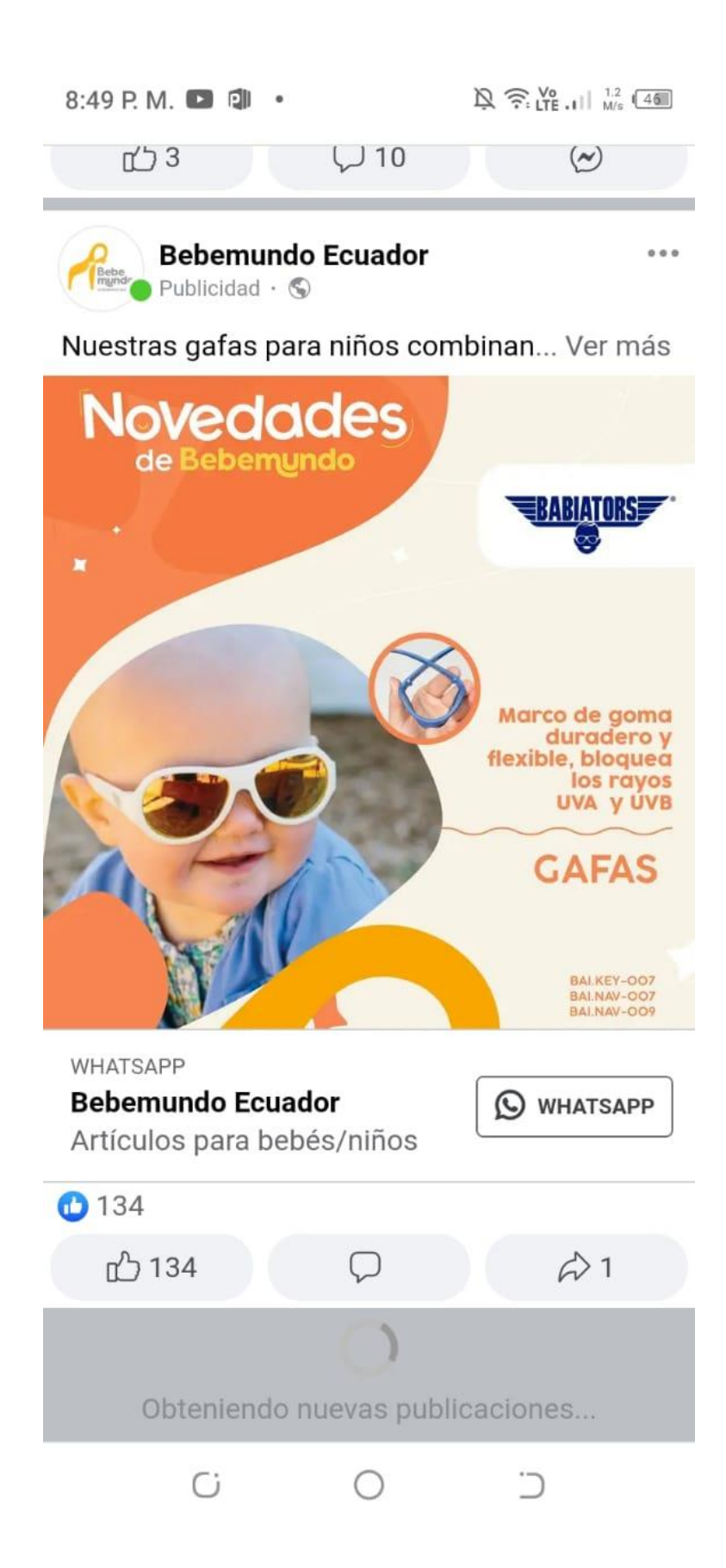
#### *API REST.*

Se utiliza un estilo arquitectónico conocido como REST (Representational State Transfer) para crear servicios web que permiten una comunicación y transferencia de datos eficiente y estándar entre varias aplicaciones. El uso del estándar HTTP hace que API REST sea más sencillo y fácil de construir que protocolos complejos como SOAP. Estas API emplean una variedad de métodos HTTP, incluidos GET, POST, PUT y DELETE, para realizar operaciones de recursos en el servidor. Un recurso se identifica mediante una URL (localizador universal de recursos localizado) y puede ser un objeto de datos, una imagen, un archivo u otra información que se pueda manipular a través de una API. Una de las características clave de la API REST es el enfoque en el estado de la aplicación. En lugar de almacenar información sobre el estado de la sesión en el servidor, la API REST utiliza el concepto de "sin estado", lo que significa que cada solicitud que llega hacia el servidor debe incluir en completitud la información necesaria para que la solicitud sea comprendida y procesada. Esto hace que la API REST sea altamente extensible y fácil de mantener, ya que no es necesario almacenar información sobre el estado de la sesión en el servidor (REST API, s.f.).

#### **API REST y su uso en NEXTJS.**

En la arquitectura de Next.js, la integración de APIs REST se logra mediante la creación de API endpoints personalizados. Estos endpoints actúan como interfaces para interactuar con servicios web externos o para realizar operaciones específicas en la aplicación. La implementación de estas APIs sigue los principios y métodos establecidos en la arquitectura REST estándar, lo que facilita la comunicación entre el cliente y el servidor.

Next.js proporciona un enfoque claro y estructurado para definir rutas y manejar diferentes tipos de solicitudes HTTP, como GET, POST, PUT y DELETE. Al crear un API endpoint en Next.js, los desarrolladores pueden especificar la lógica necesaria para responder a cada tipo de solicitud y procesar los datos relevantes. Esta implementación se basa en la filosofía de "aplicaciones como funciones" de

Next.js, donde cada ruta puede tener un handler asociado que define su comportamiento (API Routes,

s.f.),

En NextJs, se utiliza una carpeta llamada "api" que está en la carpeta "pages". En esta carpeta se pueden crear archivos principales que se pueden especificar si la API es de algunos tipos de solicitudes como GET, POST, PUT y DELETE, y si se maneja por algún parámetro en particular. Ver Figura 3.

### **Figura 3**

*Ejemplo de forma de manejar APIS en NEXTJS* 

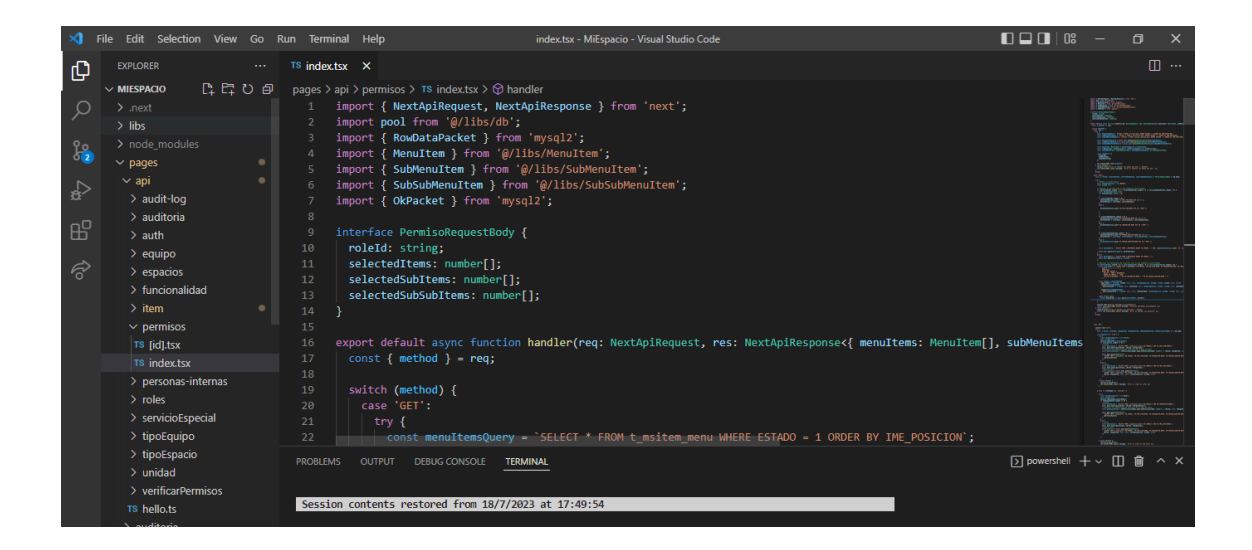

#### *JWT.*

JWT (JSON Web Token) es un estándar de seguridad para transferir información de forma segura entre partes. Se basa en el formato JSON (JavaScript Object Notation) y se usa comúnmente para la autenticación y autorización de usuarios en aplicaciones web y servicios API. El JWT consta de tres partes separadas por puntos: encabezado, carga útil y firma. El encabezado contiene información sobre el tipo de token y el algoritmo de firma utilizado. La carga útil contiene datos de usuario u otra

información que desea transferir. Una firma es una combinación de encabezado, carga útil y clave secreta que se utiliza para verificar la integridad del token y garantizar que no haya sido manipulado por un tercero. La principal ventaja de JWT es que es autónomo, lo que significa que contiene toda la información necesaria para validar el token sin tener que consultar la base de datos o almacenar la información en el servidor, esto lo hace especialmente útil en entornos distribuidos o donde la escalabilidad es importante (auth0, s.f).

JWT se utiliza ampliamente en aplicaciones modernas como una forma segura de gestionar la autenticación y autorización de usuarios. Cuando un usuario inicia sesión en una aplicación, el servidor genera un JWT y lo envía al cliente como una respuesta a la solicitud de inicio de sesión. El cliente puede almacenar el JWT en el almacenamiento local, como en las cookies o en el almacenamiento de sesión del navegador. Luego, cada vez que el cliente realiza una solicitud a la API o recursos protegidos, adjunta el JWT en el encabezado de la solicitud para que el servidor pueda verificar la identidad del usuario y permitir o denegar el acceso según los permisos definidos en el "payload" del token (auth0, s.f.).

### *Cookies.*

Las cookies, bajo su definición, son archivos de texto de poco tamaño que se almacenan en el navegador del usuario cuando visita un sitio web y contienen información específica sobre la interacción del usuario, como preferencias, datos de inicio de sesión (información de usuario) y elementos agregados al carrito de compras. Estas cookies tienen diversas finalidades, como permitir que un sitio web recuerde la información del usuario en visitas posteriores, facilitar el inicio de sesión automático, rastrear el comportamiento de navegación del usuario para ofrecer publicidad personalizada y proporcionar una experiencia de usuario más fluida y personalizada. Existen dos tipos principales de cookies: las cookies de sesión, que se eliminan automáticamente cuando el usuario cierra el navegador,

y las cookies persistentes, que permanecen en el navegador durante un período específico o hasta que el usuario las elimine (Casarotto, 2022).

#### *Permisos vectoriales.*

Los permisos vectoriales, también conocidos como "permisos basados en atributos" o "permisos basados en campos", son un concepto en el campo de la seguridad informática que se refiere a un modelo de control de acceso en el cual los permisos de acceso a recursos o datos se definen en función de atributos o campos específicos de los usuarios.

En lugar de asignar permisos de forma estática y global a los usuarios, los permisos vectoriales permiten una mayor granularidad y flexibilidad en la administración de permisos. Cada recurso o dato puede tener asociados atributos específicos, y los permisos de un usuario se determinan en función de si cumplen con los valores de esos atributos.

Por ejemplo, en un sistema de gestión de archivos, en lugar de dar acceso completo o denegar el acceso a un usuario a todos los archivos de una carpeta, los permisos vectoriales permitirían asignar permisos específicos en función de atributos como el tipo de archivo, el propietario o la fecha de creación. De esta manera, un usuario puede tener permiso para leer archivos de cierto tipo, pero no para modificarlos, o solo puede acceder a archivos creados por él mismo (Chcomley, 2023).

#### *Figma.*

Es una herramienta de creación de prototipos y diseño colaborativo basada en la nube ampliamente utilizada en el campo del diseño de la interfaz de usuario (UI) y la experiencia del usuario (UX). Es especialmente popular entre los diseñadores de productos digitales y los equipos de diseño debido a su enfoque en la colaboración en tiempo real y su capacidad para admitir flujos de trabajo flexibles y eficientes. Una de las principales ventajas de Figma es que es una herramienta basada en la

nube, lo que significa que los archivos de diseño se almacenan en línea y varios usuarios pueden verlos y editarlos al mismo tiempo. Esto permite a los diseñadores trabajar juntos en proyectos, lo que mejora la comunicación y la cohesión del equipo (García, 2023).

En la Figura 4 se puede observar una página colaborativa de Figma en donde se presentan los componentes diseñados, las personas agregadas al proyecto y los comentarios realizados.

## **Figura 4**

### *Página colaborativa de Figma*

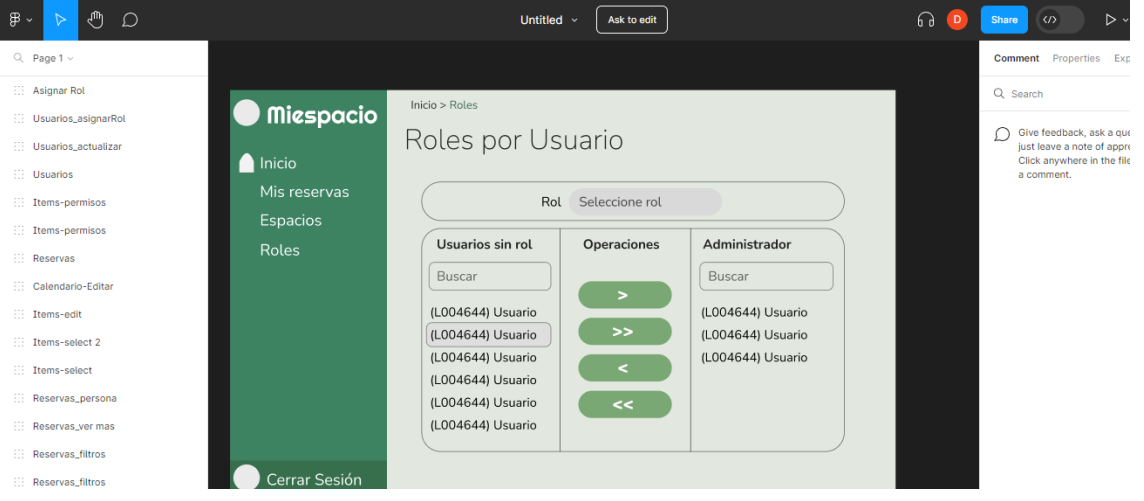

#### **Capítulo III**

#### **Desarrollo de la Metodología**

Con el propósito de abordar la problemática identificada en el presente proyecto, se ha emprendido el desarrollo de un prototipo de plataforma web que dé una respuesta efectiva a las necesidades de reserva de espacios en la institución. Esta iniciativa no solo busca proporcionar una solución sencilla y eficaz para la gestión de espacios, sino que también tiene la determinación de cumplir con un conjunto específico de características presentadas en la propuesta del sistema, con el fin de permitir diferenciarlo de soluciones ya desarrolladas. En este capítulo, se detalla minuciosamente el proceso llevado a cabo para la creación de esta solución, abarcando las consideraciones clave tomadas en cada etapa del desarrollo para garantizar la funcionalidad, robustez y alineación con los requerimientos planteados en el proyecto.

#### **Metodología**

Antes del desarrollo del proyecto es necesario seleccionar una metodología a seguir en donde se especifiquen las etapas y prácticas a utilizar durante el proceso con vistas en obtener un producto de alta calidad y que sea entregado en el periodo de tiempo estimado, como se indicó en la propuesta de este trabajo, a diferencia de otros sistemas desarrollados con metodologías más tradicionales, como el proceso de desarrollo en "V", en este caso se aplicó la metodología "Scrum", con el fin de que al utilizarla obtener los beneficios que esta ofrece, es decir con un desarrollo constante basado en sprints y con una retroalimentación activa durante todo el proceso. A continuación, se presentará todos los pasos que fueron realizados para la implementación del scrum durante el proceso de desarrollo:

#### *Selección de herramientas de soporte de Scrum*

La metodología Scrum puede ser aplicada en un equipo sin la necesidad del uso de herramientas complejas, puesto que lo único necesario para realizarla es una superficie en donde ir colocando las actividades a realizar dentro de un sprint, agrupadas según su estado y manteniendo informado al "Scrum Master" del proceso mediante las reuniones diarias, sin embargo, con la finalidad de llevar un mejor control de todas las actividades a desarrollar agrupadas por sprint y a su vez tener un registro completo de los sprints desarrollados fueron seleccionadas 3 herramientas a utilizar, cada una de las cuales ayudó a facilitar el trabajo del proceso Scrum, estas herramientas son las siguientes:

> ● Trello: Esta herramienta fue utilizada para simular en un entorno virtual el uso de las superficies y tarjetas de actividades necesarias para llevar a cabo un control completo del estado del sprint, un ejemplo de ello puede observarse en la Figura 5.

### **Figura 5**

*Página de Trello con Board (superficie) y actividades agrupadas por tipo*

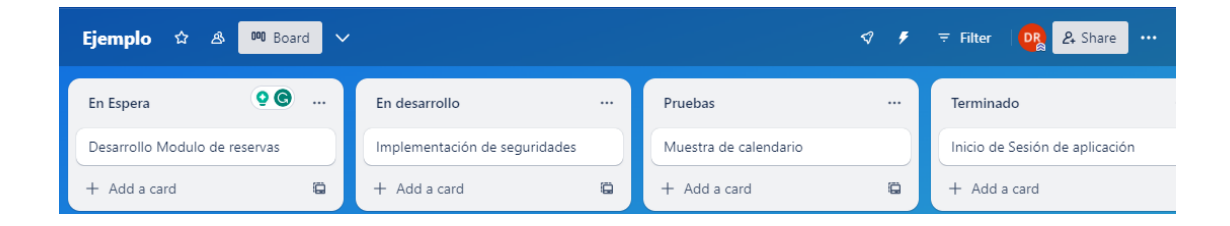

● Excel: La herramienta Excel fue usada con la finalidad de permitir al equipo de desarrollo llevar a cabo un control y registro de todos los sprints ejecutados durante el proceso de desarrollo, permitiendo obtener mediante ella una comparativa de horas estimadas frente a horas realmente requeridas para la finalización de una actividad, tal y como se puede observar en la Figura 6.

### **Figura 6**

## *Resumen de sprint por horas aplicadas por actividad*

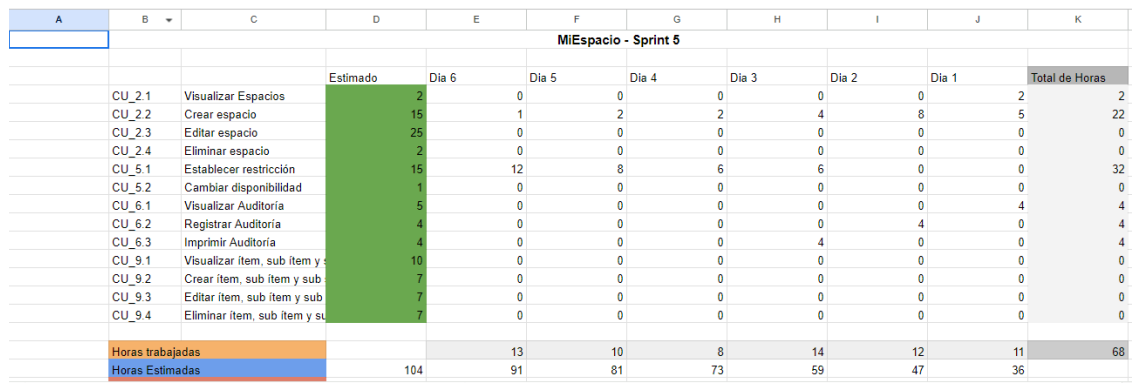

● Project: Con la finalidad de lograr terminar en el tiempo estimado de desarrollo, se optó por la utilización de Project para presentar a manera de calendario los estimados de tiempo aplicables por las actividades clave necesarias para acabar el proyecto dentro del plazo establecido, esto se puede observar de mejor manera en la Figura 7.

# **Figura 7**

*Estimación de duración de actividades clave dentro del intervalo de tiempo estimado* 

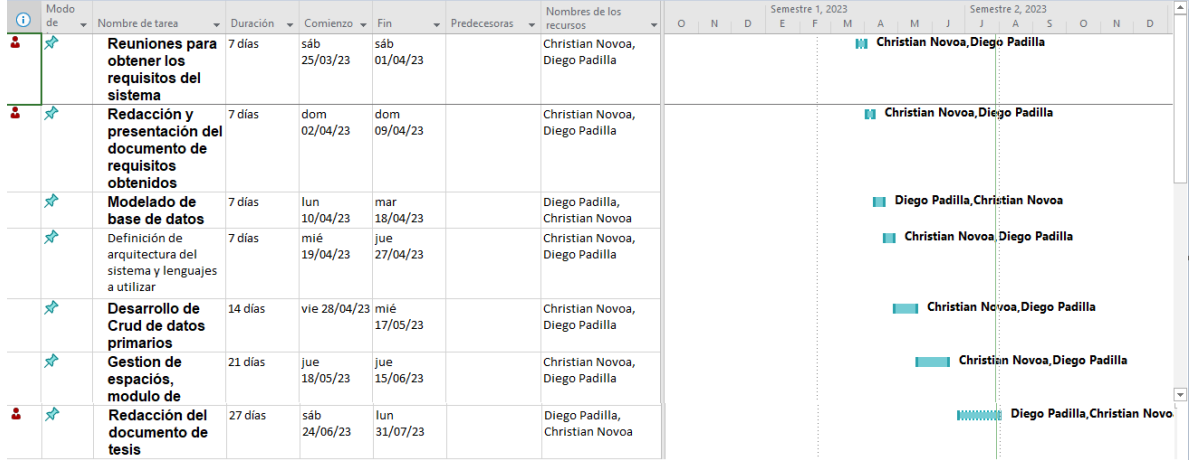

#### *Adaptación de Scrum al proceso de desarrollo y reglas.*

Para adaptar el proceso de Scrum al proceso de desarrollo fue necesario identificar los roles a cumplir por los miembros involucrados en el proyecto, los cuales en este caso fueron únicamente 3 miembros del equipo siendo divididos de la siguiente manera:

- Equipo de desarrollo: 2 miembros del equipo encargados de realizar las actividades por cada sprint, tanto de desarrollo, pruebas y documentación.
- Product Owner: fue el encargado de la obtención de las funcionalidades a implementar dentro de la aplicación y su comunicación respectiva a los miembros del equipo de desarrollo.
- Scrum Master: para el proyecto este cargo fue rotativo entre los miembros del equipo según la especialización de cada uno, es decir, escritura, desarrollo y pruebas.

Por otro lado, en cuanto a los posibles estados de las actividades del sprint fueron definidos 4 estados posibles en las cuales se podría clasificar a las mismas, siendo estas las siguientes:

- Por hacer clasificados: Esta categoría agrupa las actividades por hacer organizadas según su sprint planificado.
- En proceso: Actividades que se encuentran siendo desarrolladas por el equipo de desarrollo.
- Pruebas: Actividades finalizadas de desarrollar, pero que están en proceso de pruebas de evaluación de cumplimiento de requisitos y búsqueda de errores.
- Desarrollado: Actividades completamente desarrolladas y que pasaron las pruebas realizadas con un nivel de cumplimiento adecuado.

Como última consideración a la adaptación de Srum fue la duración del Sprint, en este caso frente a la necesidad de presentar avances constantes al product Owner y tener un equipo de desarrollo pequeño, el tiempo seleccionado para la duración de un Sprint fue de una semana de trabajo. Todo este proceso se puede encontrar resumido en la Figura 8.

#### **Figura 8**

*Diagrama de Scrum de proyecto* 

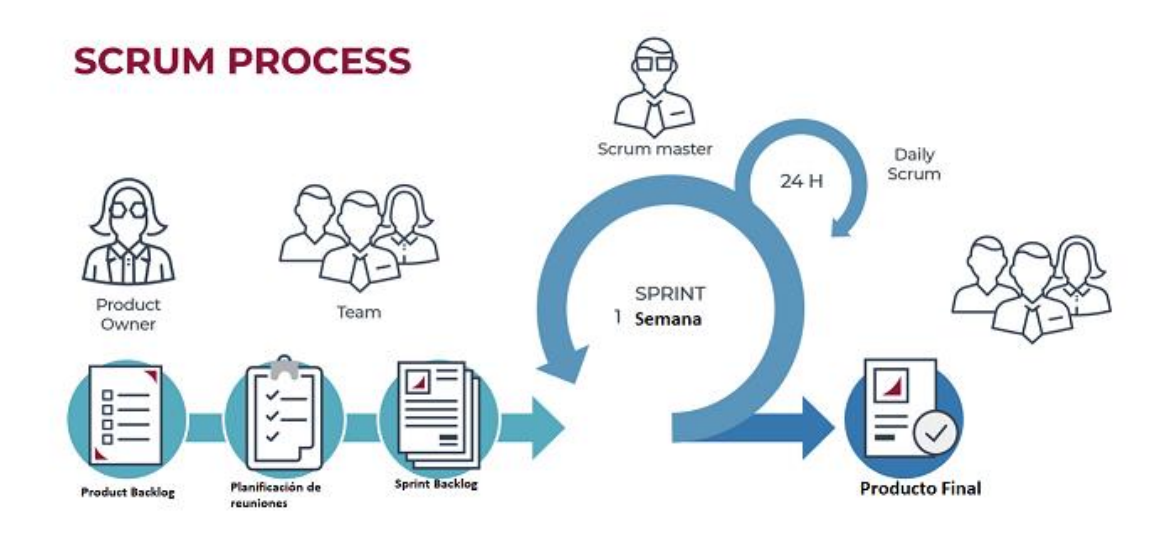

#### **Análisis del proceso de reservas actual.**

El primer paso para el desarrollo del proyecto fue obtener una idea detallada del proceso que normalmente se debe seguir para lograr reservar un espacio dentro de la institución, para ello se realizó una revisión del documento "Procedimiento para la administración de salas y auditorios" (Ver Anexo A) el cual actúa a manera de reglamento en el cual se estipula paso a paso el proceso a seguir por el personal universitario para reservar un espacio, además dentro del mismo se señala una serie

conceptos, reglas y consideraciones importantes a tener en cuenta en el proceso, entra las cuales se destacan:

#### *Glosario de términos.*

Sección en donde se da la definición de una serie de términos importantes que influyen en el proceso, tales como reserva, autorizaciones, eventos, entre otros.

#### *Reglas del procedimiento.*

Sección en donde se especifica los distintos tipos de eventos que pueden existir dentro de la universidad, sus diferencias y las distintas reglas que se aplican para cada tipo de evento, teniendo de este modo los siguientes tipos:

- Eventos internos: Tipo de evento realizado por miembros de la comunidad universitaria, tiene una subcategoría de evento académico el cual amerita realizar repasos, este tipo de eventos deben ser solicitados al personal de la unidad encargada del espacio los cuales deciden si se otorga el permiso o no con base en la disponibilidad del espacio.
- Eventos externos: Tipo de evento efectuado por un miembro externo a la comunidad, el cual deberá solicitarlo directamente al rector universitario, para posteriormente pasar a vicerrectorado con la finalidad de coordinar con el personal de la unidad la reserva.

Además, se señalan una serie de reglas adicionales relacionadas con la entrega de equipos y servicios provistos por las unidades (médico, seguridad, transmisión) a las que tiene acceso el solicitante en su reserva en caso de ser aprobada.

### *Responsabilidades de unidad.*

En esta sección se señalan los servicios que ofrecen las unidades y a las cuales puede acceder un solicitante de reserva.

Como cierre del documento se presenta un condensado sobre los procedimientos que se ejecutan y las consideraciones que se aplican a cada caso, indicando de manera secuencial la actividad a realizar, las tareas que ella implica, el responsable de realizarla y los documentos físicos a archivar. Dentro de la Figura 9 se presenta un diagrama de flujo que muestra el proceso de manera secuencial para la reserva de un evento interno, mientras que la Figura 10 presenta el proceso a seguir de un evento externo.

## **Figura 9**

*Diagrama de flujo proceso actual Reservas internas* 

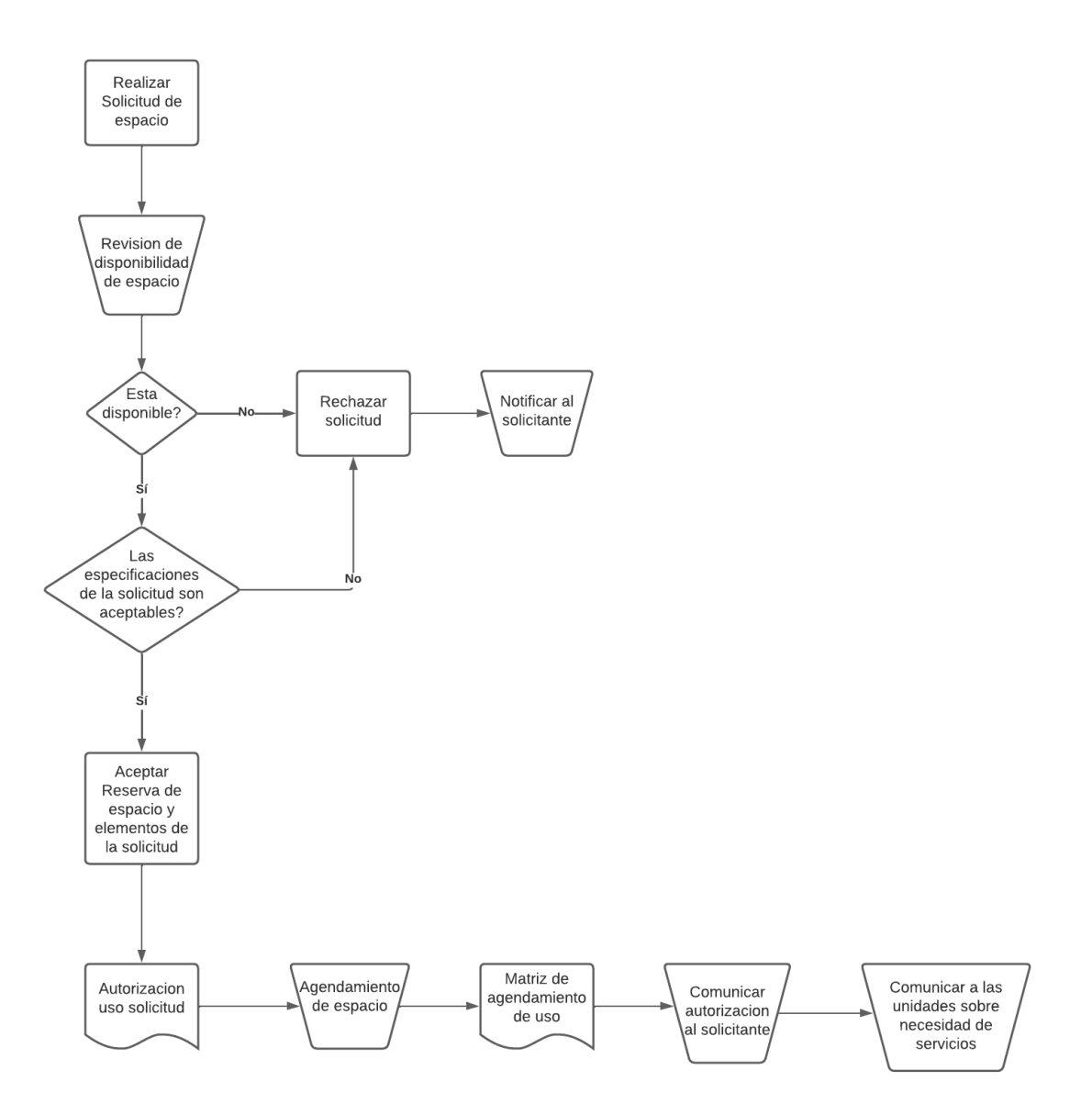

# **Figura 10**

*Diagrama de flujo proceso actual Reservas Externas* 

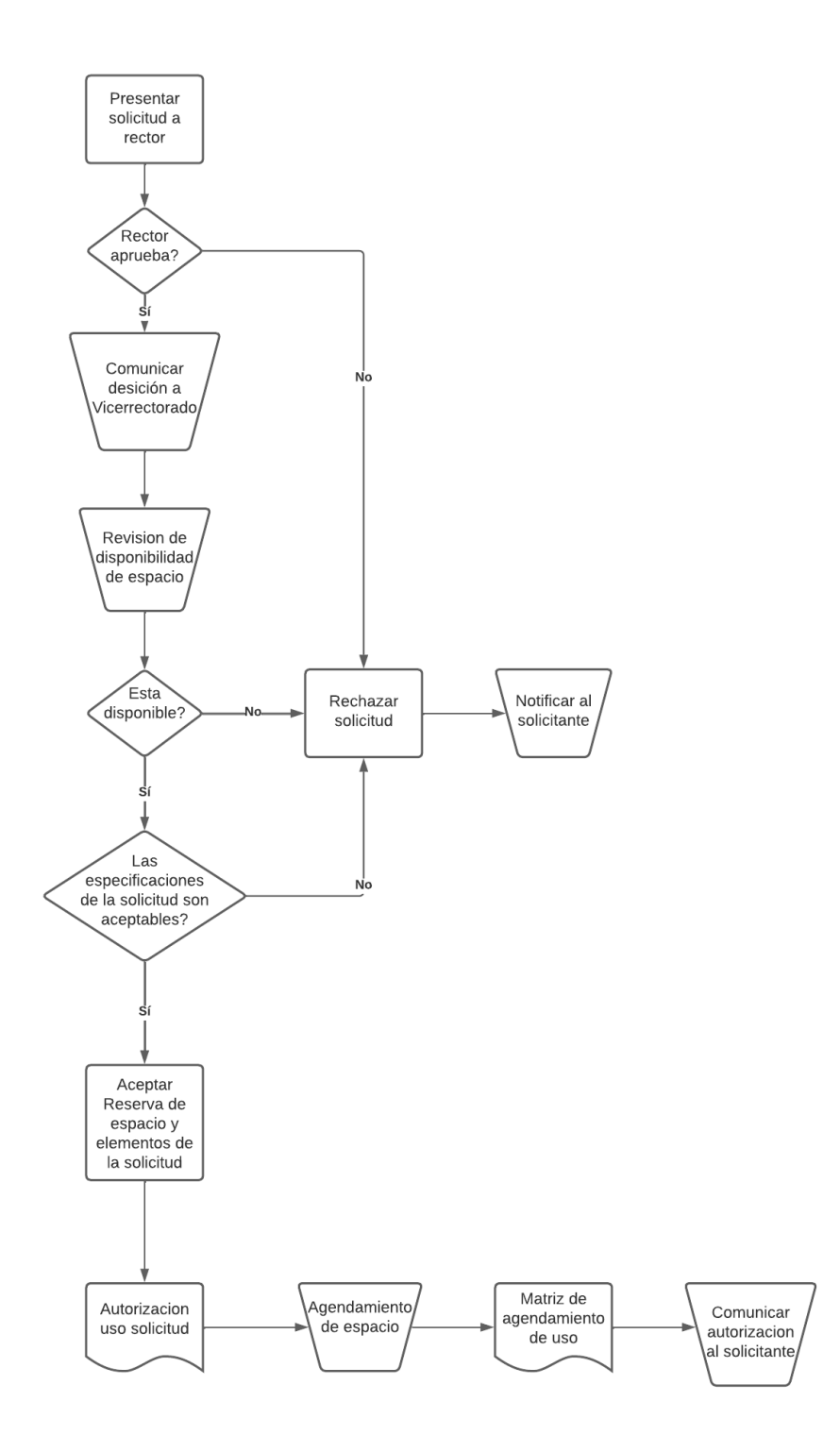

## **Análisis de los procesos a automatizar.**

Como se pudo observar en la sección del análisis del proceso actual, la gran mayoría de los pasos que se siguen en la reserva de un espacio son realizados de manera manual como consecuencia producida por la falta de un sistema de reservas. Es por ello que, en base al análisis anterior, se determinaron 6 procesos fundamentales que deben ser automatizados.

La tabla 1 muestra dichos procesos.

#### **Tabla 1**

#### *Procesos claves a ser automatizados*

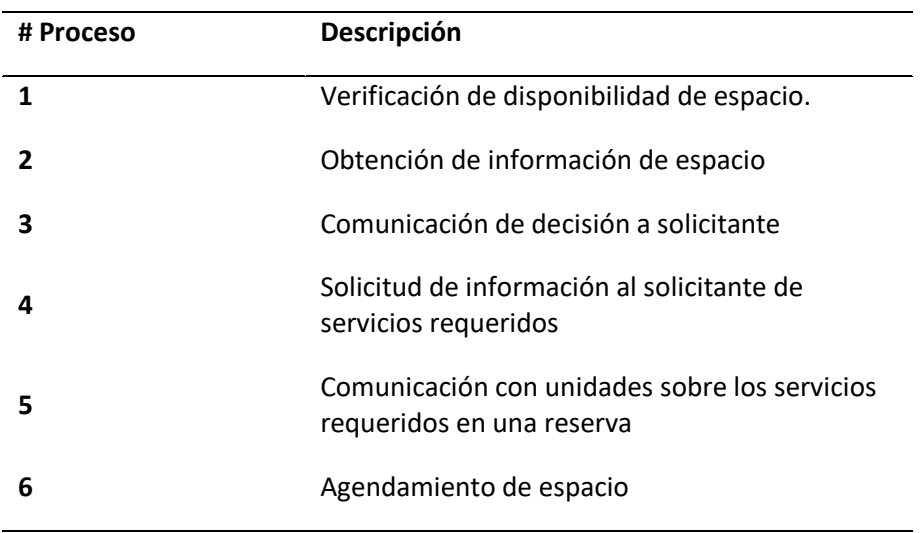

A continuación, se describen en detalle los procesos a ser automatizados y la propuesta de automatización para cada uno de ellos.

### *Verificación de disponibilidad de espacio.*

En el proceso actual, la verificación de disponibilidad del espacio es realizado por la unidad custodia o encargado del espacio, revisando manualmente los registros de solicitudes del espacio y verifica si dicho espacio ya se encuentra reservado para el momento especificado en la solicitud, o si existen solicitudes más antiguas enviadas para ese espacio que se crucen con la solicitud entrante (Ver Figura 11).

### **Figura 11**

*Proceso de verificación de disponibilidad de espacio* 

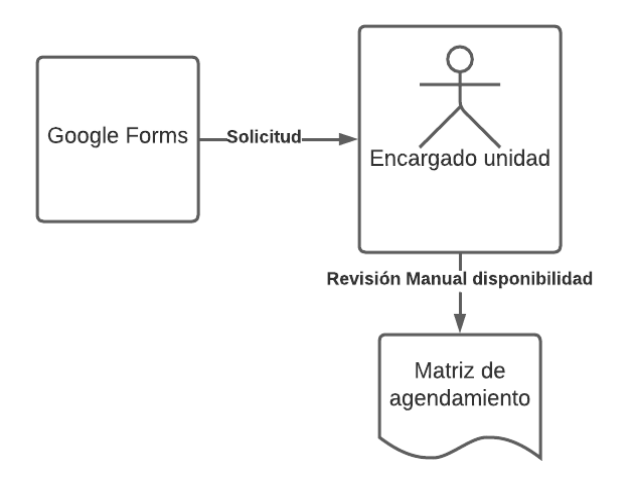

El proceso de automatización propuesto consiste en implementar una validación que evite enviar una solicitud de reserva para un espacio en un intervalo de tiempo en el cual dicho espacio ya esté reservado. Esto garantizará que no se produzcan conflictos de reservas y se optimice la gestión de los espacios disponibles evitando una revisión manual.

#### *Obtención de información de espacio*

Para solicitar un espacio en la actualidad, el solicitante debe obtener información de las características de cada lugar con la finalidad de comprobar si estas se adaptan a las necesidades del evento para el cual se desea reservar, siendo necesario que recorra personalmente los distintos espacios del campus universitario. (Ver Figura 12).

## **Figura 12**

## *Proceso de Obtención de información de espacio*

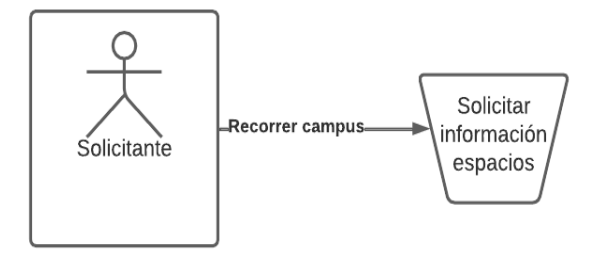

Para este caso, la forma propuesta en vista de facilitar el proceso es la implementación de una página centralizada en donde se presenten todos los espacios con la capacidad de ser reservados y en donde especifique las características detalladas de cada uno de ellos.

### *Comunicación de decisión al solicitante*

La respuesta a una solicitud de espacio dentro del proceso actual se realiza de forma manual por parte del encargado del espacio o unidad custodia. Esta respuesta se comunica al solicitante a través de correo electrónico, donde se le notifica si su solicitud ha sido aprobada o rechazada (Ver Figura 13). Esta forma de comunicación puede resultar lenta y propensa a errores, ya que depende de la intervención humana para enviar la respuesta. Además, puede generar demoras en el proceso de confirmación de reservas y dificultar la coordinación eficiente de los espacios disponibles.

## **Figura 13**

*Proceso de Comunicación de decisión al solicitante* 

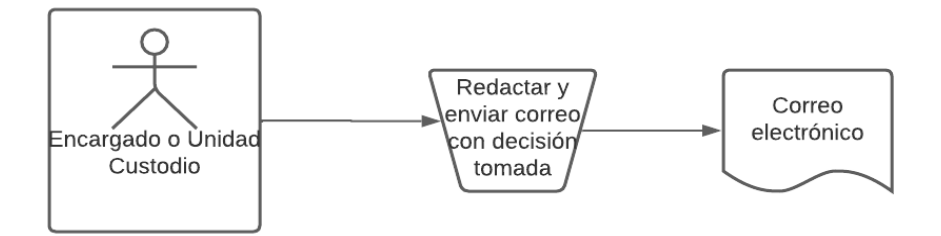

Para mejorar este proceso y agilizar la comunicación, se propone la implementación de una respuesta automática que envíe un correo predefinido al solicitante comunicando la decisión respecto a su solicitud. Mediante esta automatización, el sistema podrá enviar de manera inmediata y precisa la respuesta al solicitante, lo que eliminará posibles demoras y errores asociados con la intervención manual. Así, los usuarios recibirán rápidamente la confirmación o el rechazo de su solicitud, permitiendo una mejor coordinación y eficiencia en la gestión de los espacios disponibles.

#### *Solicitud de información al solicitante de servicios requeridos*

Dentro del proceso vigente, una vez que se autoriza la reserva de un espacio, es necesario establecer una comunicación directa entre el solicitante y el encargado del espacio. Durante esta comunicación, se presentan al solicitante los servicios disponibles y a los cuales tiene acceso en caso de necesitarlos en el espacio reservado (Ver Figura 14). Sin embargo, esta interacción puede ocasionar demoras y posibles confusiones en la confirmación de los servicios, lo que afecta la eficiencia del proceso de reserva.

#### **Figura 14**

*Proceso de Solicitud de información al solicitante de servicios requeridos* 

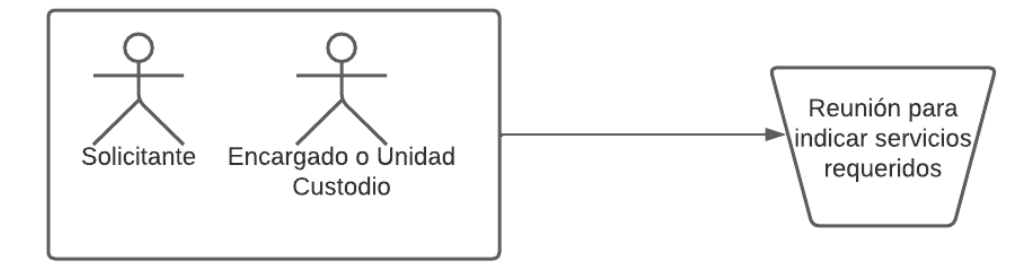

Con el objetivo de mejorar la eficiencia del proceso de reserva, se propone implementar un medio que permita al solicitante visualizar de manera clara y completa todos los servicios a los que tiene acceso al generar su solicitud. Esta solución busca evitar la necesidad de una comunicación directa con el encargado del espacio, agilizando la confirmación de los servicios requeridos y evitando posibles confusiones.

### *Comunicación con unidades sobre los servicios requeridos en una reserva.*

En el proceso actual, una vez que se acepta una solicitud y se establecen los servicios requeridos, el encargado del espacio debe notificar por correo electrónico a las unidades responsables de brindar los servicios seleccionados sobre la necesidad de su presencia en el momento de llevar a cabo el evento de la reserva (Ver Figura 15). Sin embargo, esta comunicación manual puede ocasionar retrasos y posibles errores en la coordinación de los servicios, lo que afecta la eficiencia y precisión en la ejecución de la reserva.

### **Figura 15**

*Proceso de comunicación con unidades sobre los servicios requeridos en una reserva* 

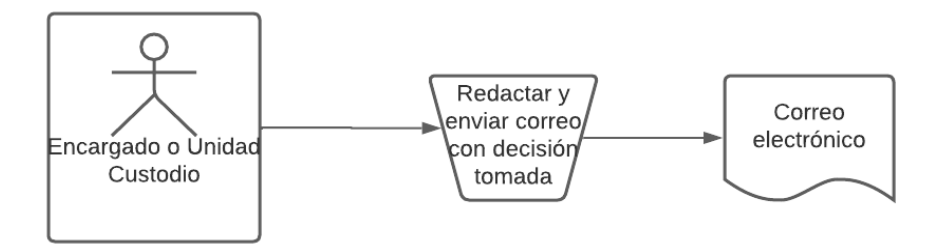

Con el objetivo de optimizar y agilizar el proceso de comunicación con las unidades encargadas, se propone la implementación de un sistema automatizado de respuesta. Mediante esta solución, el sistema enviará automáticamente correos electrónicos predefinidos a las unidades encargadas para comunicar la necesidad de la presencia de sus servicios en la reserva.

### *Agendamiento de espacio.*

En el proceso actual el Agendamiento de espacio es realizado por la unidad custodia o encargado del espacio, registrando manualmente la reserva en la matriz de agendamiento del espacio (Ver Figura 16).

**Figura 16**

*Proceso de agendamiento de espacio* 

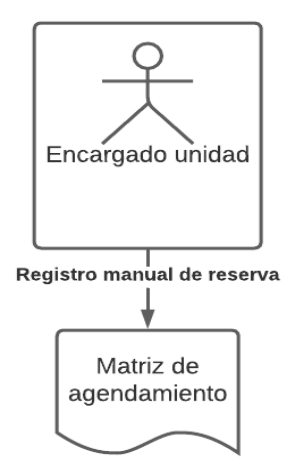

El proceso de automatización propuesto consiste en implementar un registro automático de la

reserva en la matriz de agendamiento del espacio, sin la necesidad del ingreso de datos por parte del

encargado.

## **Requisitos**

Para la definición de requisitos, se utiliza la norma IEEE 830.

# *Requisitos funcionales*

### **Tabla 2**

*Matriz del requerimiento funcional "Iniciar Sesión"*

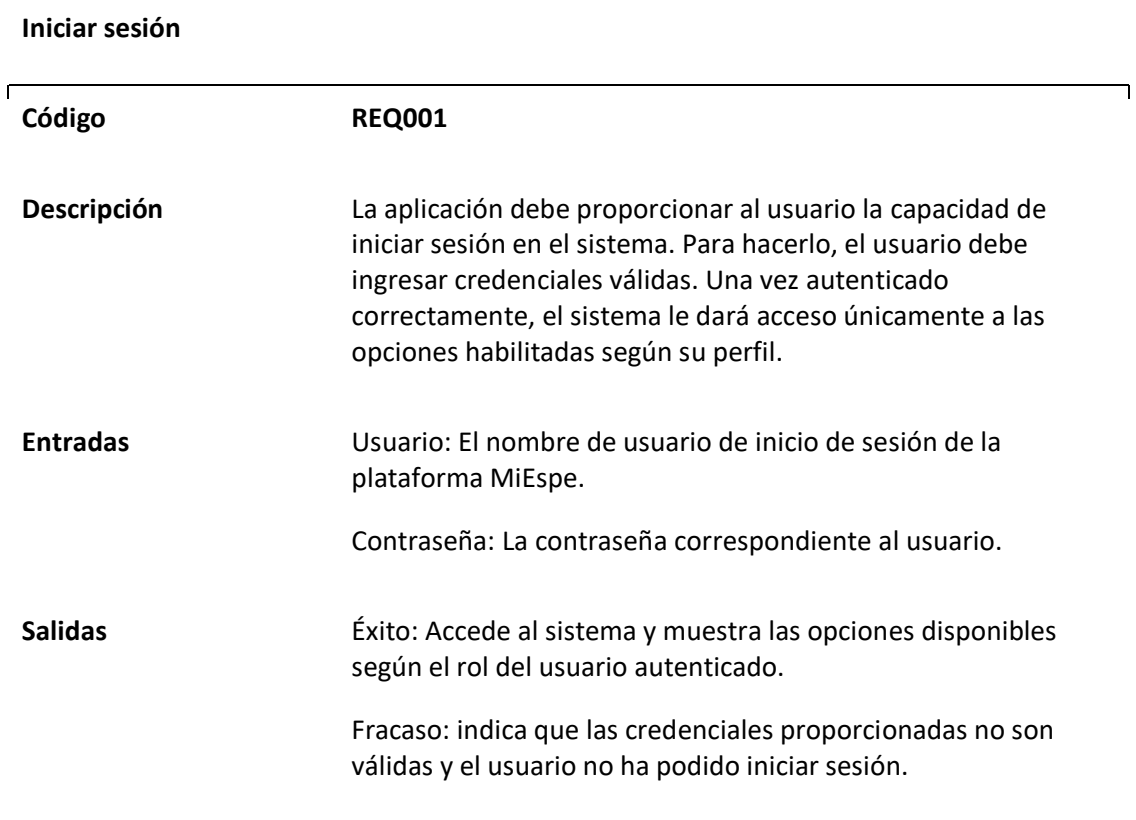

# *Matriz del requerimiento funcional "Gestionar Solicitudes de Reserva"*

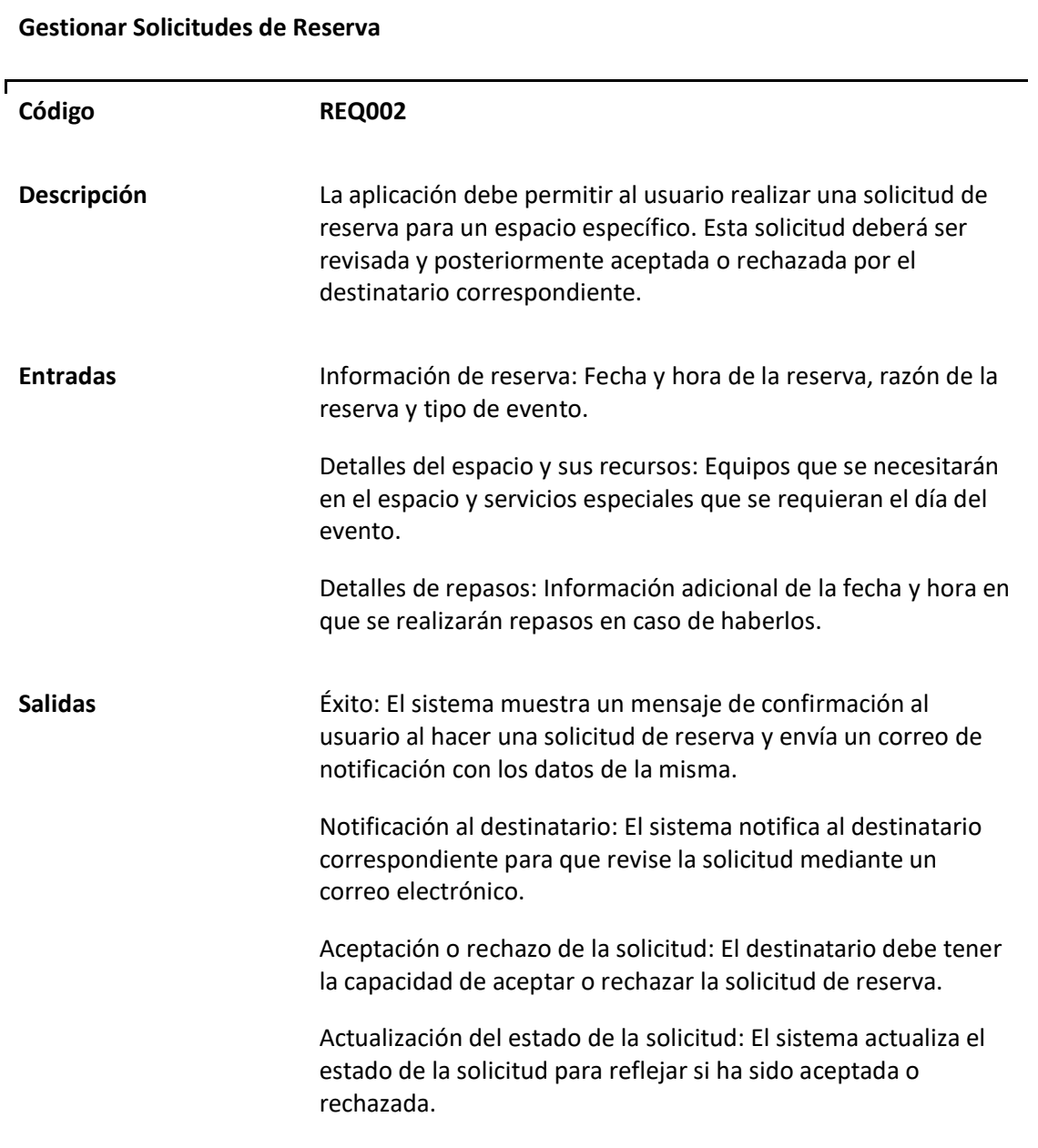

# *Matriz del requerimiento funcional "Gestionar Espacios"*

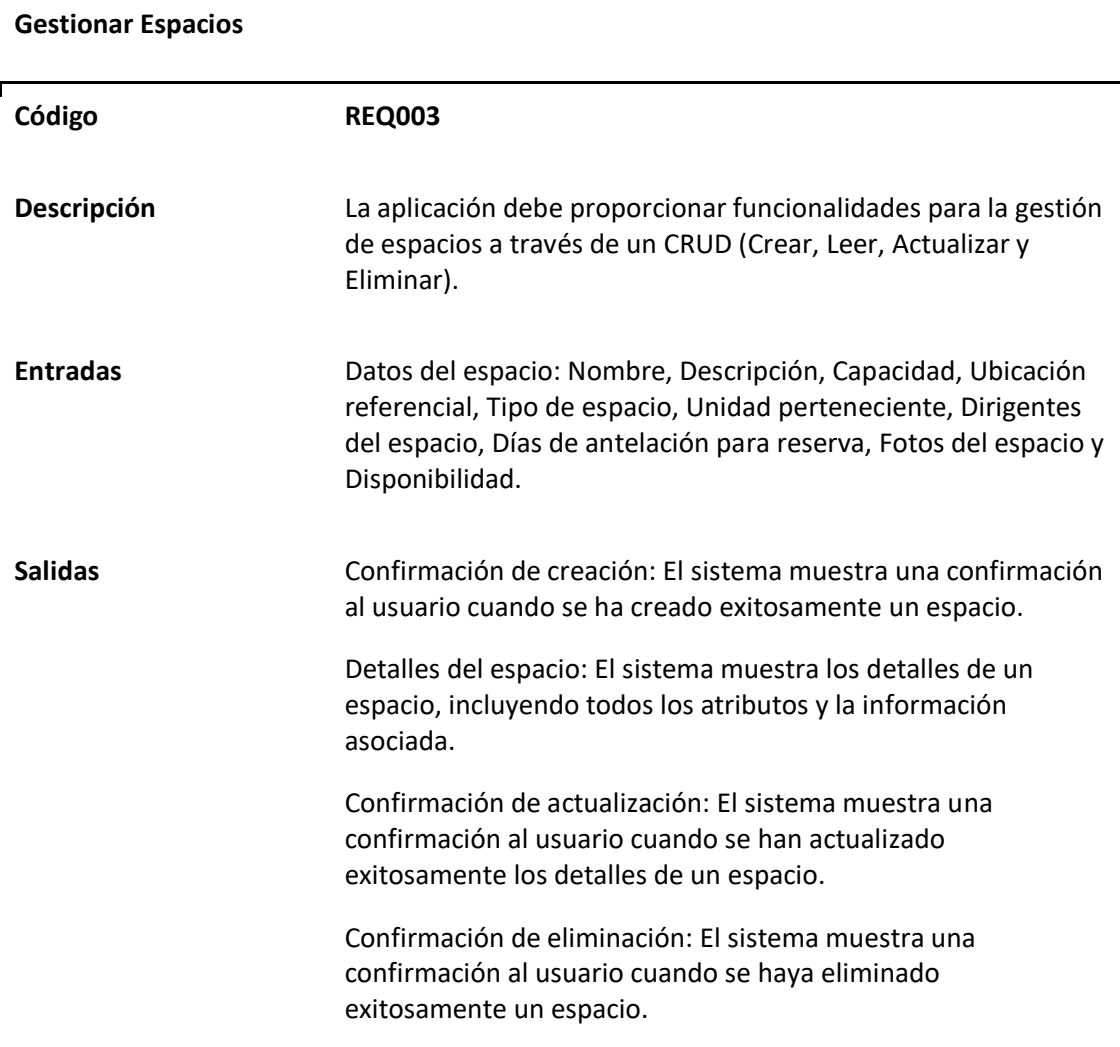

## **Tabla 5**

*Matriz del requerimiento funcional "Gestionar Restricciones de Disponibilidad de Reserva"*

## **Gestionar Restricciones de Disponibilidad de Reserva**

ľ

**Código REQ004**

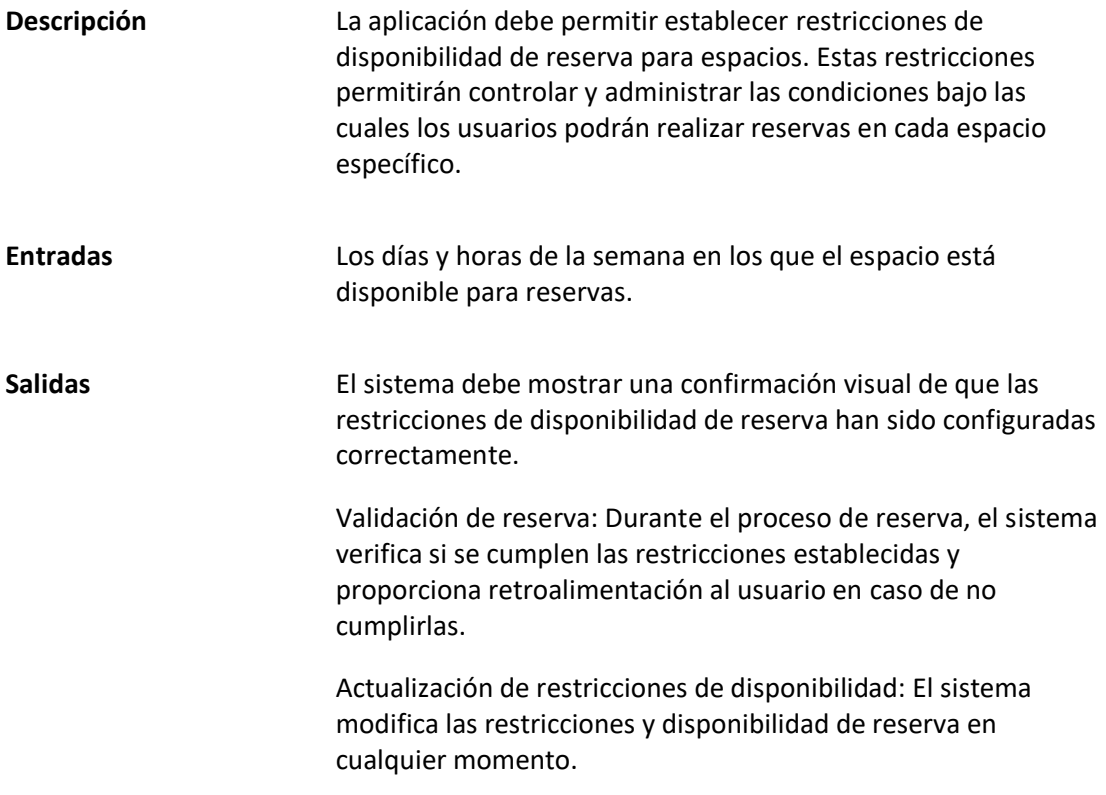

*Matriz del requerimiento funcional "Realizar Reserva en Nombre de Personas Externas"*

**Realizar Reserva en Nombre de Personas Externas**

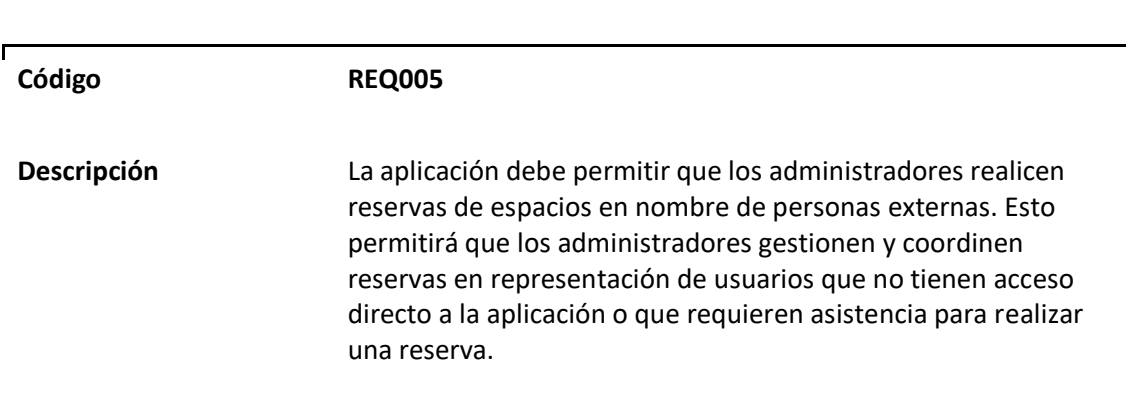

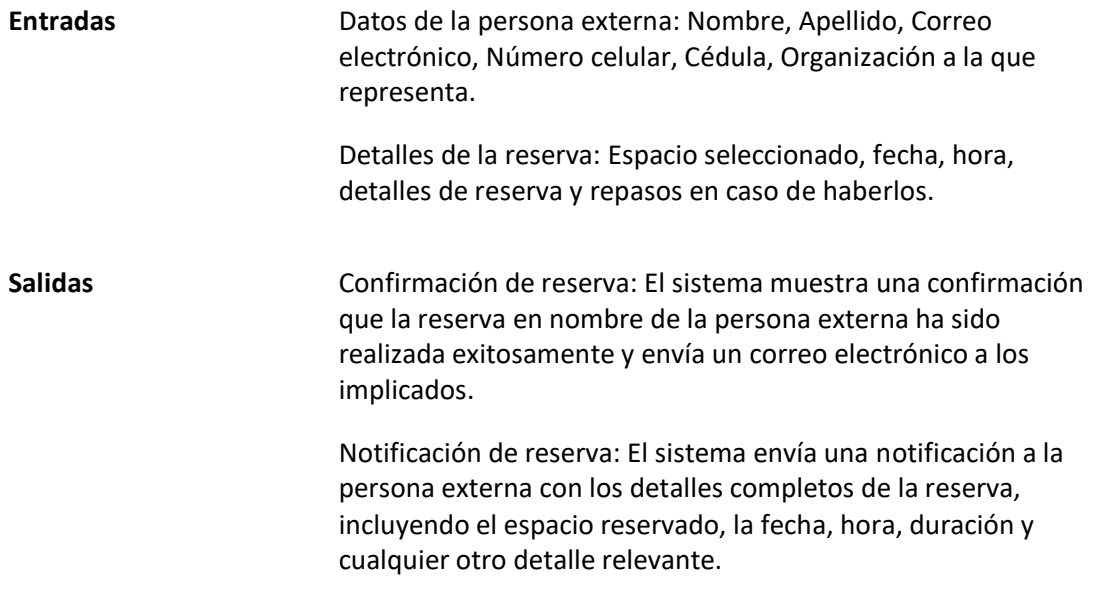

*Matriz del requerimiento funcional "Gestionar Roles"*

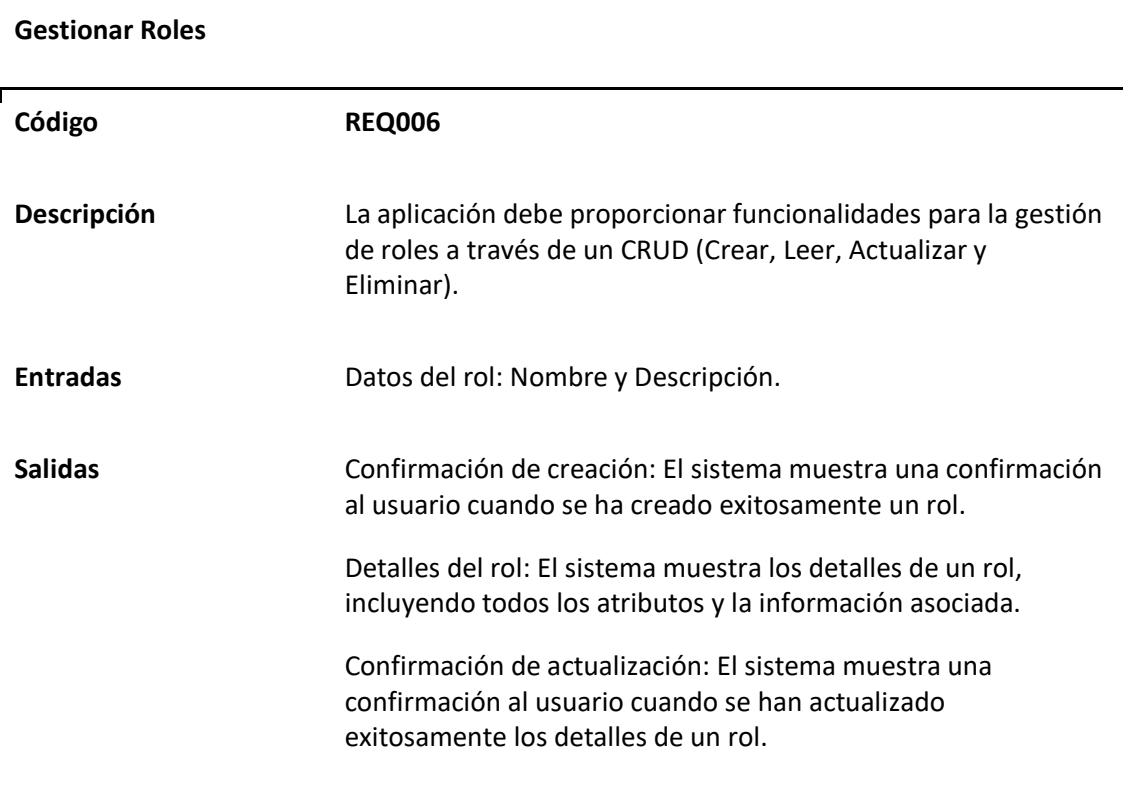

Confirmación de eliminación: El sistema muestra una confirmación al usuario cuando se haya eliminado exitosamente un rol.

# **Tabla 8**

*Matriz del requerimiento funcional "Asignar rol a usuario"*

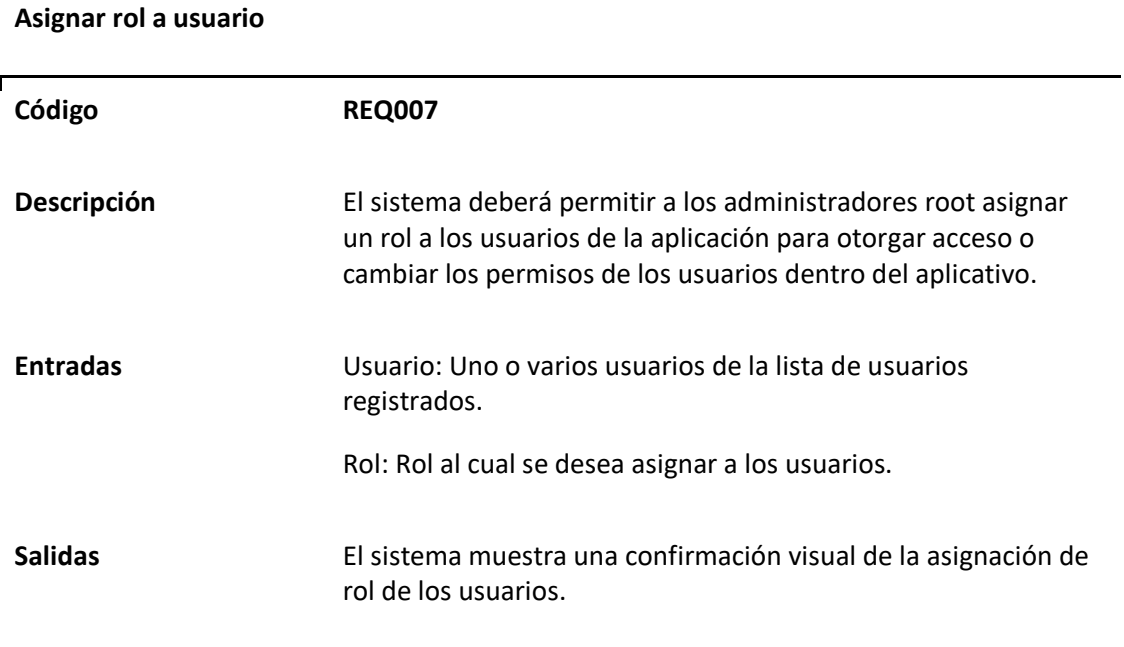

# **Tabla 9**

*Matriz del requerimiento funcional "Gestionar Unidades"*

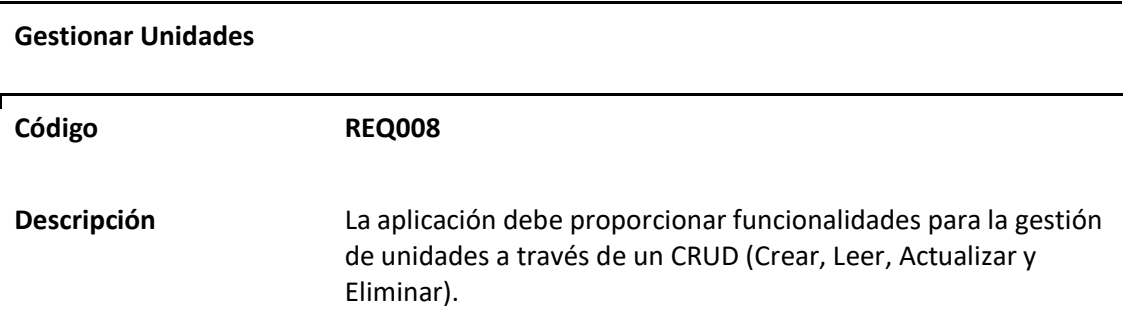

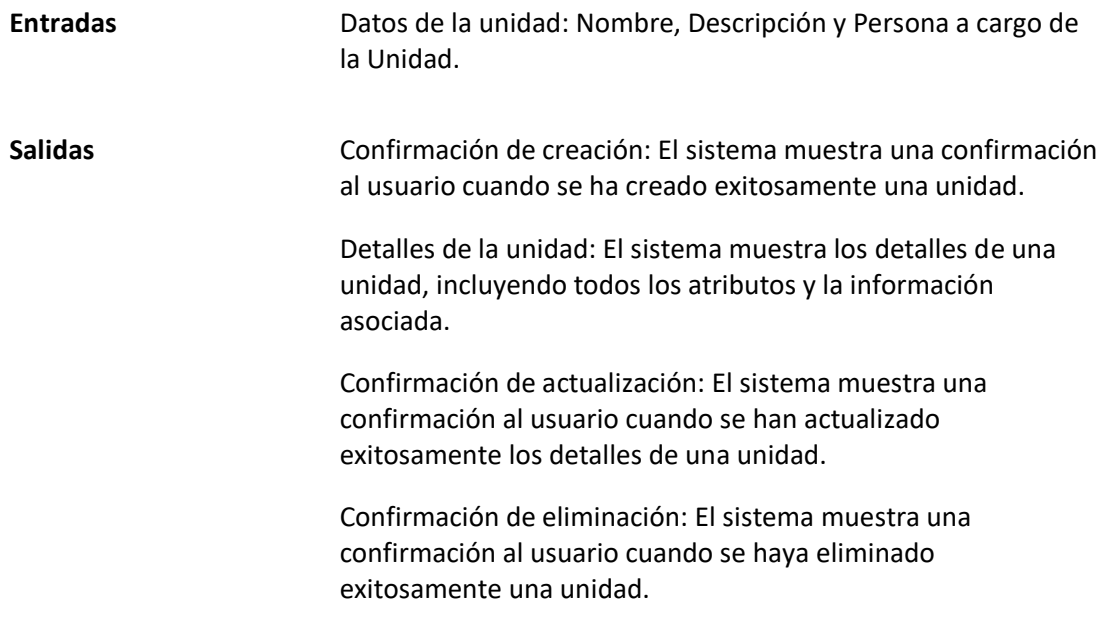

*Matriz del requerimiento funcional "Asignar unidad a usuario"*

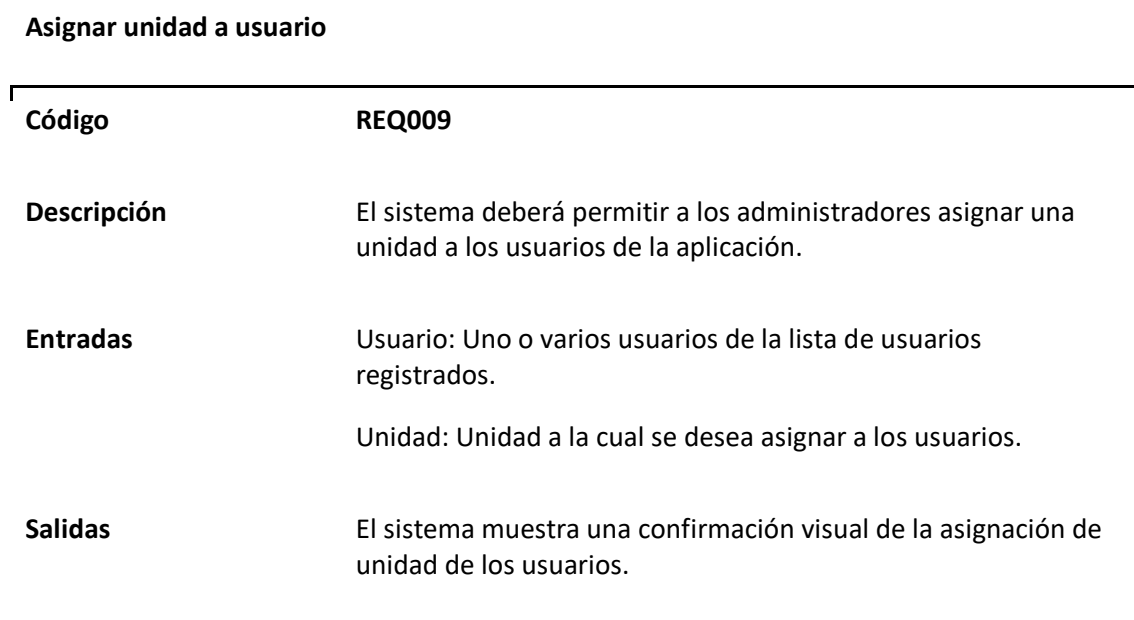

# *Matriz del requerimiento funcional "Gestionar Tipos de Espacios"*

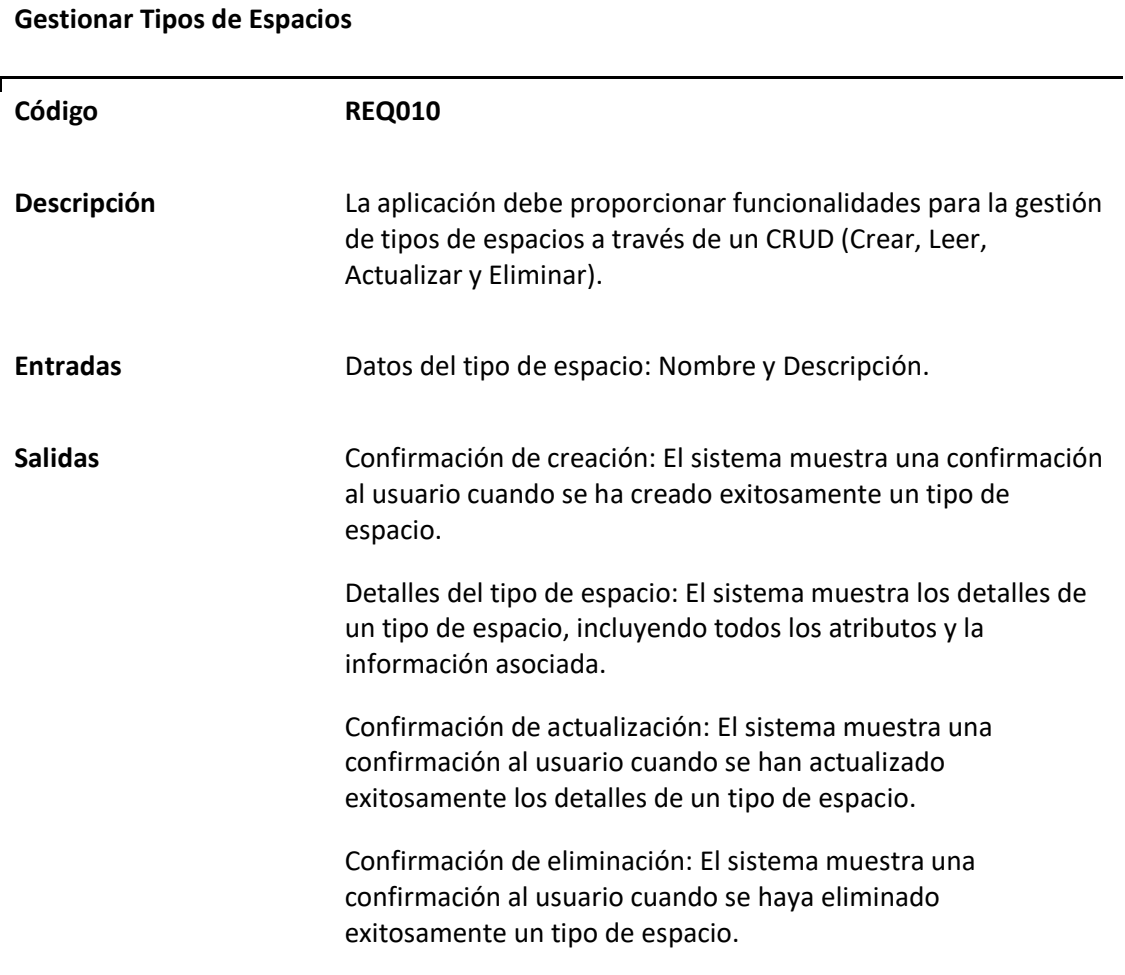

# **Tabla 12**

*Matriz del requerimiento funcional "Gestionar Tipos de Eventos"*

# **Gestionar Tipos de Eventos**

Г

**Código REQ011**

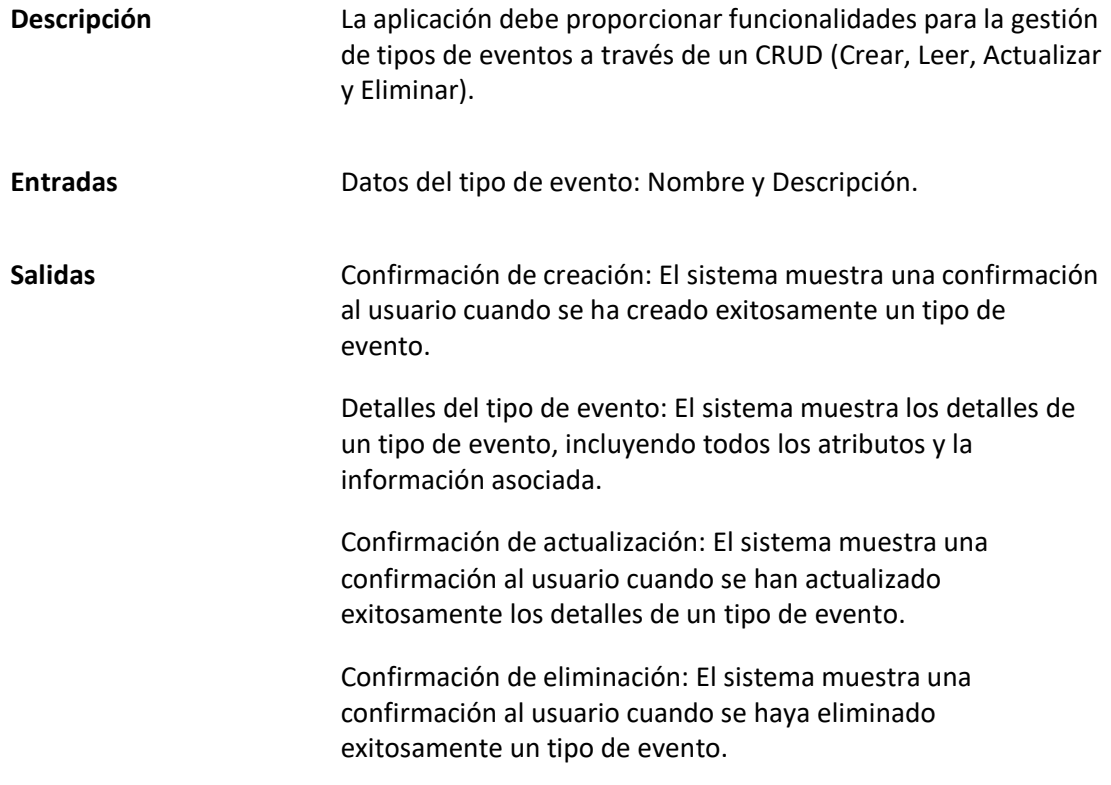

*Matriz del requerimiento funcional "Gestionar Equipos de Espacios"*

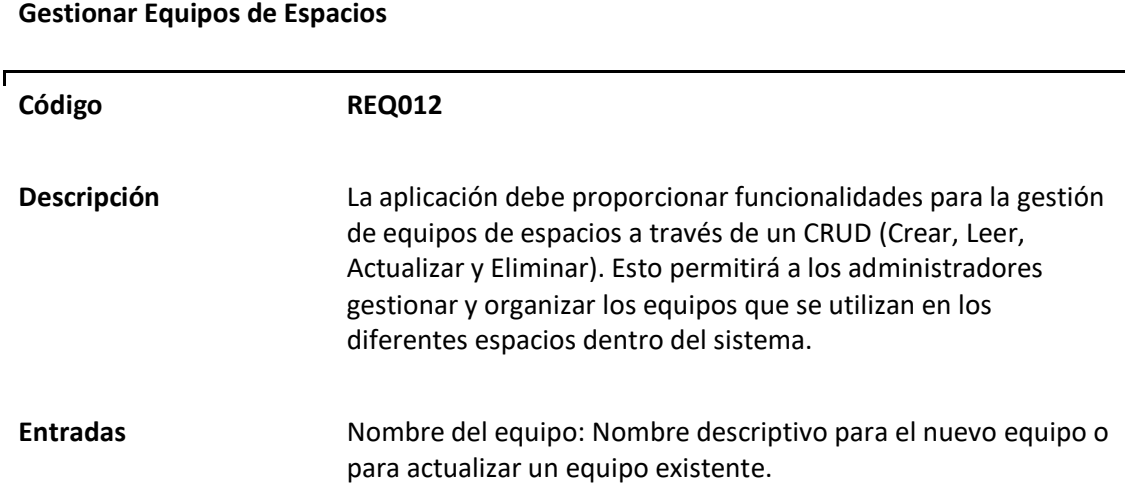

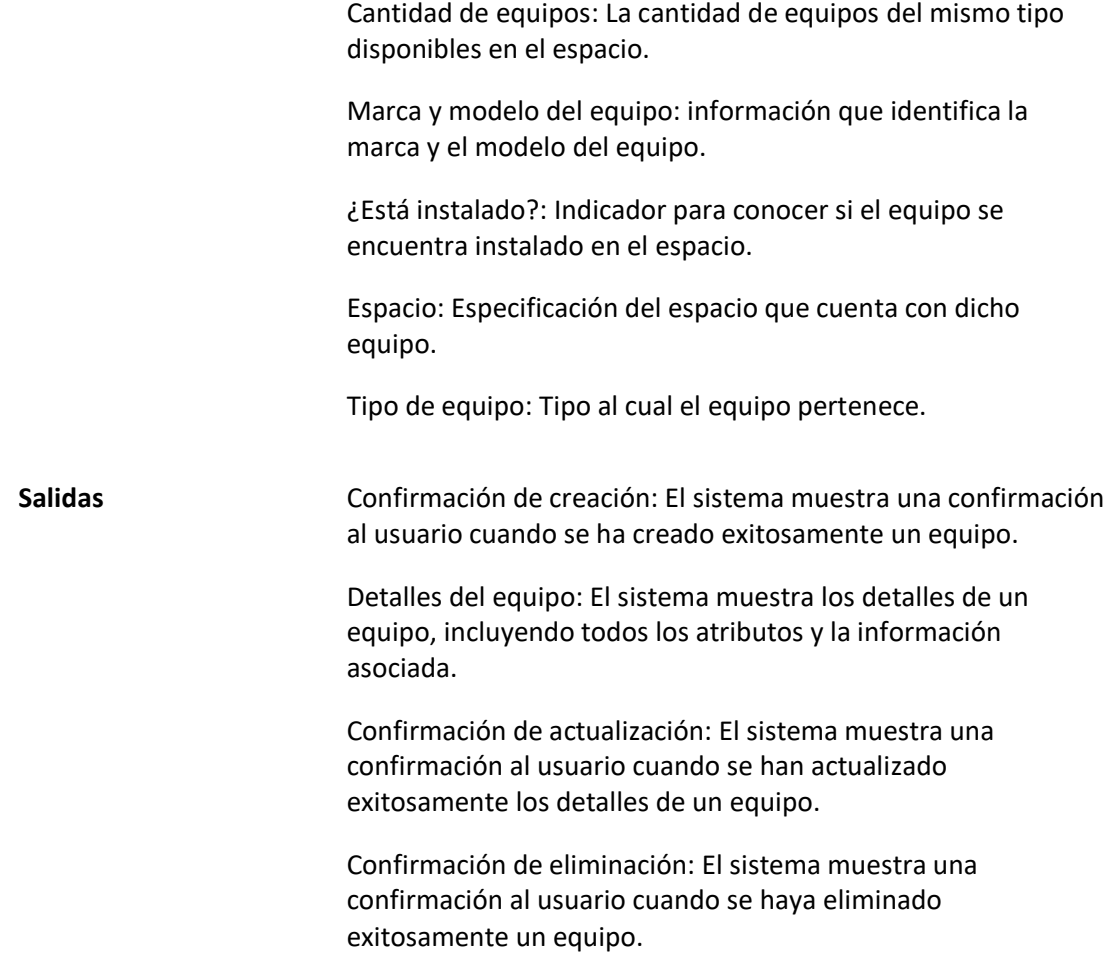

*Matriz del requerimiento funcional "Gestionar Tipos de Equipo"*

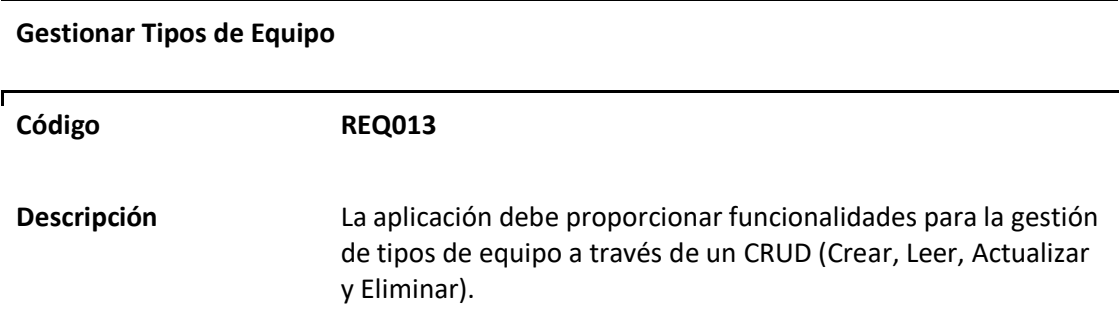

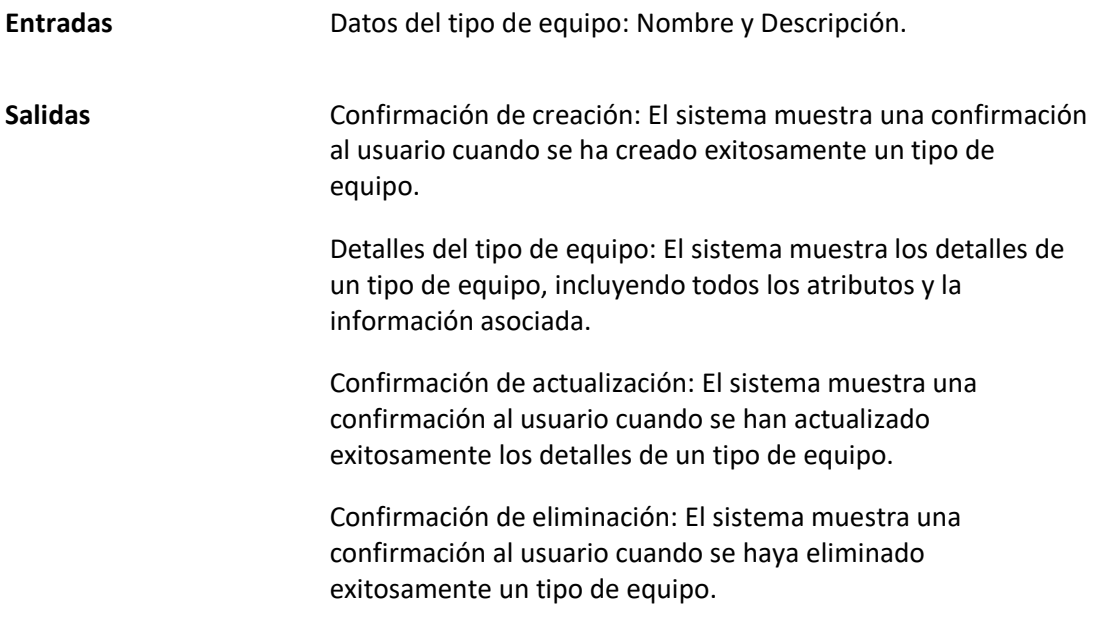

*Matriz del requerimiento funcional "Gestionar Servicios especiales"*

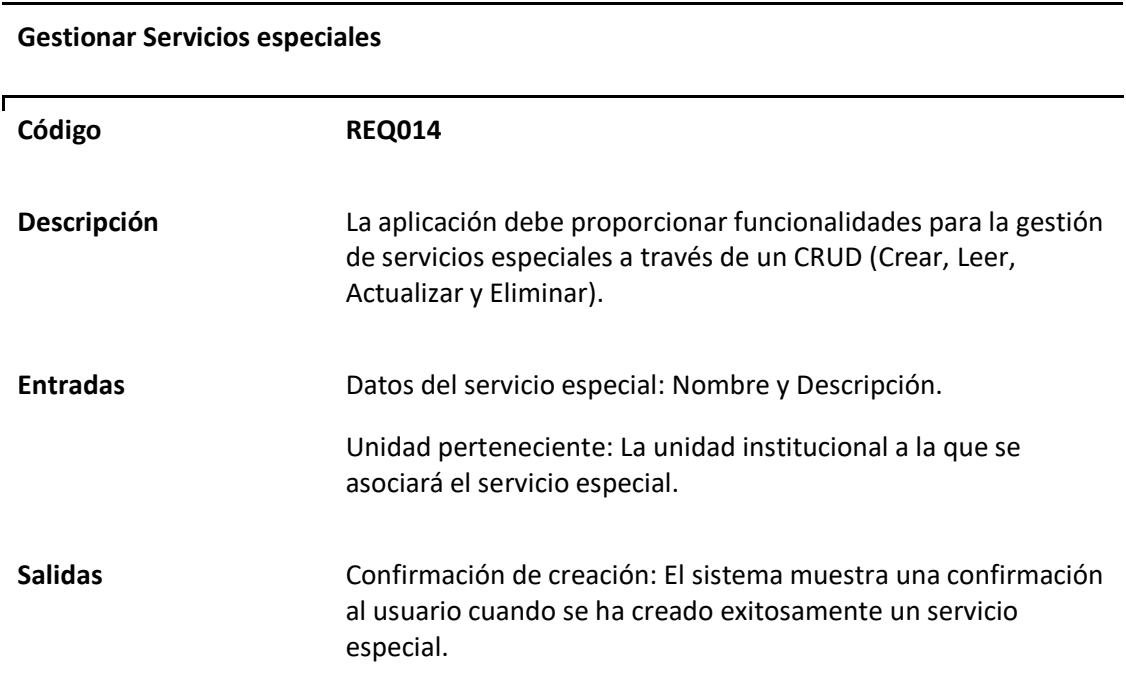

67

Detalles del servicio especial: El sistema muestra los detalles de un servicio especial, incluyendo todos los atributos y la información asociada.

Confirmación de actualización: El sistema muestra una confirmación al usuario cuando se han actualizado exitosamente los detalles de un servicio especial.

Confirmación de eliminación: El sistema muestra una confirmación al usuario cuando se haya eliminado exitosamente un servicio especial.

## **Tabla 16**

**Gestionar ítems de menú**

*Matriz del requerimiento funcional "Gestionar ítems de menú"*

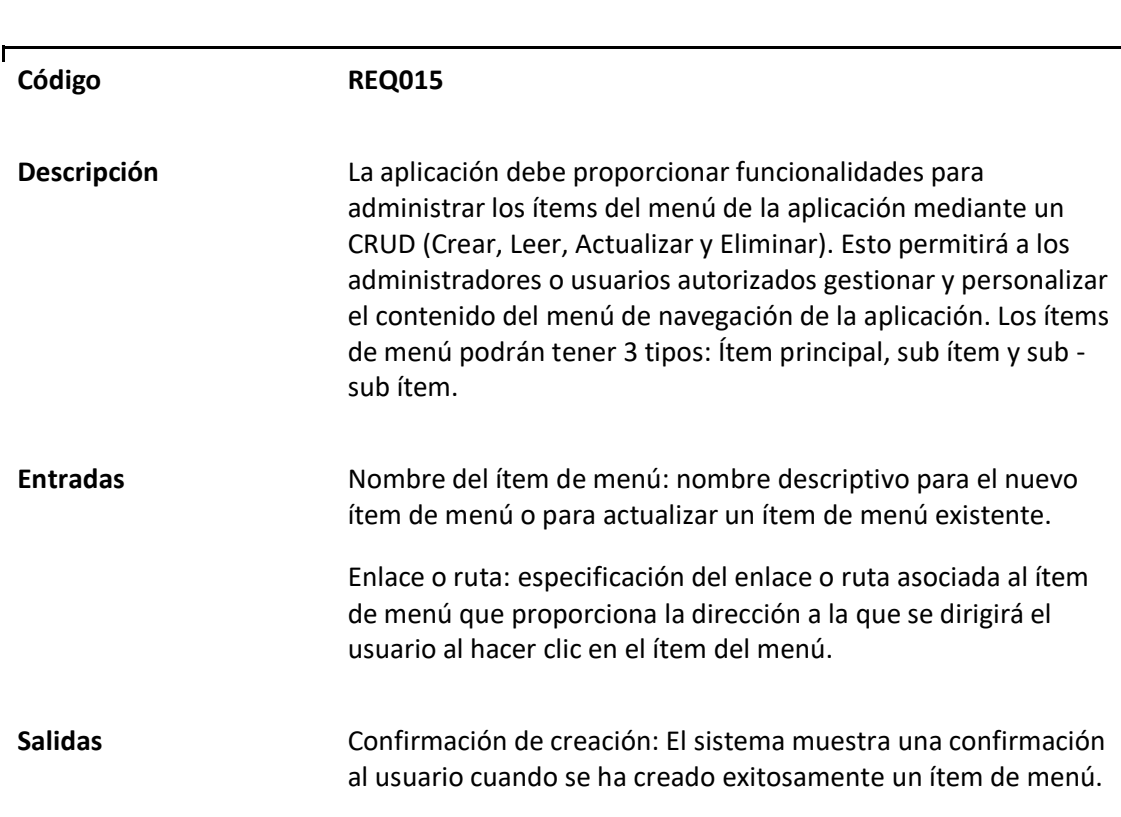

Detalles del ítem de menú: El sistema muestra los detalles de un ítem de menú, incluyendo todos los atributos y la información asociada.

Confirmación de actualización: El sistema muestra una confirmación al usuario cuando se han actualizado exitosamente los detalles de un ítem de menú.

Confirmación de eliminación: El sistema muestra una confirmación al usuario cuando se haya eliminado exitosamente un ítem de menú.

## **Tabla 17**

*Matriz del requerimiento funcional "Gestionar Funcionalidades"*

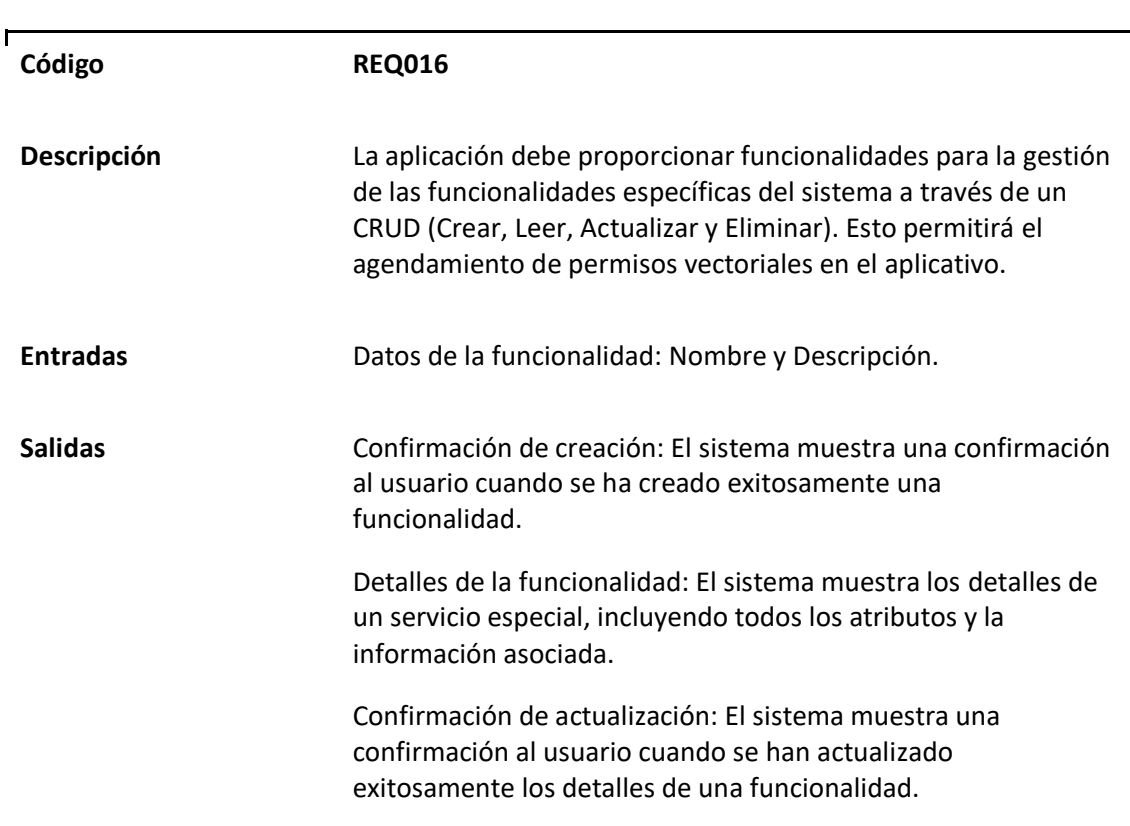

# **Gestionar Funcionalidades**

Confirmación de eliminación: El sistema muestra una confirmación al usuario cuando se haya eliminado exitosamente una funcionalidad.

# **Tabla 18**

*Matriz del requerimiento funcional "Asignar permisos"*

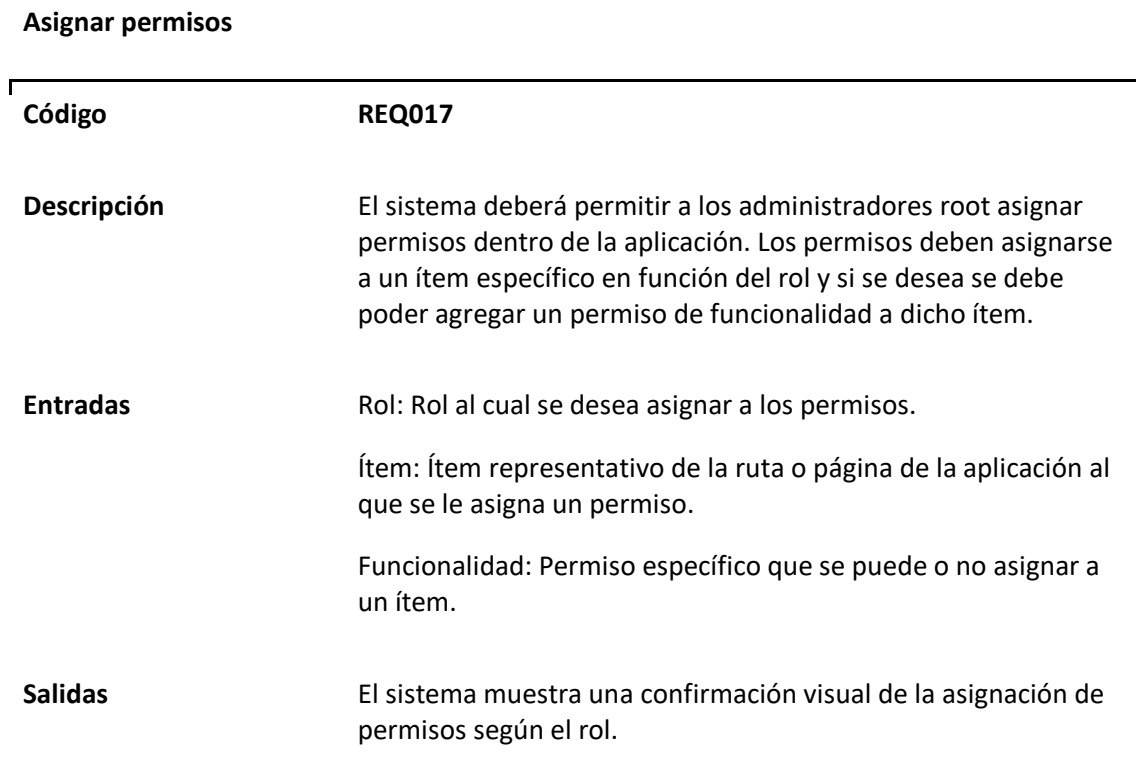

# **Tabla 19**

*Matriz del requerimiento funcional "Gestionar Auditoría"*

## **Gestionar Auditoría**

**Código REQ018**

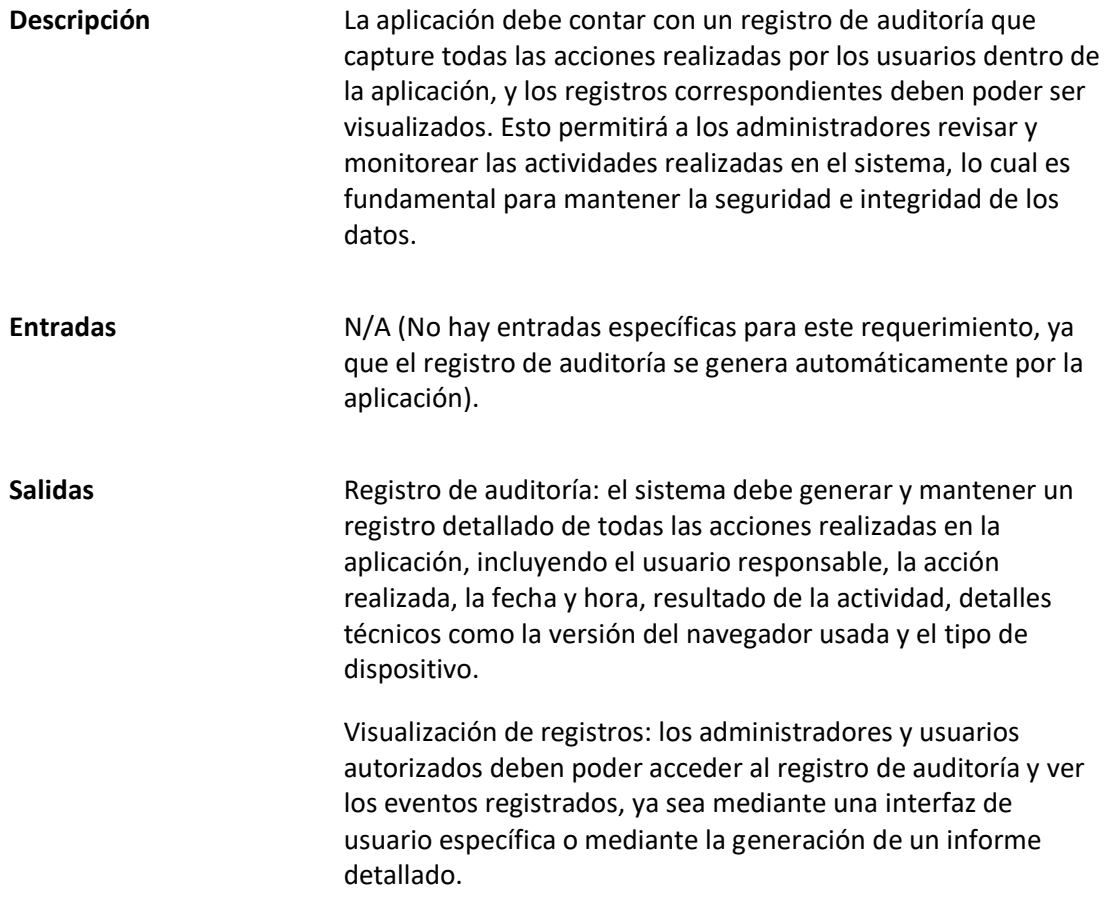

# *Requisitos No Funcionales*

1. Rendimiento

# **Tabla 20**

*Matriz del requerimiento no funcional "Rendimiento"*

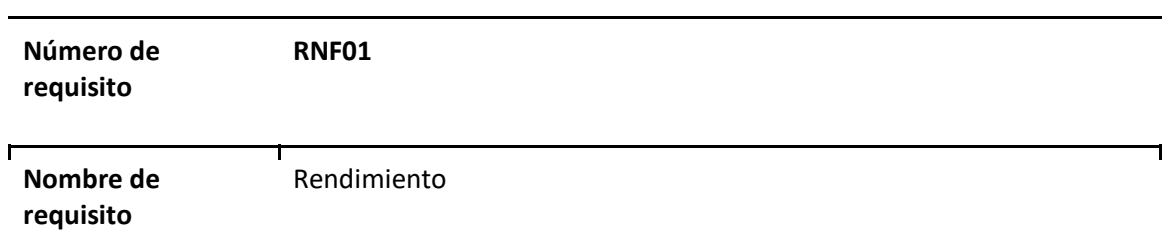

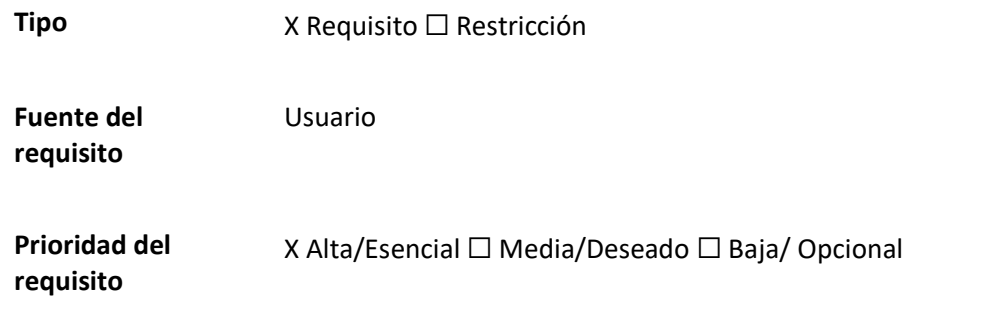

La aplicación no deberá tener tiempos de carga mayores a 6 segundos al cargar una página o

mayor a 10 segundos al realizar un proceso como reservar o aceptar una solicitud.

# **Tabla 21**

*Matriz del requerimiento no funcional "Capacidad concurrente"*

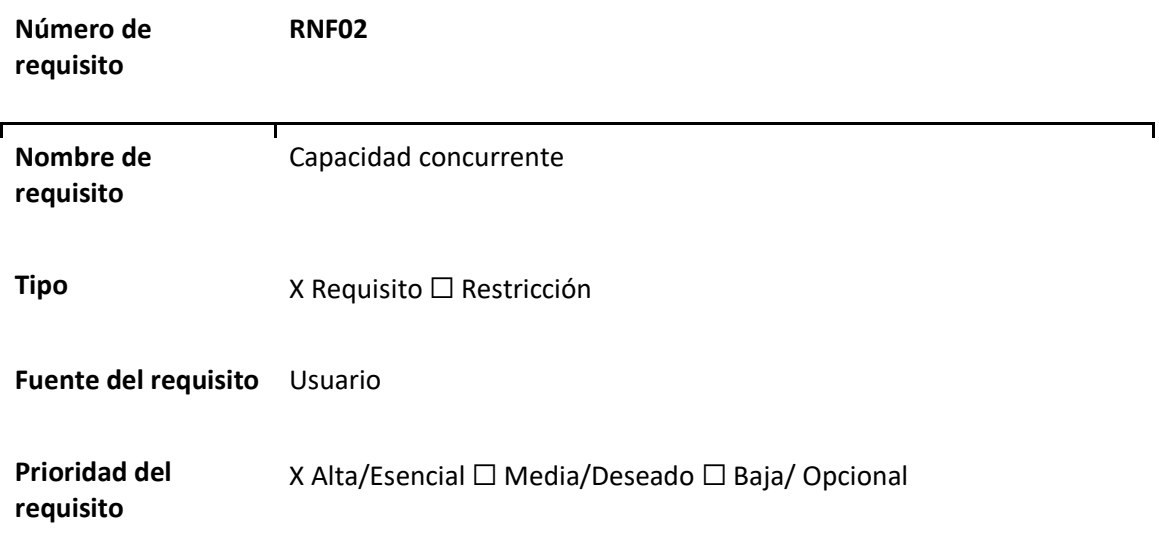

La aplicación debe ser capaz de soportar al menos 20 usuarios concurrentes sin presentar degradaciones significativas en el rendimiento.

2. Fiabilidad
# *Matriz del requerimiento no funcional "Fiabilidad"*

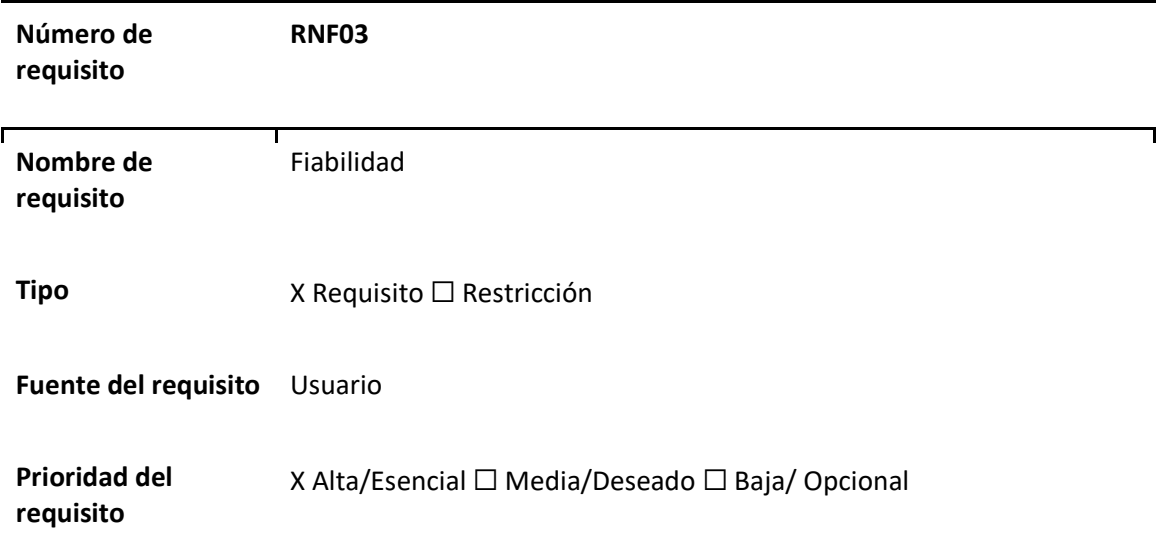

La aplicación debe ser tolerante a fallos y en caso de haberlos deberá recuperarse y volver a estar

operativa en un máximo de 1 hora.

3. Disponibilidad

#### **Tabla 23**

*Matriz del requerimiento no funcional "Disponibilidad"*

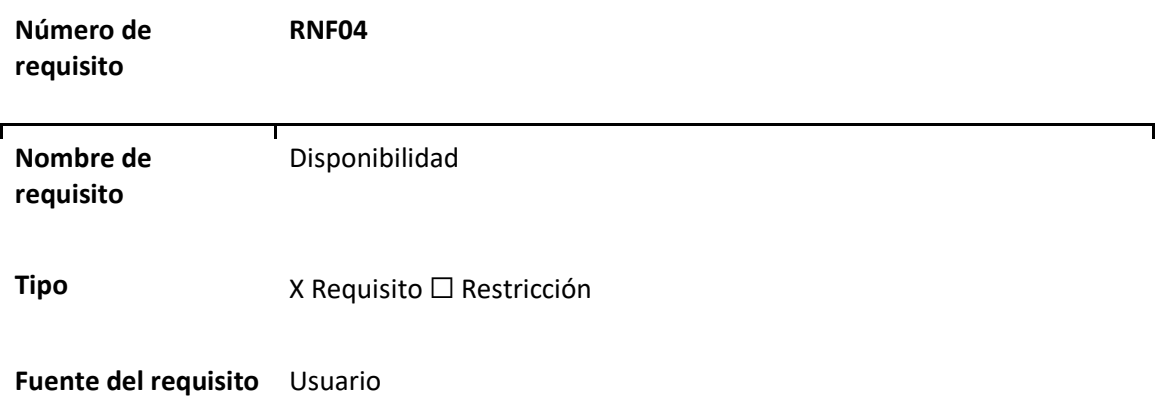

La aplicación deberá ser capaz de tener una alta disponibilidad para garantizar que los usuarios

puedan acceder y realizar reservas en cualquier momento.

#### 4. Mantenibilidad

#### **Tabla 24**

*Matriz del requerimiento no funcional "Mantenibilidad"*

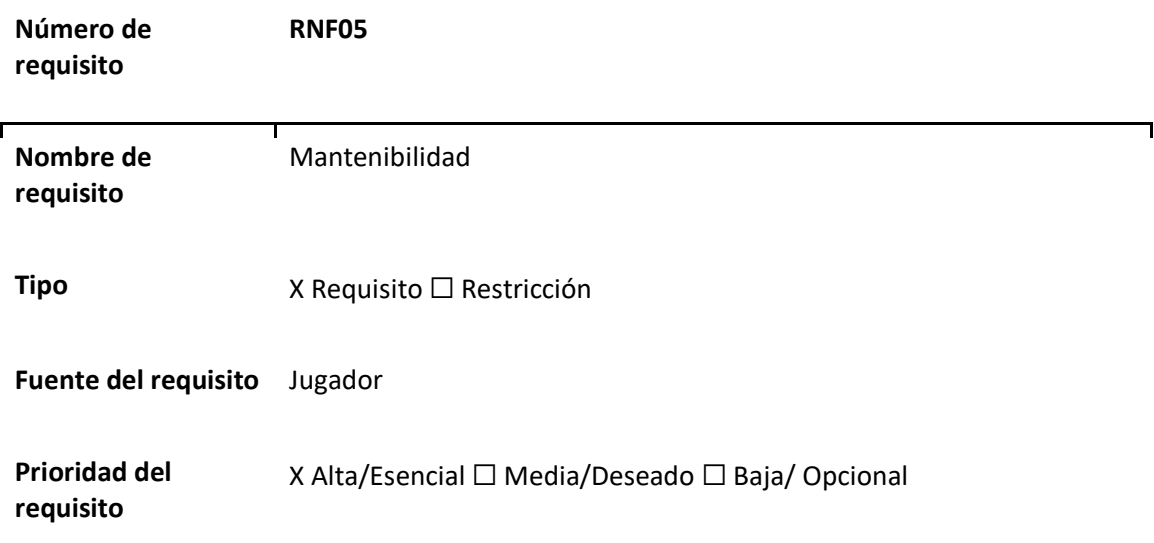

La aplicación debe tener una codificación y documentación clara y estructurada de modo que permita un sencillo mantenimiento y escalabilidad a futuro para acomodarse a incrementos en el número de usuarios y reservas.

5. Portabilidad

#### **Tabla 25**

*Matriz del requerimiento no funcional "Portabilidad"*

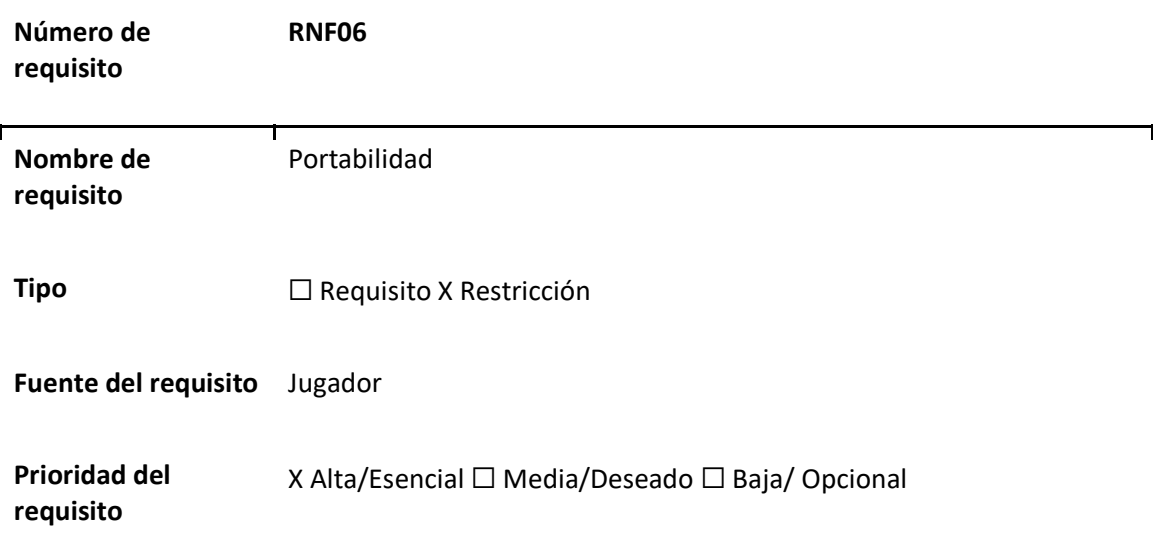

El sistema debe ser compatible con varios navegadores web como Google Chrome, Mozilla Firefox y Microsoft Edge, así como adaptarse y ser funcional en dispositivos móviles y tabletas.

#### **Diagramado de Casos de Uso**

Posteriormente a la obtención de los requisitos del sistema, se procedió con el diagramado de los casos de uso con la finalidad de presentar de manera gráfica y estructurada las interacciones entre los usuarios y el sistema. Esta representación visual de los casos de uso permitió una comprensión clara de las funcionalidades requeridas y las diferentes acciones que los usuarios podrían llevar a cabo en el sistema. Además, se estableció la relación entre los actores del sistema y los casos de uso, lo que ayudó a delinear los roles y responsabilidades de cada usuario en el proceso. A continuación, se detallará los Casos de Uso establecidos en el sistema, tanto los generales como los específicos, indicando las matrices y diagramas desarrollados.

#### *Caso de uso General de Inicio de Sesión*

El caso de uso general de inicio de sesión verifica la existencia del usuario en el sistema y válida las credenciales ingresadas. Si las credenciales son correctas, el usuario obtiene acceso a las funcionalidades y datos correspondientes a su rol y permisos asignados. En caso contrario, se notifica que las credenciales son incorrectas y se brinda la opción de intentar nuevamente o recuperar la contraseña. La Figura 17 contiene el diagrama diseñado, mientras que la Tabla 26 presenta información relevante del caso de uso.

### **Tabla 26**

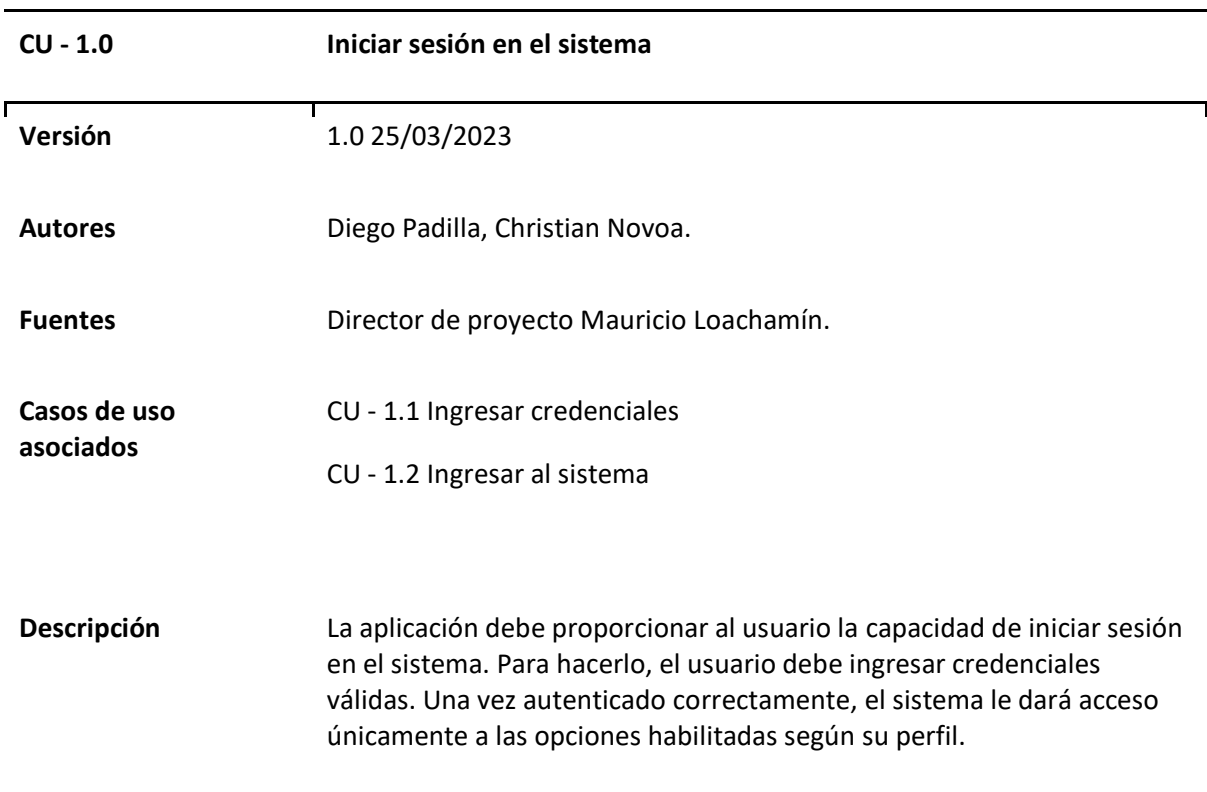

*Matriz Caso de uso general Inicio de Sesión"*

#### **Figura 17**

*Diagrama Caso de uso general Inicio de Sesión* 

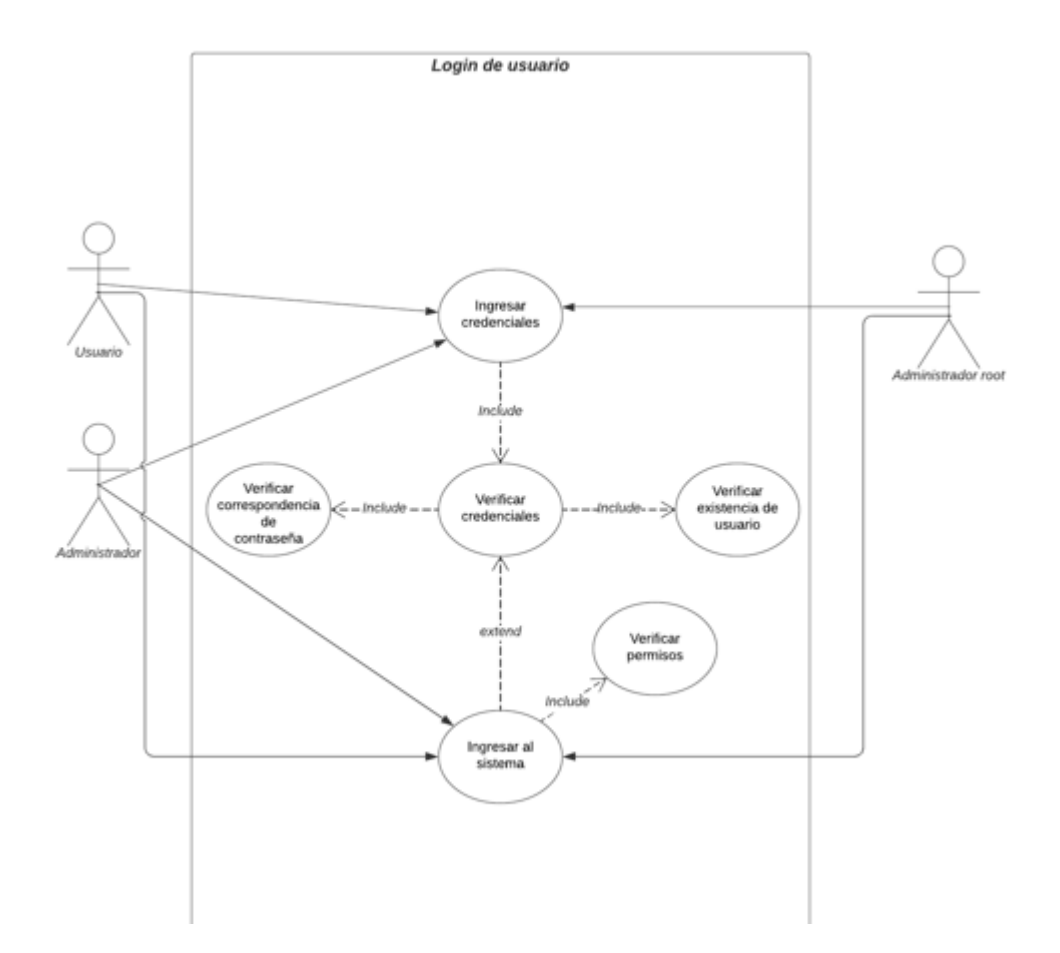

# *Casos de uso Específicos de Inicio de Sesión*

### **Tabla 27**

*Matriz Caso de uso específico Ingresos de credenciales"*

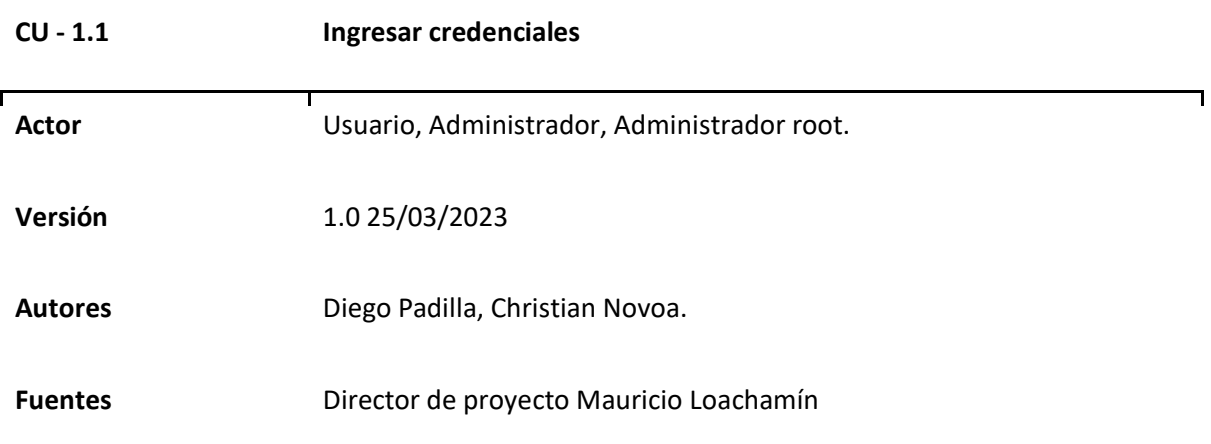

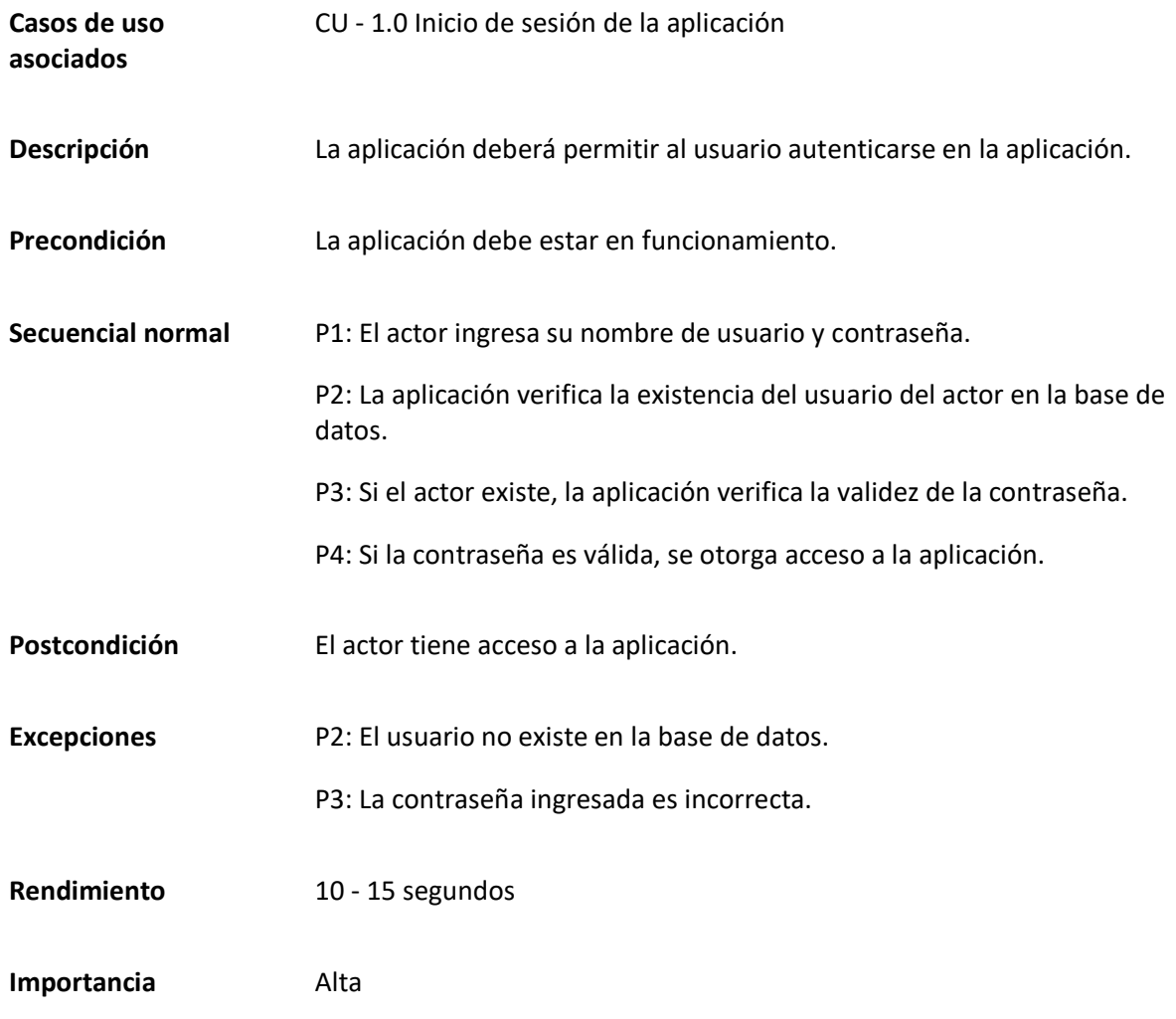

*Matriz Caso de uso específico Ingreso al sistema"*

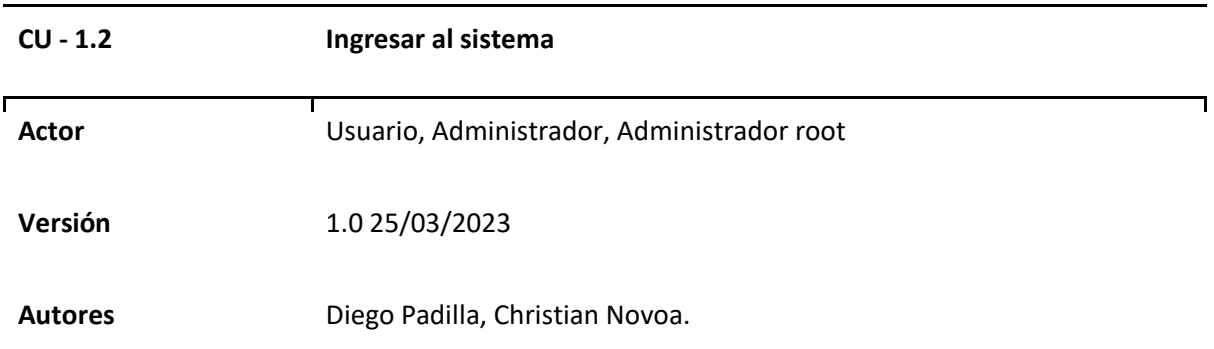

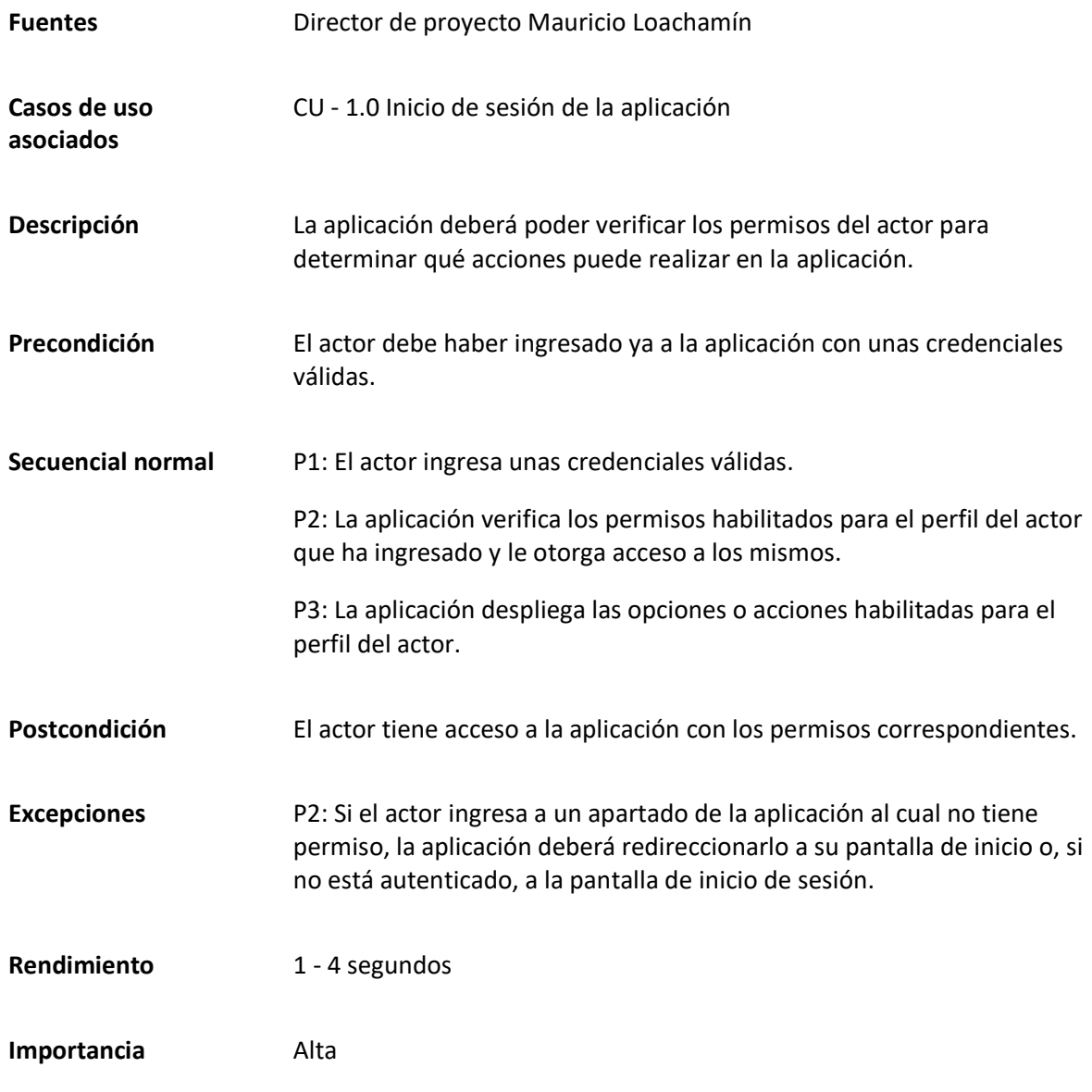

#### *Caso de uso General de Solicitud de Reserva*

El caso de uso general de Solicitud de Reserva permite al usuario realizar una reserva de espacio en la institución a través de una serie de pasos que incluyen seleccionar el espacio, el tipo de evento, los días y horas de reserva, y finalmente enviar la solicitud para su revisión y aprobación, en la Tabla 29 se presenta los detalles del caso de uso, así como en la Figura 18 el diagramado correspondiente.

*Matriz Caso de uso General de Solicitud de Reserva"*

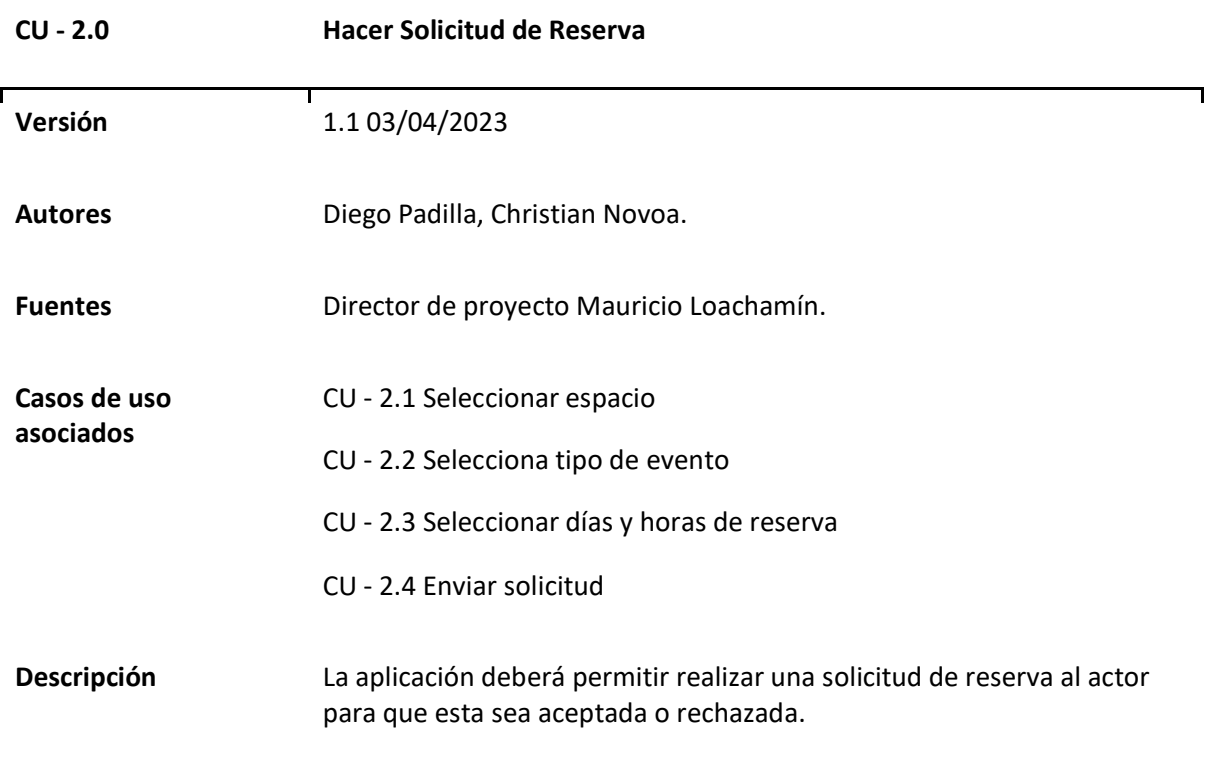

# **Figura 18**

*Diagrama Caso de uso general Solicitud de reserva* 

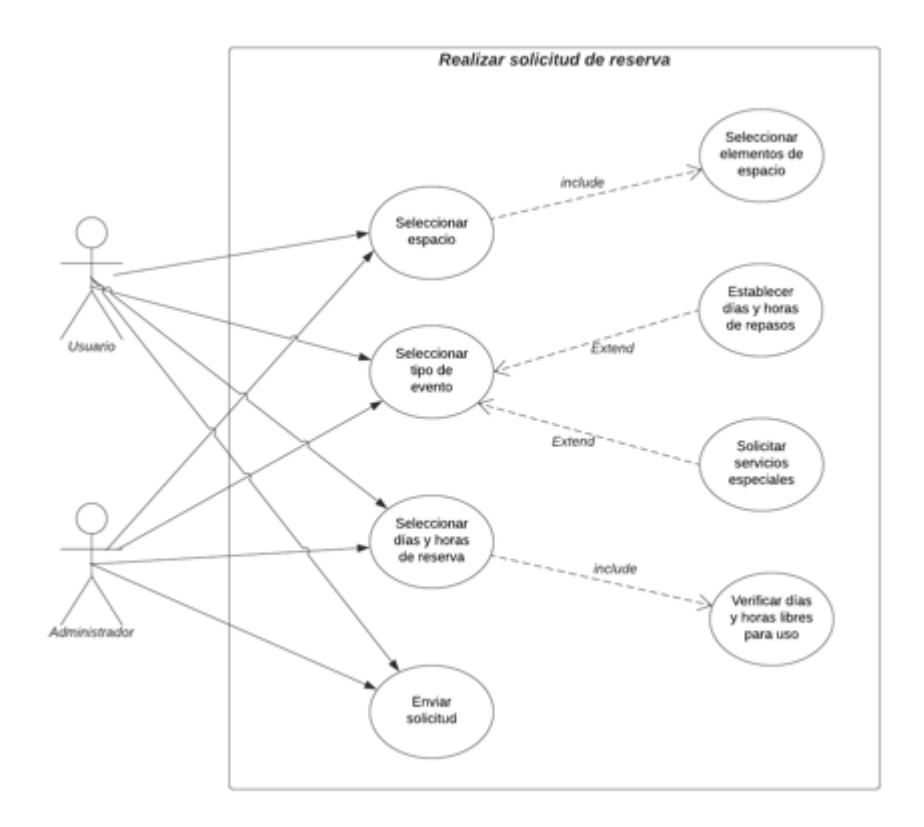

# *Casos de uso Específicos de Solicitud de Reserva*

#### **Tabla 30**

*Matriz Caso de uso específico Seleccionar espacio"*

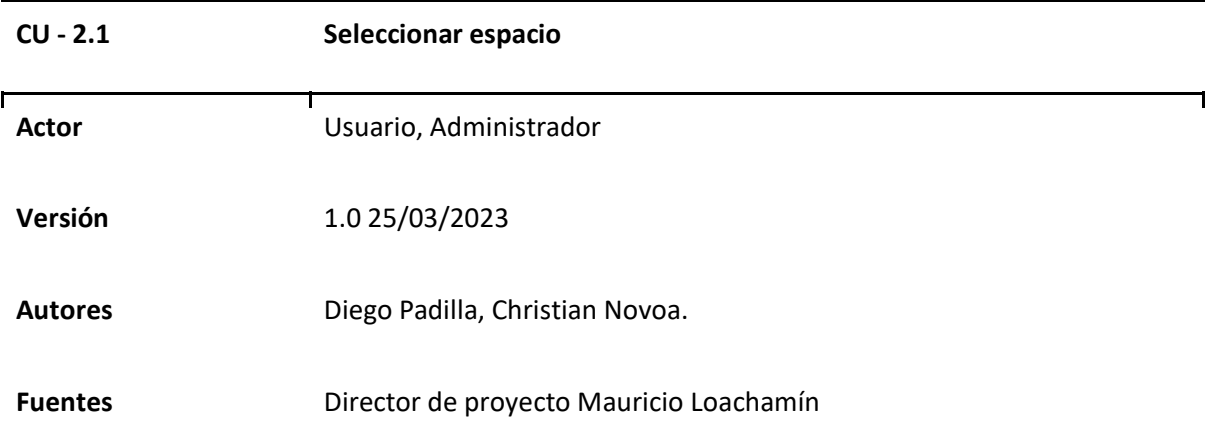

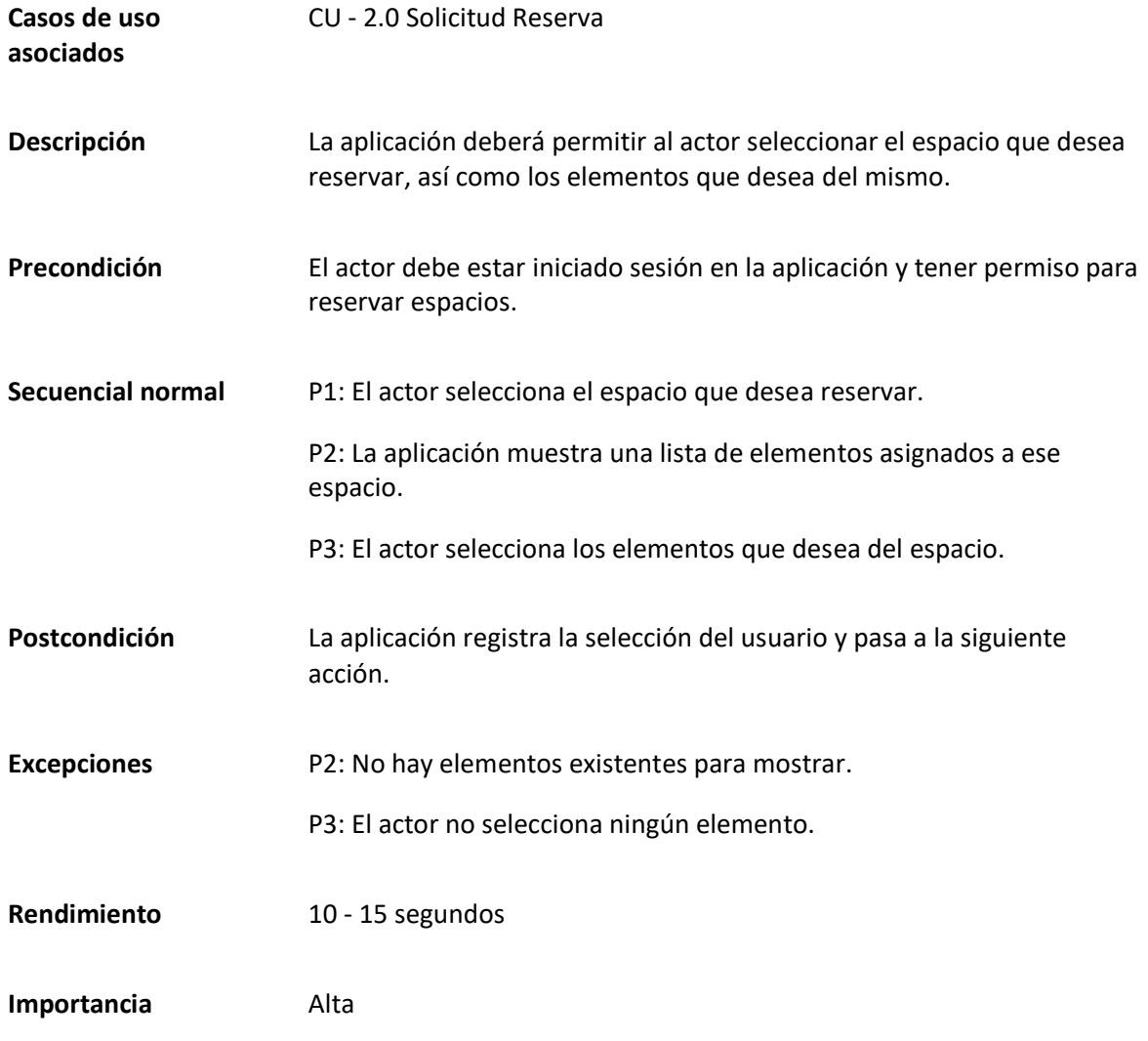

*Matriz Caso de uso específico Seleccionar tipo de evento"*

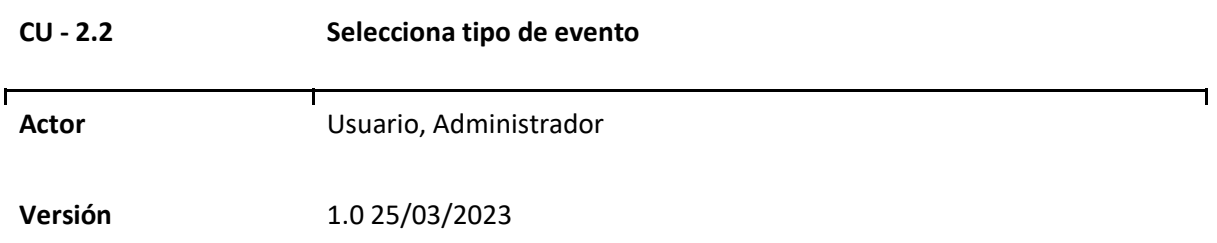

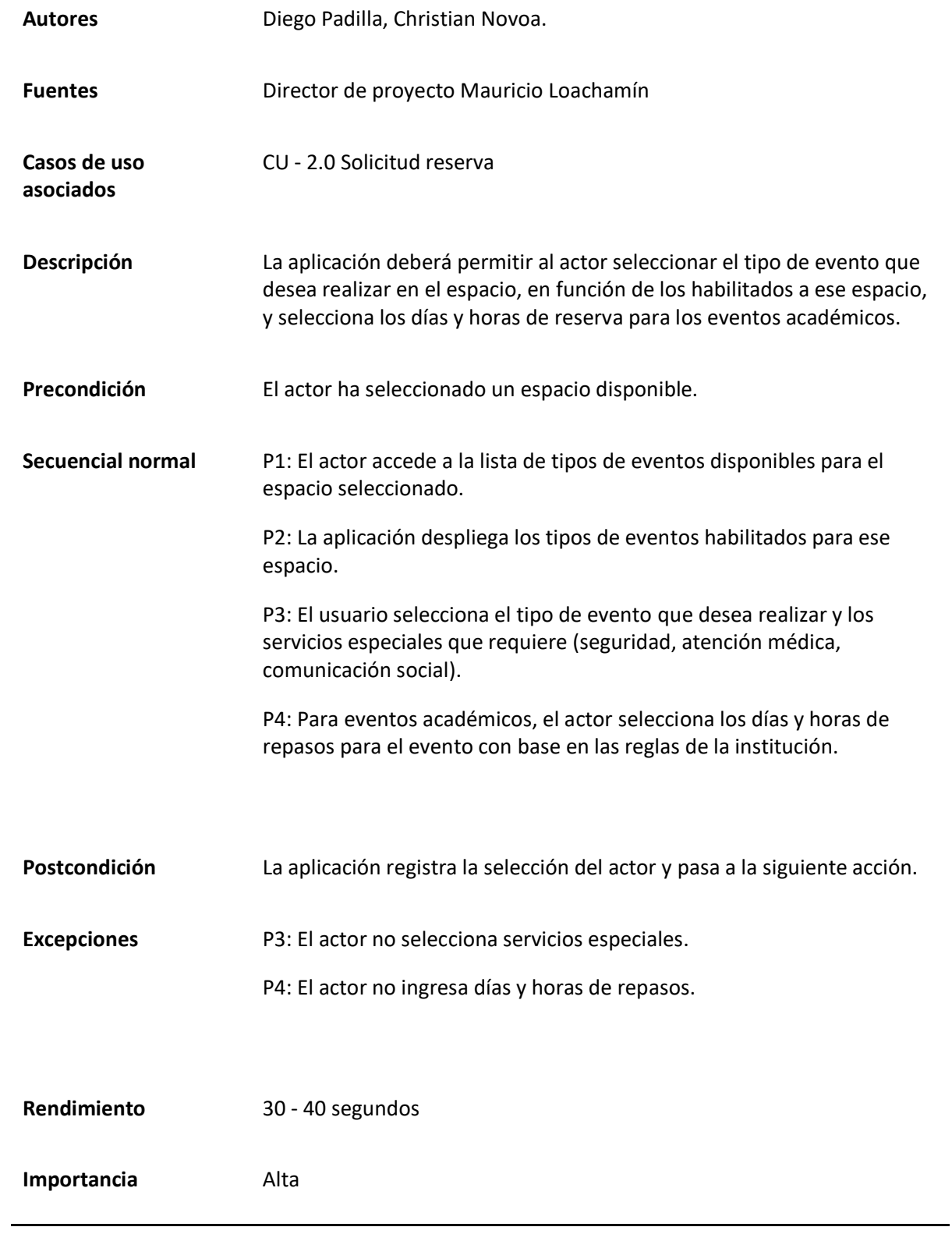

*Matriz Caso de uso específico Seleccionar días y horas"*

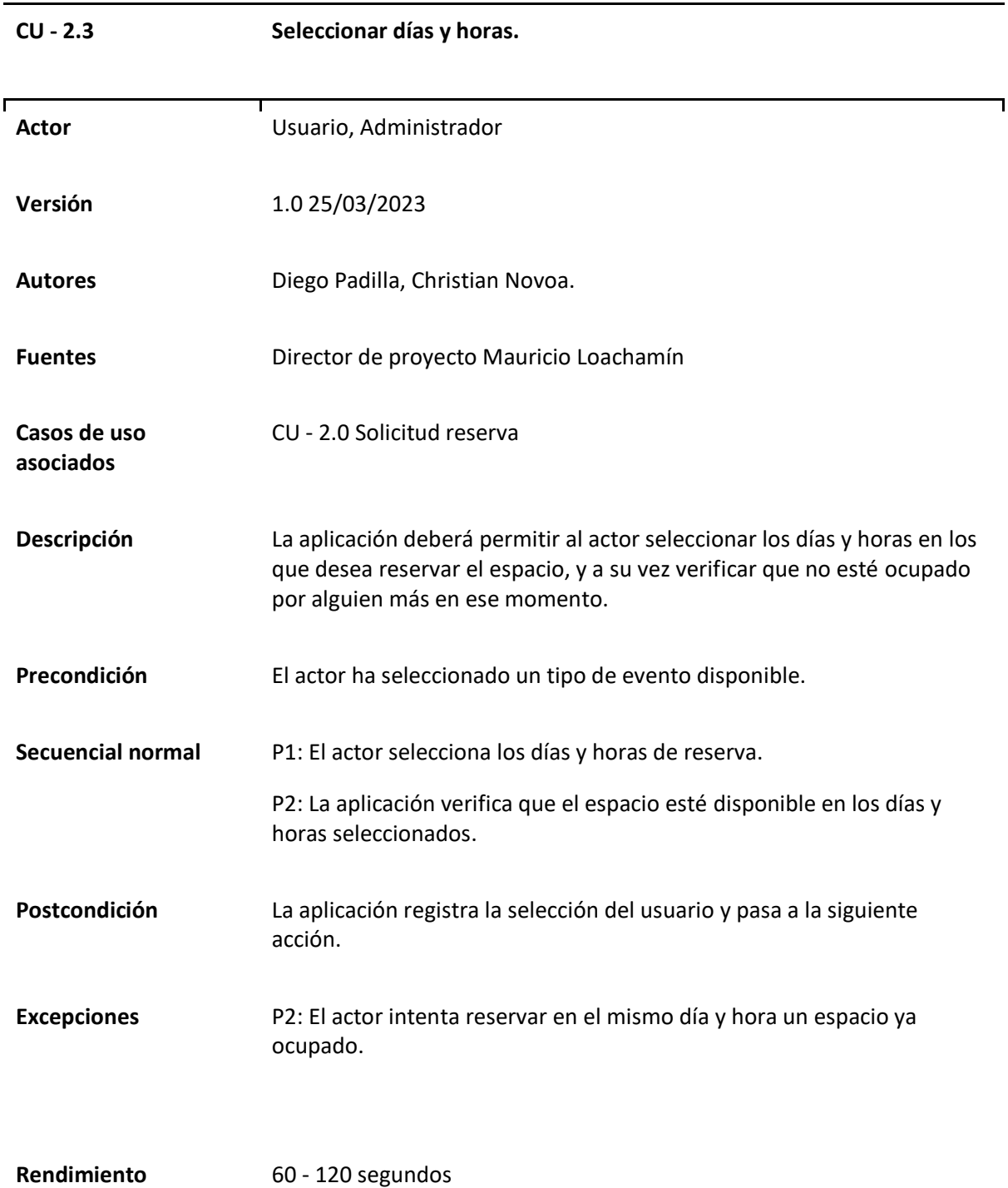

*Matriz Caso de uso específico Enviar Solicitud"*

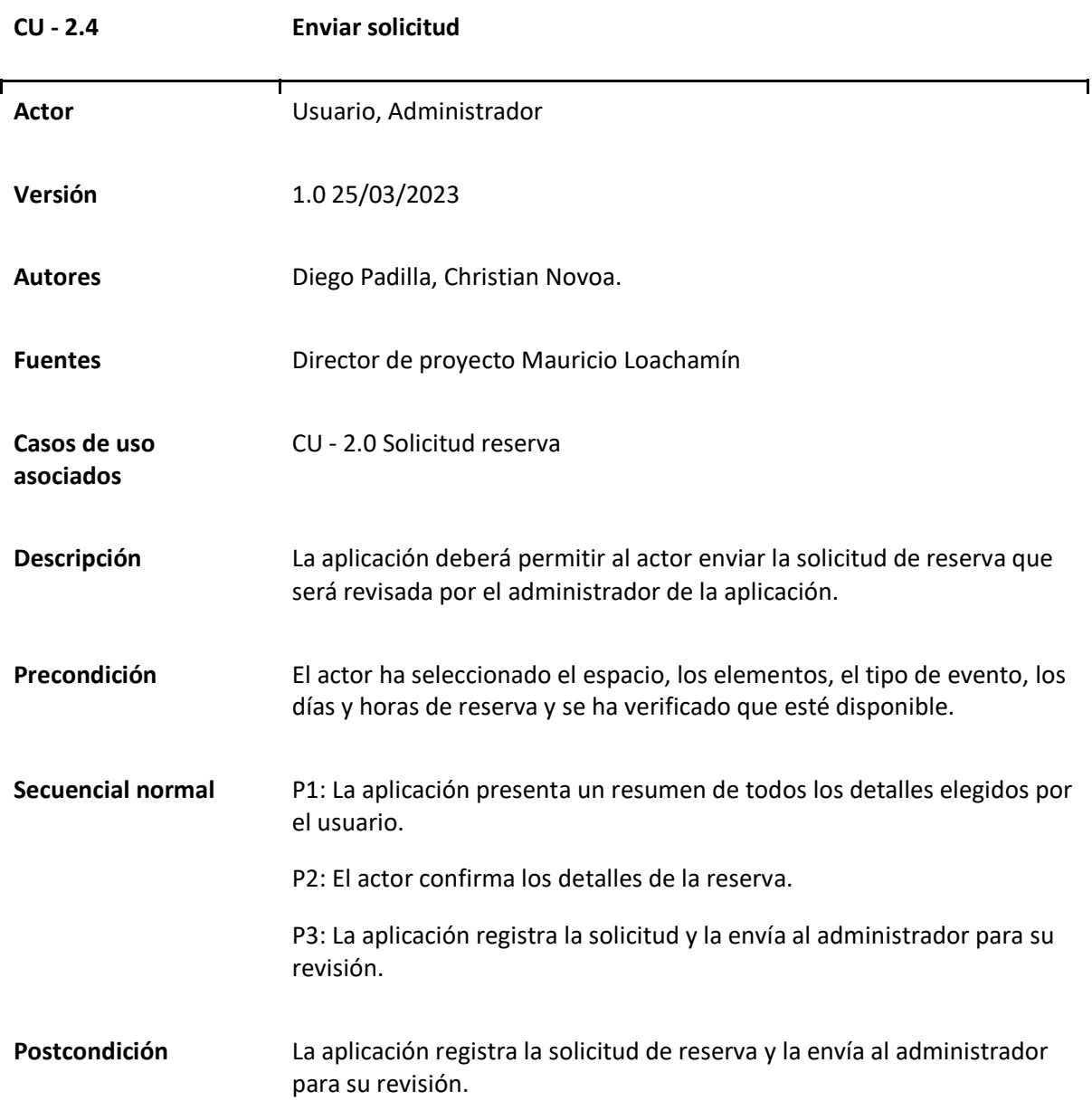

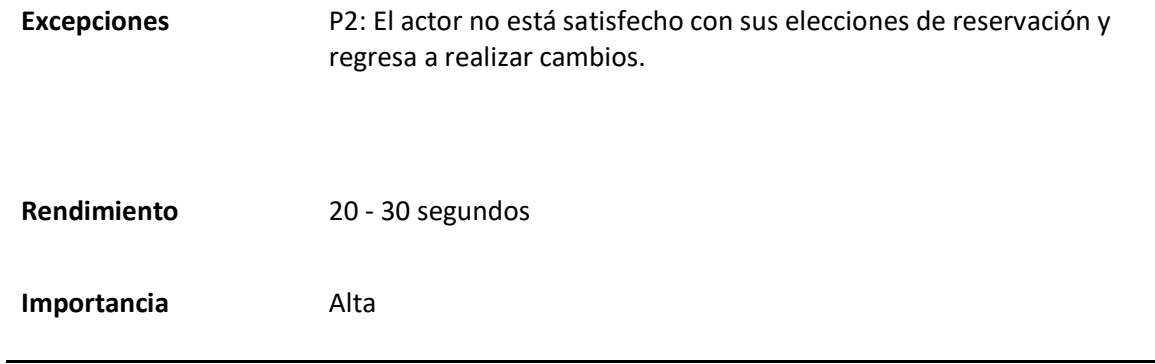

### *Caso de uso General de Gestión de espacios.*

El caso de uso general de Gestión de espacios abarca las actividades que un usuario puede realizar para gestionar la información de los espacios registrados en la aplicación. Estas actividades se llevan a cabo a través de las 4 acciones básicas para el manejo de registros: ver, crear, editar y eliminar. Un proceso adicional necesario es la asignación de un dirigente a un espacio. Los detalles específicos de este caso de uso se encuentran en la Tabla 34, mientras que el diagramado correspondiente puede visualizarse en la Figura 19.

#### **Tabla 34**

*Matriz Caso de uso General de Gestión de espacios*

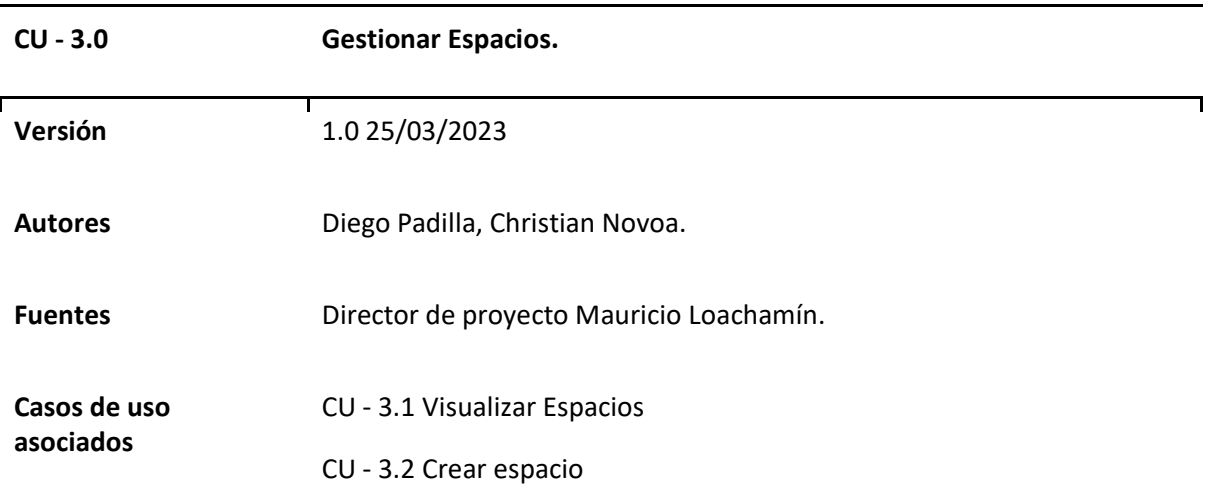

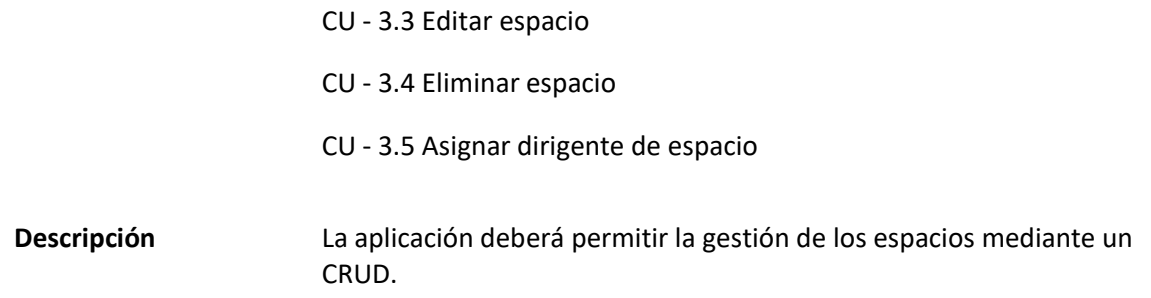

# **Figura 19**

*Diagrama Caso de uso general Gestión de espacios* 

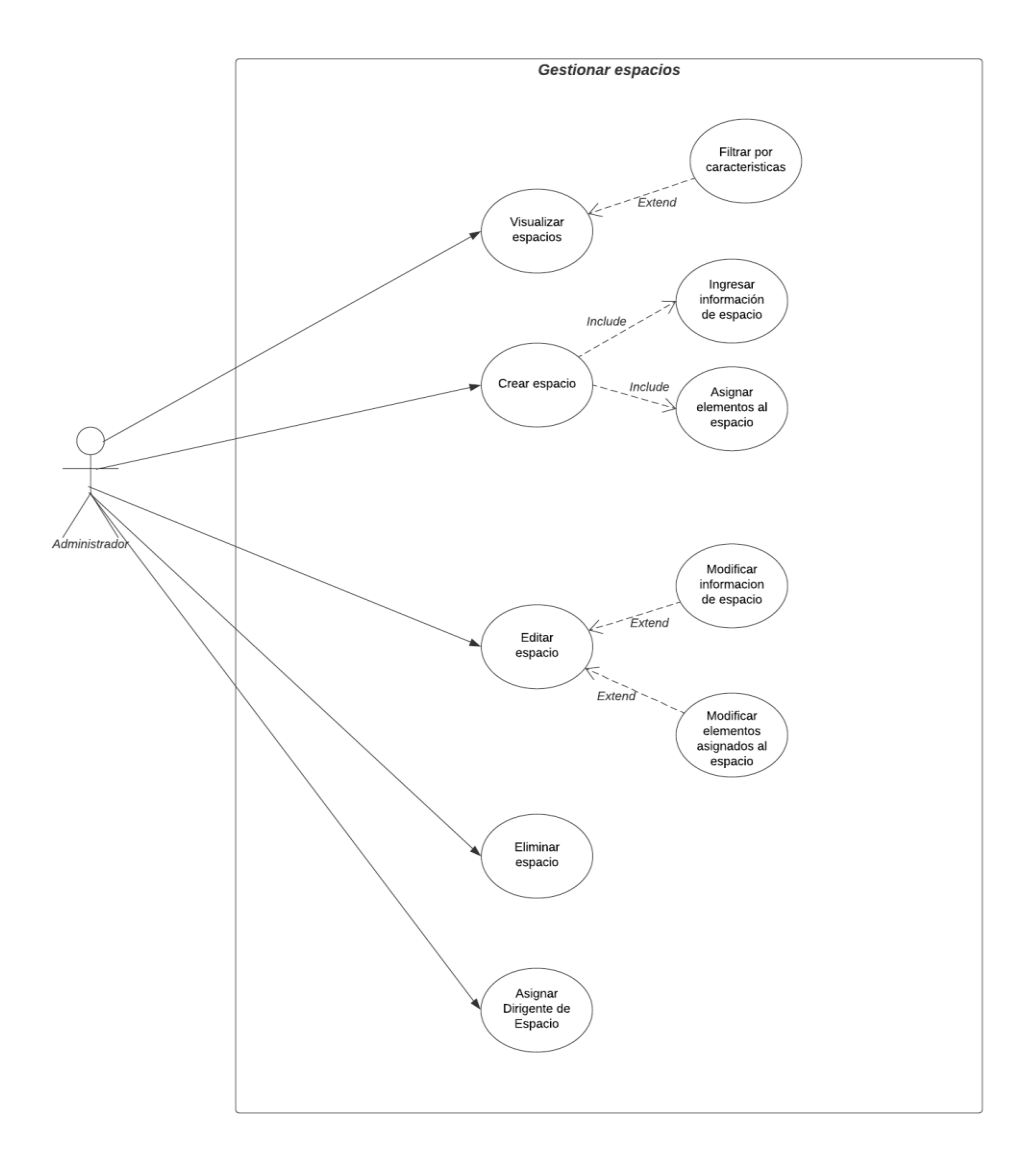

# *Casos de uso Específicos de Gestión de espacios*

### **Tabla 35**

# *Matriz Caso de uso específico Visualizar Espacios*

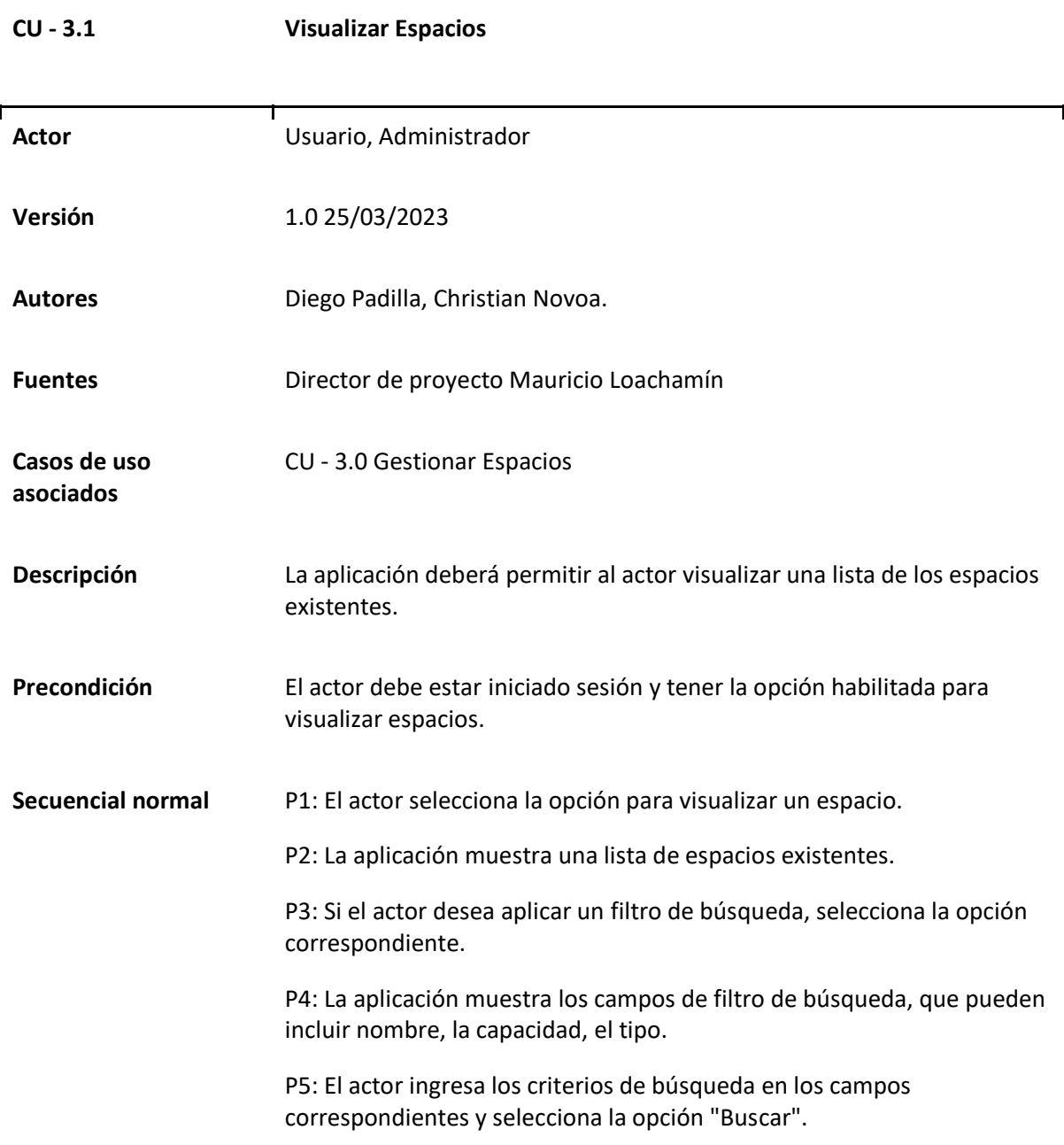

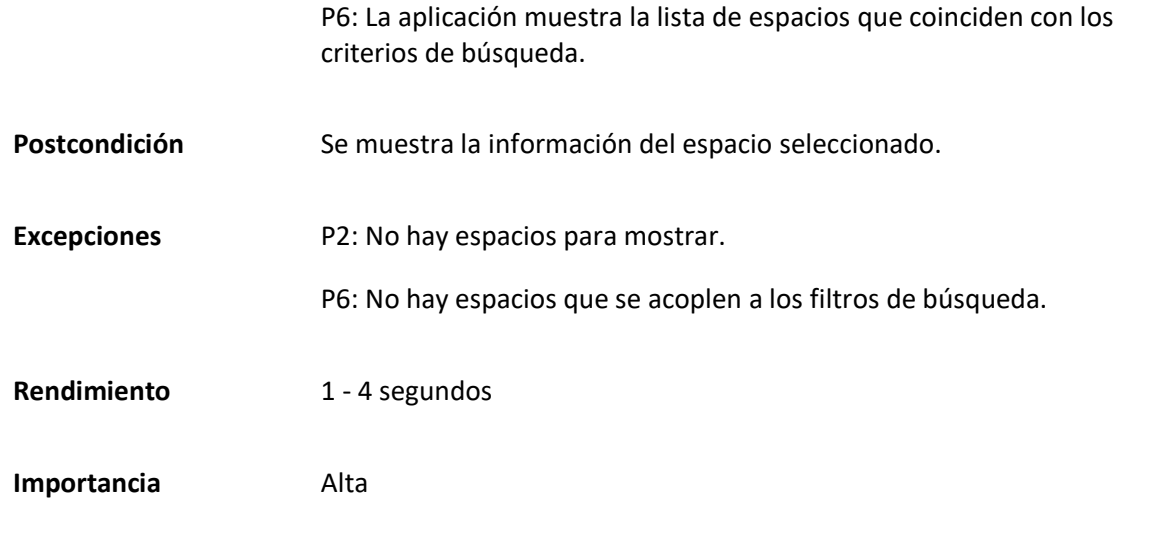

# *Matriz Caso de uso específico Crear espacio*

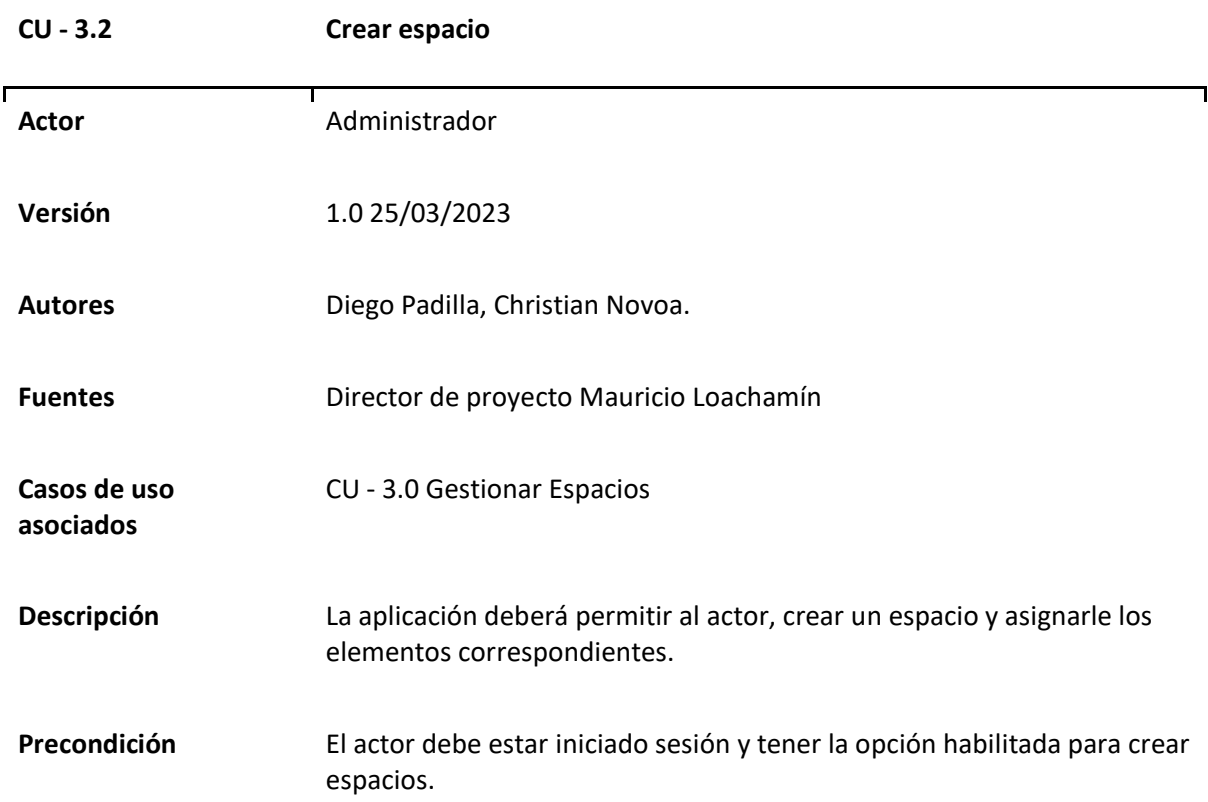

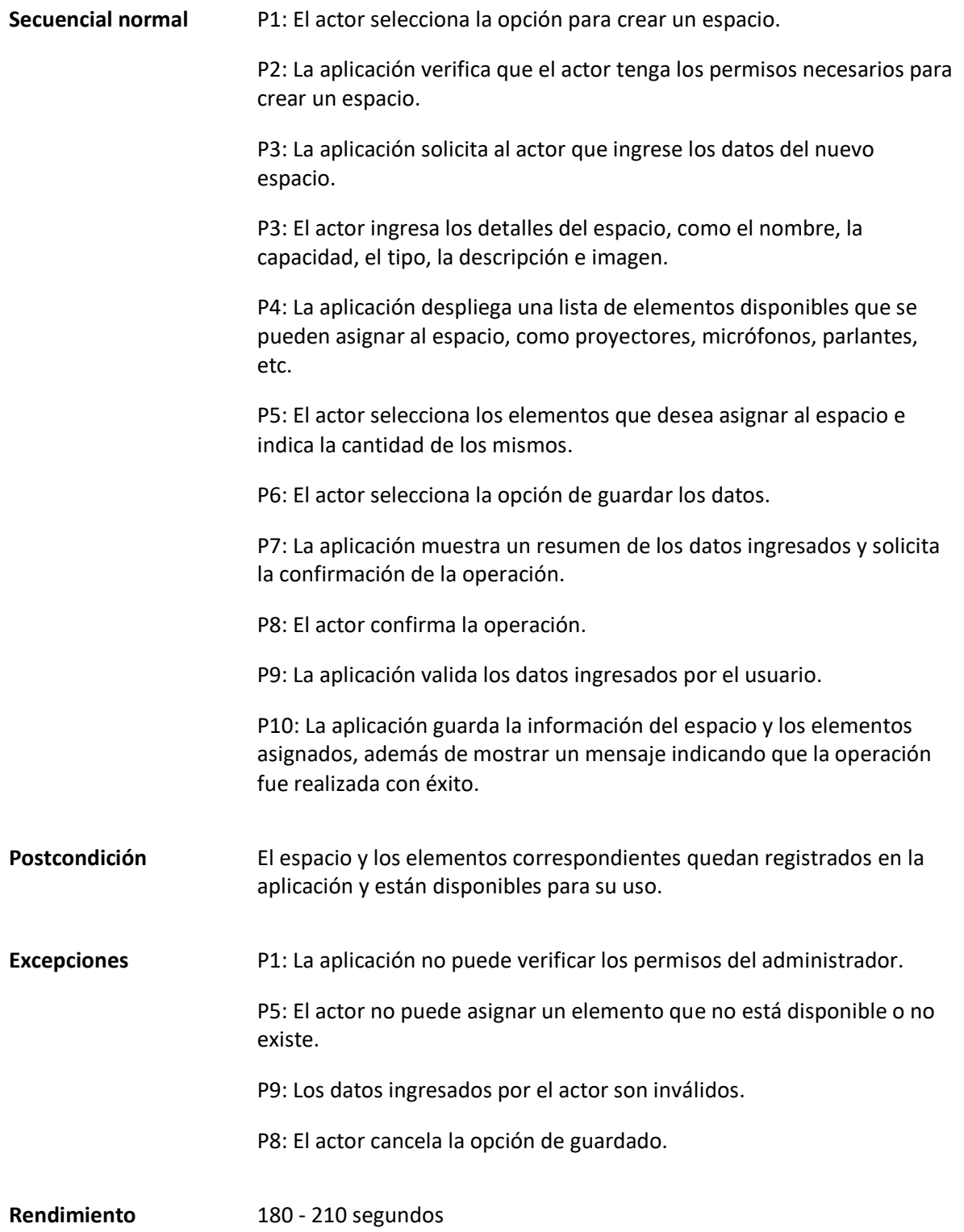

*Matriz Caso de uso específico Editar espacio*

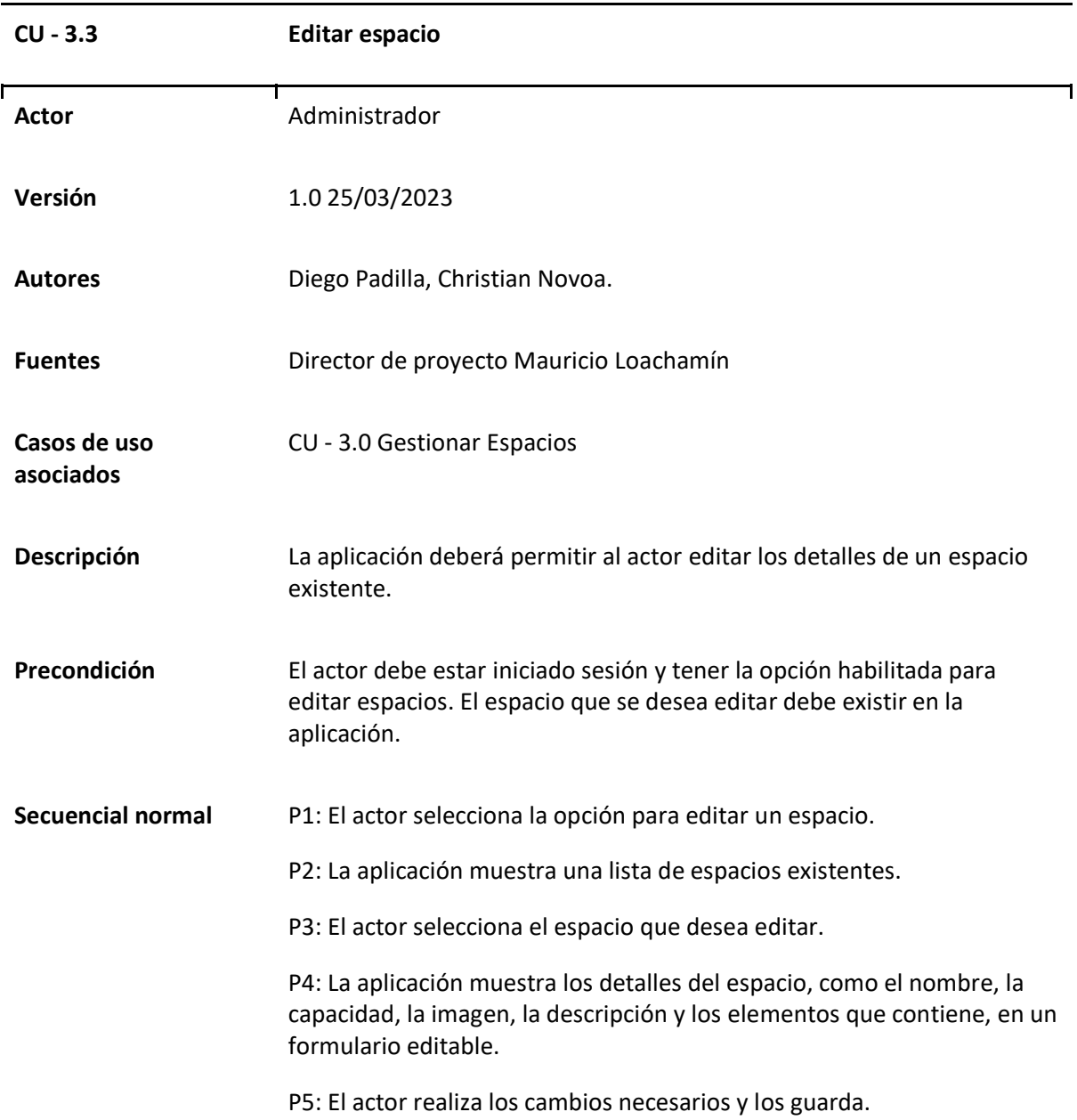

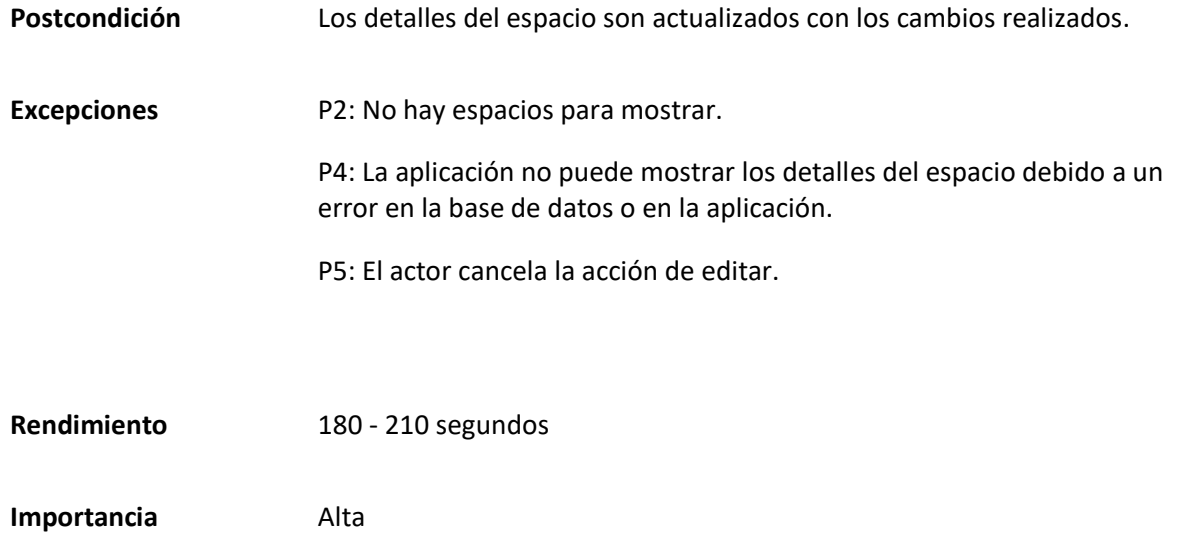

### *Matriz Caso de uso específico Eliminar espacio*

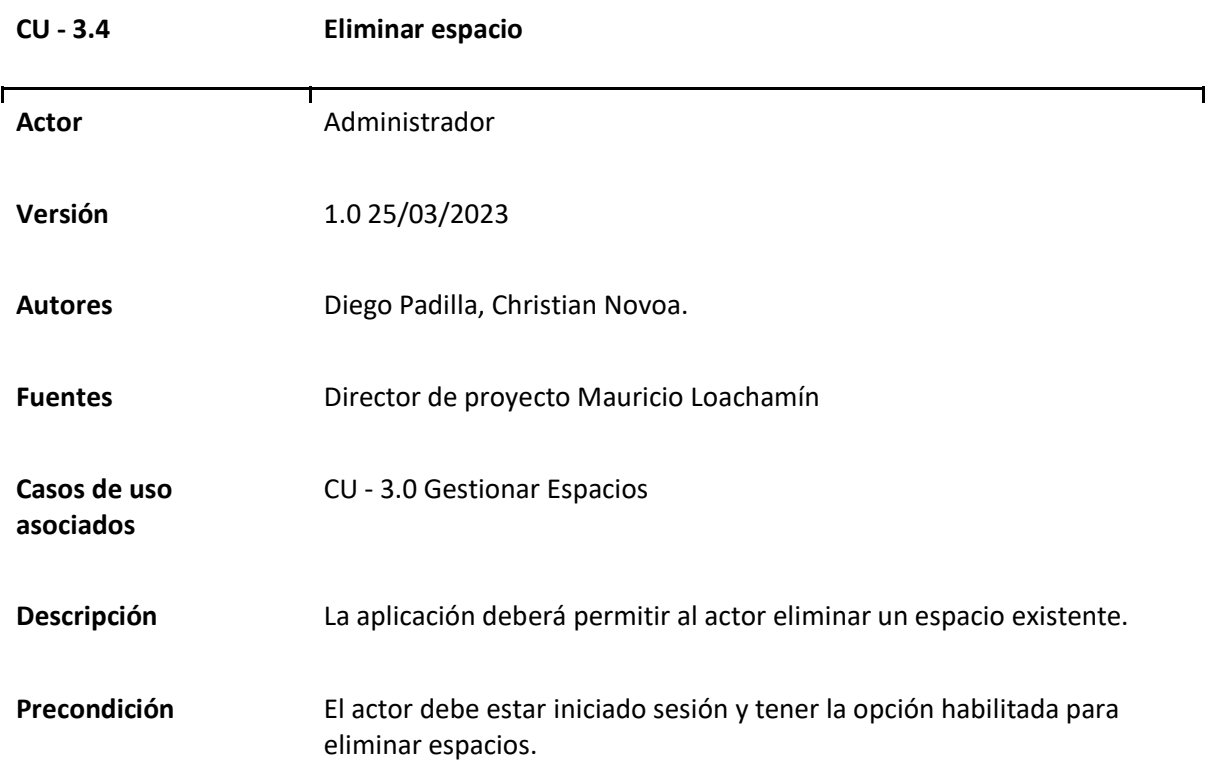

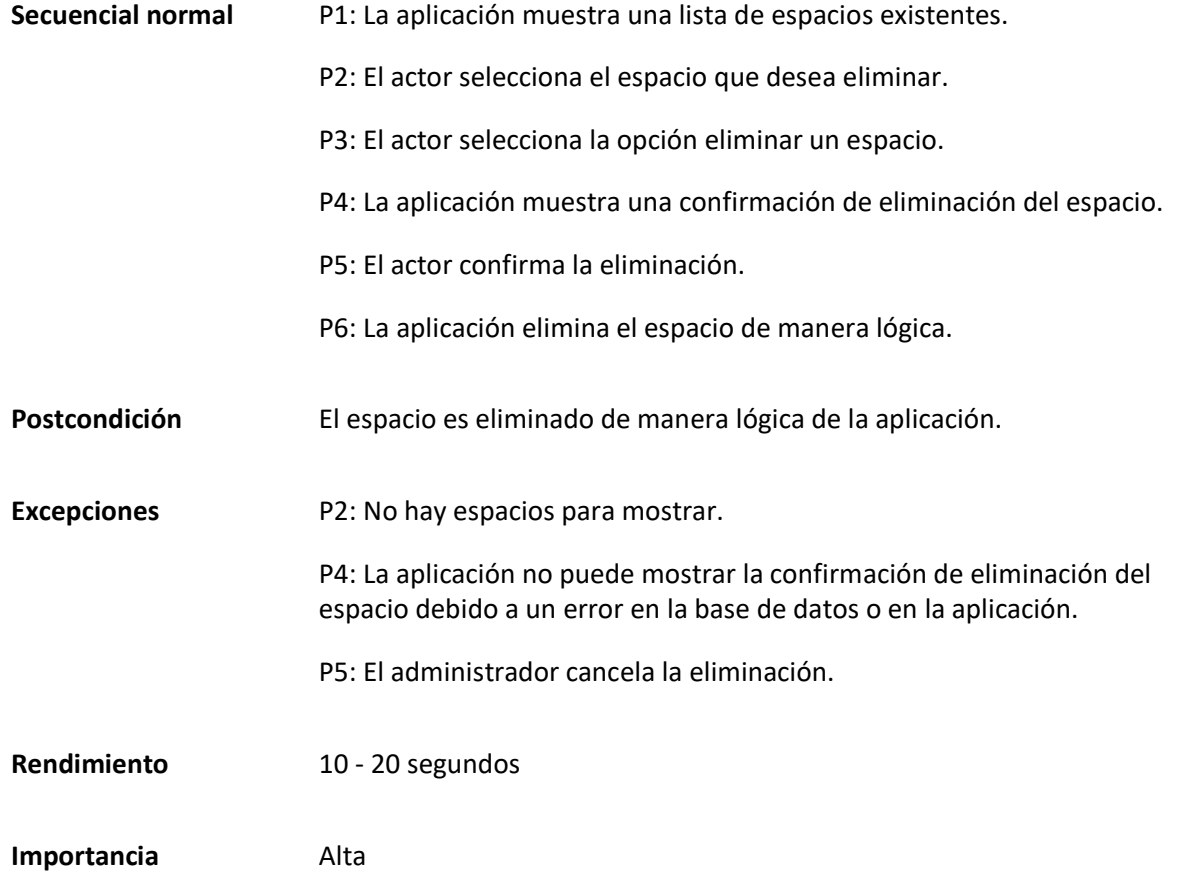

*Matriz Caso de uso específico Asignar dirigente a espacio*

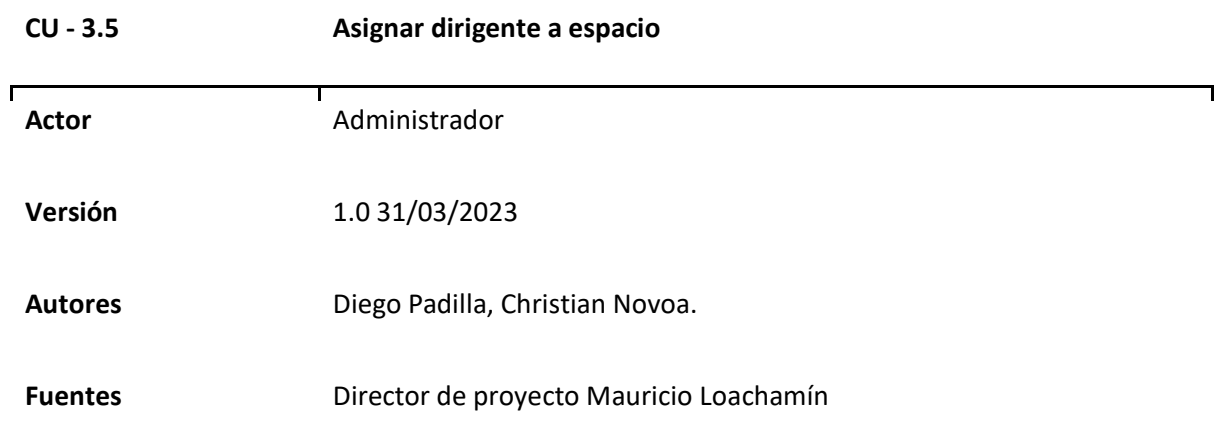

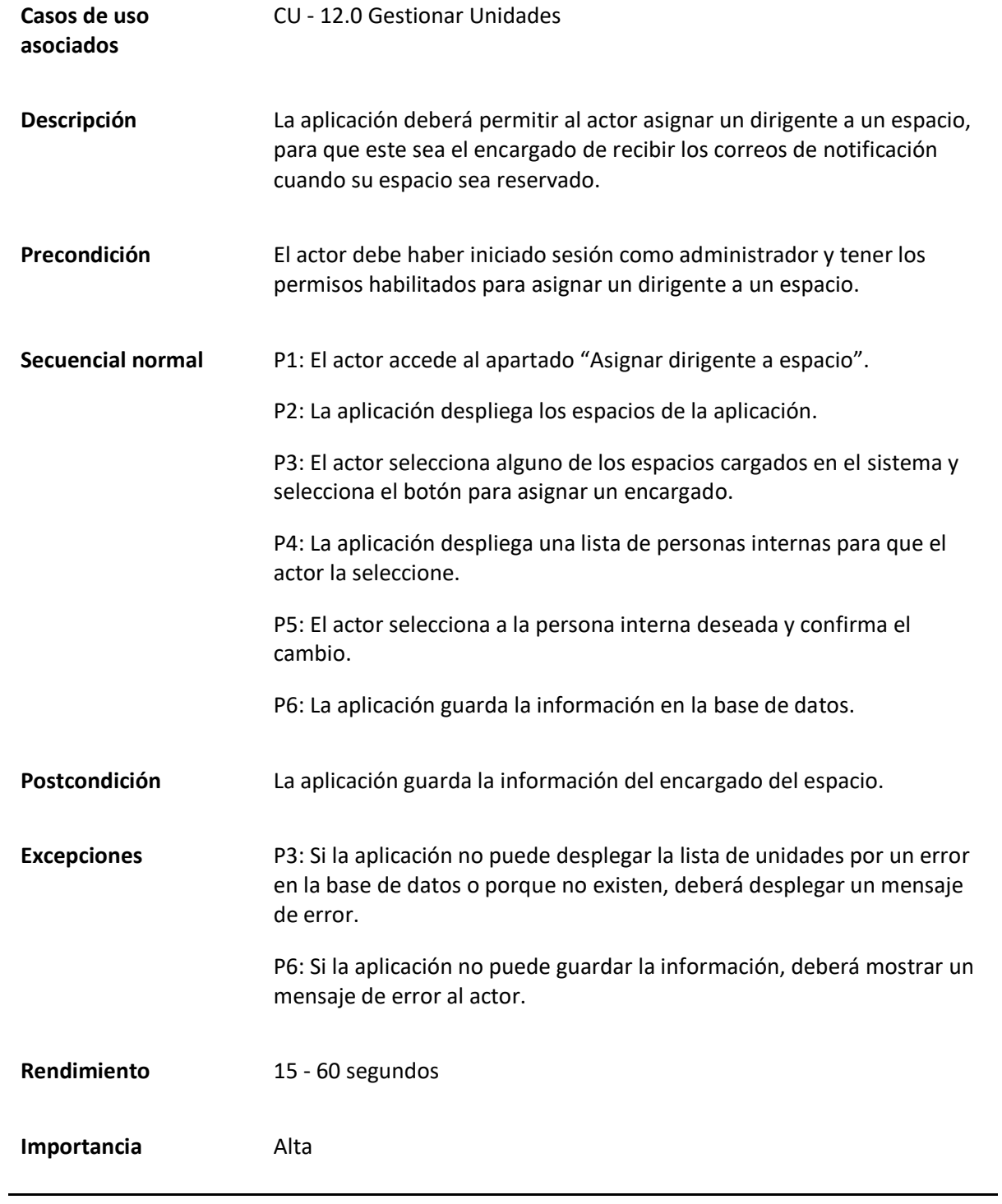

#### *Caso de uso General Gestionar Solicitudes de Reserva*

El caso de uso permite al actor gestionar las solicitudes relacionadas con las reservas de un determinado espacio. Las acciones disponibles son Visualizar Solicitudes, Aprobar Solicitud y Rechazar Solicitud. El actor puede revisar las solicitudes pendientes, aprobar aquellas que sean adecuadas y rechazar aquellas que no cumplan con los criterios establecidos. Los detalles específicos de este caso de uso se encuentran en la Tabla 40, mientras que el diagramado correspondiente puede visualizarse en la Figura 20.

#### **Tabla 40**

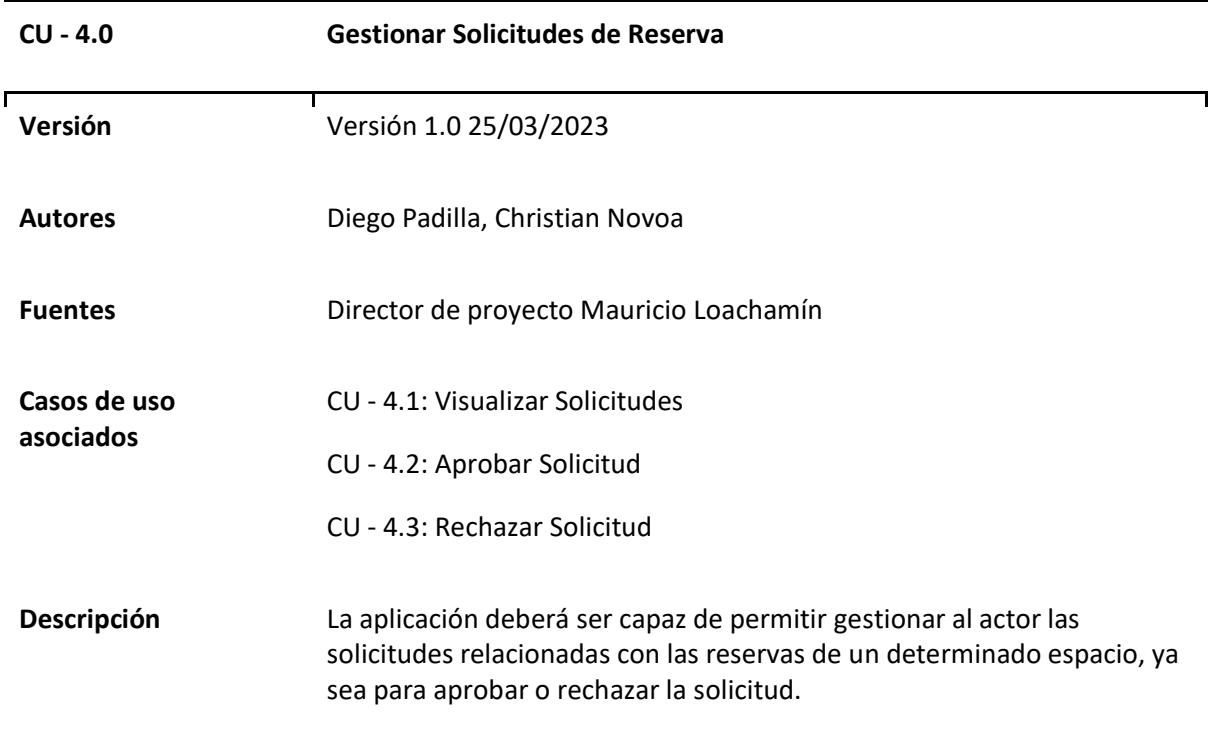

*Matriz Caso de uso General Gestionar Solicitudes de Reserva*

#### **Figura 20**

*Diagrama Caso de uso general Gestionar Solicitudes de Reserva* 

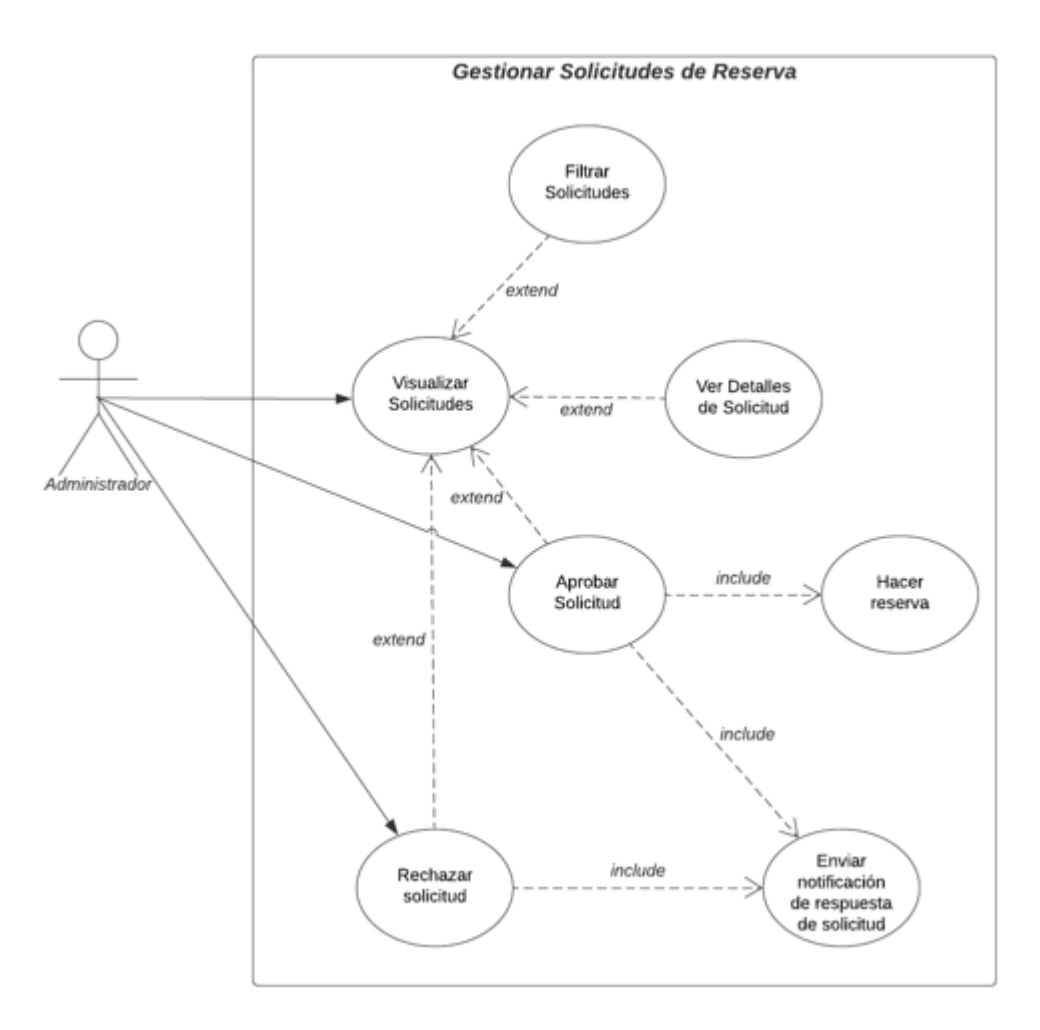

### *Casos de uso Específicos de Gestionar Solicitudes de Reserva*

#### **Tabla 41**

*Matriz Caso de uso específico Visualizar Solicitudes*

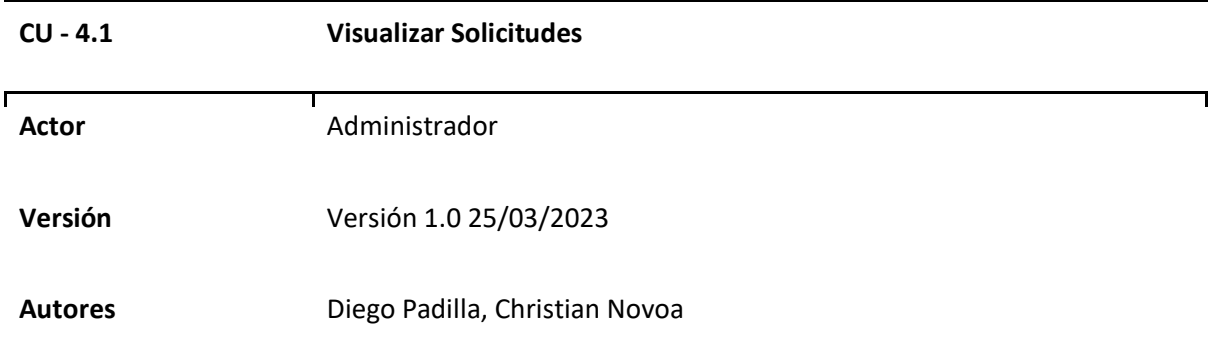

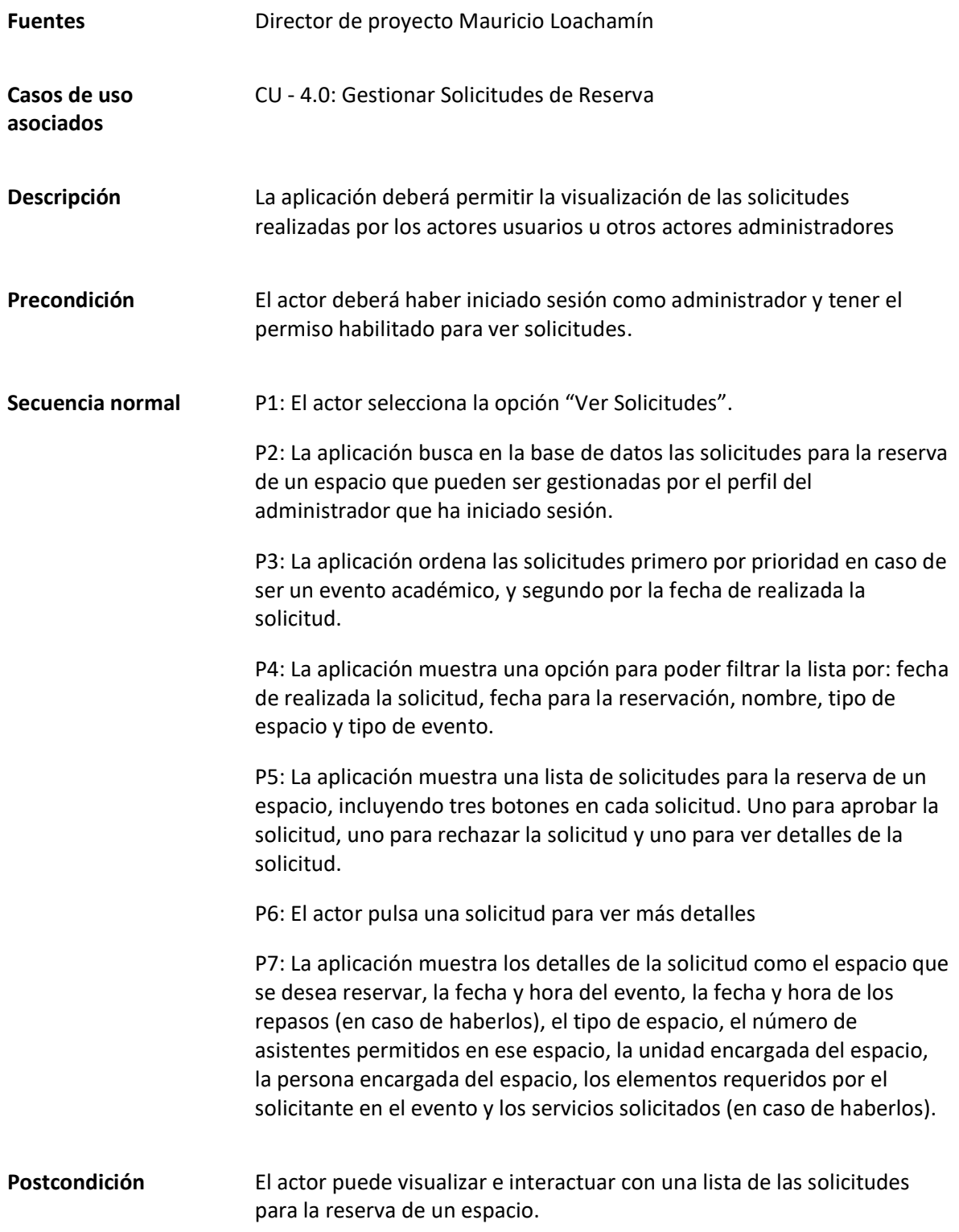

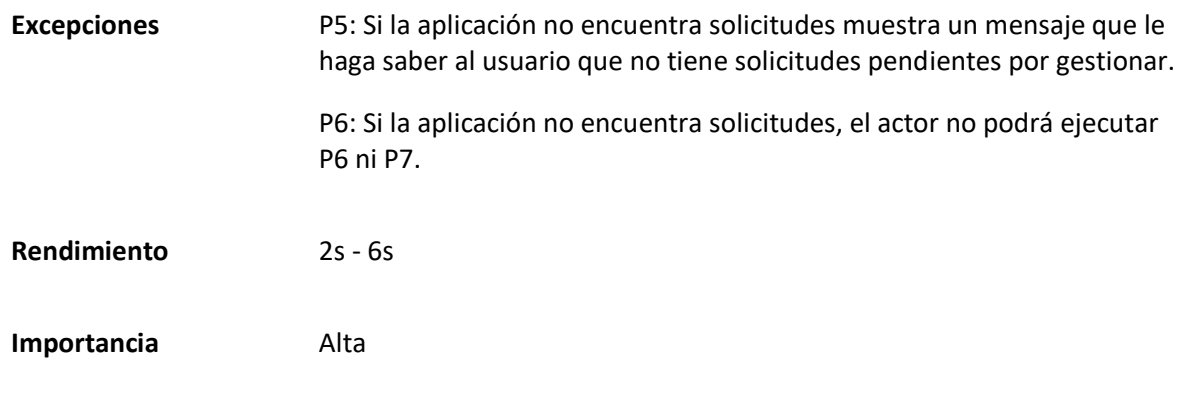

*Matriz Caso de uso específico Aprobar Solicitud*

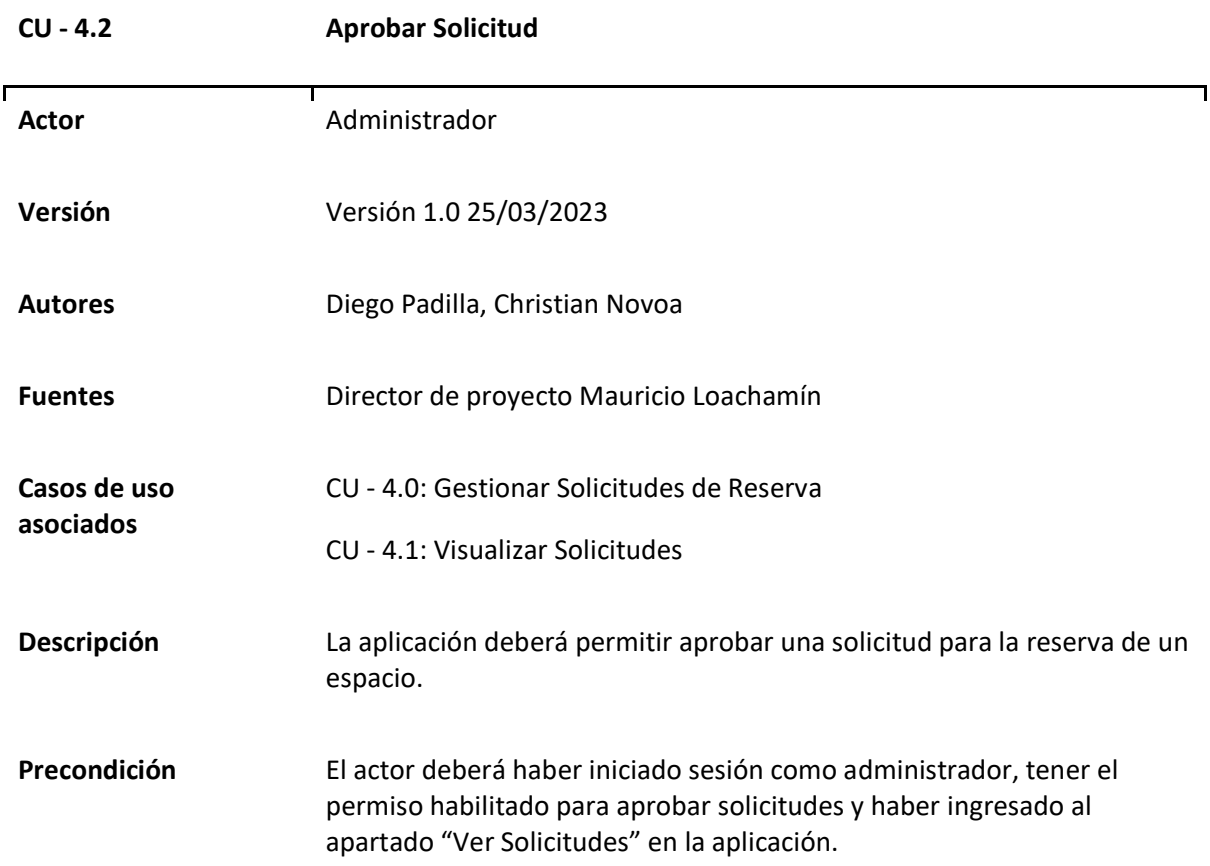

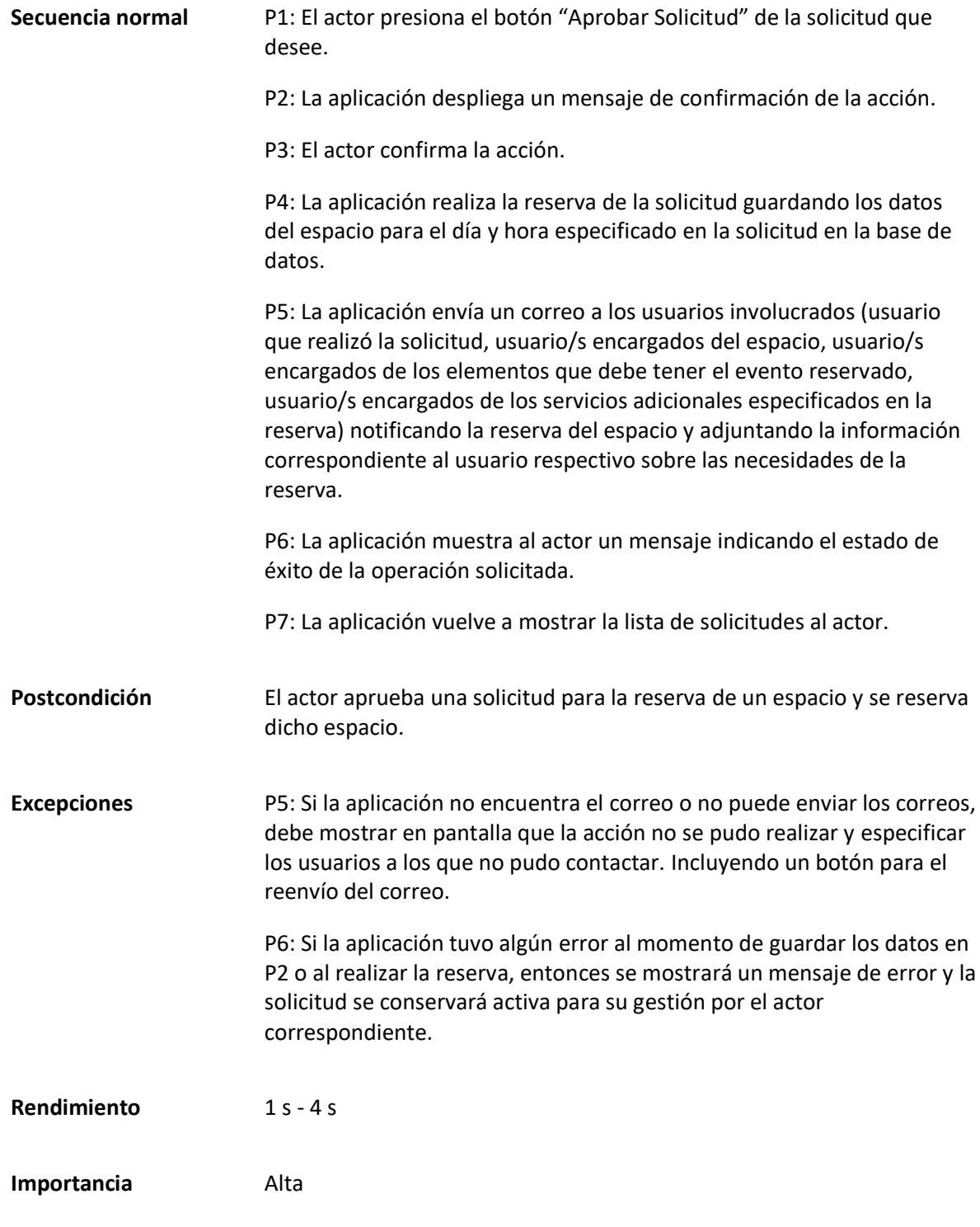

*Matriz Caso de uso específico Rechazar Solicitud*

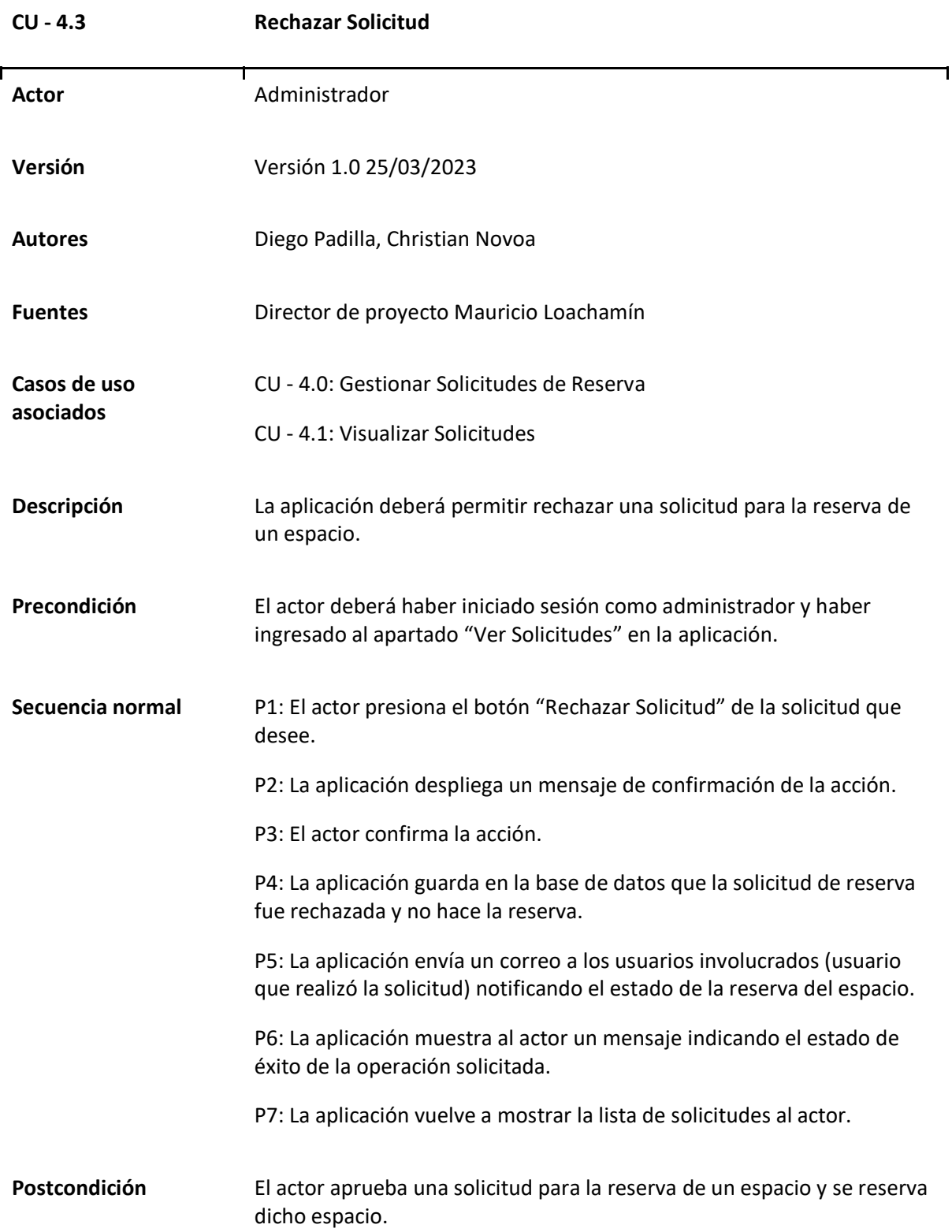

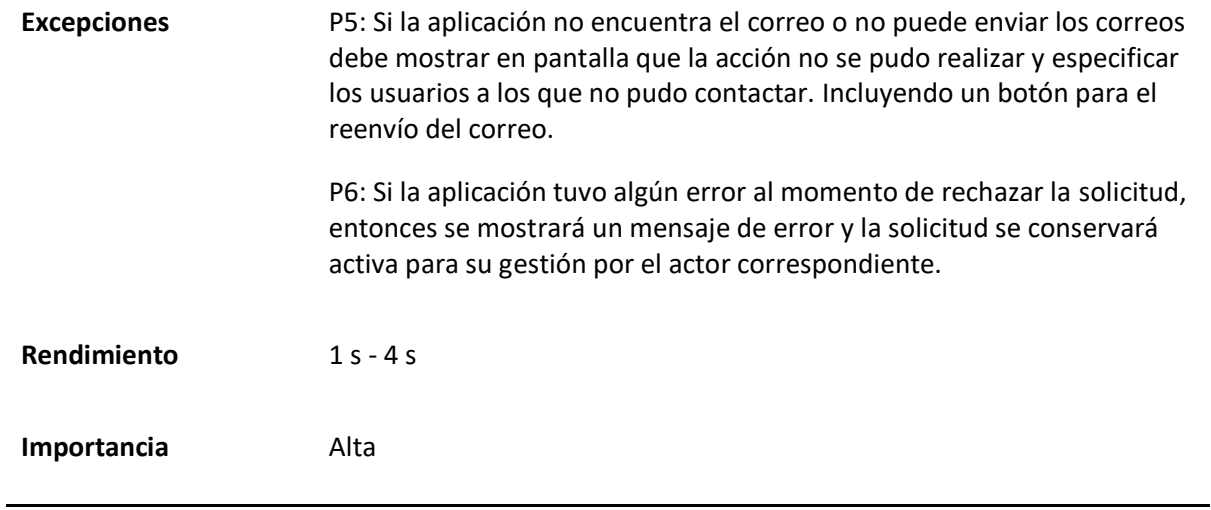

### *Caso de uso General Gestionar Restricciones y Disponibilidad de Reserva*

El caso de uso muestra la capacidad del actor de establecer restricciones para la reserva de diferentes espacios, incluyendo la elección de espacios, días y horas disponibles para las reservas, y la capacidad de cambiar la disponibilidad según sea necesario. Los detalles específicos de este caso de uso se encuentran en la Tabla 44 y en la Figura 21 el diagrama correspondiente.

#### **Tabla 44**

*Matriz Caso de uso General Gestionar Restricciones y Disponibilidad de Reserva*

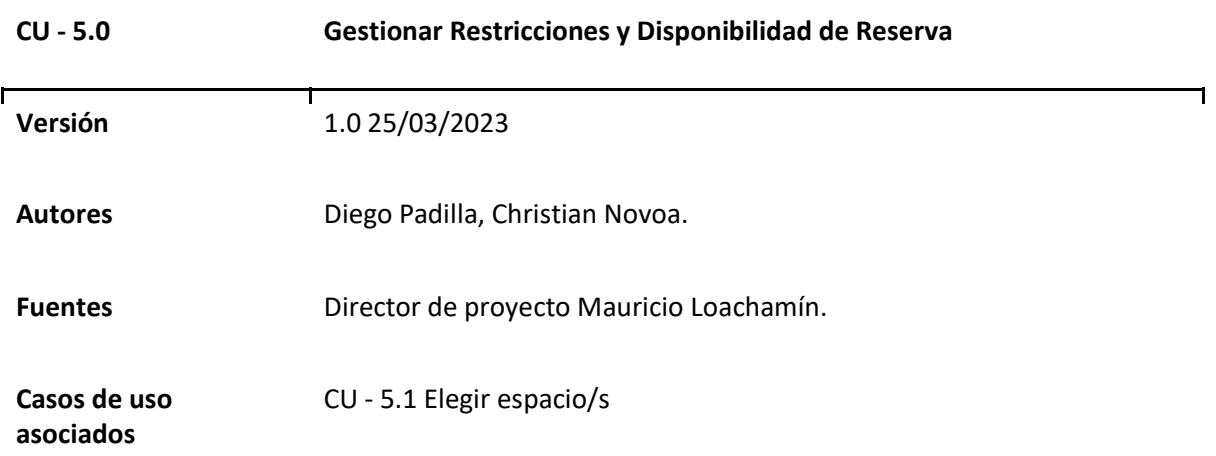

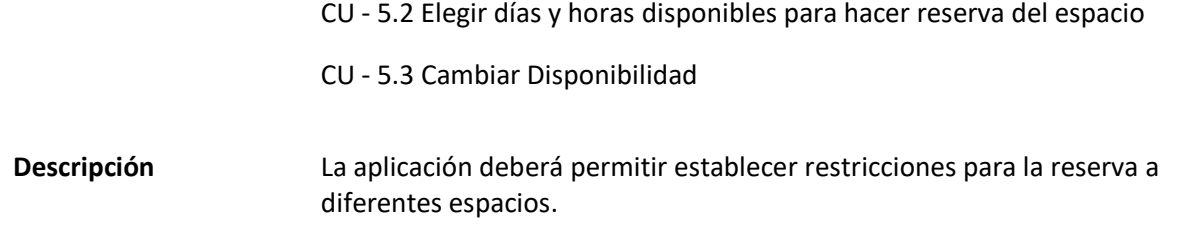

# **Figura 21**

*Diagrama Caso de uso general Gestionar Restricciones y Disponibilidad de Reserva* 

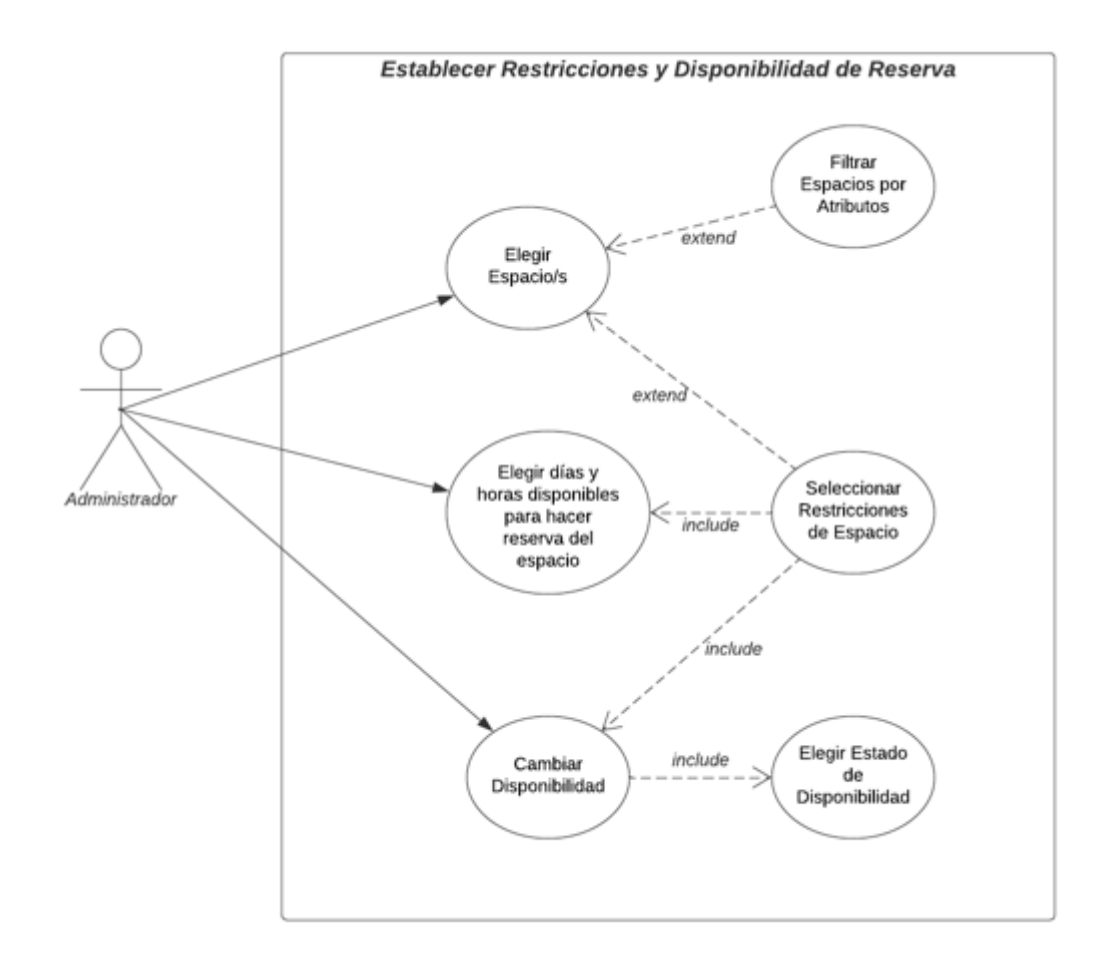

### *Casos de uso Específicos de Gestionar Restricciones y Disponibilidad de Reserva*

### **Tabla 45**

*Matriz Caso de uso específico Elegir espacio/s*

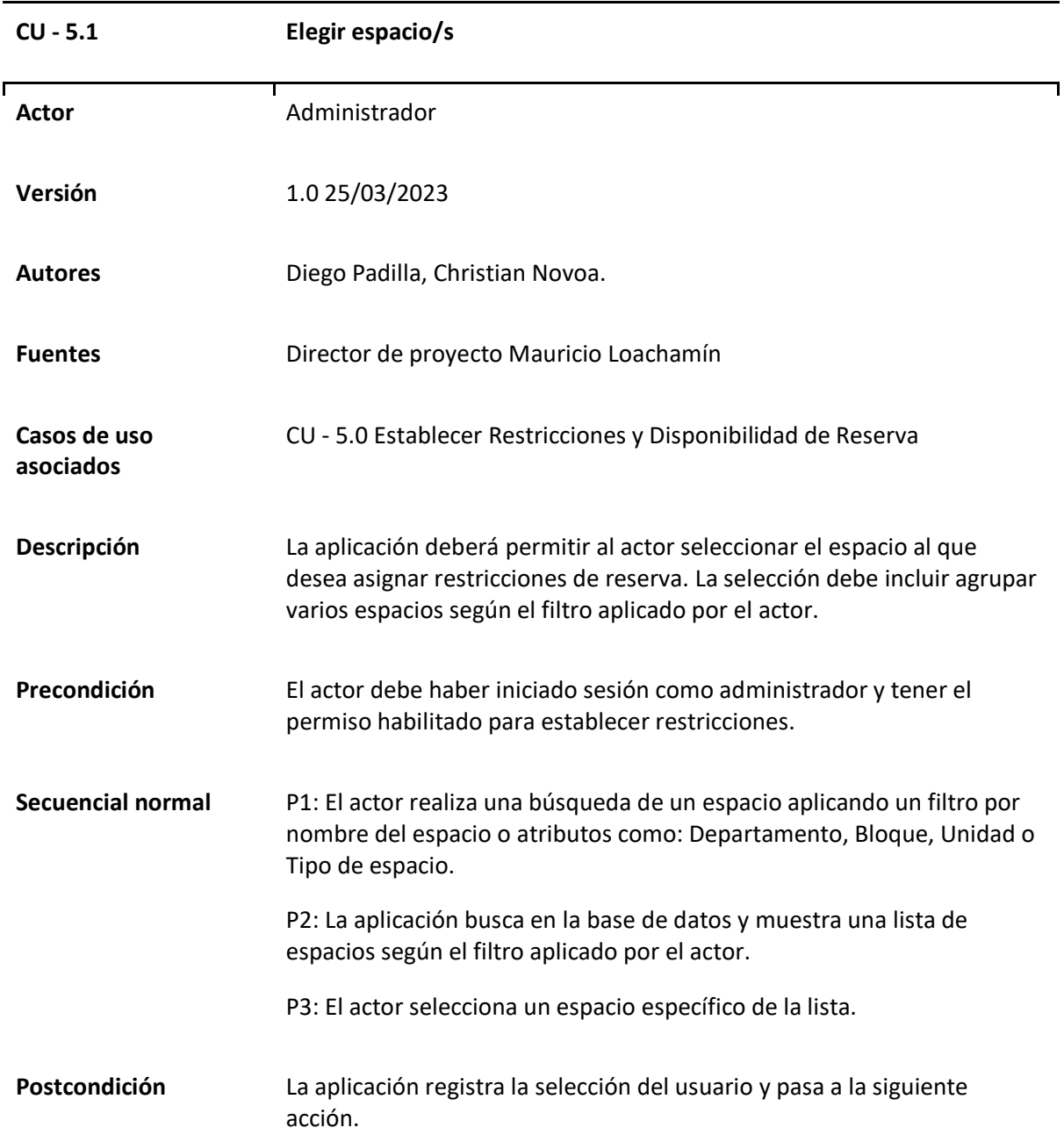

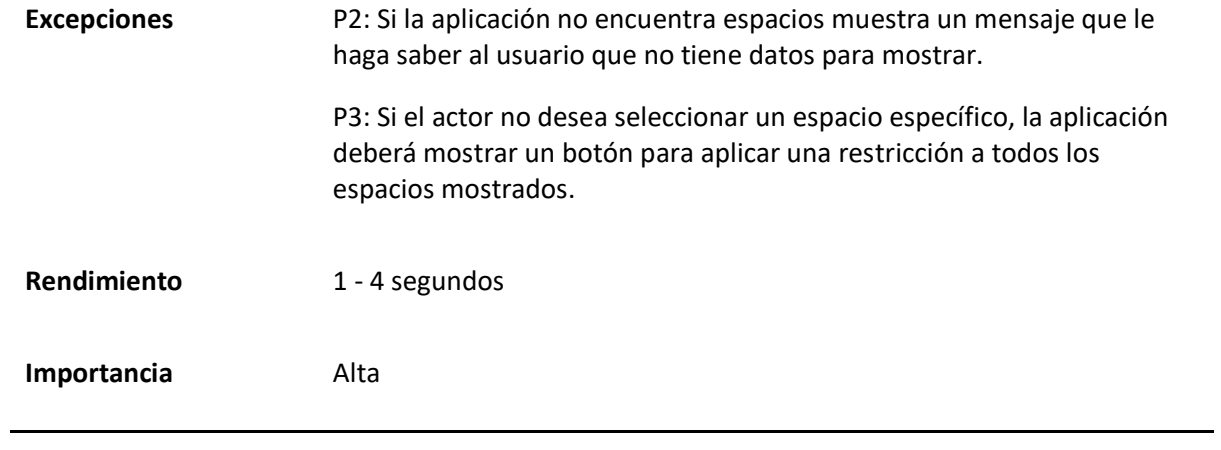

*Matriz Caso de uso específico Elegir días y horas disponibles para hacer reserva del espacio*

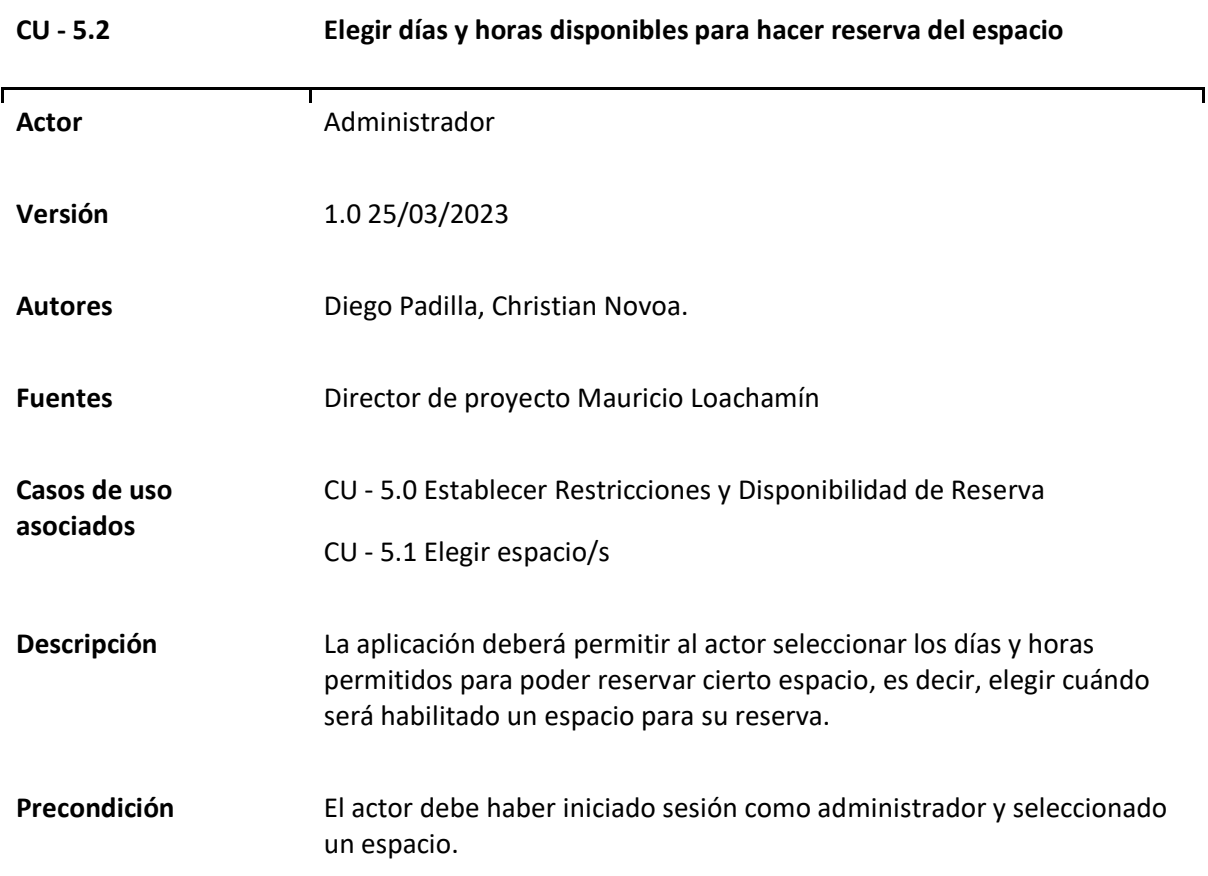

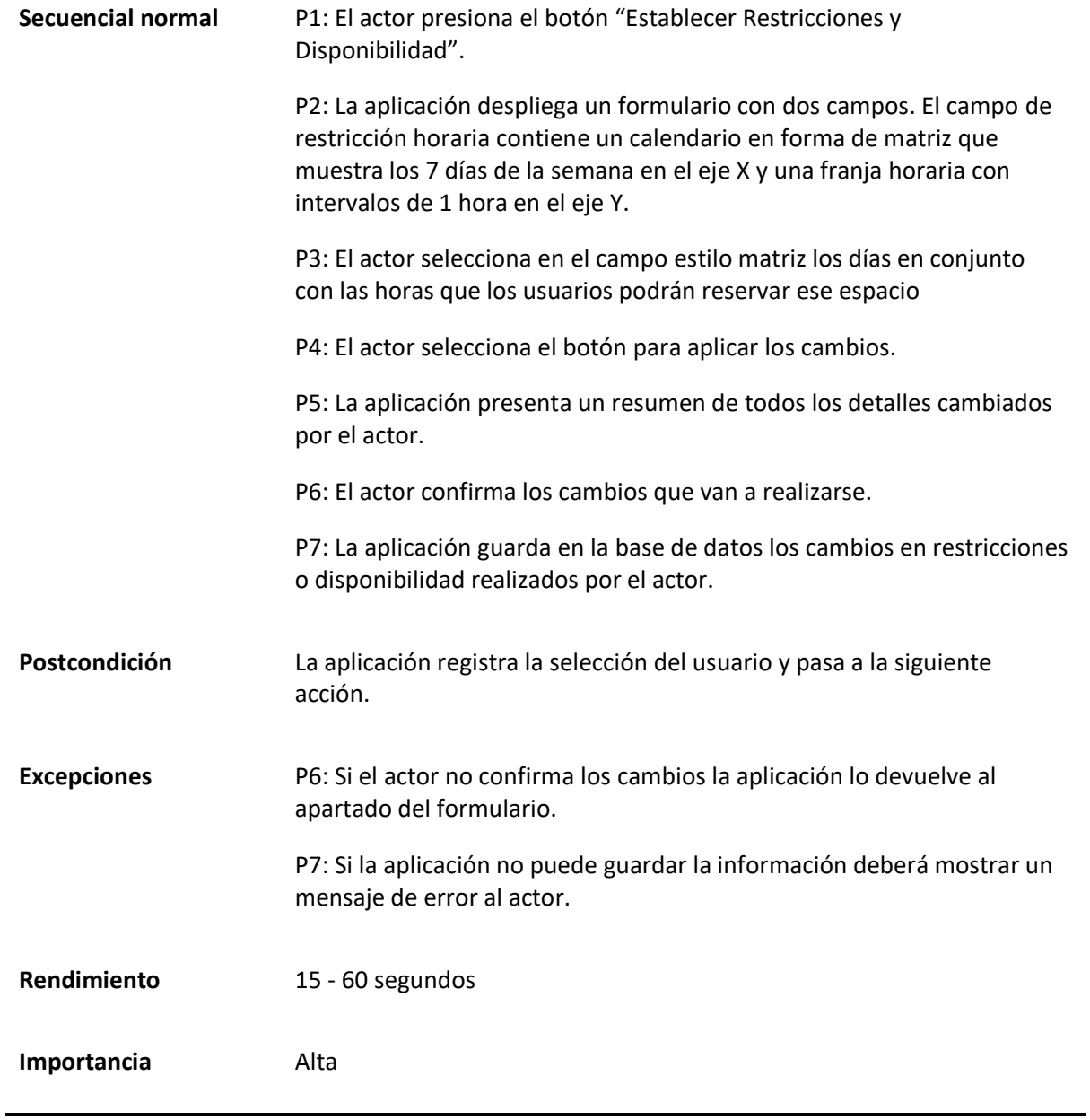

*Matriz Caso de uso específico Cambiar Disponibilidad*

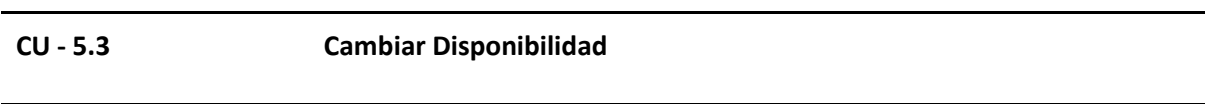

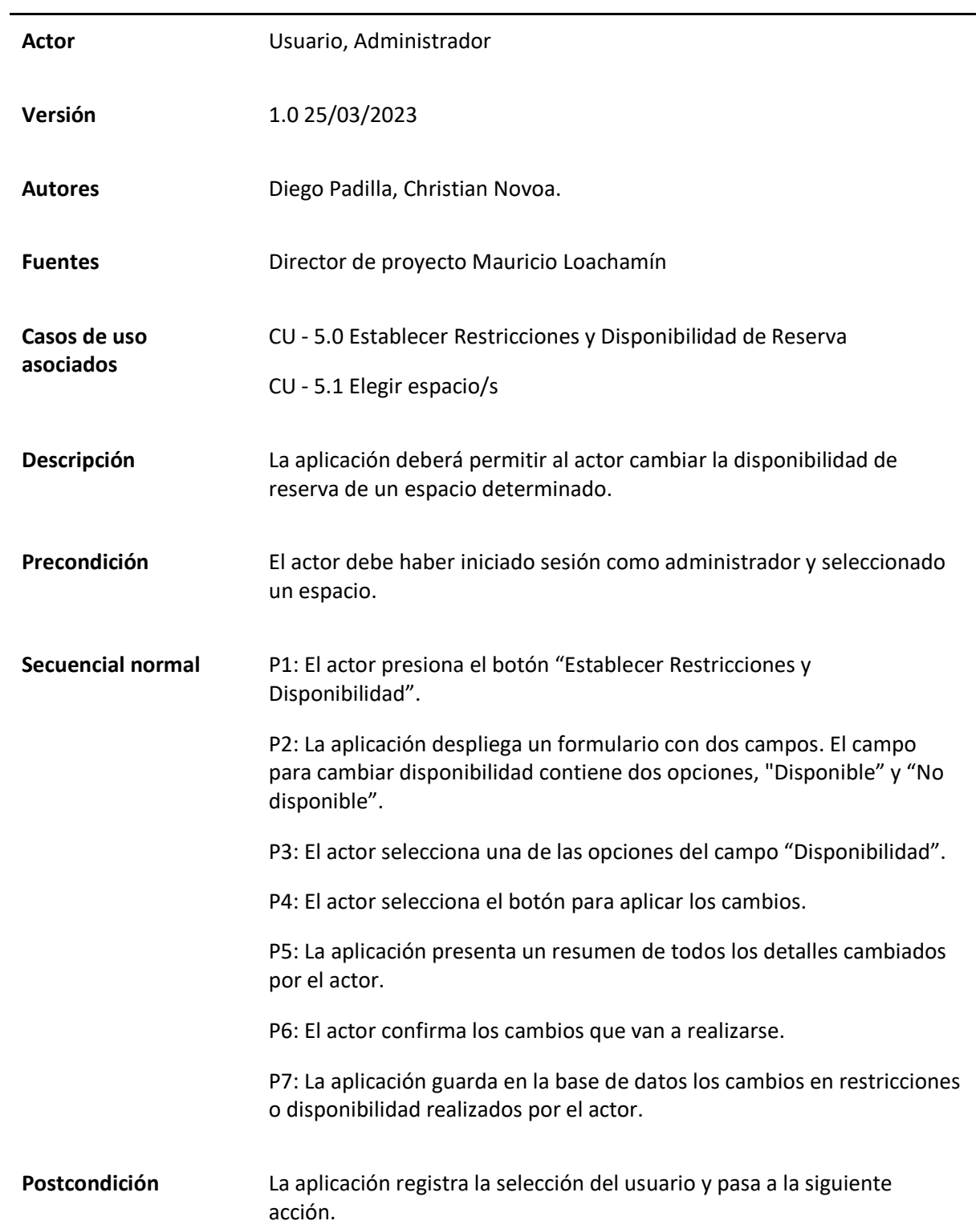

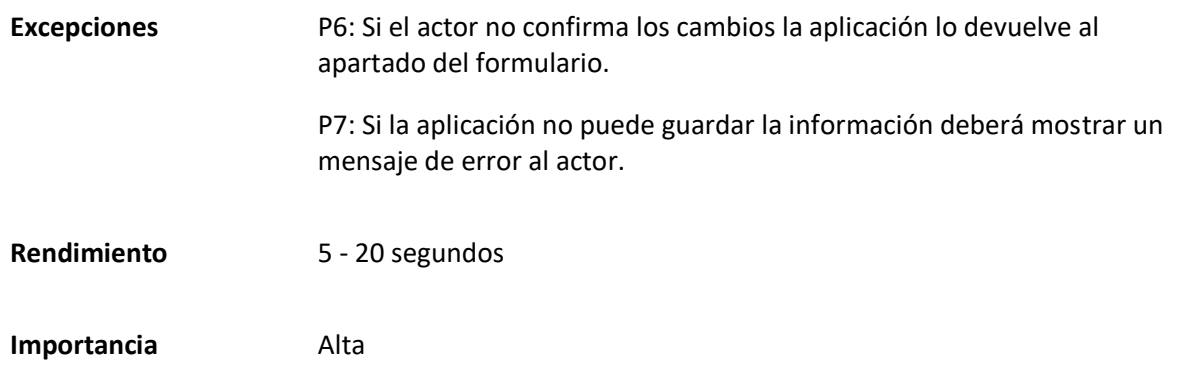

#### *Caso de uso General Revisar Auditoría*

El caso de uso de Revisar Auditoría indica la capacidad de la aplicación para capturar todas las acciones realizadas por los usuarios y mostrarlas a manera de registro. Las capacidades del actor incluyen establecer la configuración del registro de auditoría, ver los registros de auditoría generales para revisar las actividades efectuadas en el sistema y ver detalles específicos de cada registro para obtener información más detallada sobre una acción en particular. Los detalles de este caso de uso se encuentran en la Tabla 48 y en la Figura 22 el diagrama correspondiente.

### **Tabla 48**

*Matriz Caso de uso General Revisar Auditoría*

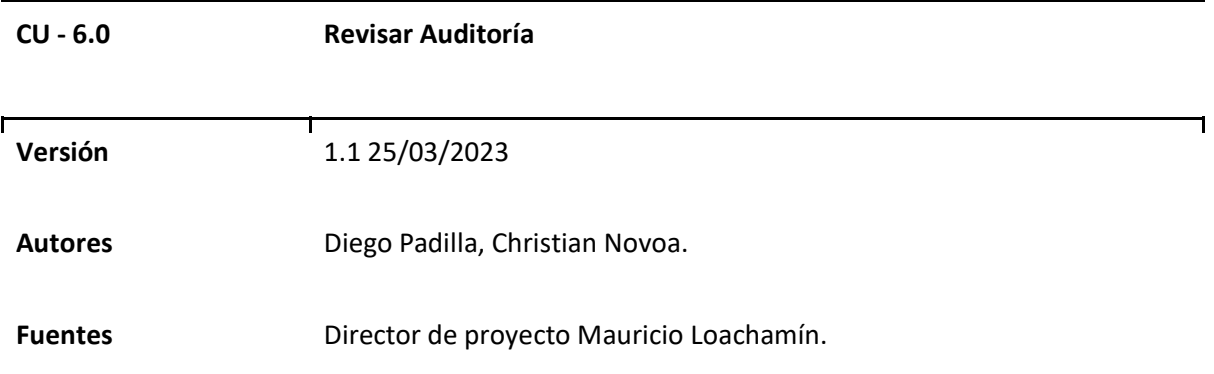

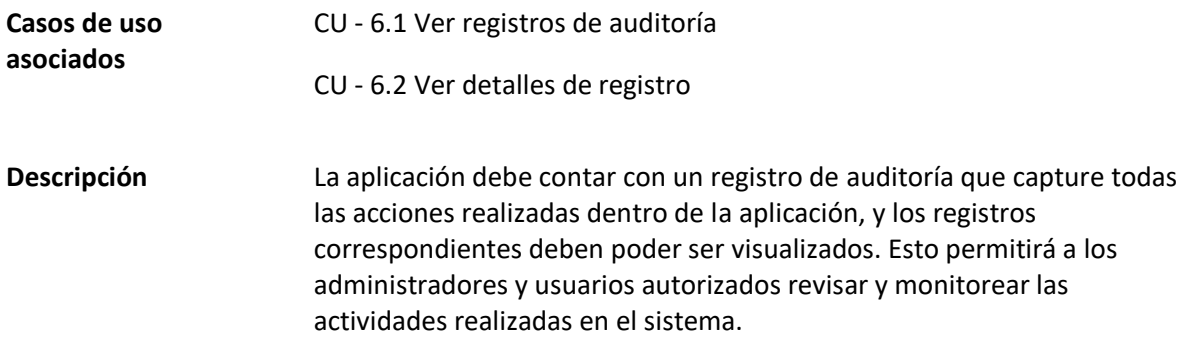

# **Figura 22**

*Diagrama Caso de uso general Gestionar Restricciones y Disponibilidad de Reserva* 

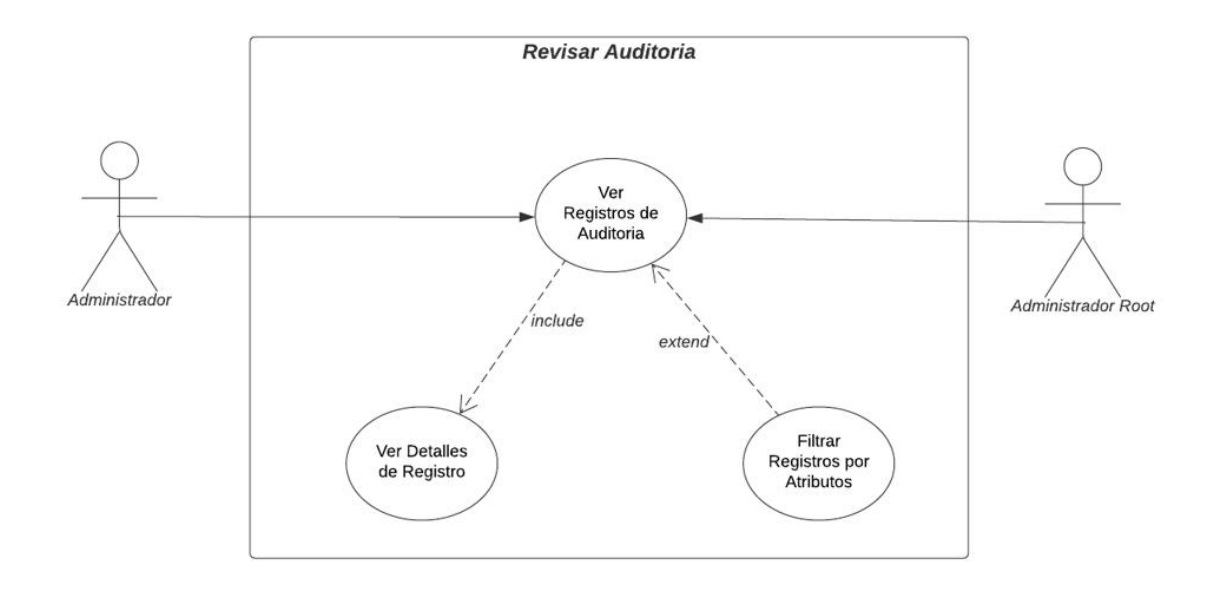

*Casos de uso Específicos de Revisar Auditoría*

#### **Tabla 49**

*Matriz Caso de uso específico Ver registros de auditoría*

**CU - 6.1 Ver registros de auditoría**
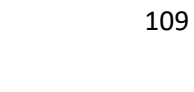

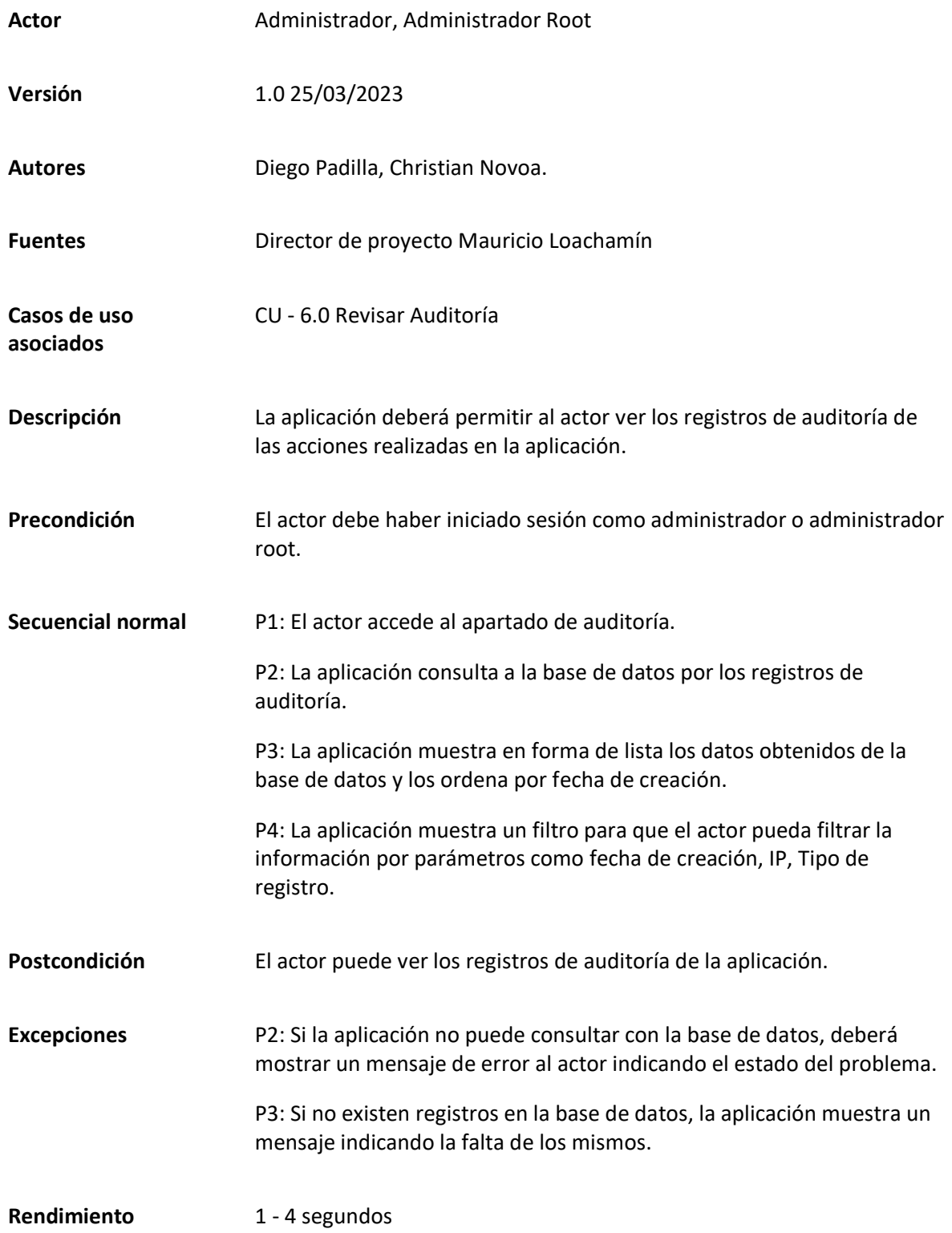

*Matriz Caso de uso específico Ver detalles de registro*

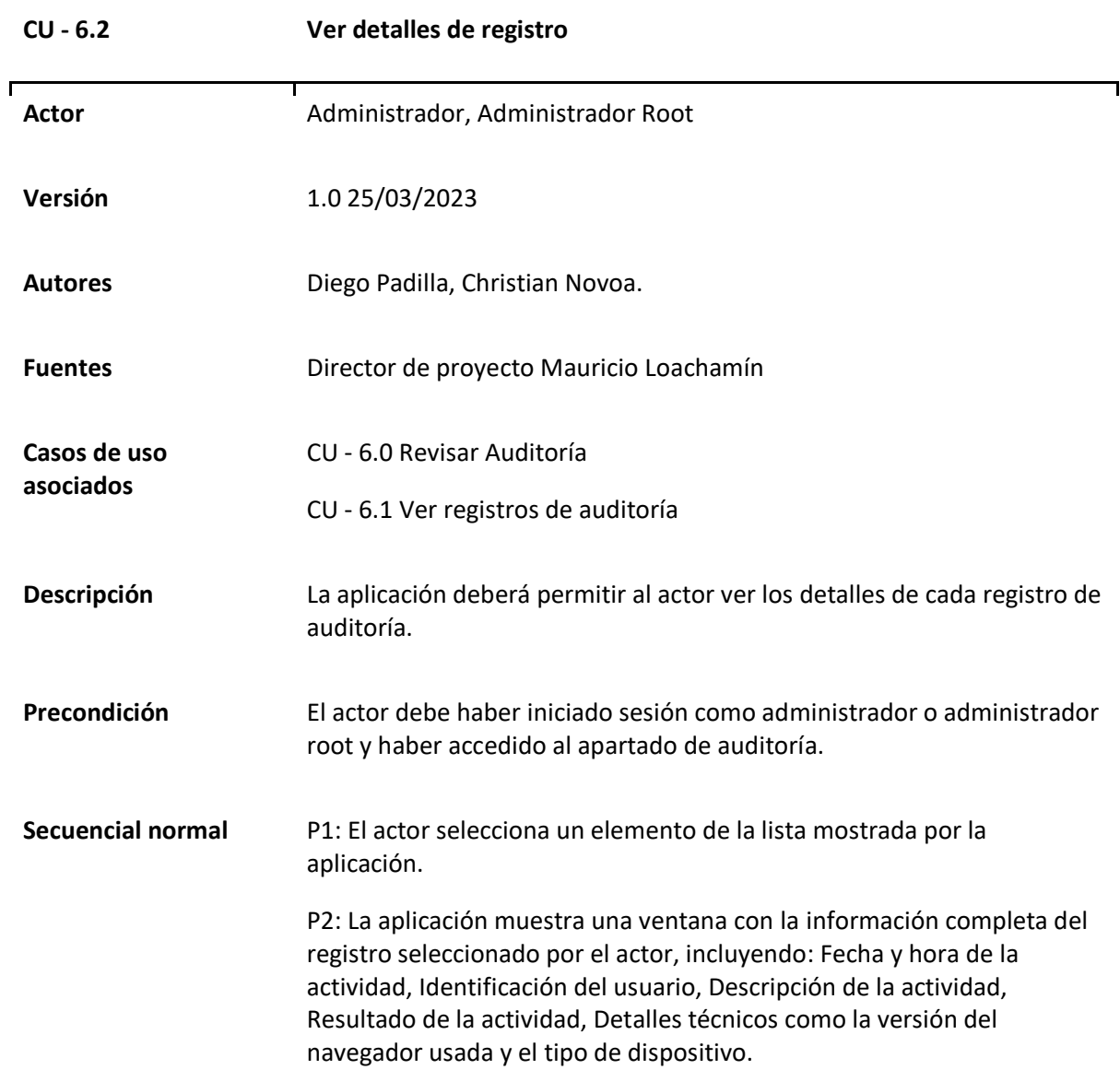

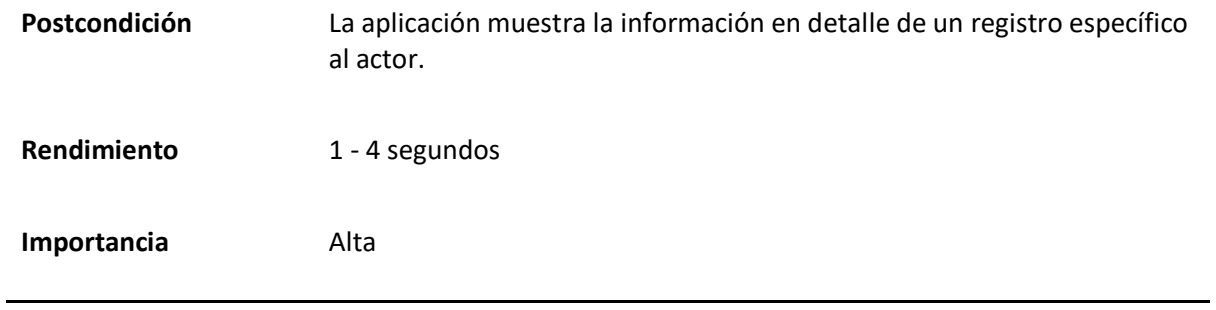

*Caso de uso General Realizar Reserva en Nombre de Personas Externas*

Este caso de uso señala las acciones a realizar por el actor en el caso de necesitar realizar una reserva para un individuo externo a la institución, esto tomando en cuenta las especificaciones del reglamento interno de la institución.

### **Tabla 51**

*Matriz Caso de uso General Realizar Reserva en Nombre de Personas Externas*

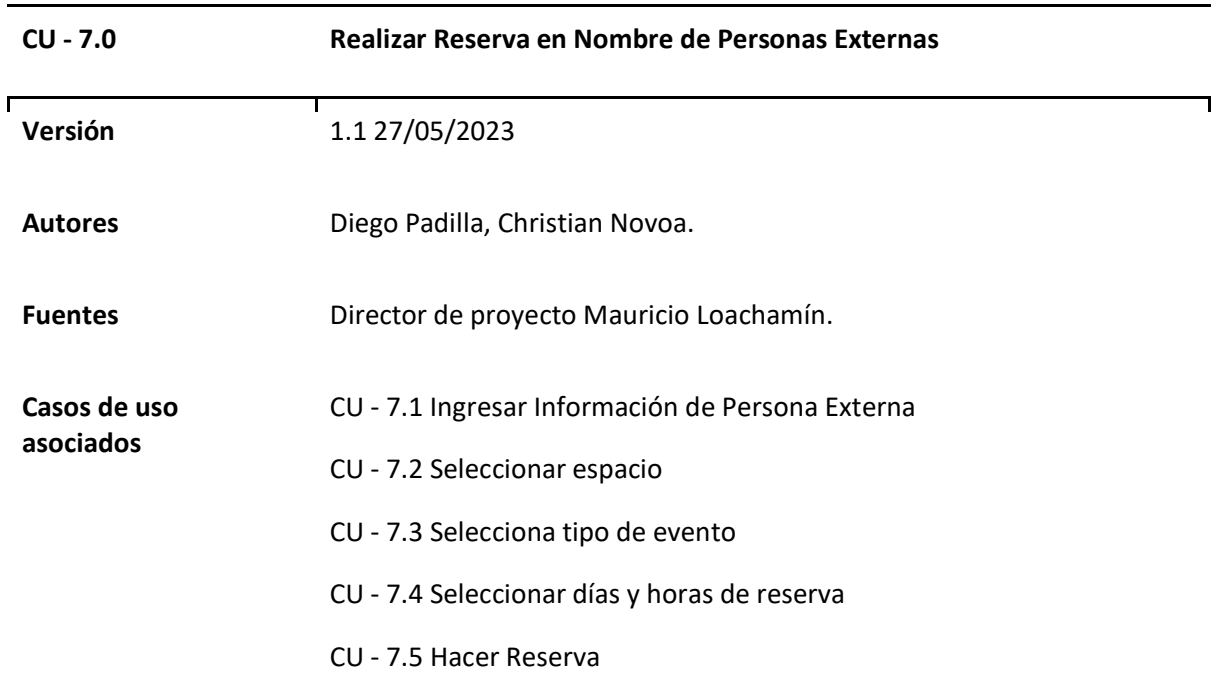

**Descripción** La aplicación debe permitir que los administradores realicen reservas de espacios en nombre de personas externas. Esto permitirá que los administradores gestionen y coordinen reservas en representación de usuarios que no tienen acceso directo a la aplicación o que requieren asistencia para realizar una reserva.

### **Figura 23**

*Diagrama Caso de uso general Realizar Reserva en Nombre de Personas Externas* 

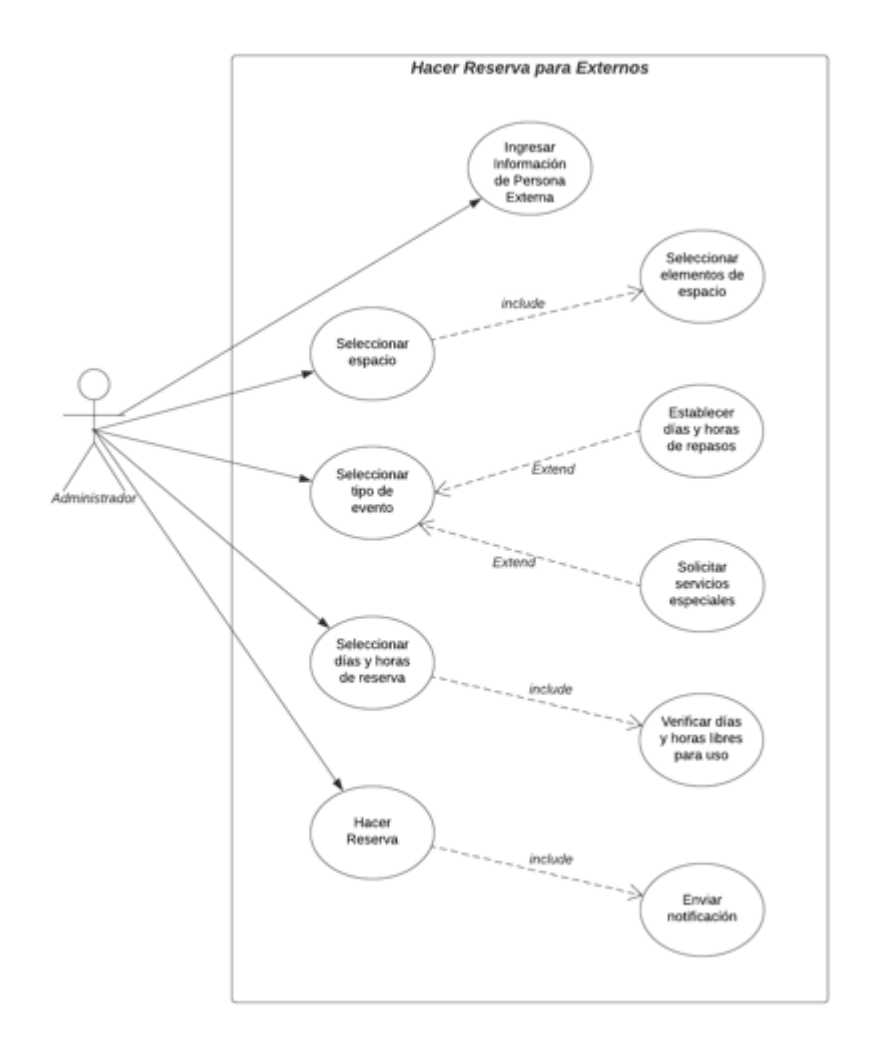

### *Casos de uso Específicos de Realizar Reserva en Nombre de Personas Externas*

### **Tabla 52**

# *Matriz Caso de uso específico Ingresar Información de Persona Externa*

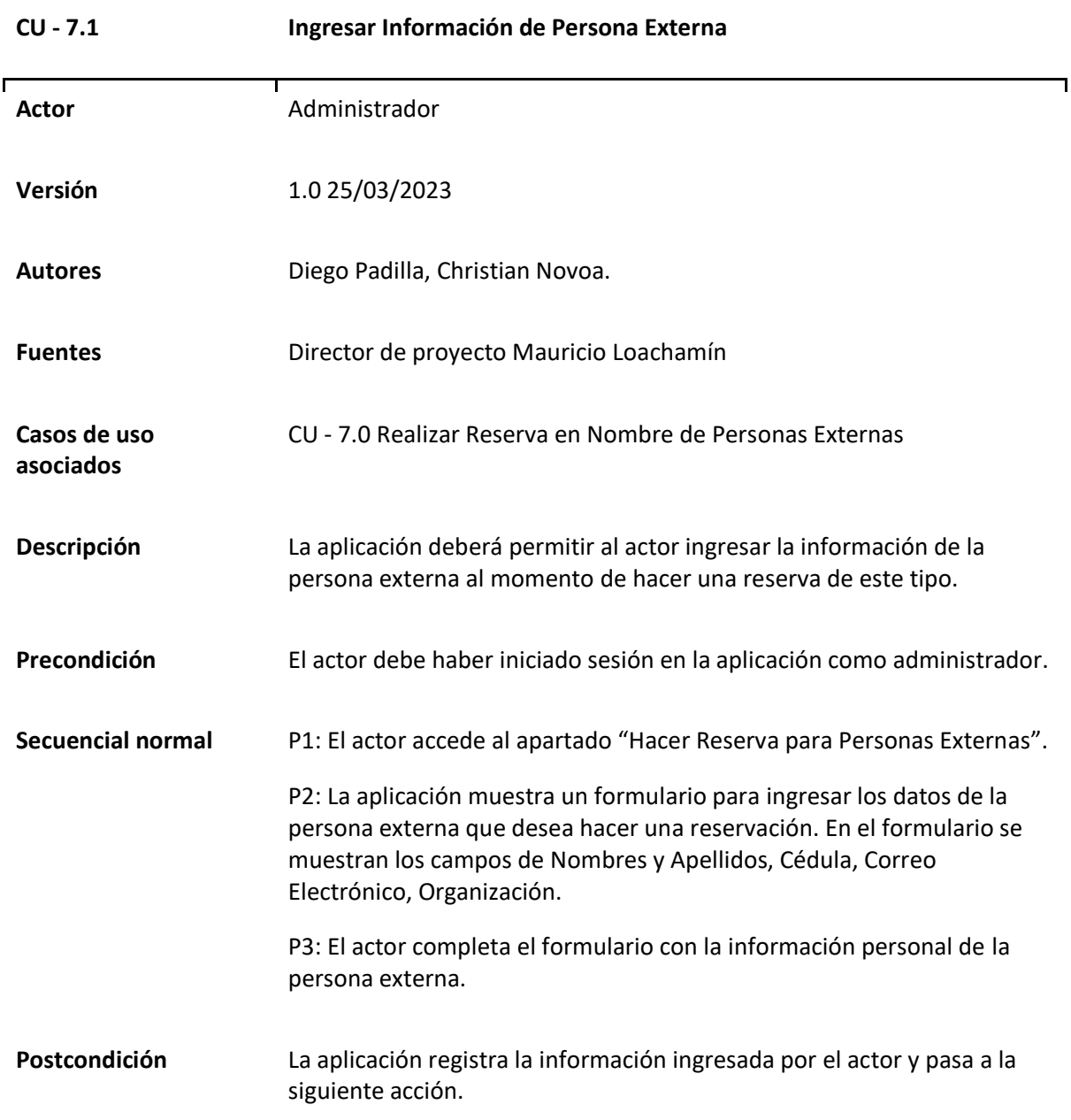

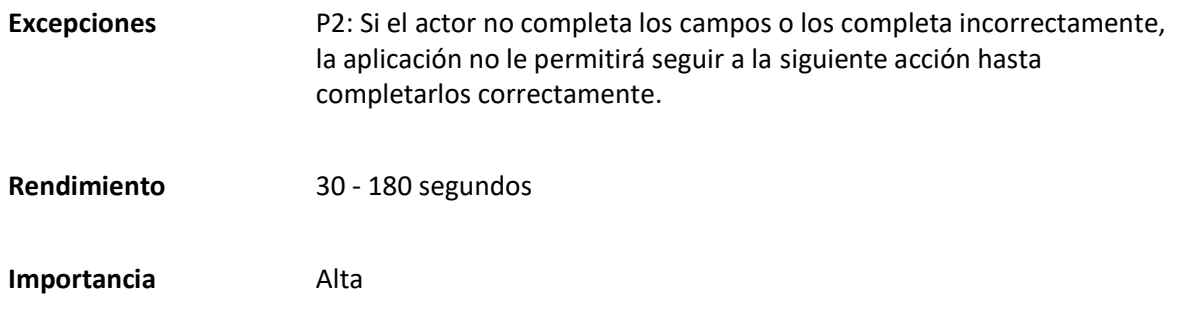

# *Matriz Caso de uso específico Seleccionar espacio*

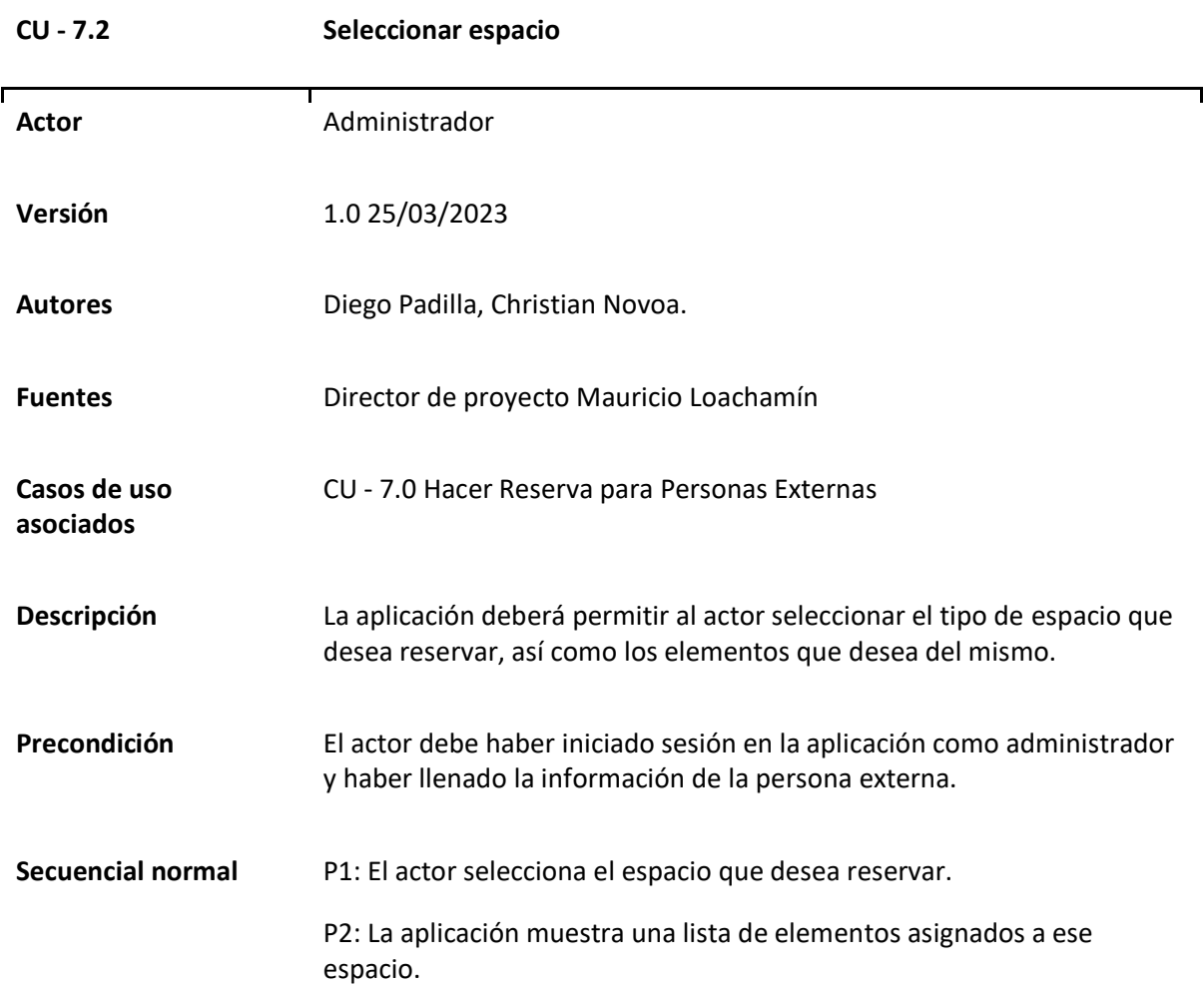

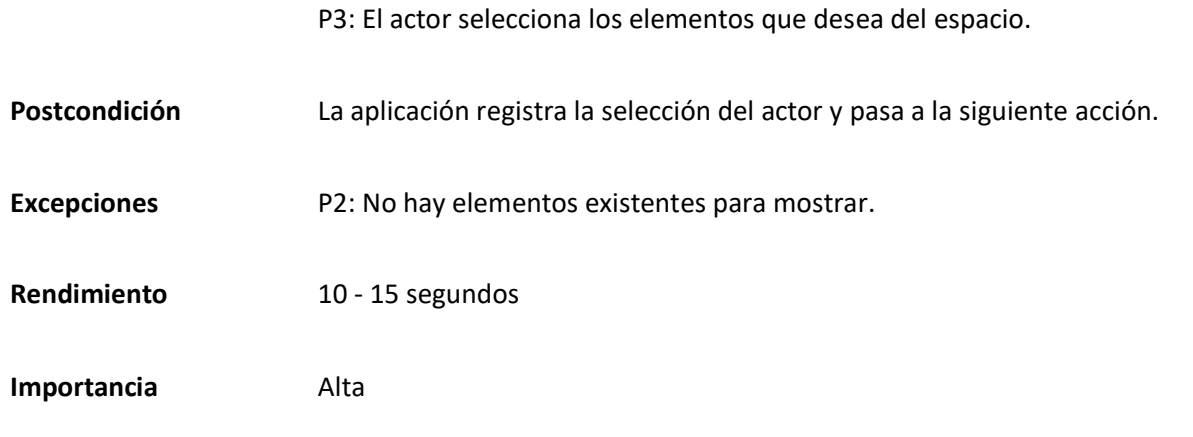

*Matriz Caso de uso específico Seleccionar tipo de evento*

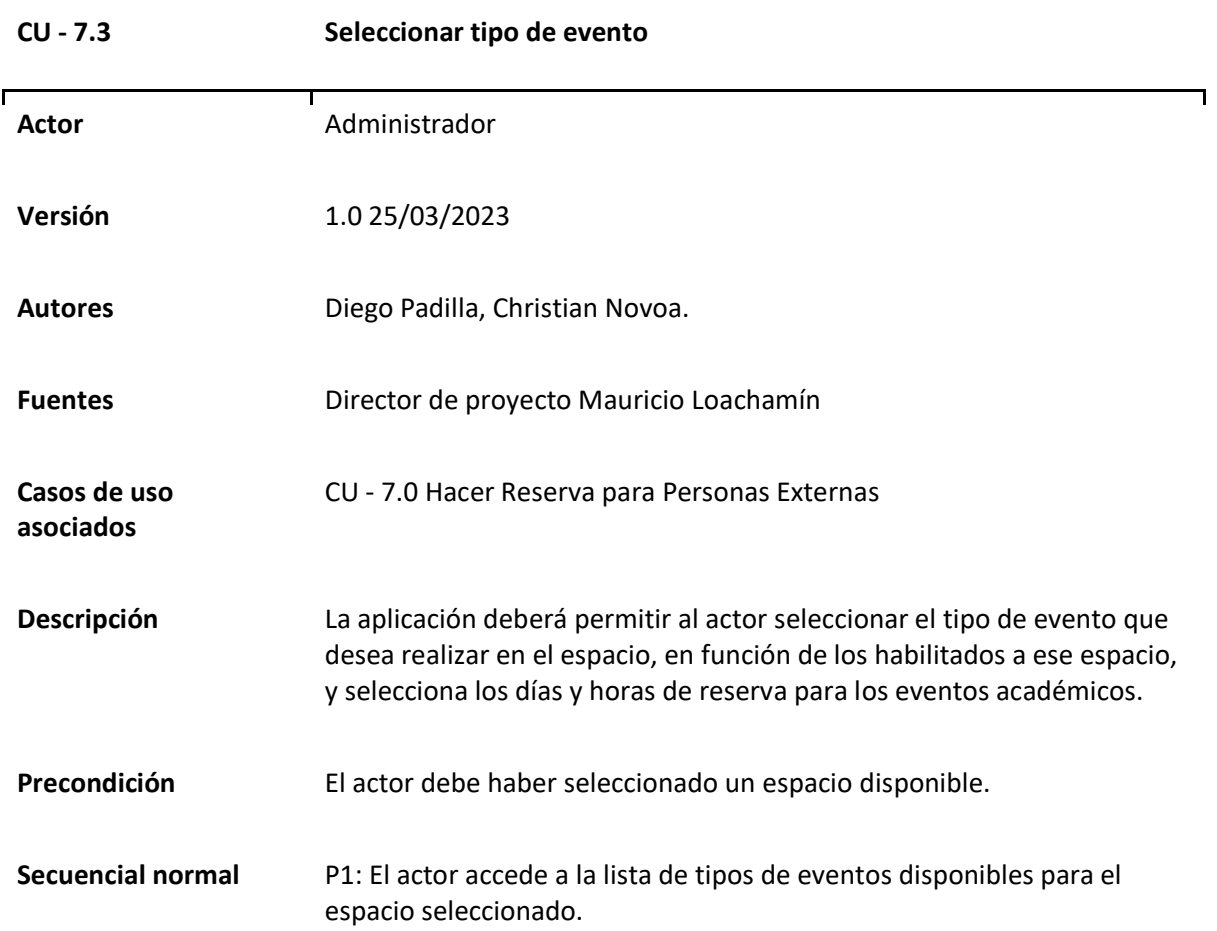

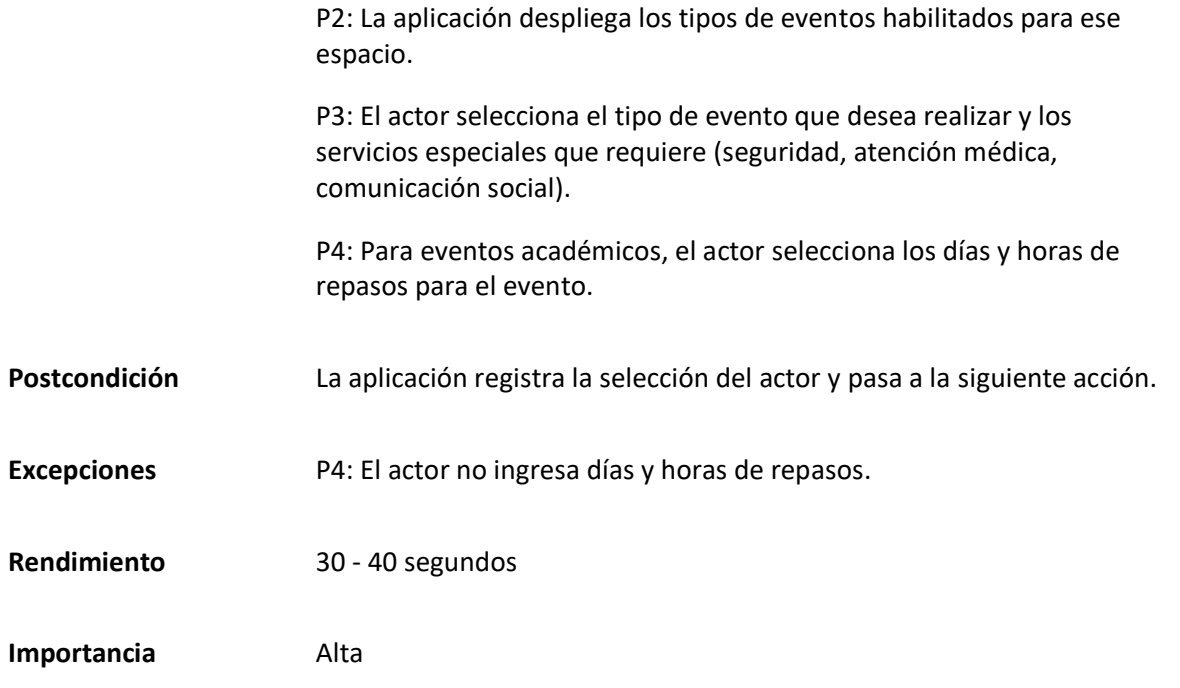

# *Matriz Caso de uso específico Hacer Reserva*

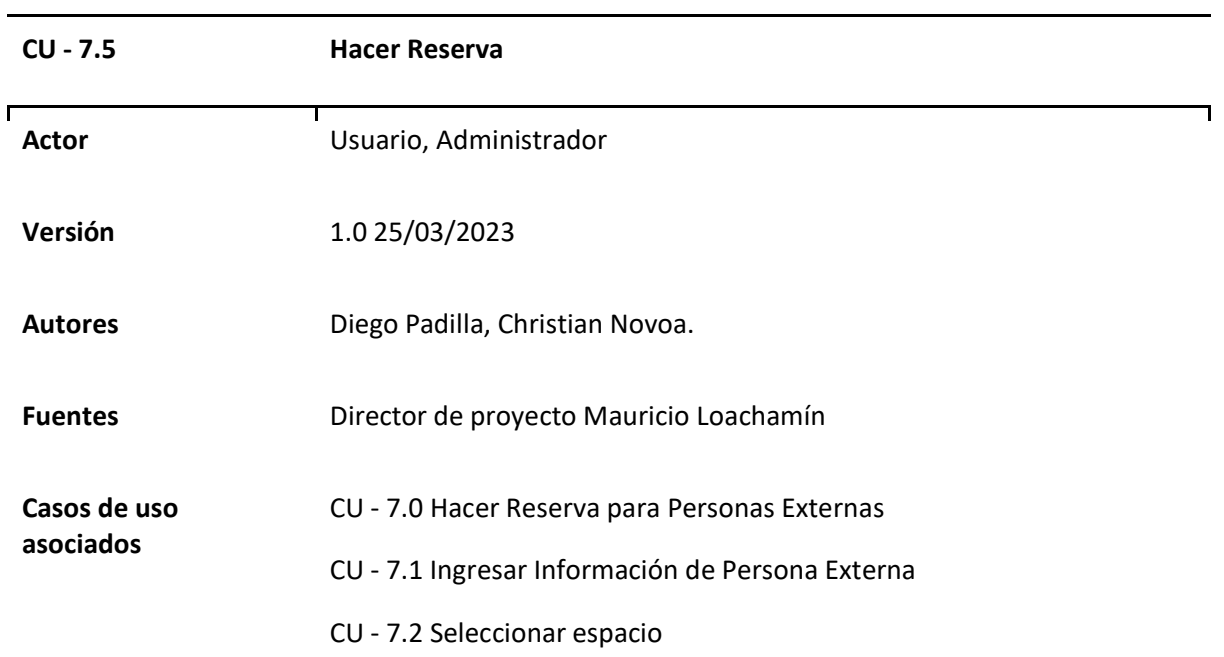

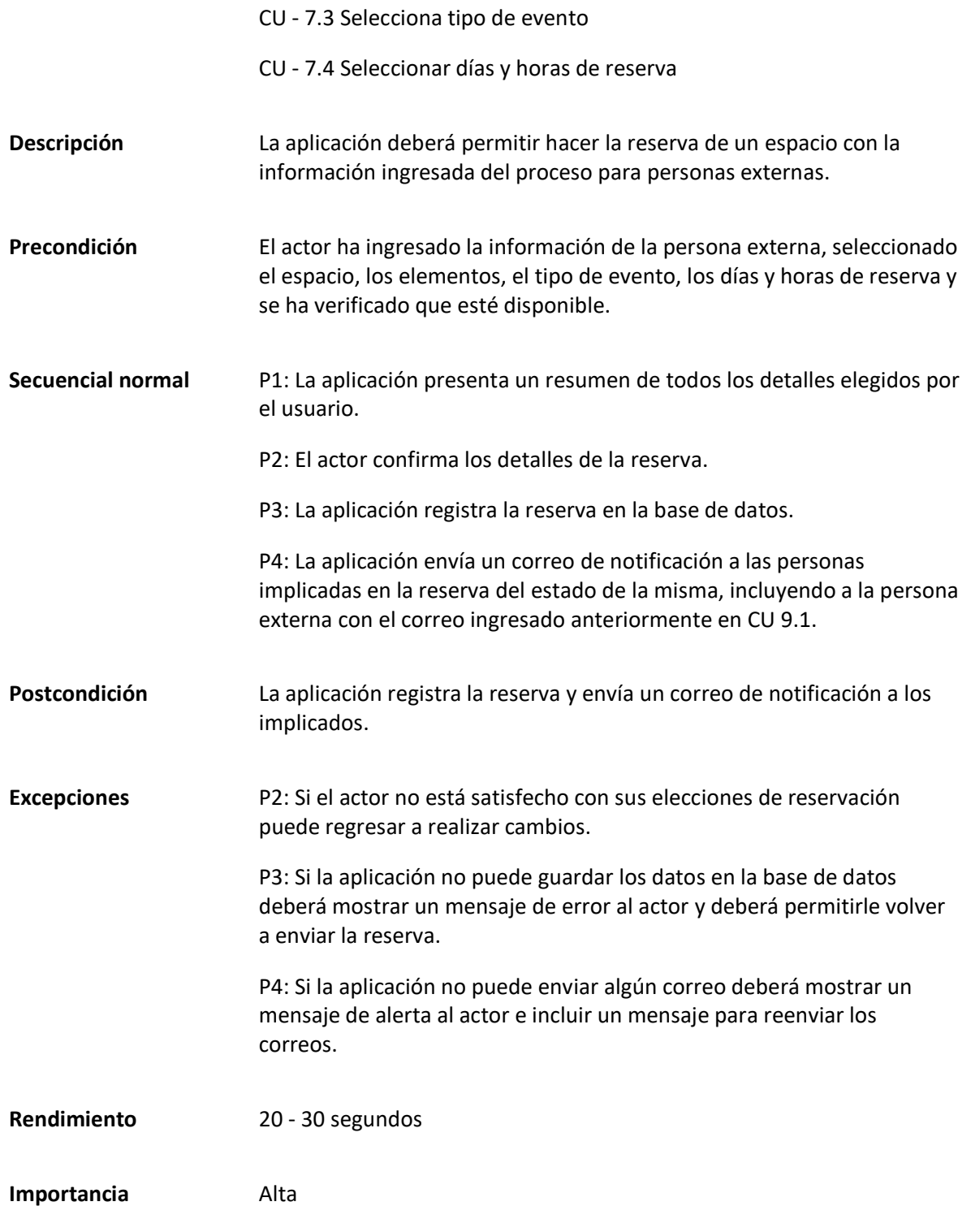

Dentro de este caso de uso se aborda todo lo relacionado con el proceso para la gestión de los roles mediante las 4 operaciones básicas del manejo de registros, es decir: crear, editar, eliminar, visualizar. Además, se aborda un caso especial para la asignación de rol a un usuario.

#### **Tabla 56**

#### *Matriz Caso de uso General Gestionar Roles*

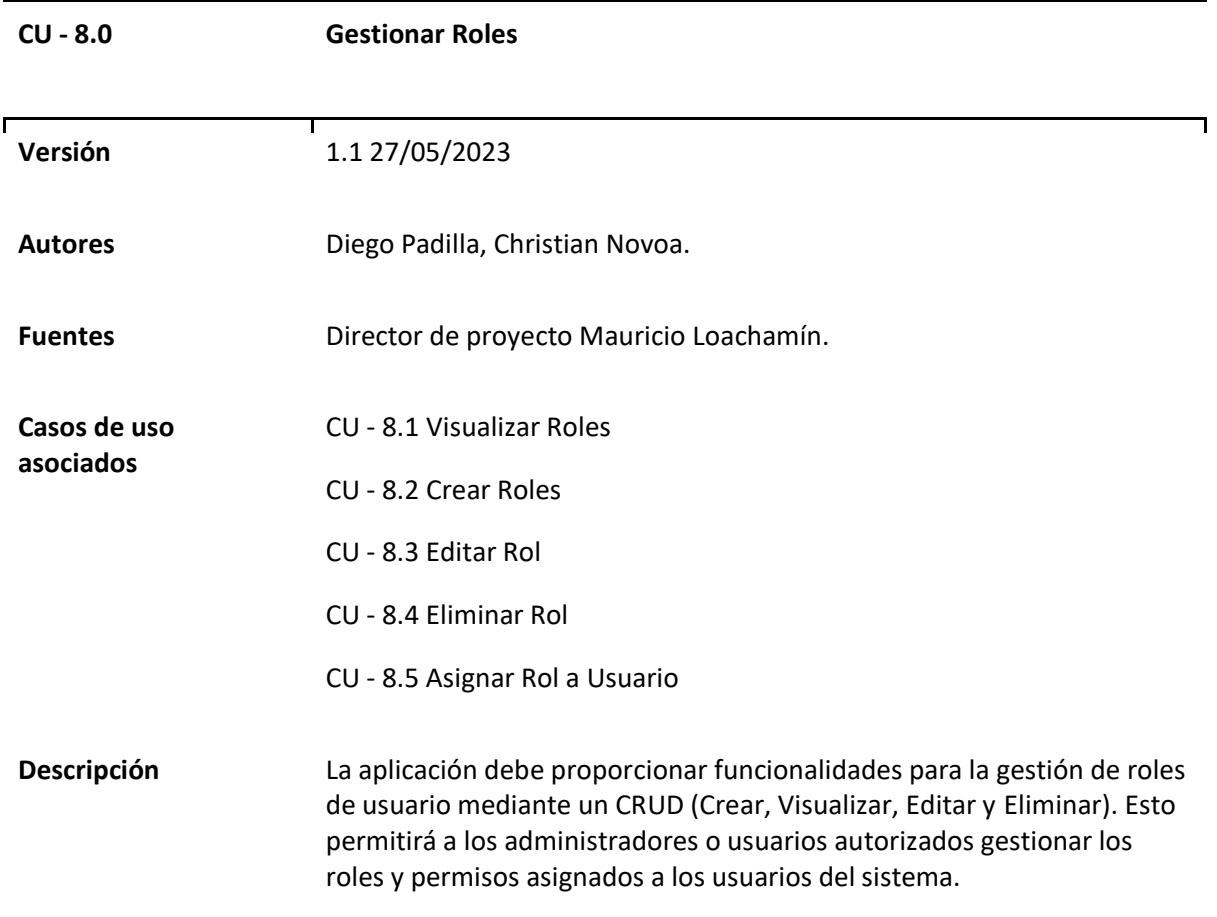

### **Figura 24**

*Diagrama Caso de uso general Gestionar Roles* 

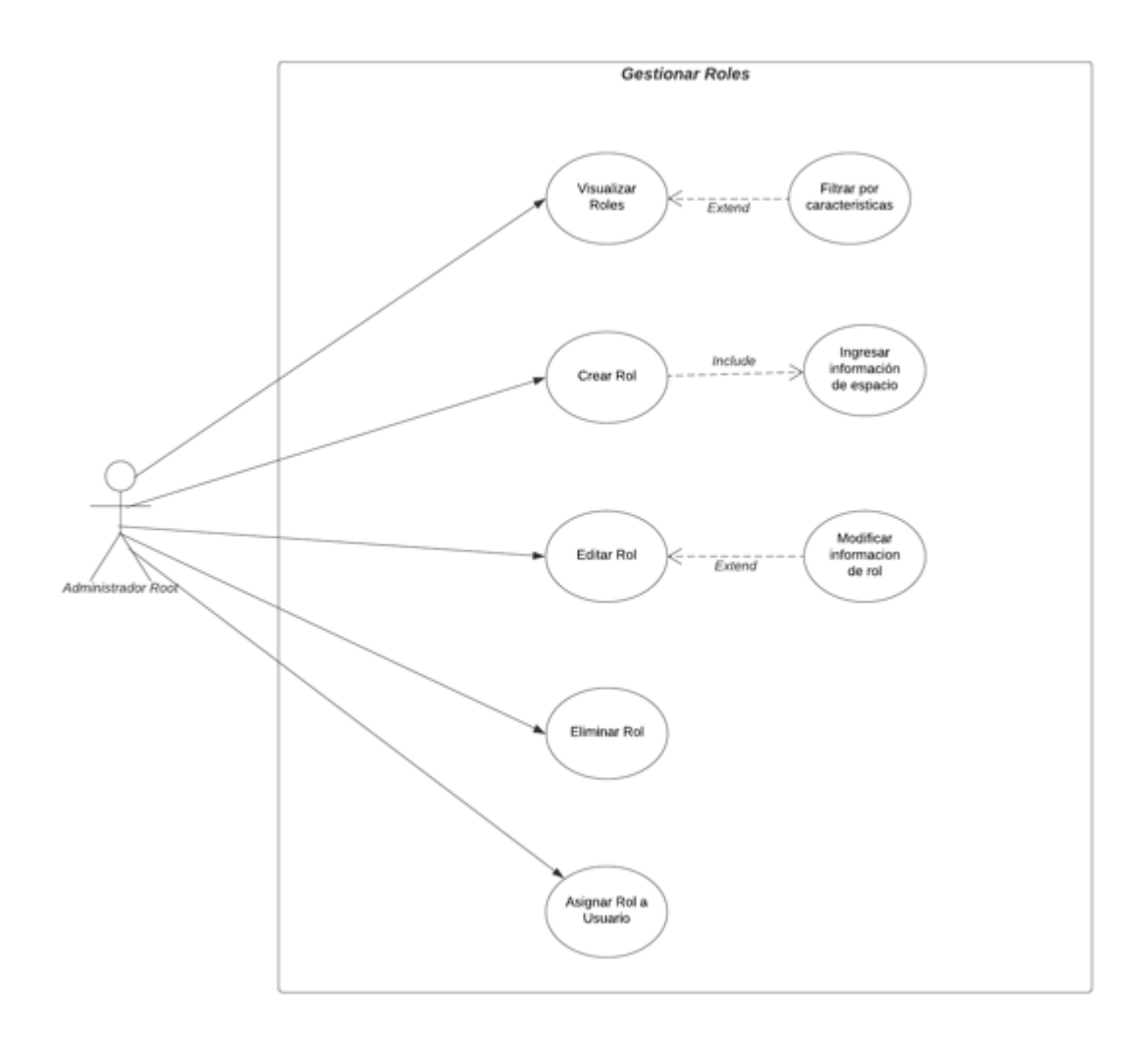

# *Casos de uso Específicos de Gestionar Roles*

### **Tabla 57**

*Matriz Caso de uso específico Visualizar Roles*

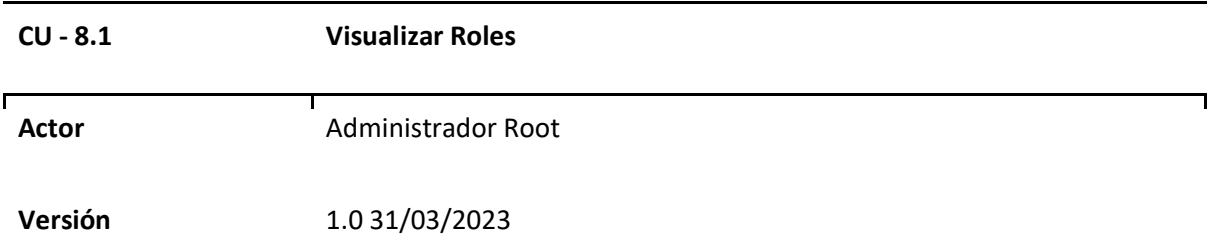

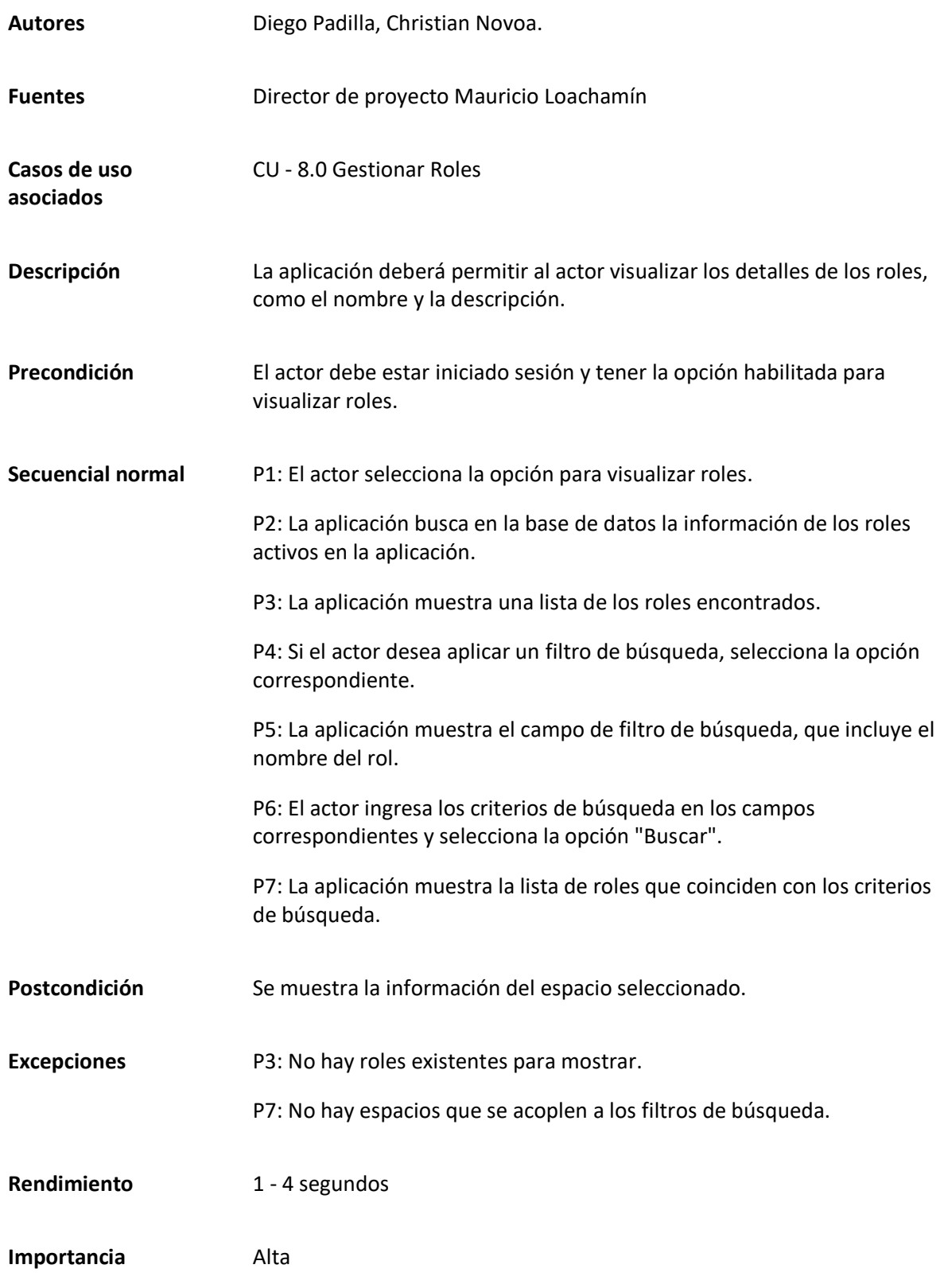

*Matriz Caso de uso específico Crear rol*

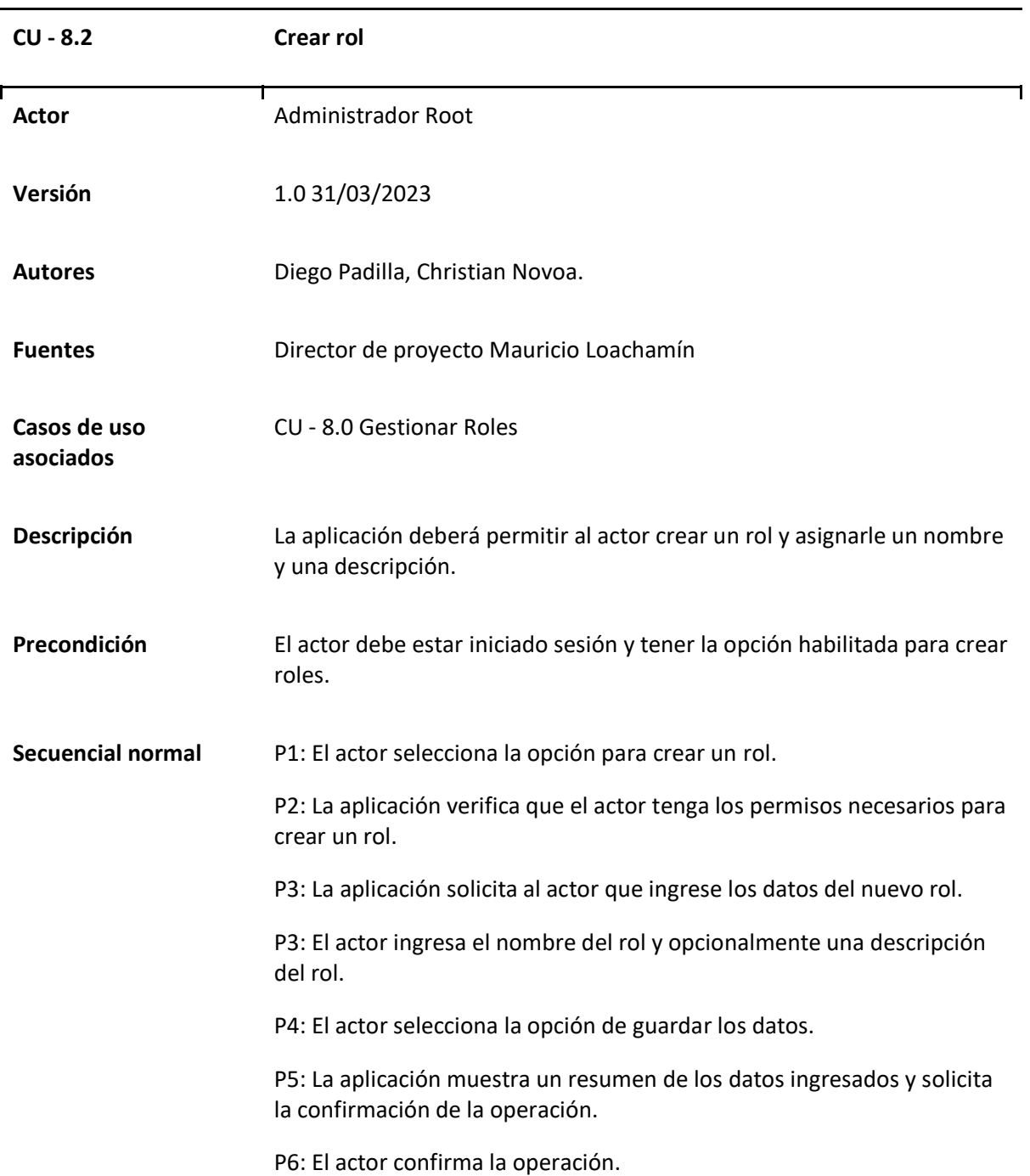

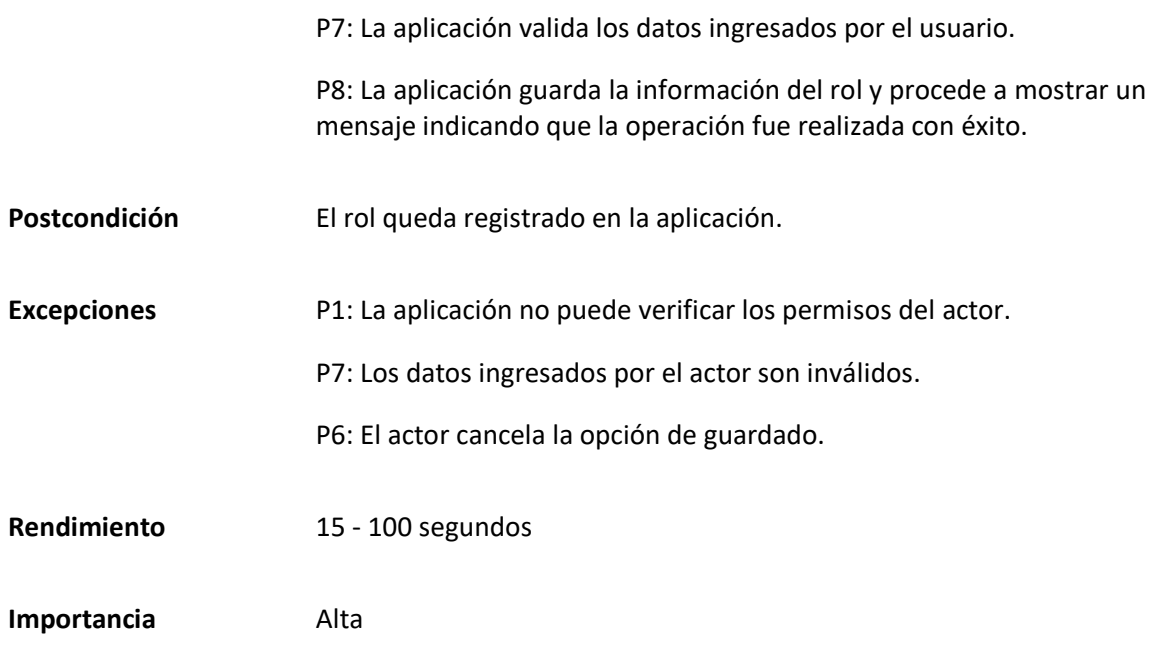

*Matriz Caso de uso específico Editar rol*

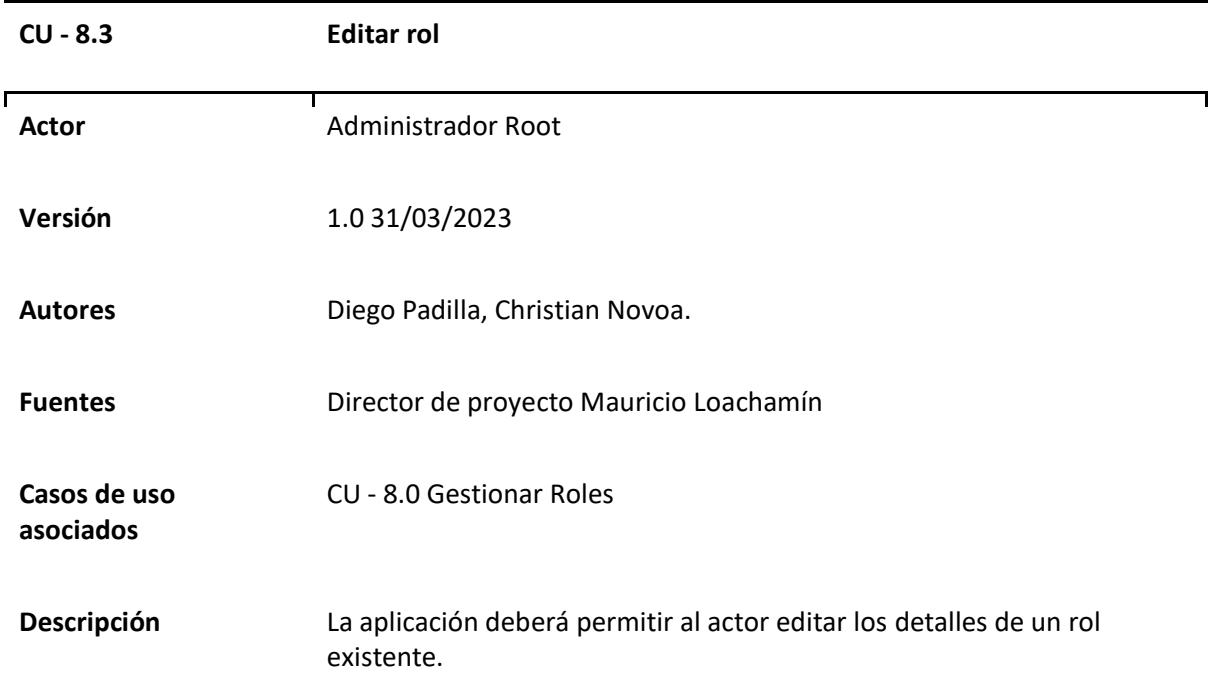

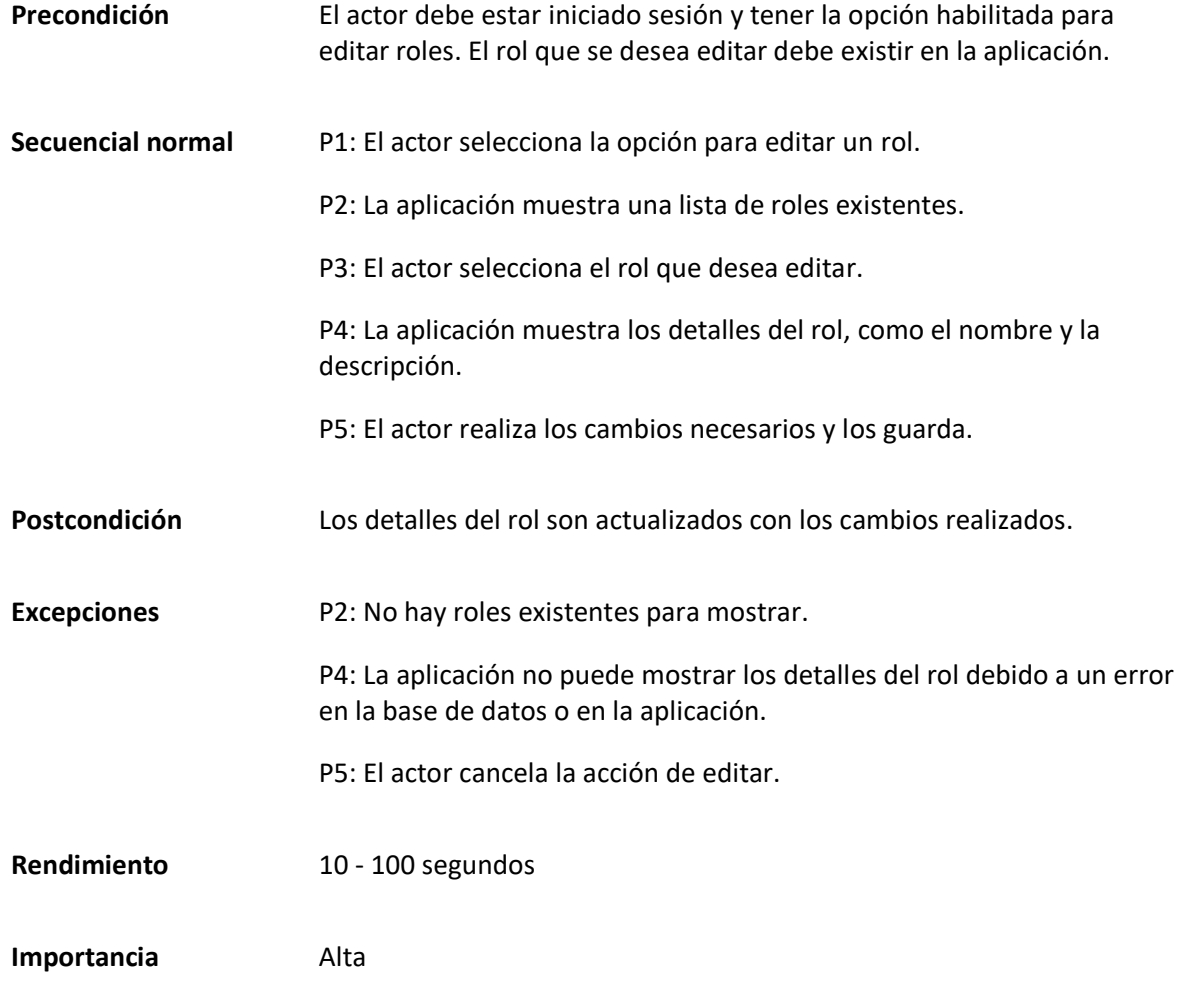

*Matriz Caso de uso específico Eliminar rol*

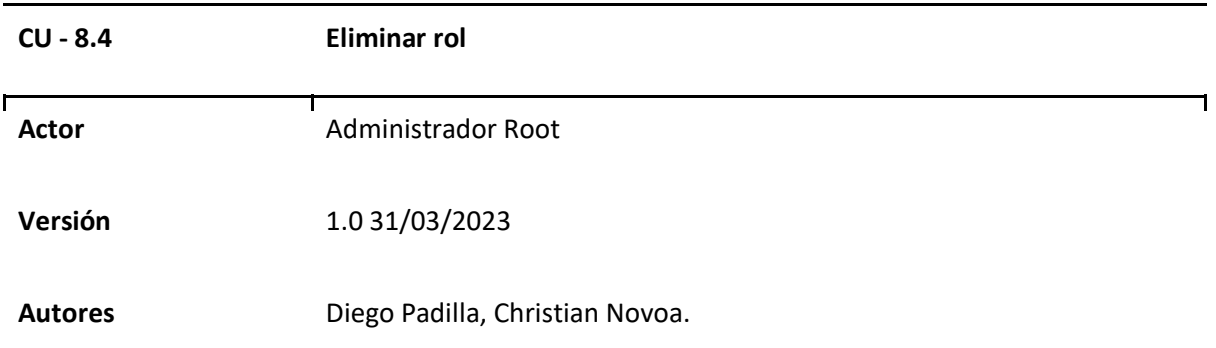

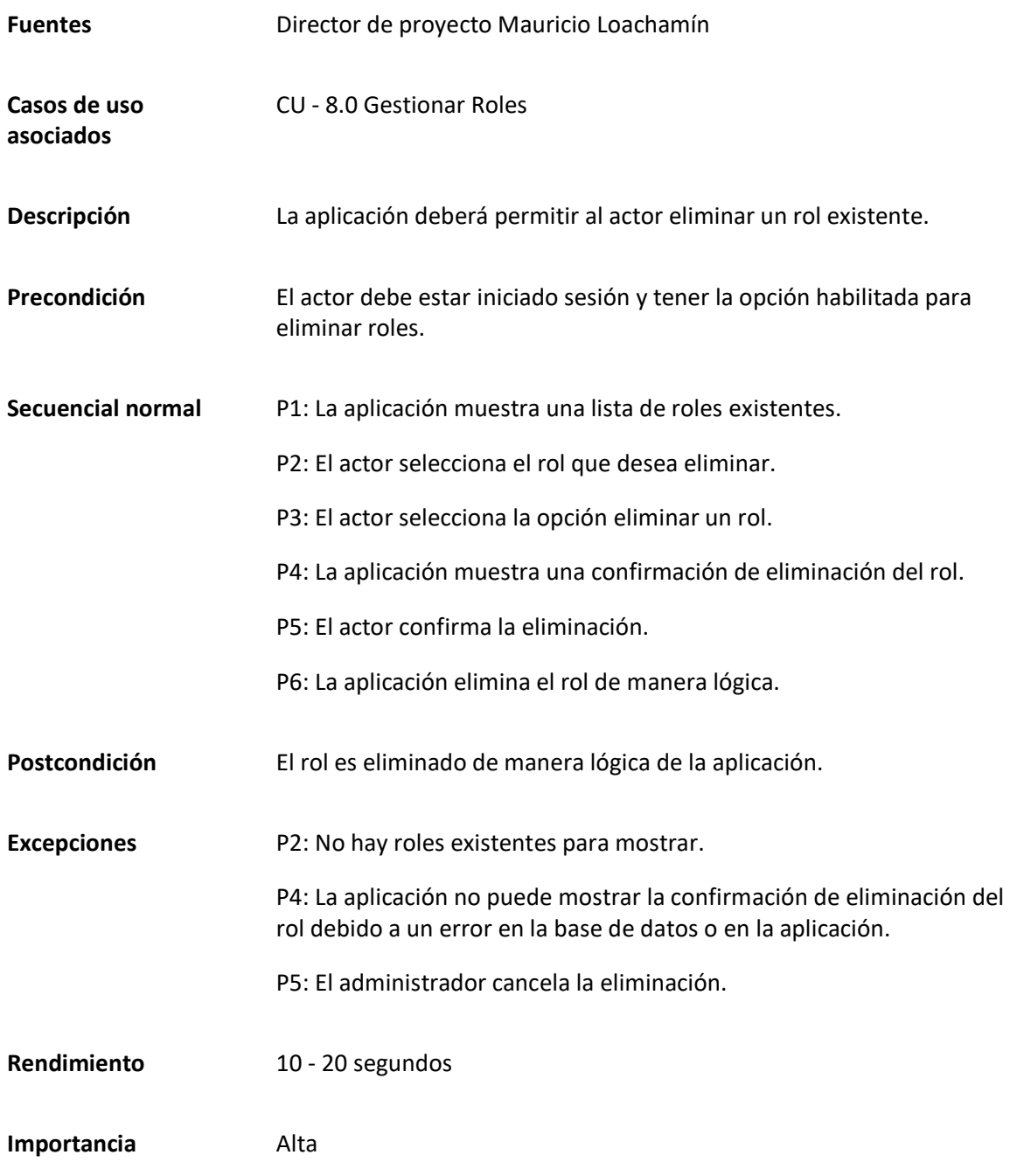

*Matriz Caso de uso específico Asignar Rol a Usuario*

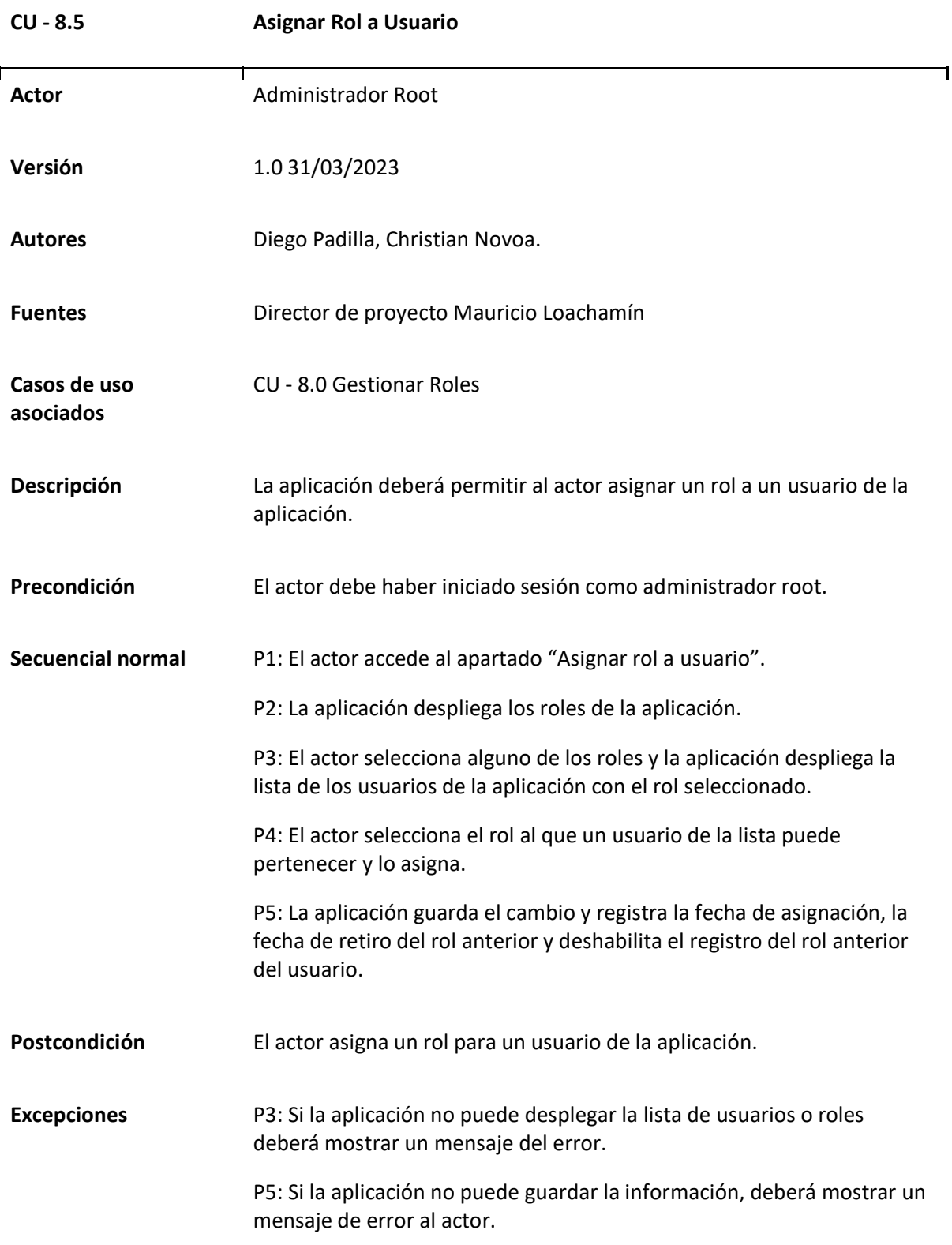

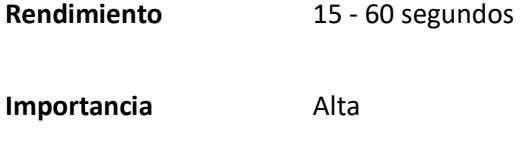

#### *Caso de uso General Gestionar ítems de menú*

En este caso de uso desarrollado se presenta la gestión de ítems del menú de la aplicación, este caso de uso está relacionado con la capacidad que tiene el actor designado de crear ítems para la aplicación, los cuales actúan a manera de enlaces a las distintas páginas de la aplicación, por último el caso de uso de manera adicional incluye la capacidad del actor de asignar ítems, es decir, acceso a distintas páginas de la aplicación a un rol en específico de la aplicación, es decir, aplicando los conceptos de permisos vectoriales.

### **Tabla 62**

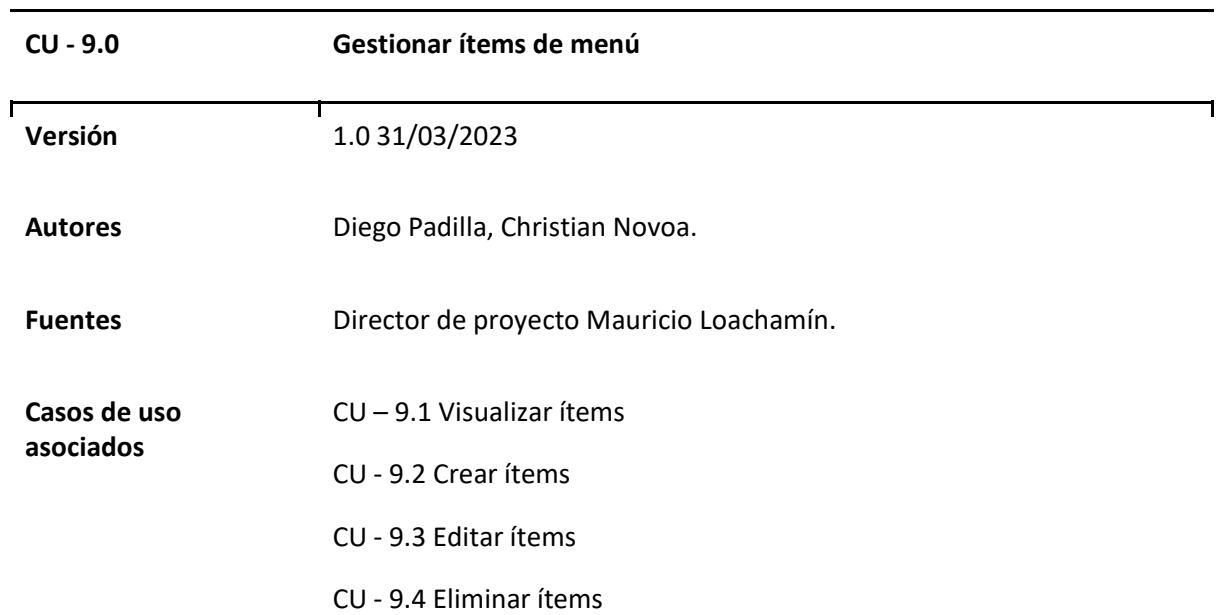

#### *Matriz Caso de uso Gestionar ítems de menú*

**Descripción** La aplicación debe proporcionar funcionalidades para administrar los ítems del menú de la aplicación mediante un CRUD (Crear, Leer, Actualizar y Eliminar). Esto permitirá a los administradores o usuarios autorizados gestionar y personalizar el contenido del menú de navegación de la aplicación.

#### **Figura 25**

*Diagrama Caso de uso general Gestionar ítems de menú*

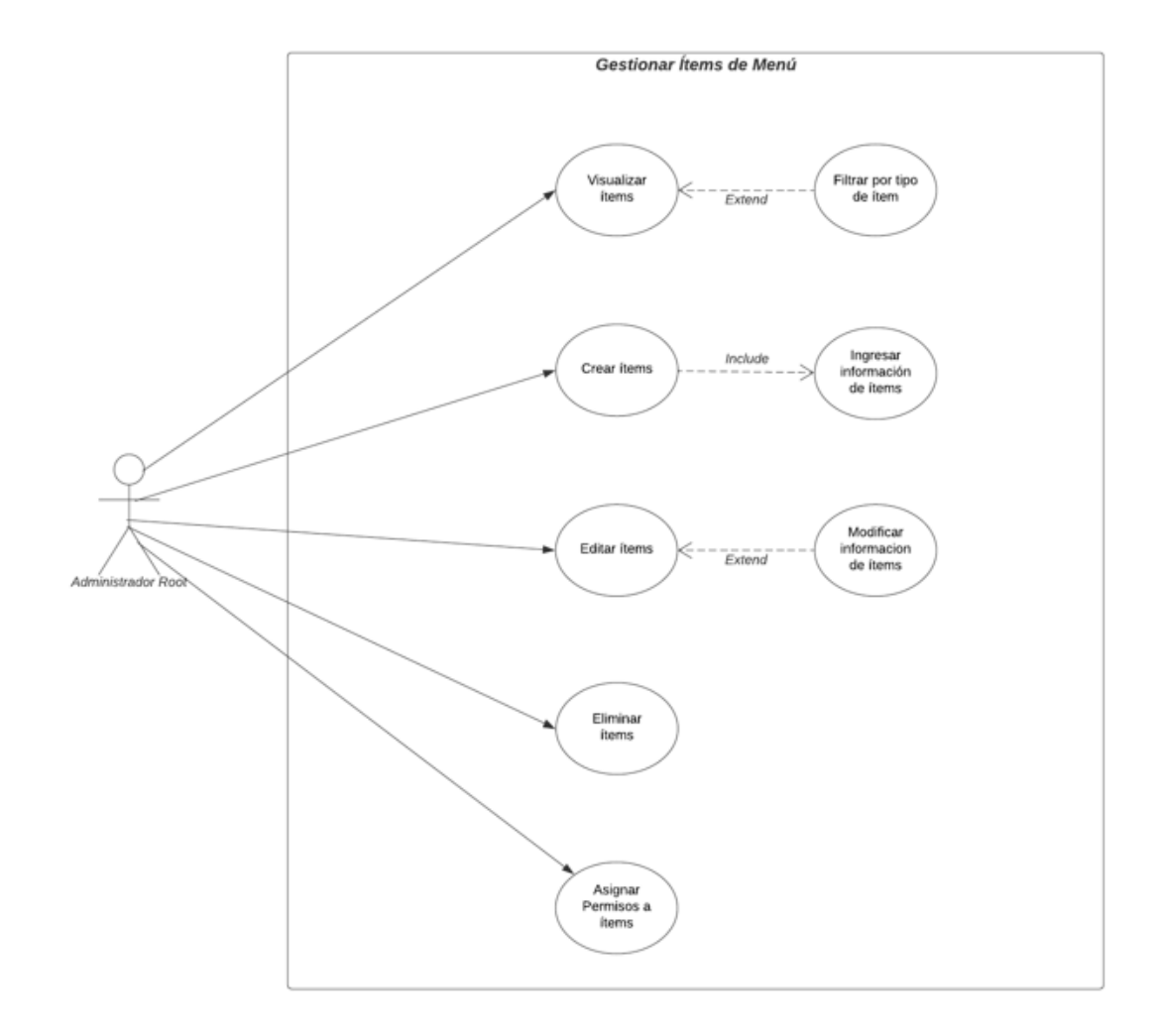

# *Casos de uso Específicos de Gestionar ítems de menú*

### **Tabla 63**

# *Matriz Caso de uso específico Visualizar ítems*

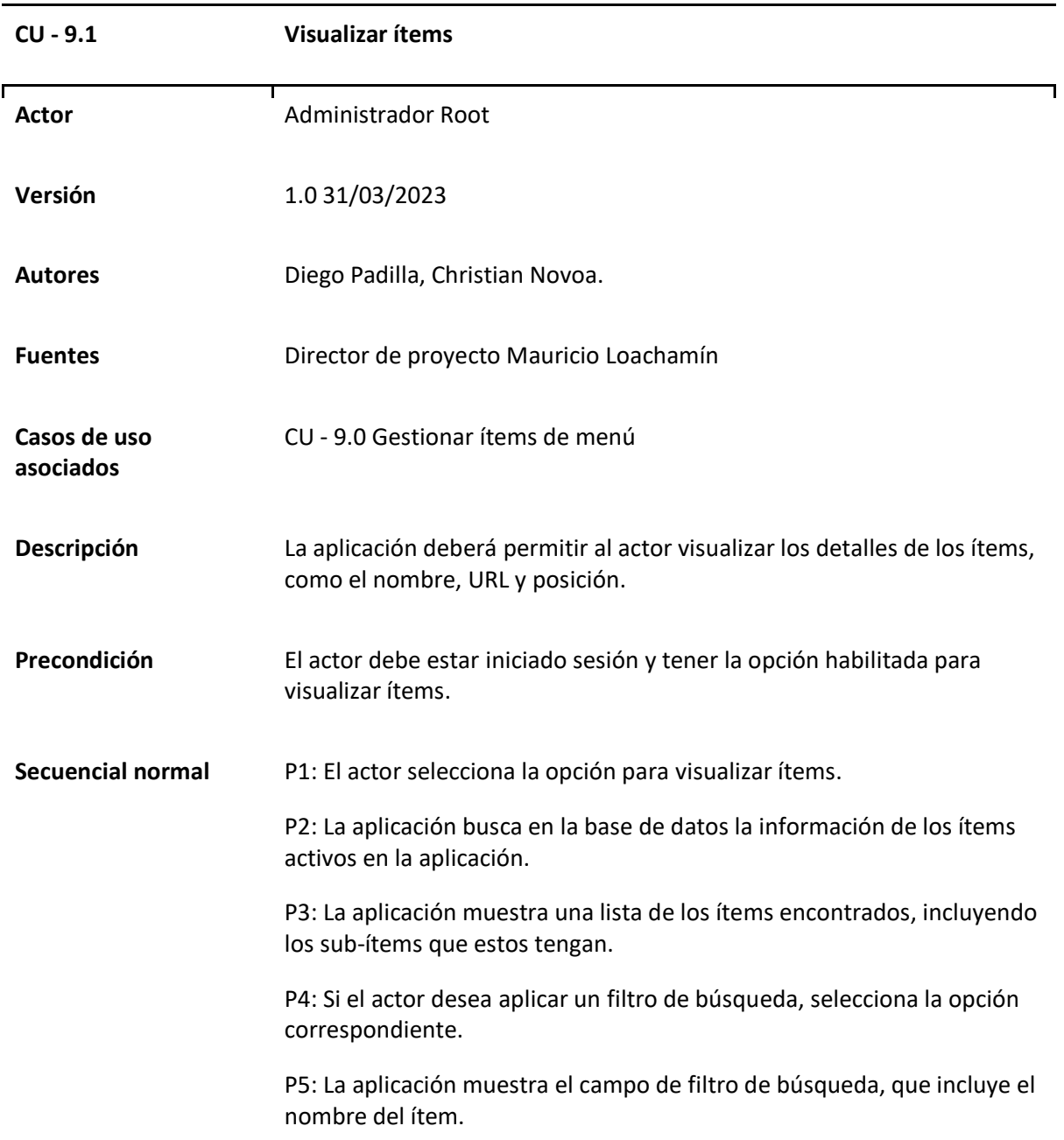

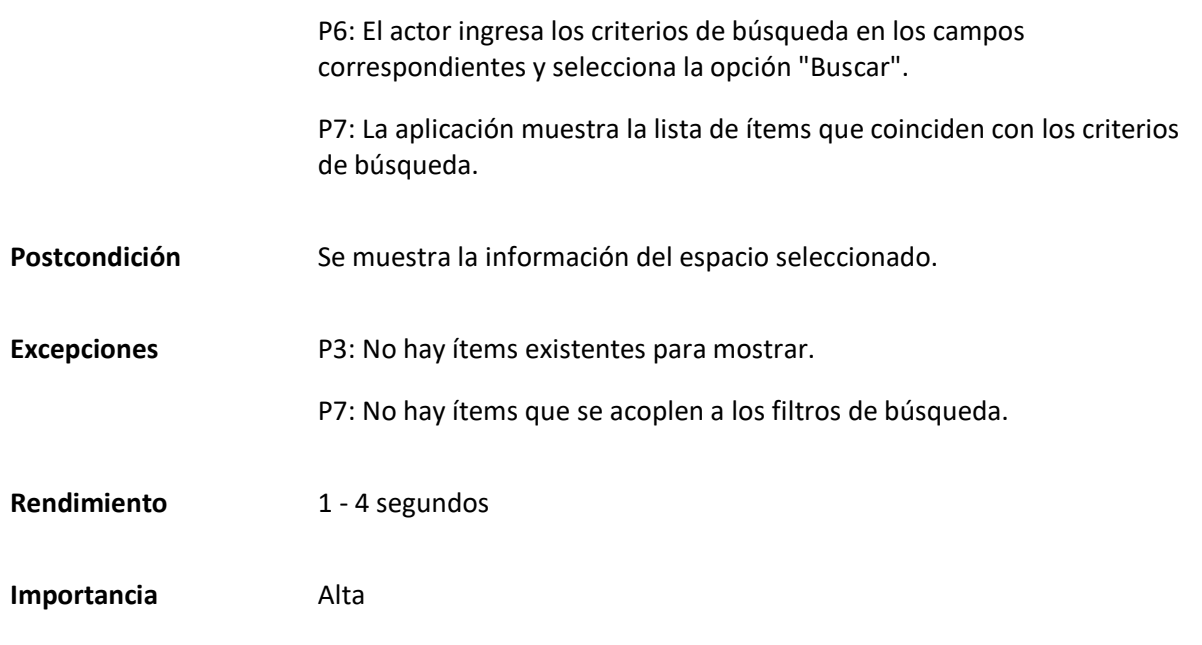

# *Matriz Caso de uso específico Crear ítem*

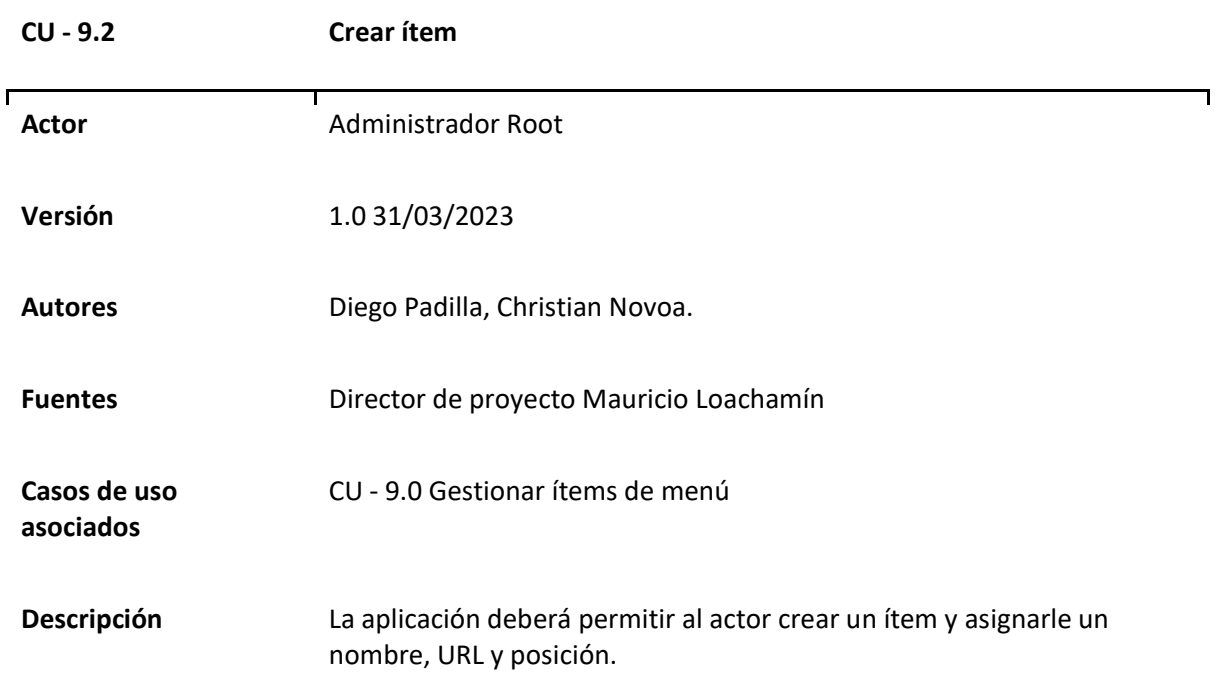

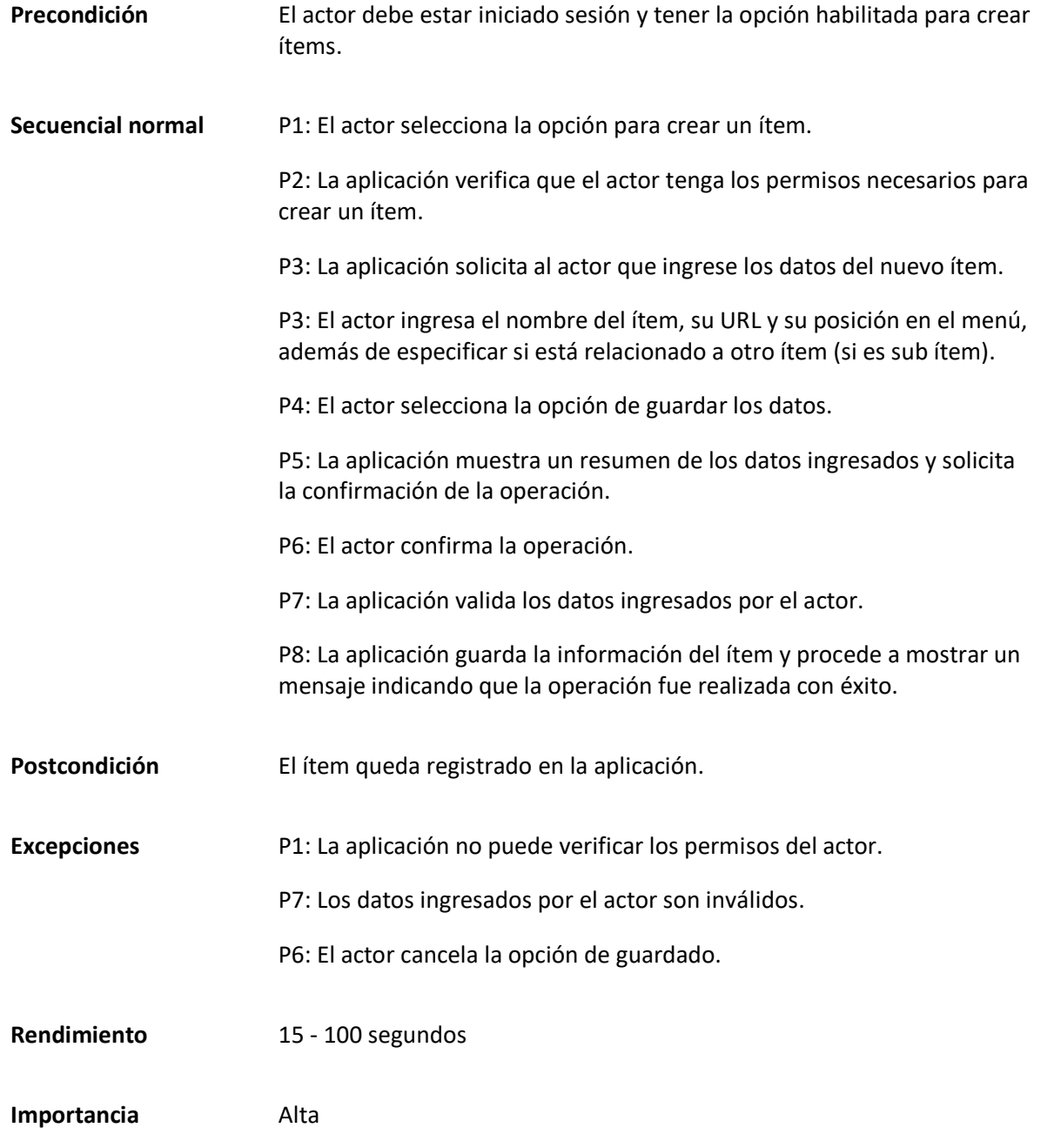

*Matriz Caso de uso específico Editar ítem*

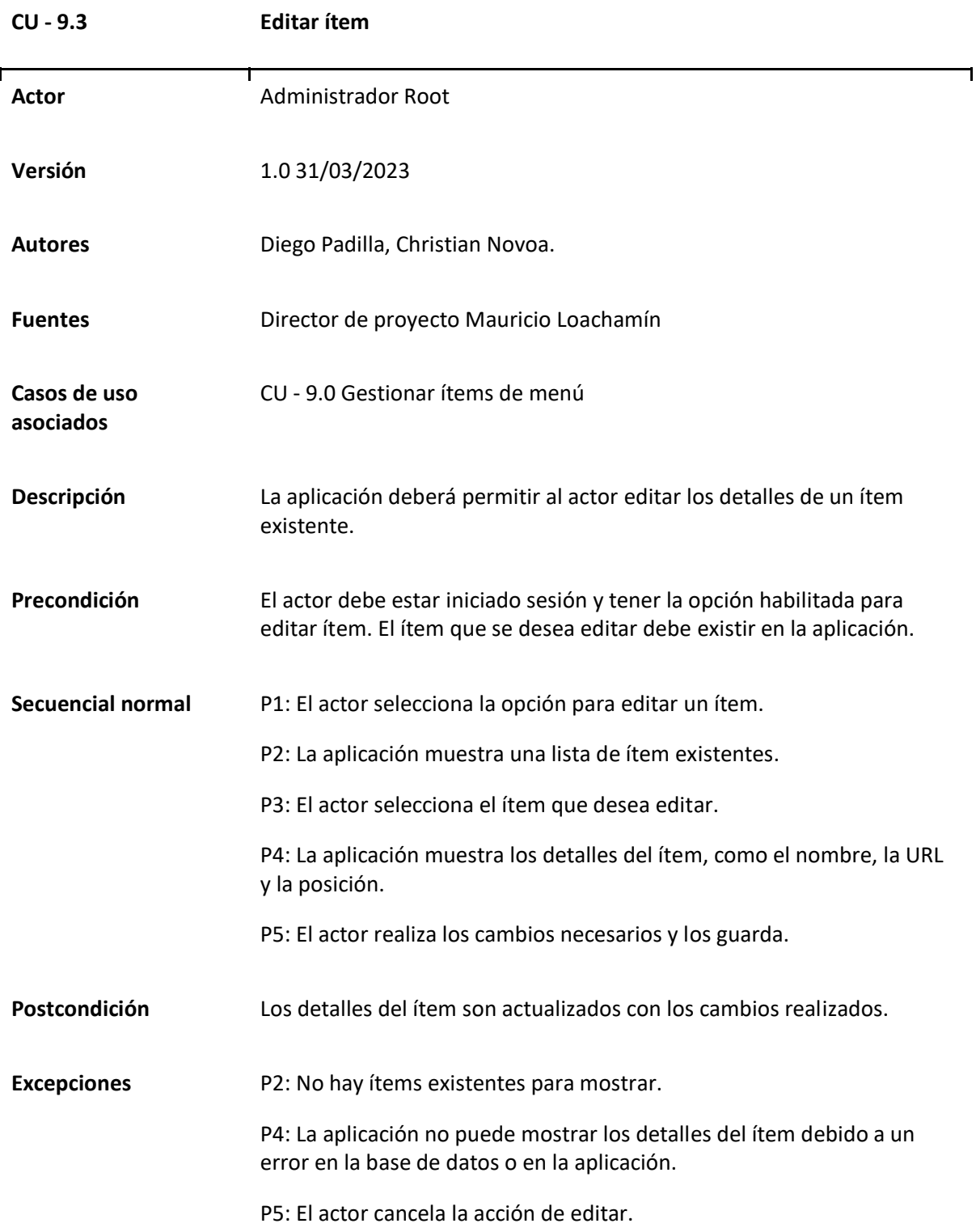

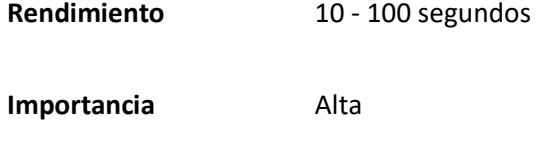

# *Matriz Caso de uso específico Eliminar ítem*

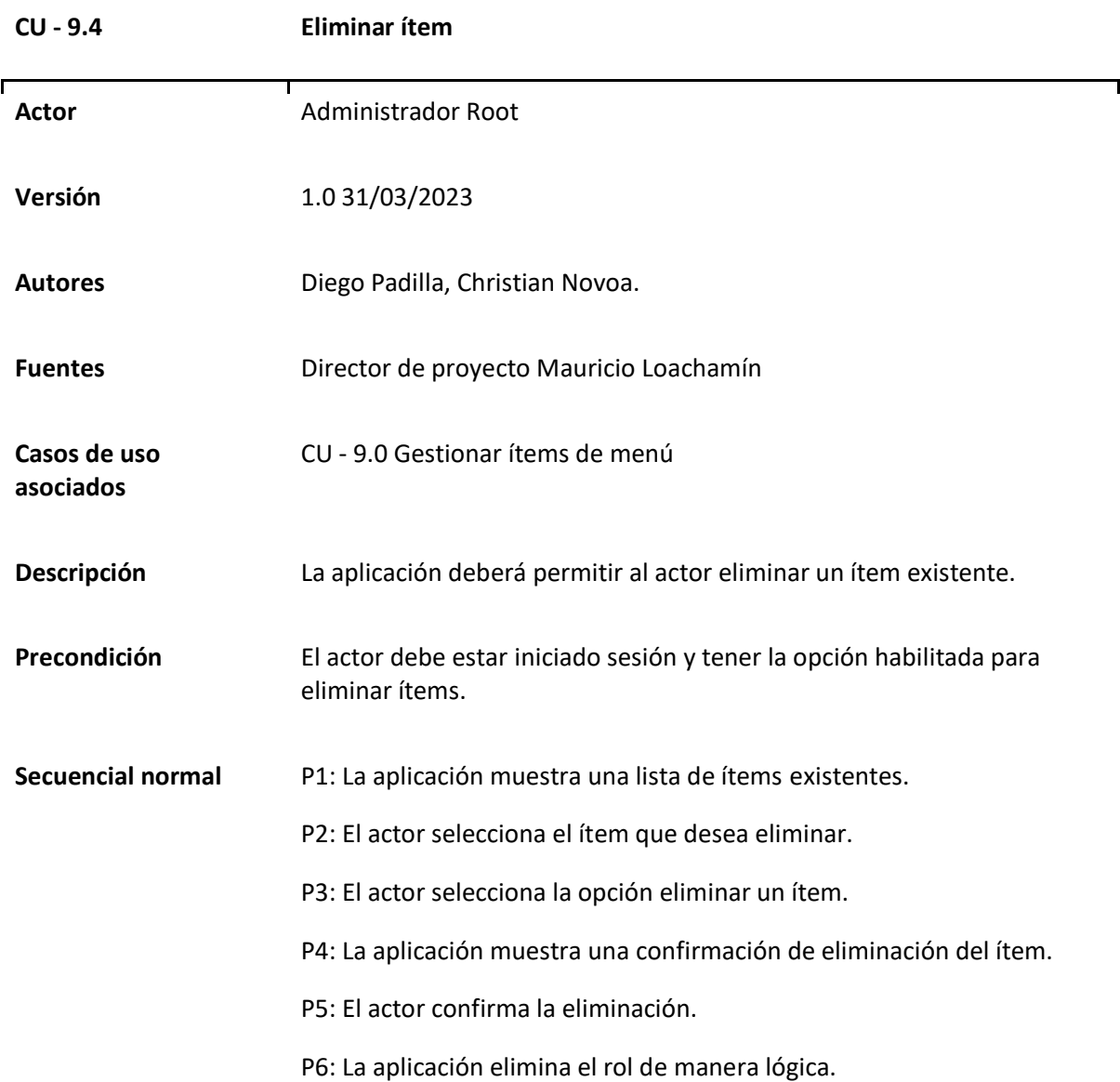

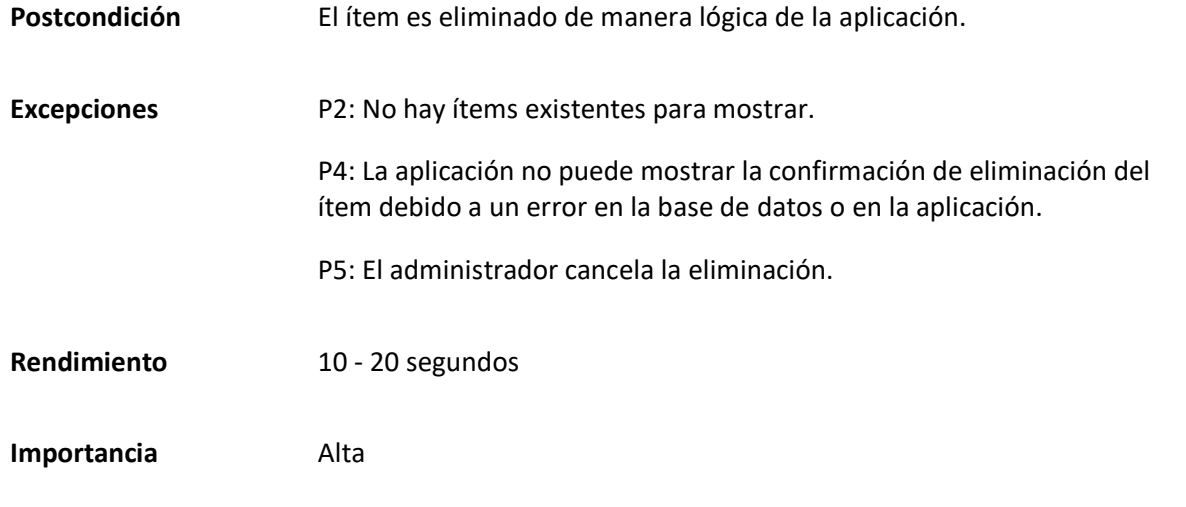

*Matriz Caso de uso específico Asignar permisos a ítems*

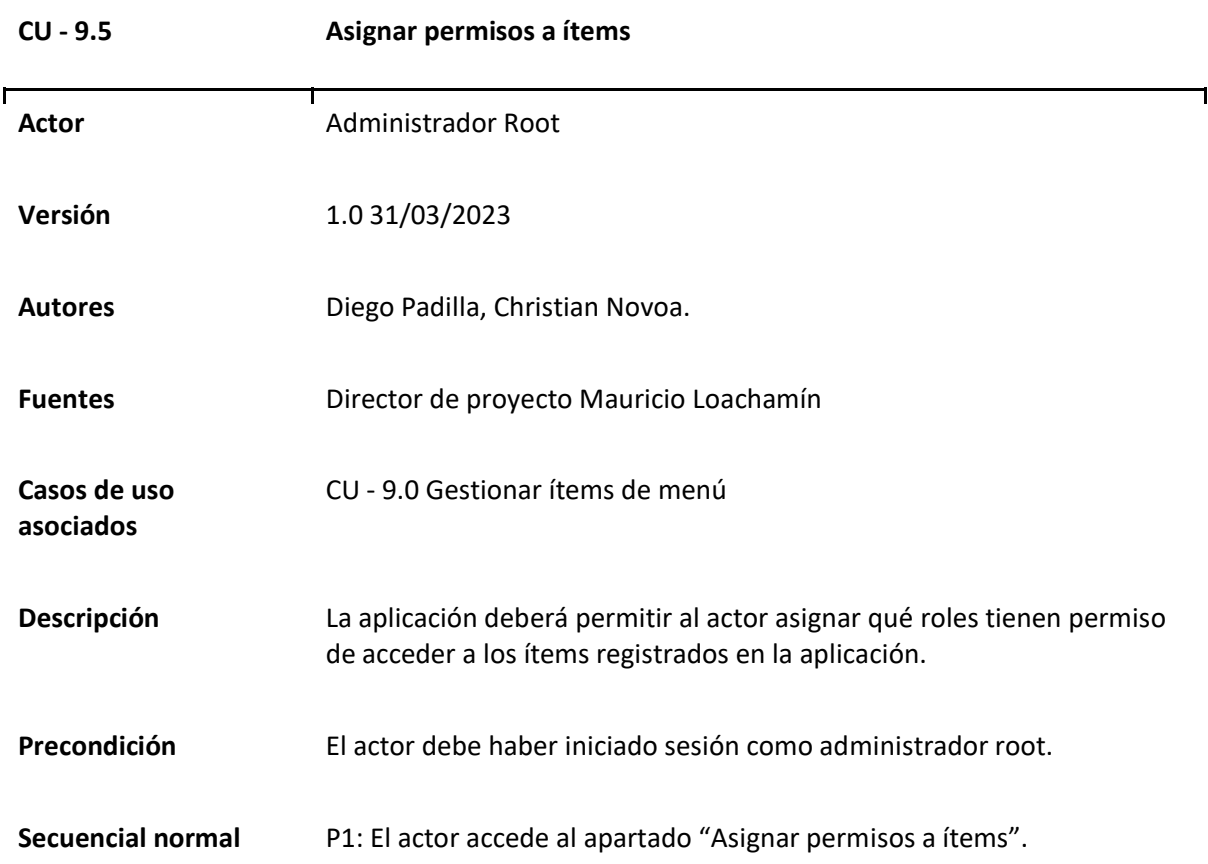

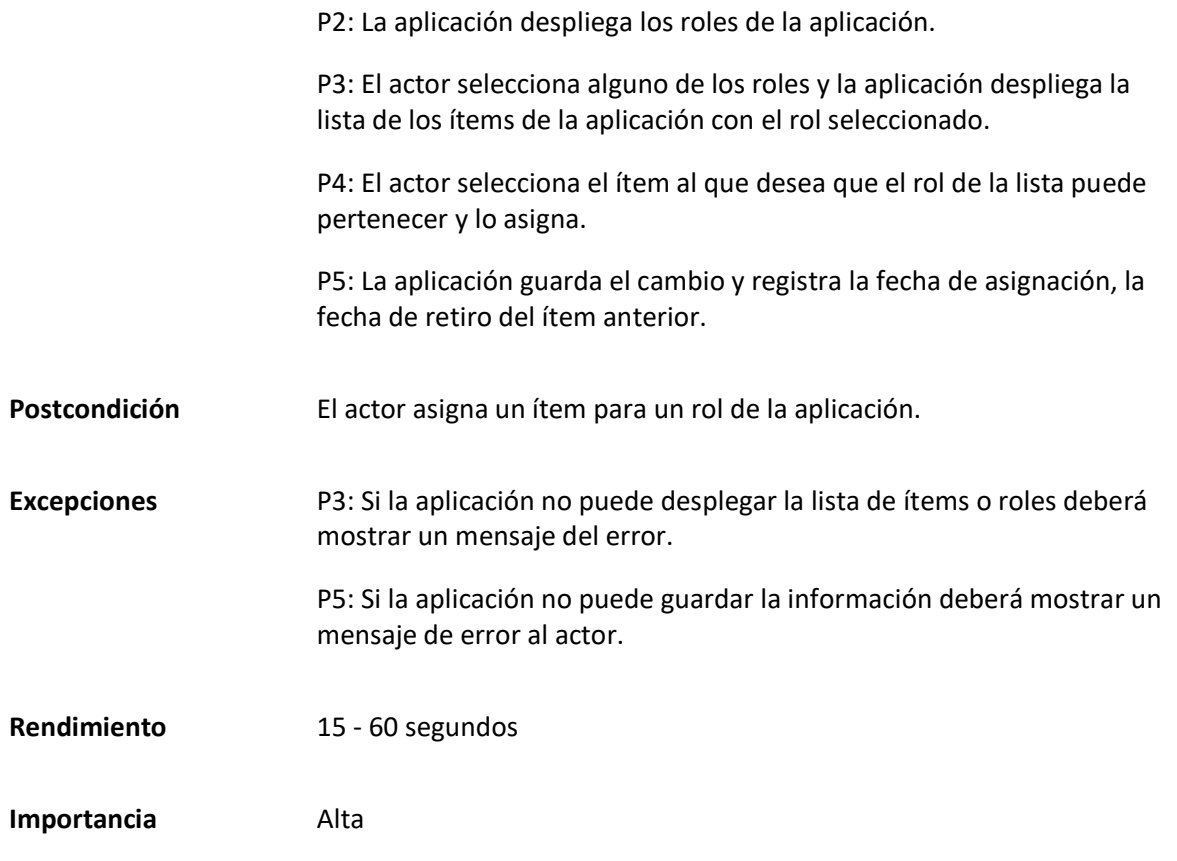

#### *Caso de uso General Gestionar Unidades*

En este caso de uso desarrollado se presenta la gestión de las unidades de la aplicación, este caso de uso está relacionado con la capacidad que tiene el actor designado de crear, editar, eliminar y visualizar las unidades cargadas en la aplicación, además de también tener la acción especial de permitir asignar un dirigente a la unidad para las notificaciones del sistema.

#### **Tabla 68**

*Matriz Caso de uso Gestionar Unidades*

**CU - 10.0 Gestionar Unidades**

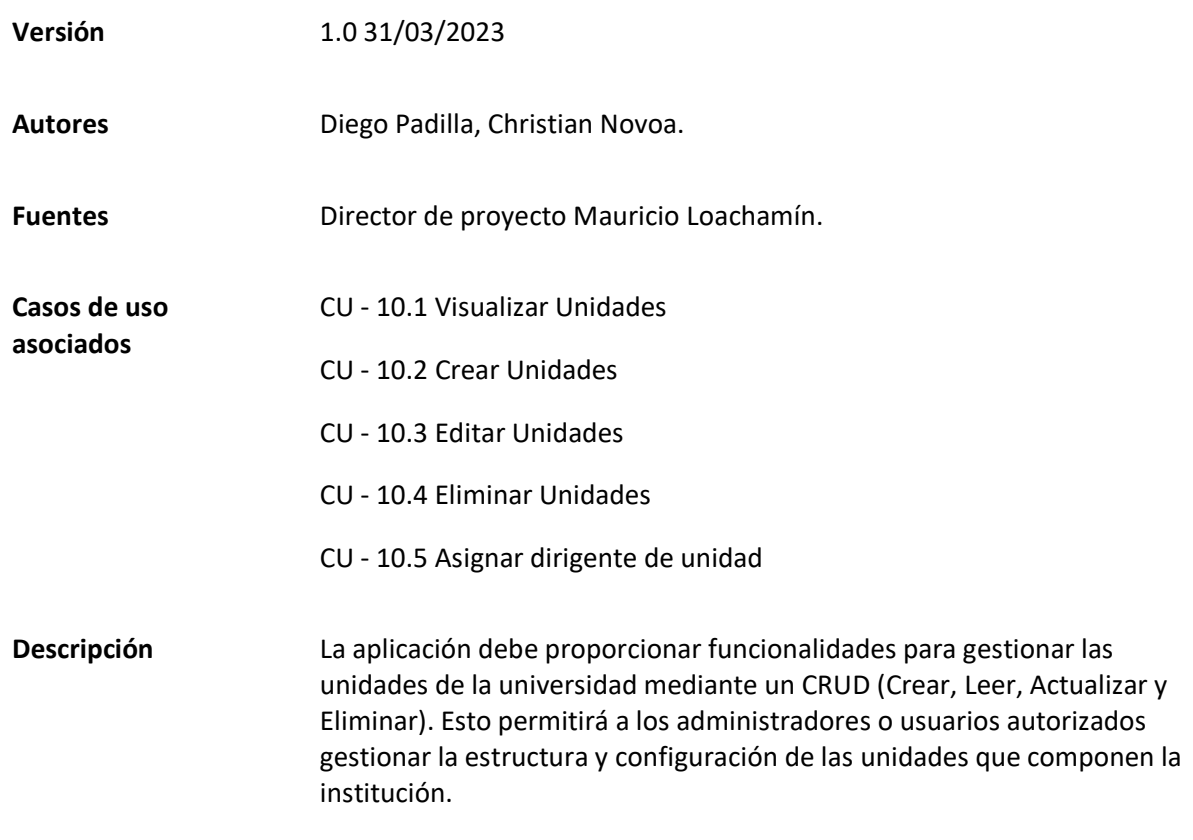

# **Figura 26**

*Diagrama Caso de uso general Gestionar Unidades* 

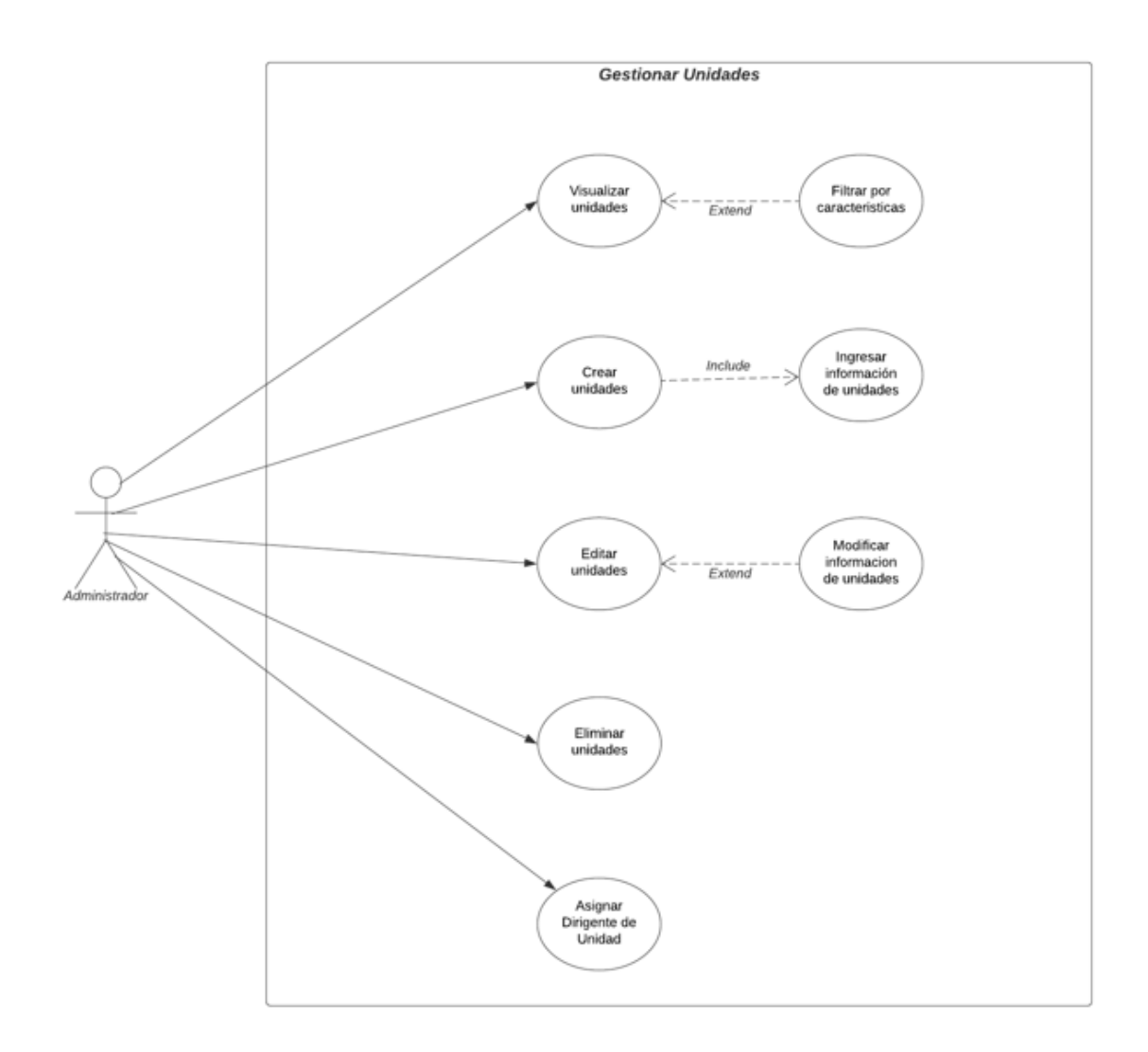

## **Casos de uso Específicos de Gestionar Unidades**

#### **Tabla 69**

*Matriz Caso de uso específico Visualizar unidades*

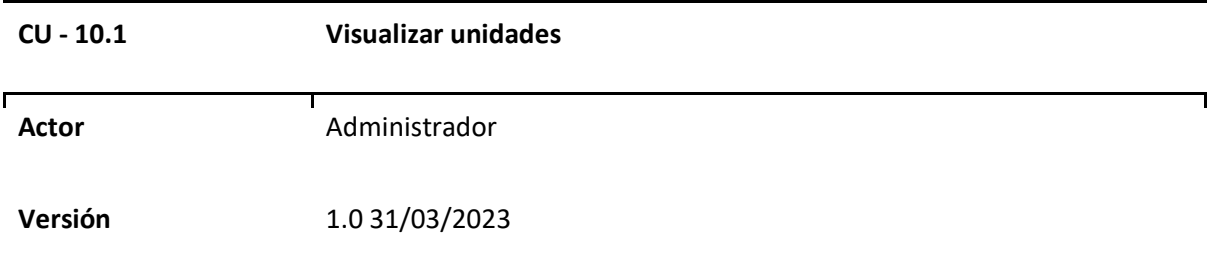

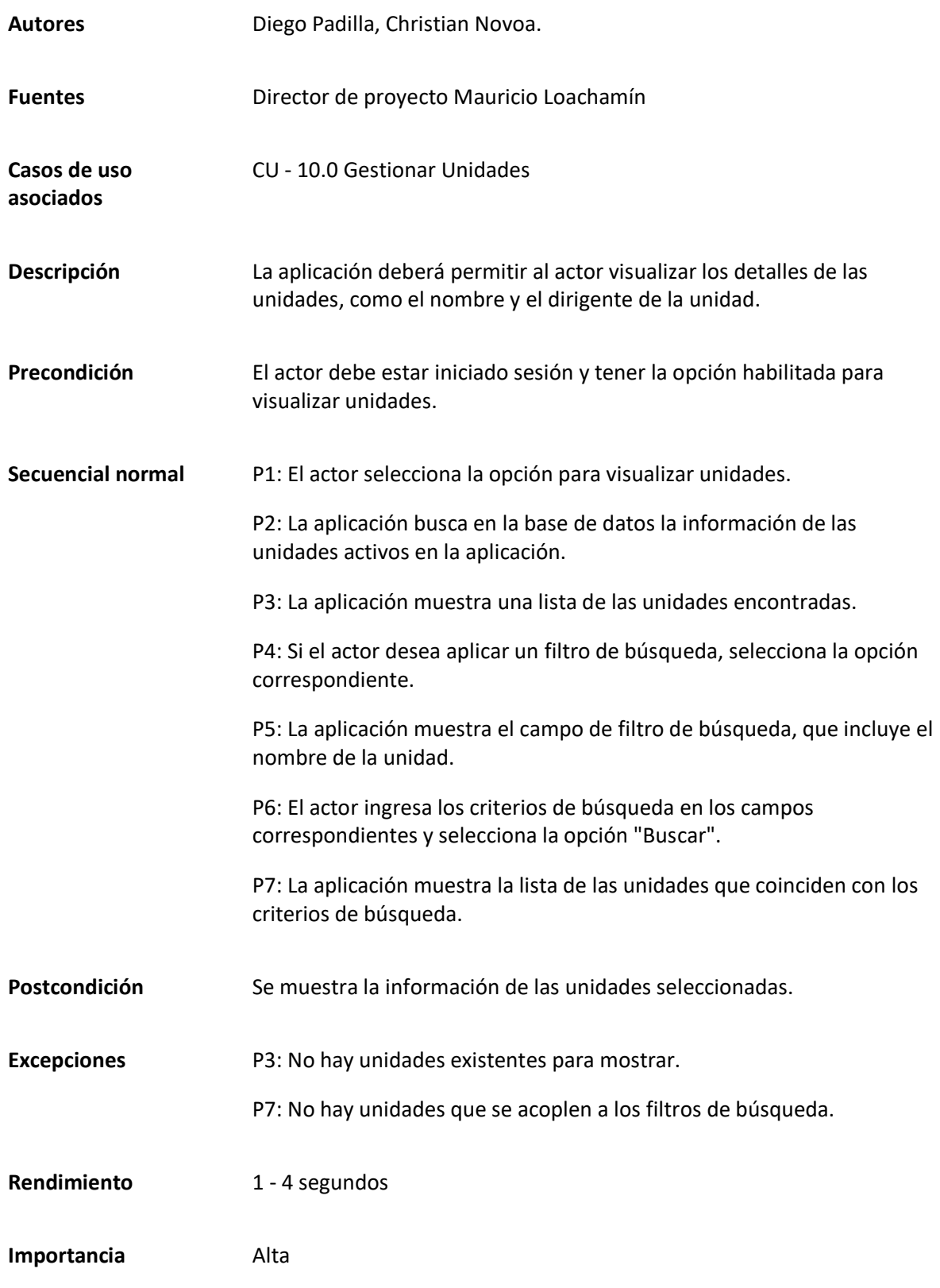

*Matriz Caso de uso específico Crear unidades*

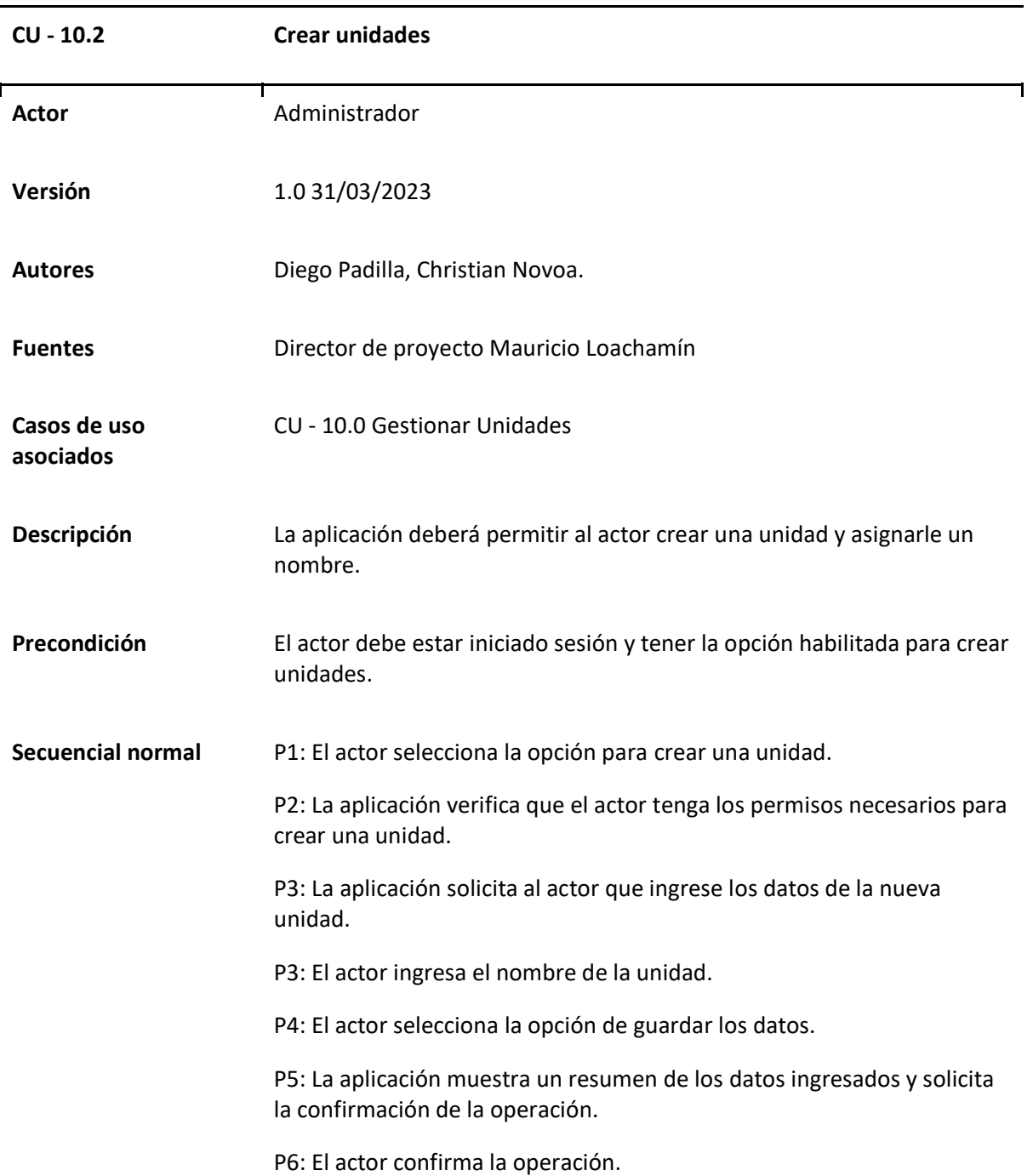

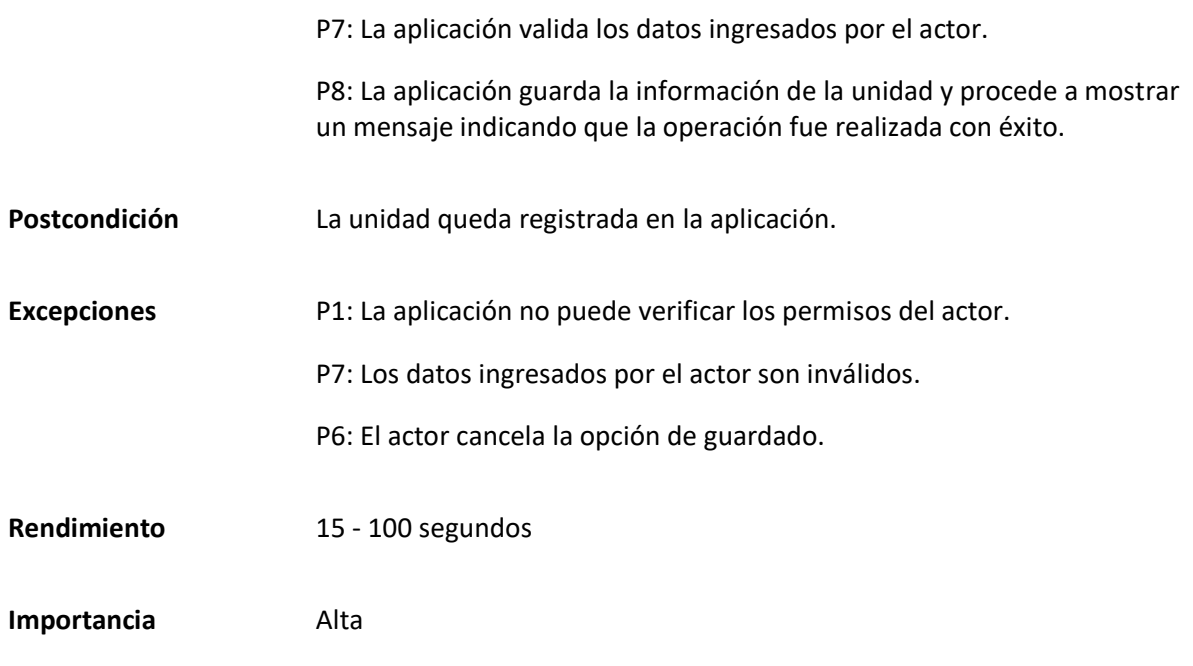

# *Matriz Caso de uso específico Editar unidades*

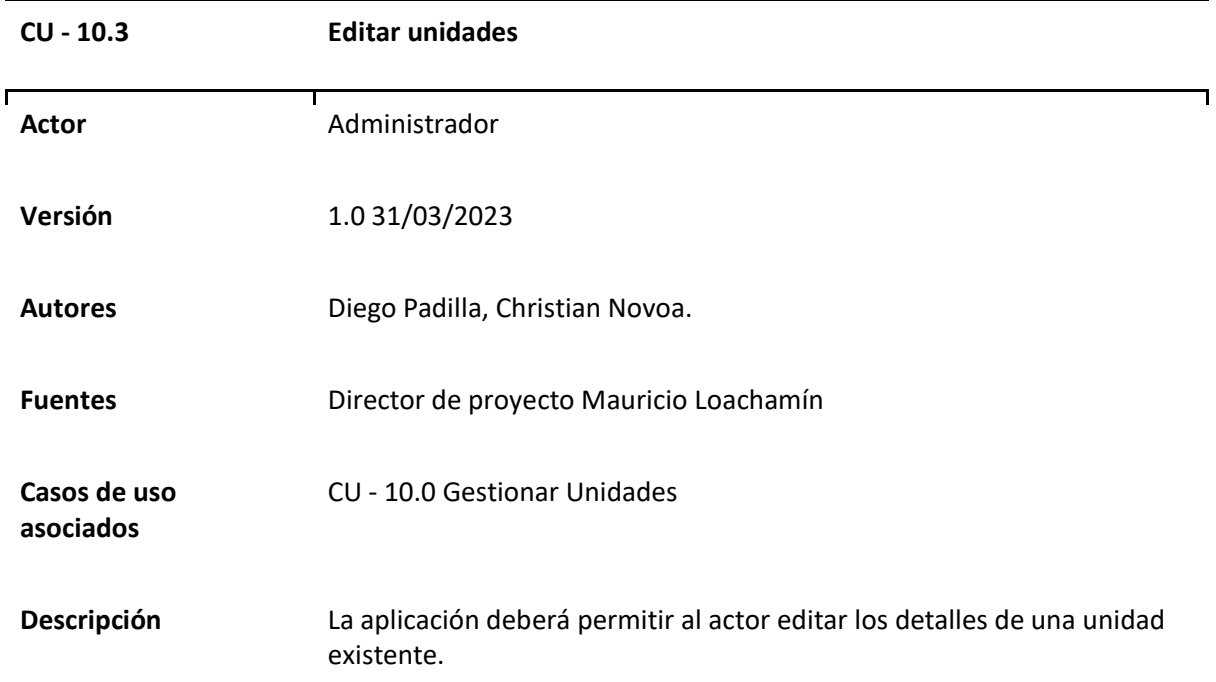

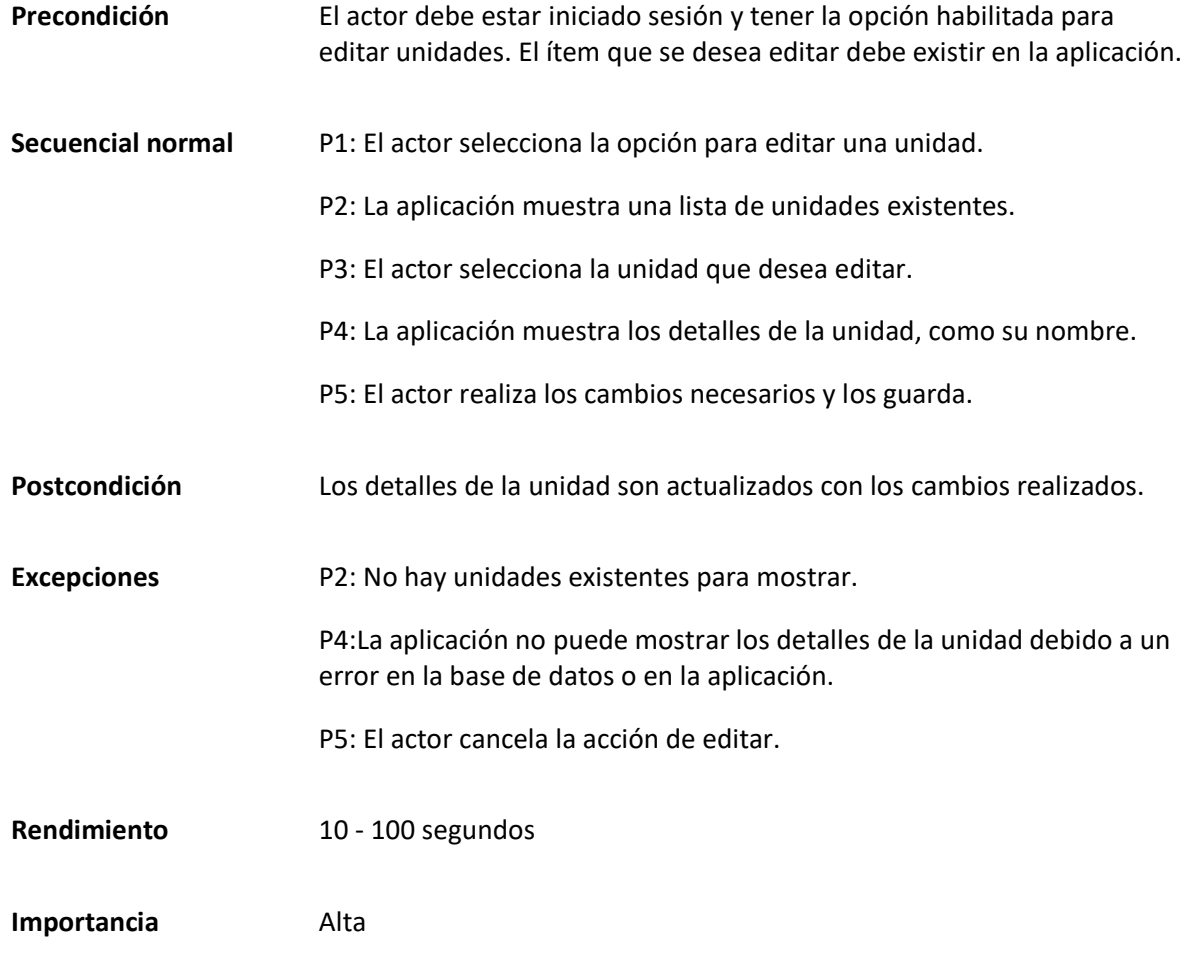

*Matriz Caso de uso específico Eliminar unidades*

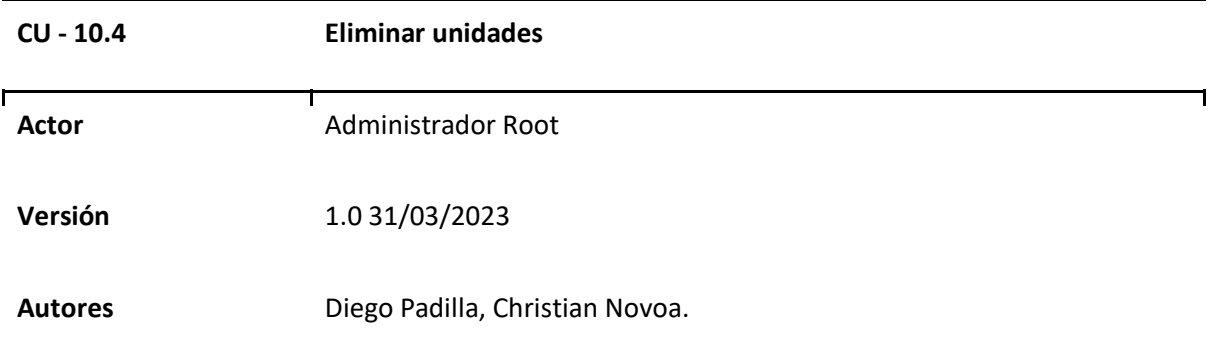

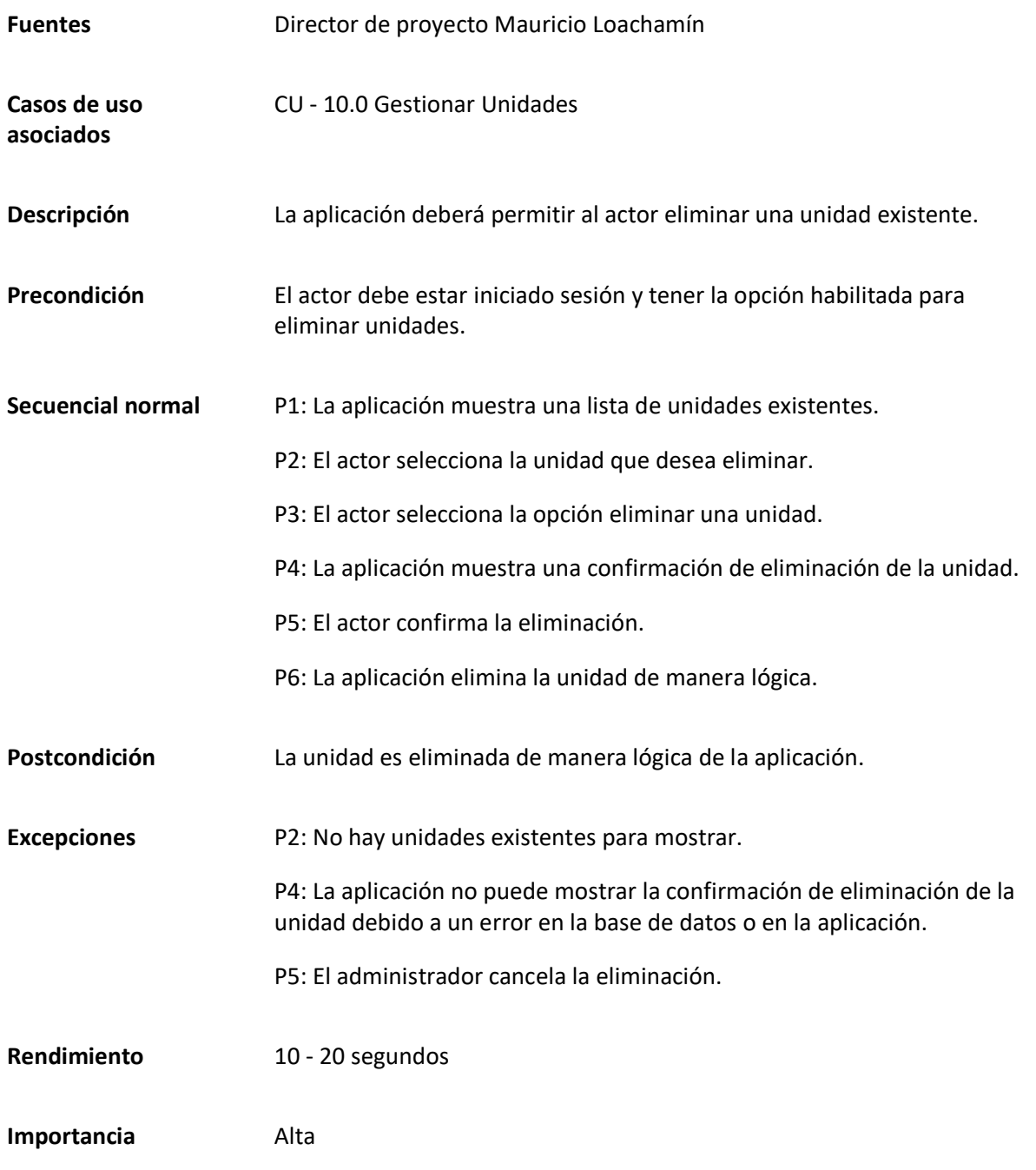

*Matriz Caso de uso específico Asignar dirigente a unidad*

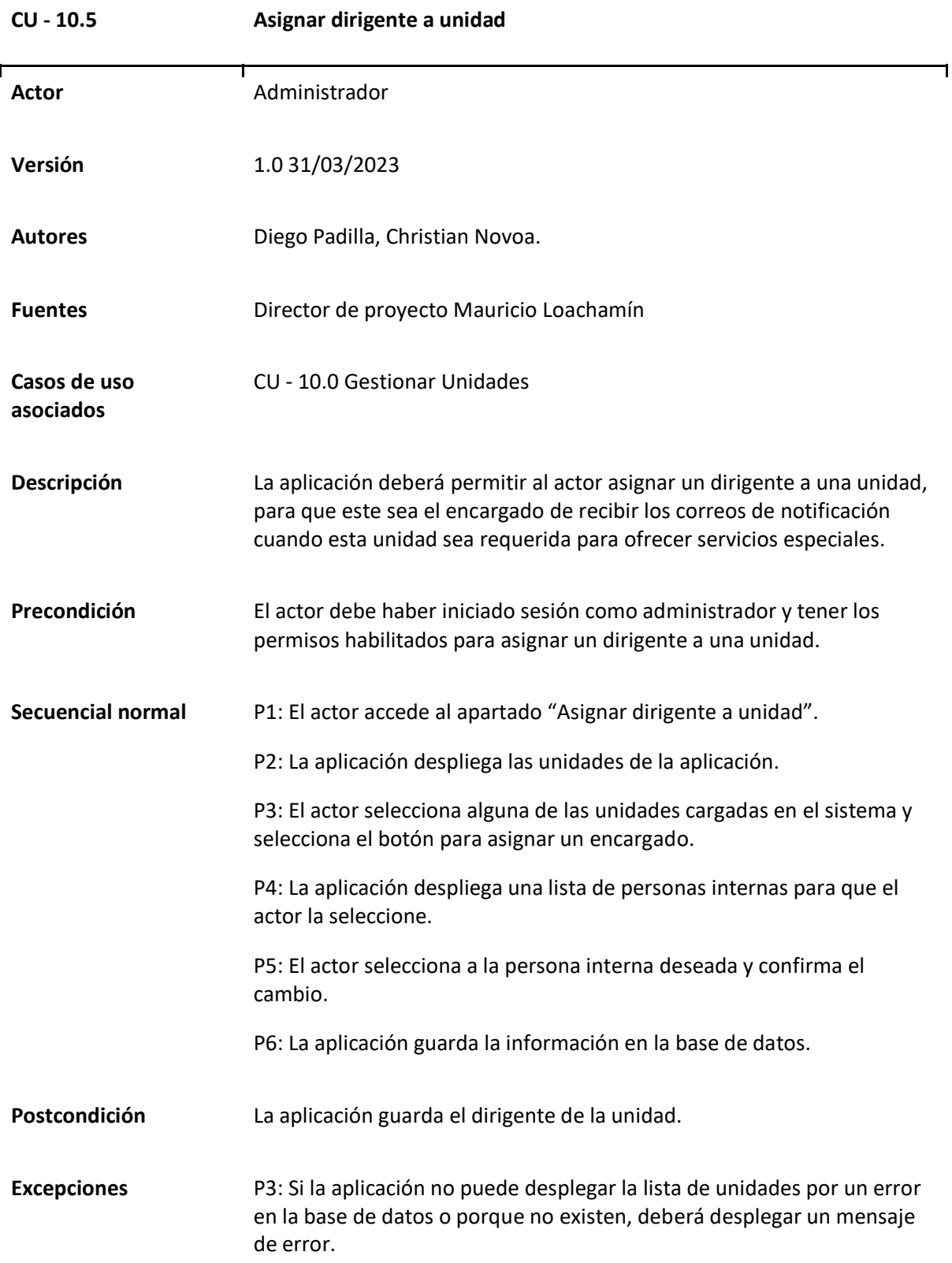

P6: Si la aplicación no puede guardar la información, deberá mostrar un mensaje de error al actor.

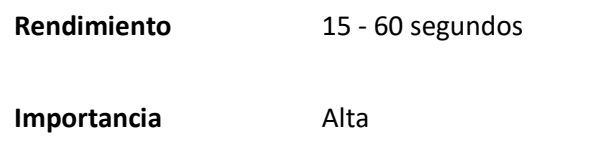

#### *Caso de uso General Gestionar Tipos de espacios*

En este caso de uso desarrollado se presenta la gestión de los tipos de espacios de la aplicación,

este caso de uso está relacionado con la capacidad que tiene el actor designado de crear, editar,

eliminar y visualizar los tipos de espacio cargados en la aplicación.

### **Tabla 74**

*Matriz Caso de uso Gestionar Tipos de espacios*

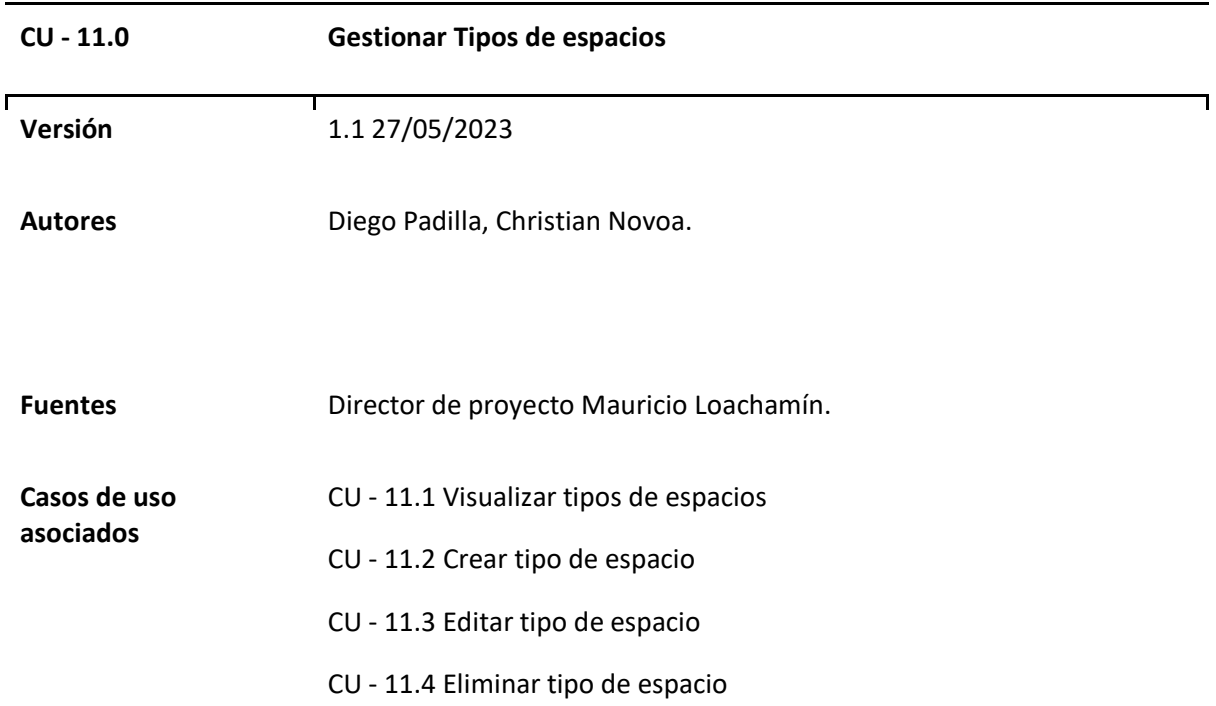

**Descripción** La aplicación debe proporcionar funcionalidades para administrar los tipos de espacios mediante un CRUD (Crear, Leer, Actualizar y Eliminar). Esto permitirá a los administradores o usuarios autorizados gestionar y personalizar los diferentes tipos de espacios disponibles dentro del sistema.

### **Figura 27**

*Diagrama Caso de uso general Gestionar Tipos de espacios* 

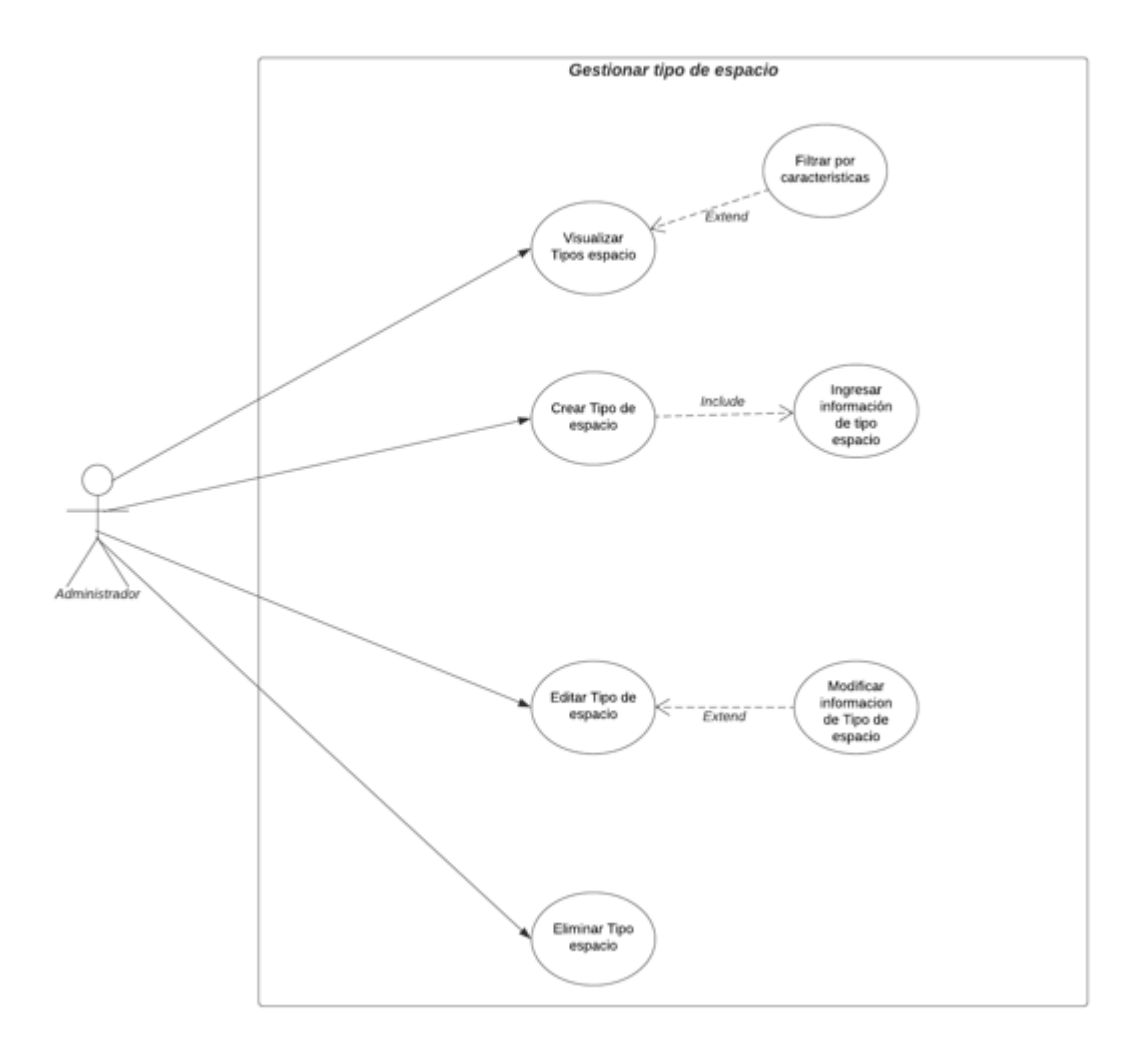
# *Casos de uso Específicos de Gestionar Tipos de espacios*

## **Tabla 75**

# *Matriz Caso de uso específico Visualizar tipos de espacios*

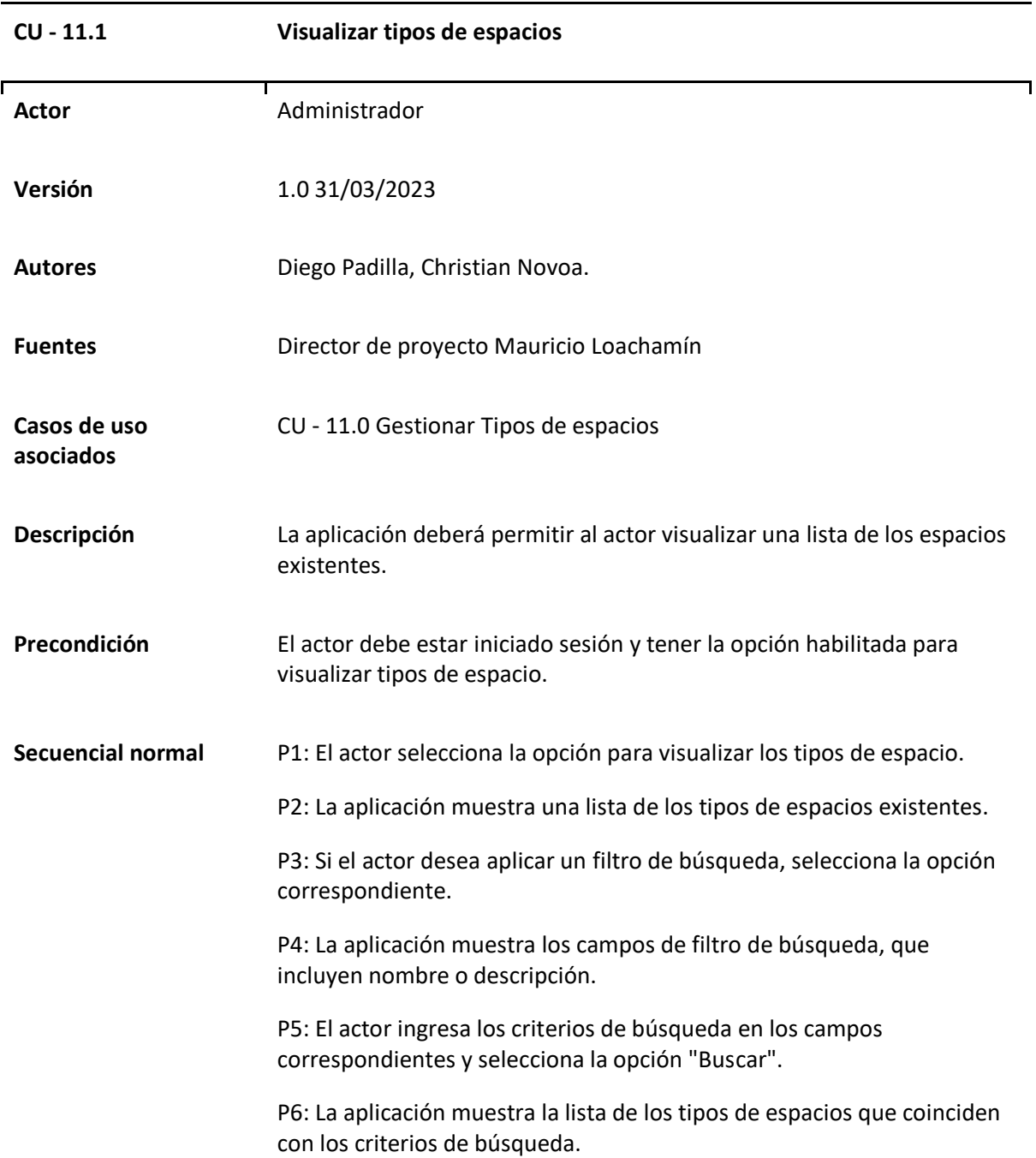

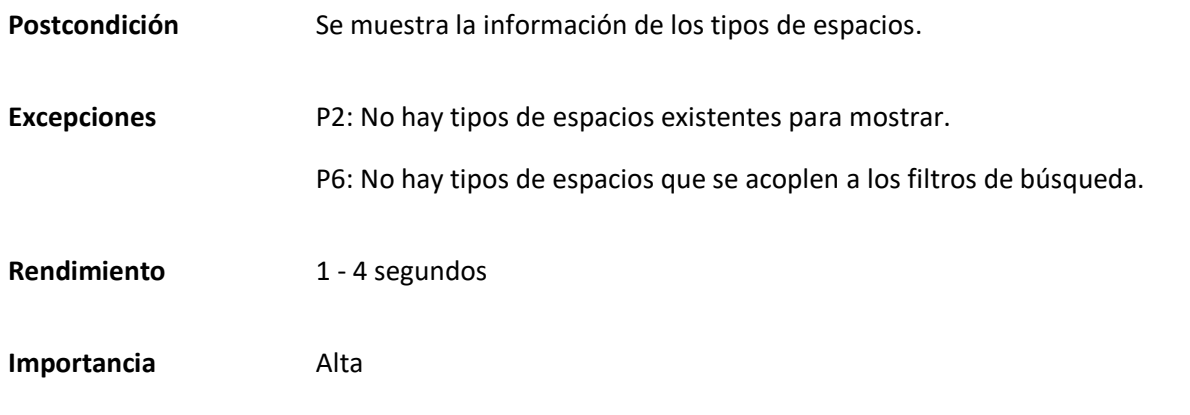

*Matriz Caso de uso específico Crear tipos de espacios*

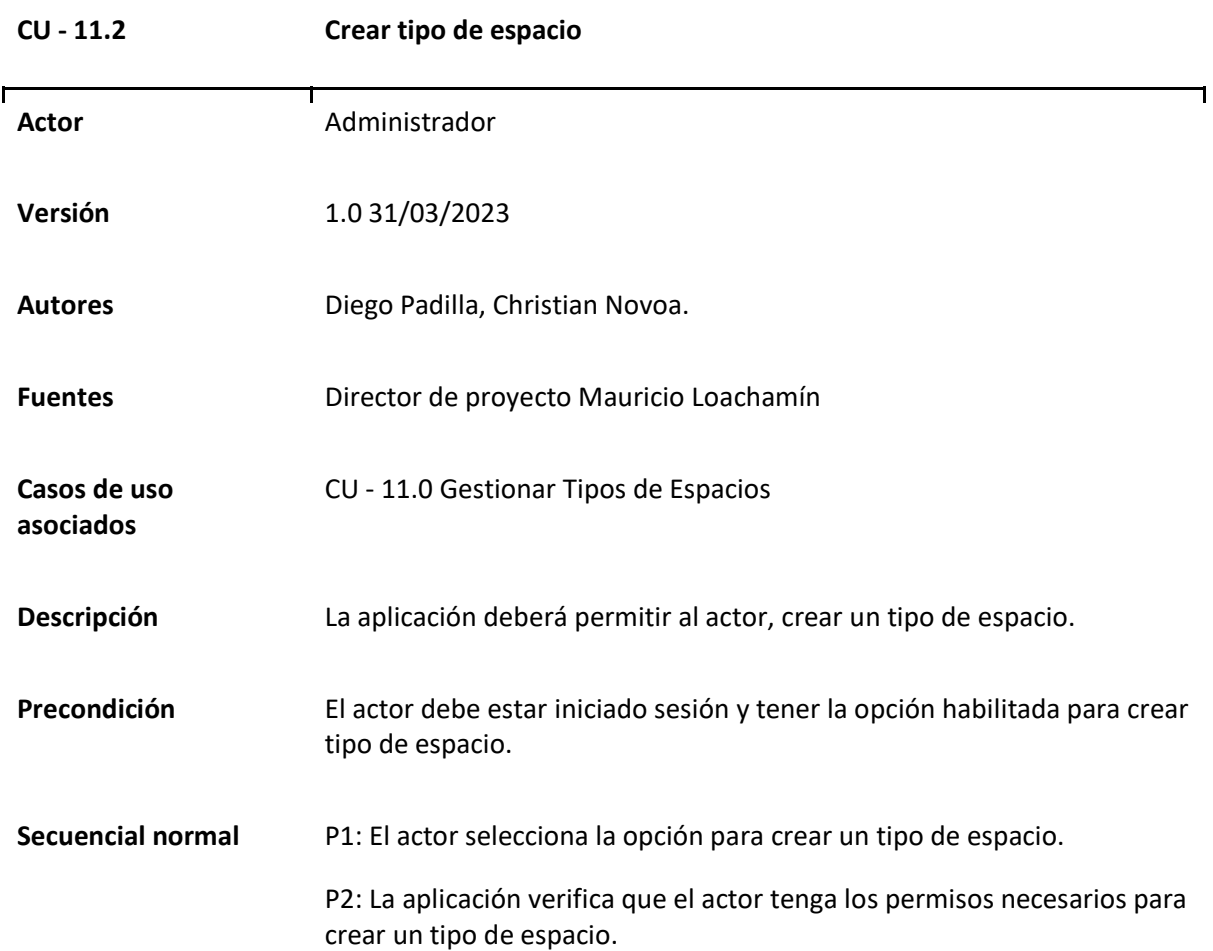

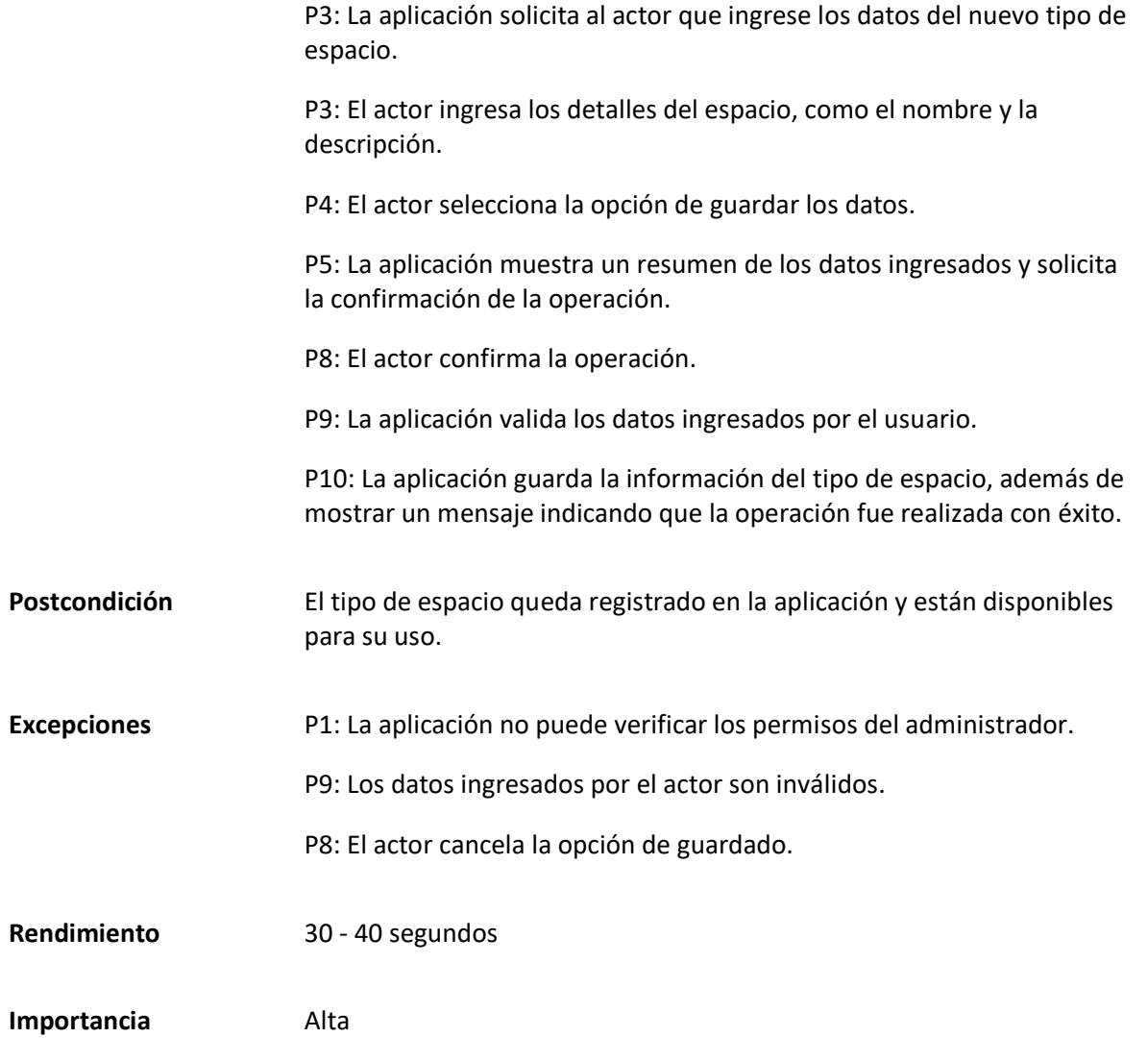

*Matriz Caso de uso específico Editar tipos de espacios*

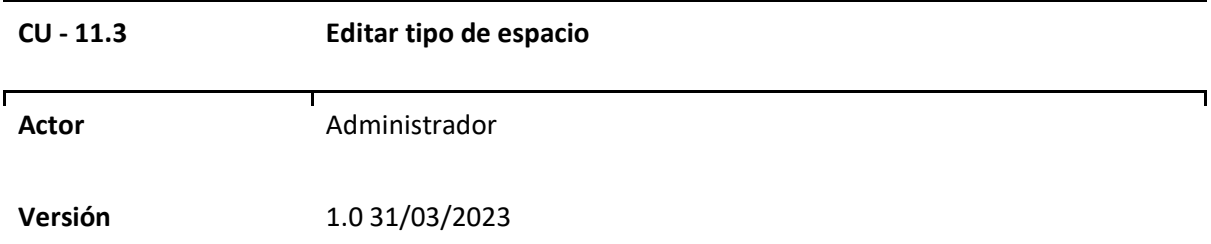

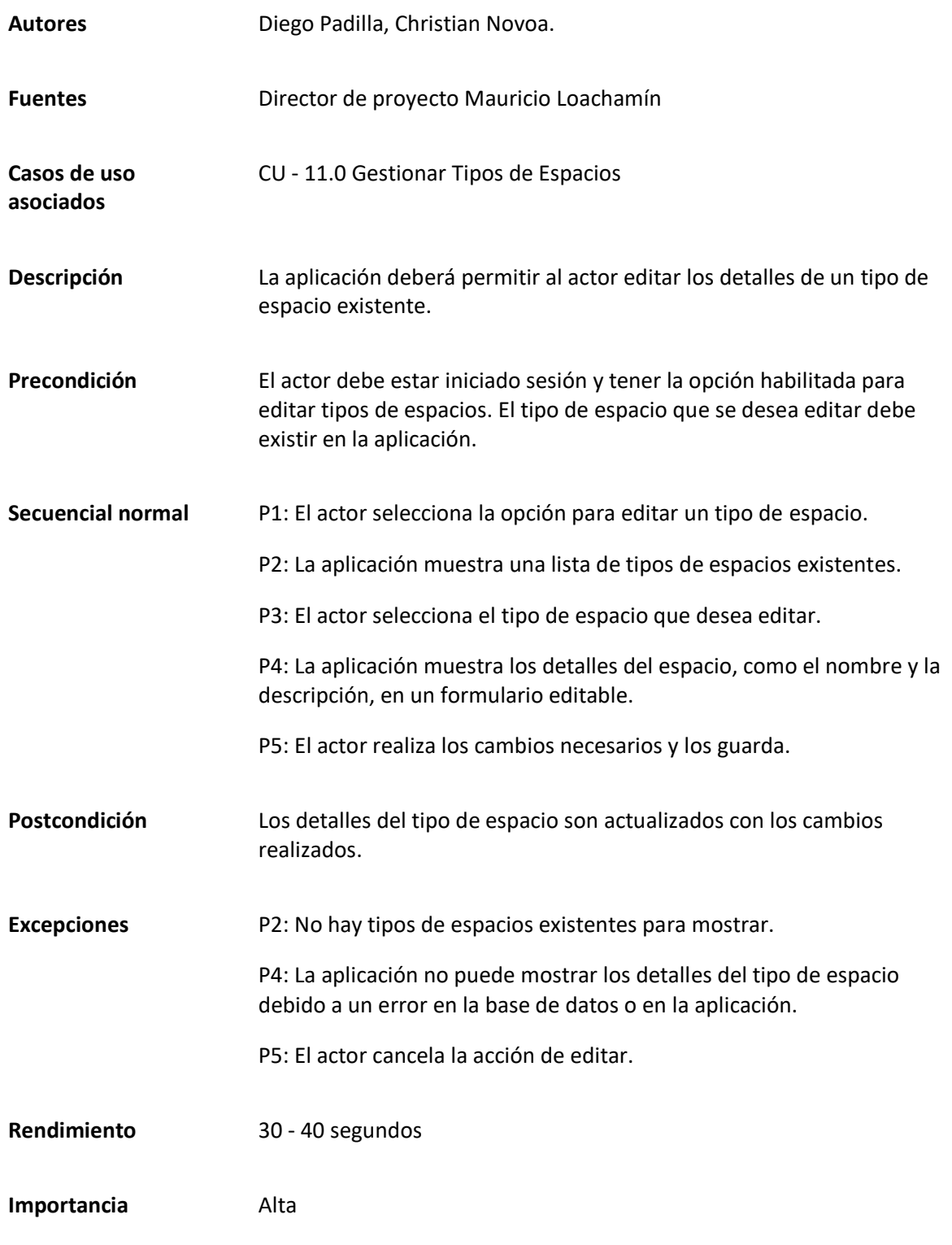

# *Matriz Caso de uso específico Eliminar tipos de espacios*

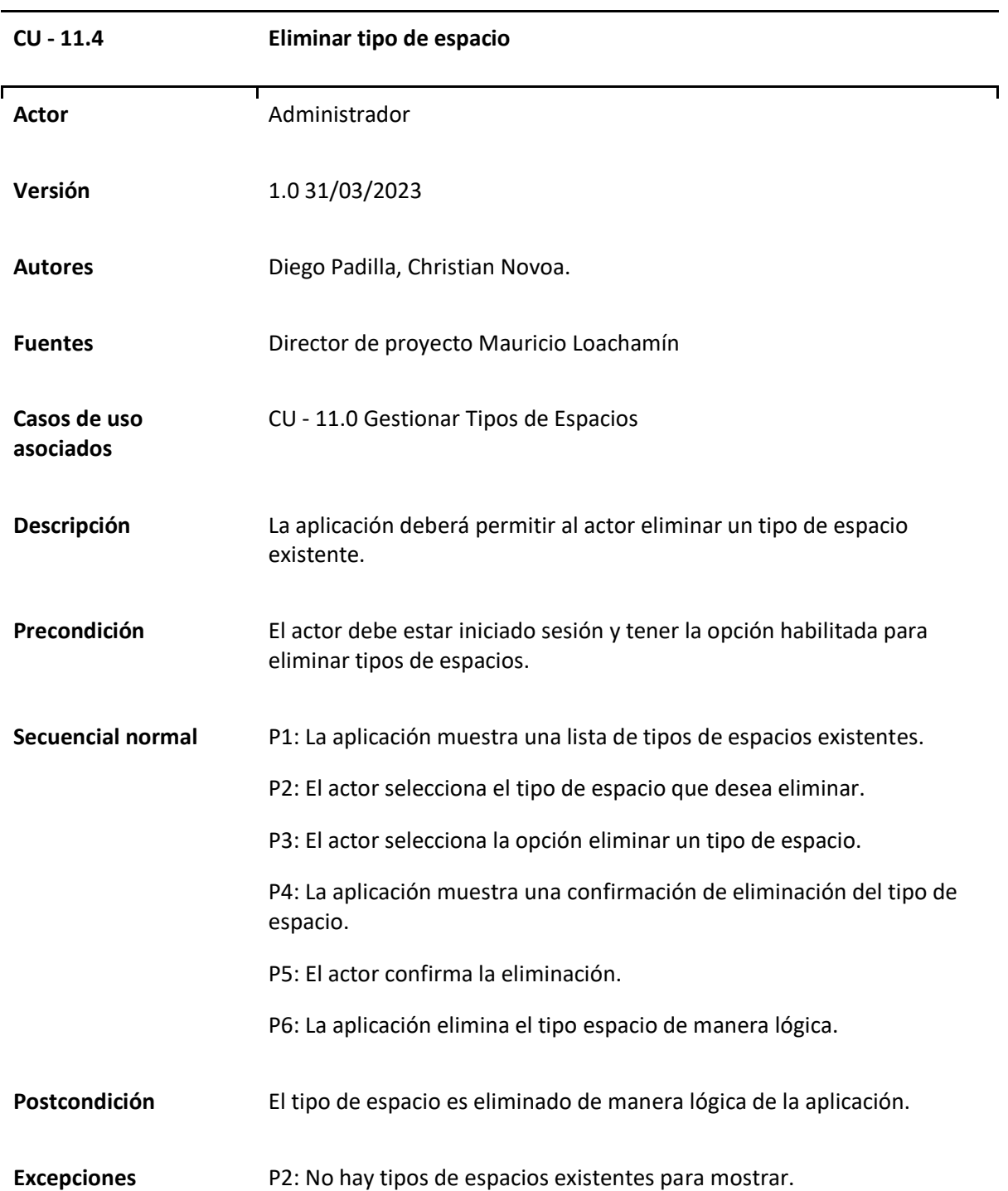

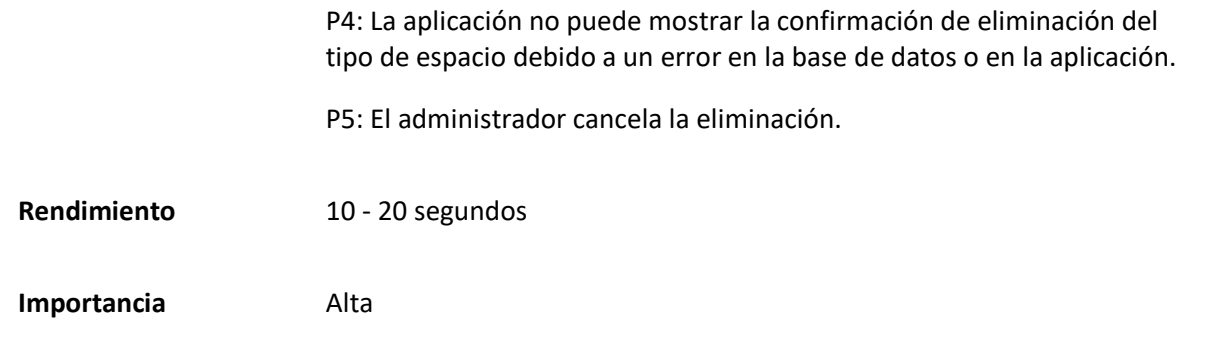

### *Caso de uso General Gestionar Equipos*

Dentro de este caso de uso se abarca la gestión de los equipos de la aplicación, este caso de uso está relacionado con la capacidad que tiene el actor designado de crear, editar, eliminar y visualizar los equipos, esto con la finalidad de permitirle al actor darle la posibilidad a un solicitante de ver los distintos equipos asignados a un espacio.

#### **Tabla 79**

*Matriz Caso de uso Gestionar Equipos*

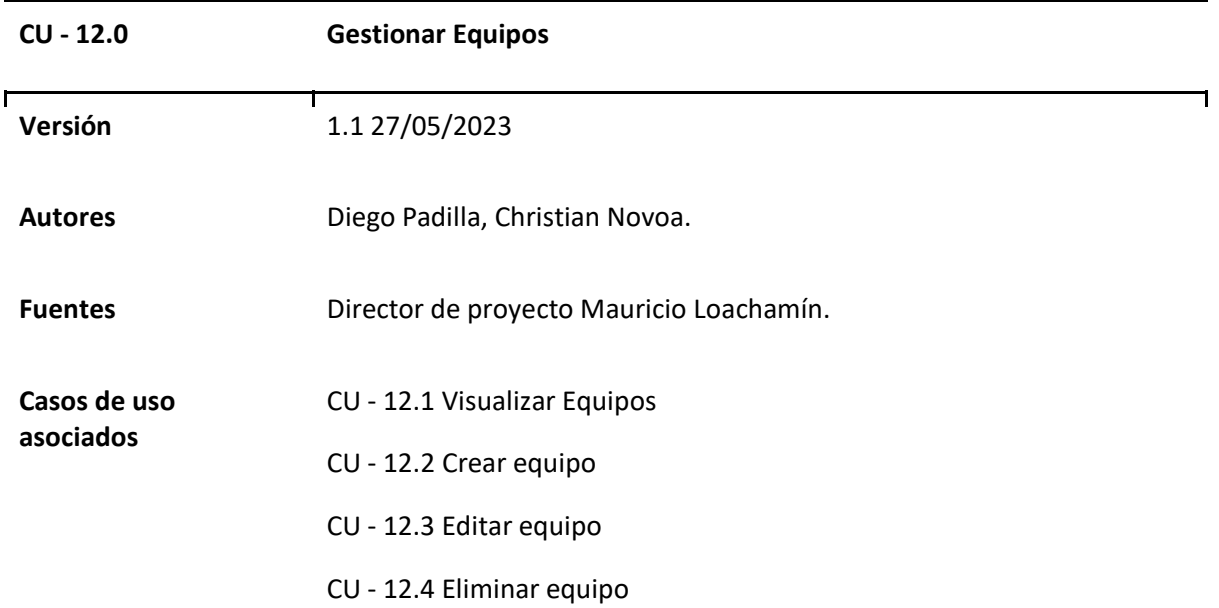

**Descripción** La aplicación debe proporcionar funcionalidades para administrar los equipos de espacios mediante un CRUD (Crear, Leer, Actualizar y Eliminar). Esto permitirá a los administradores o usuarios autorizados gestionar y organizar los equipos que se utilizan en los diferentes espacios dentro del sistema.

### **Figura 28**

*Diagrama Caso de uso general Gestionar Equipos* 

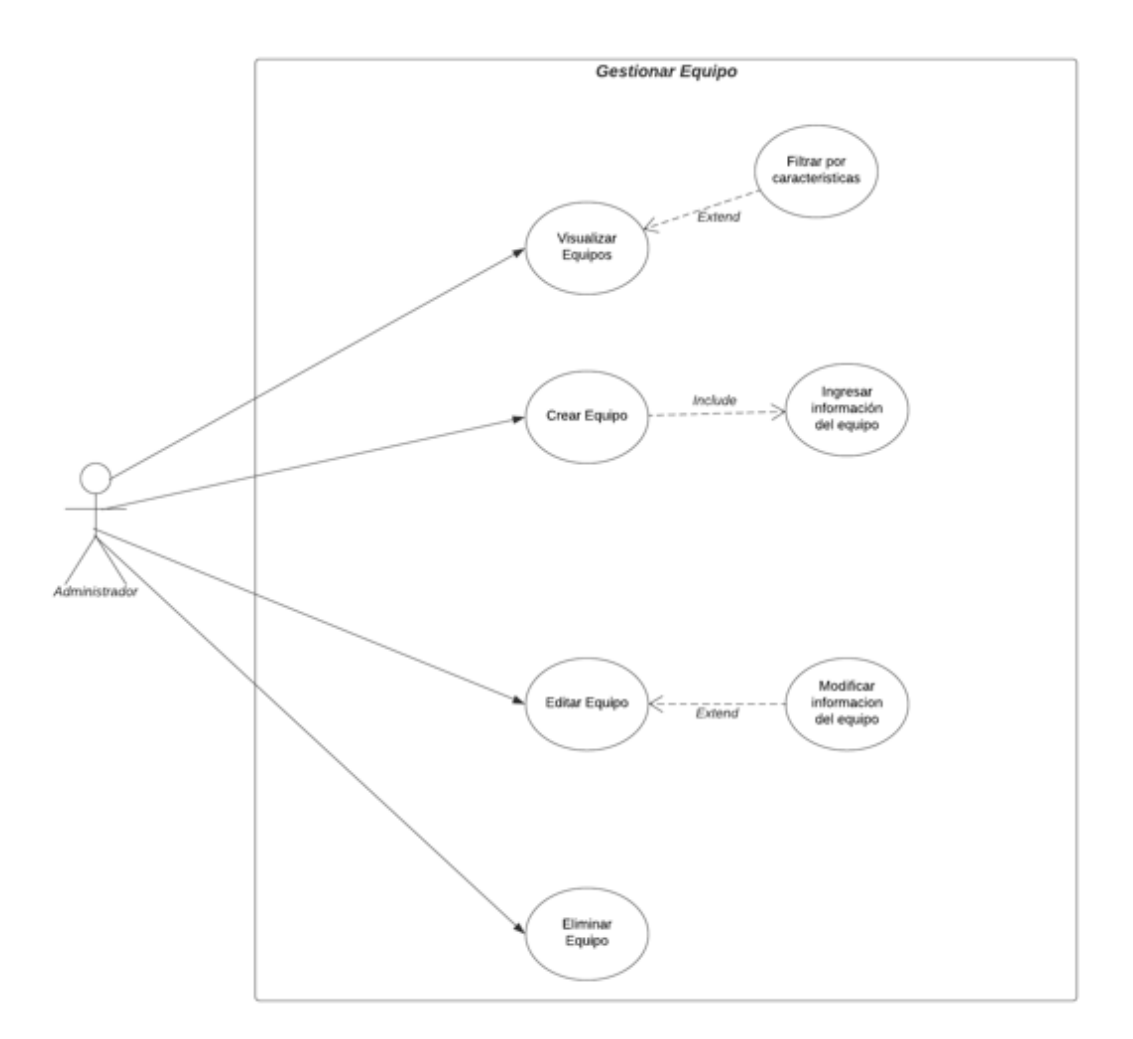

# *Casos de uso Específicos de Gestionar Equipos*

### **Tabla 80**

# *Matriz Caso de uso específico Visualizar Equipos*

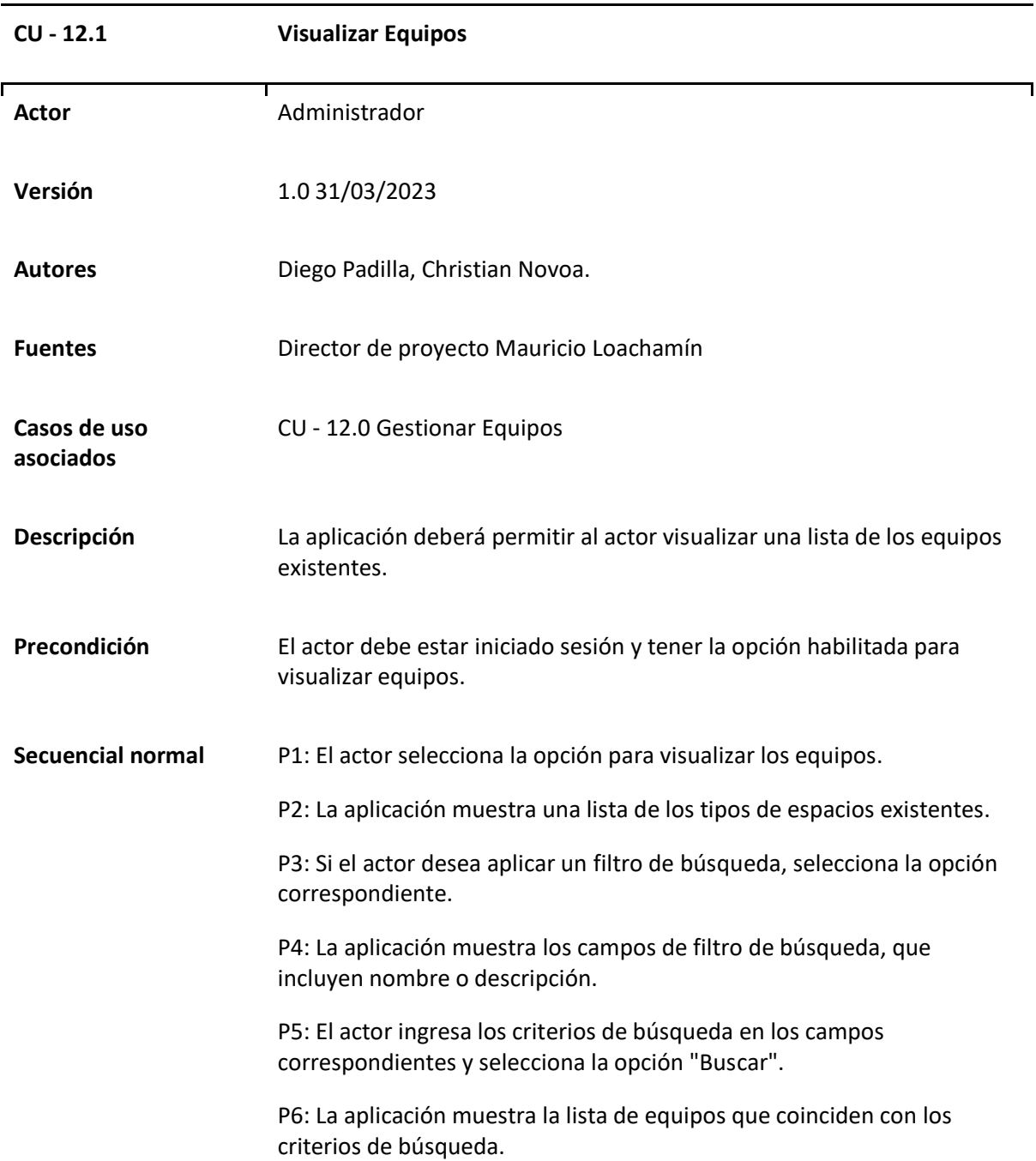

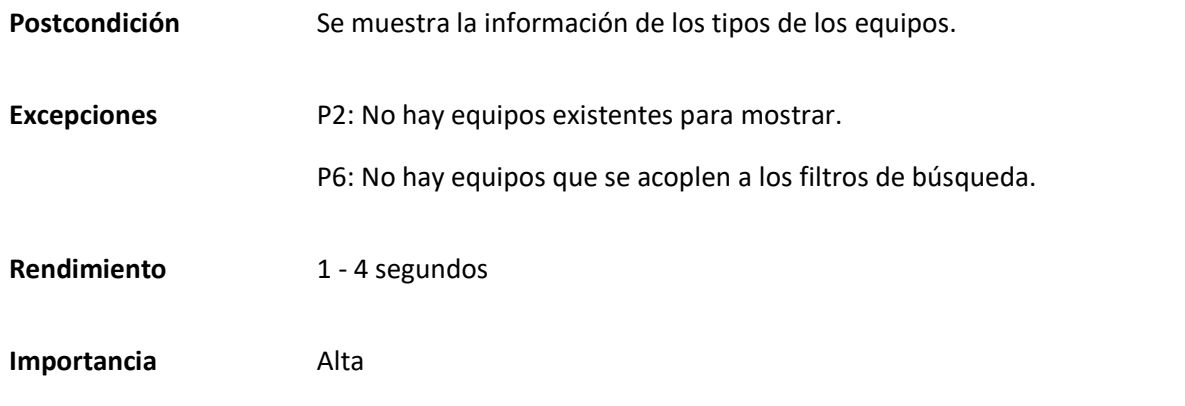

# *Matriz Caso de uso específico Crear equipo*

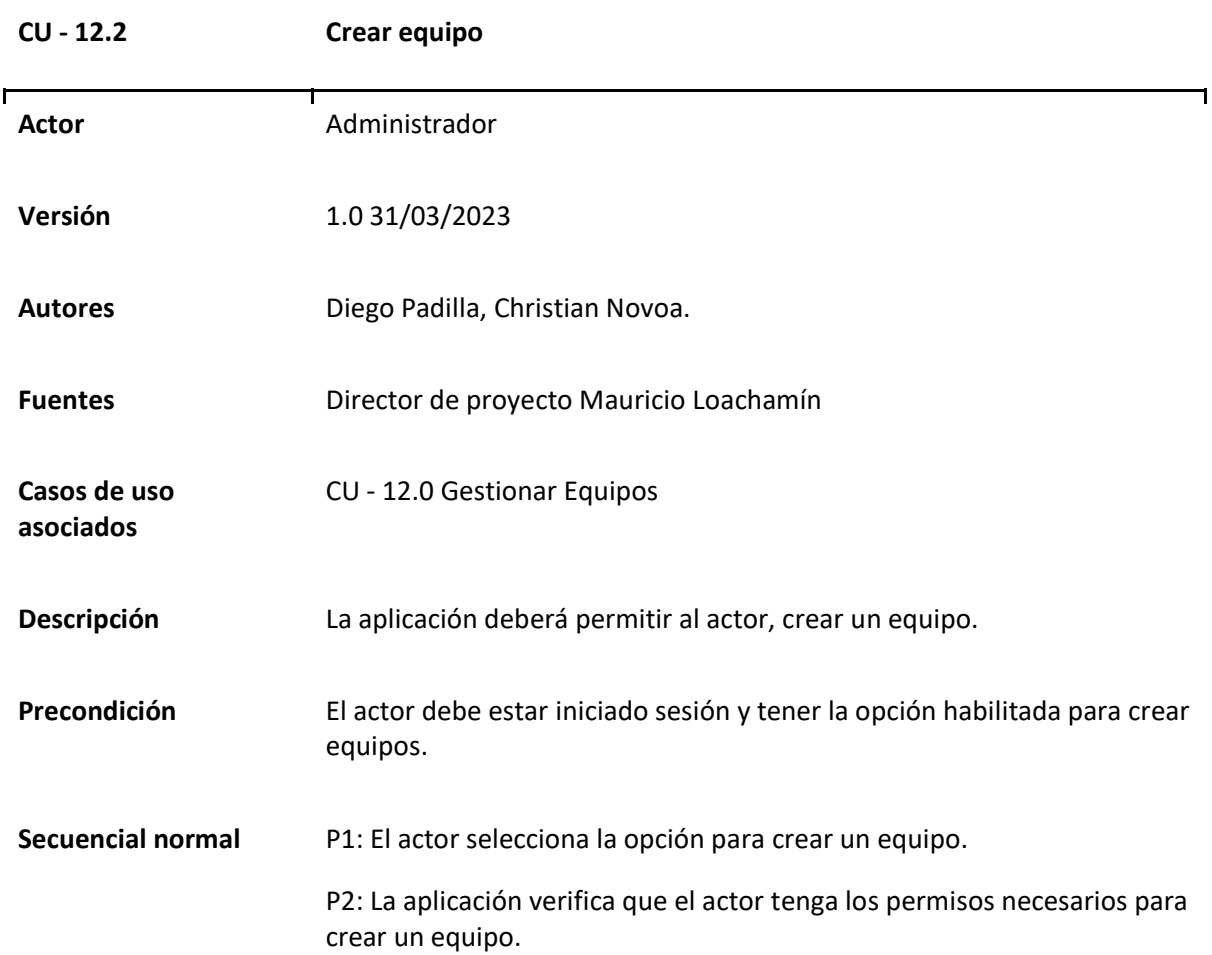

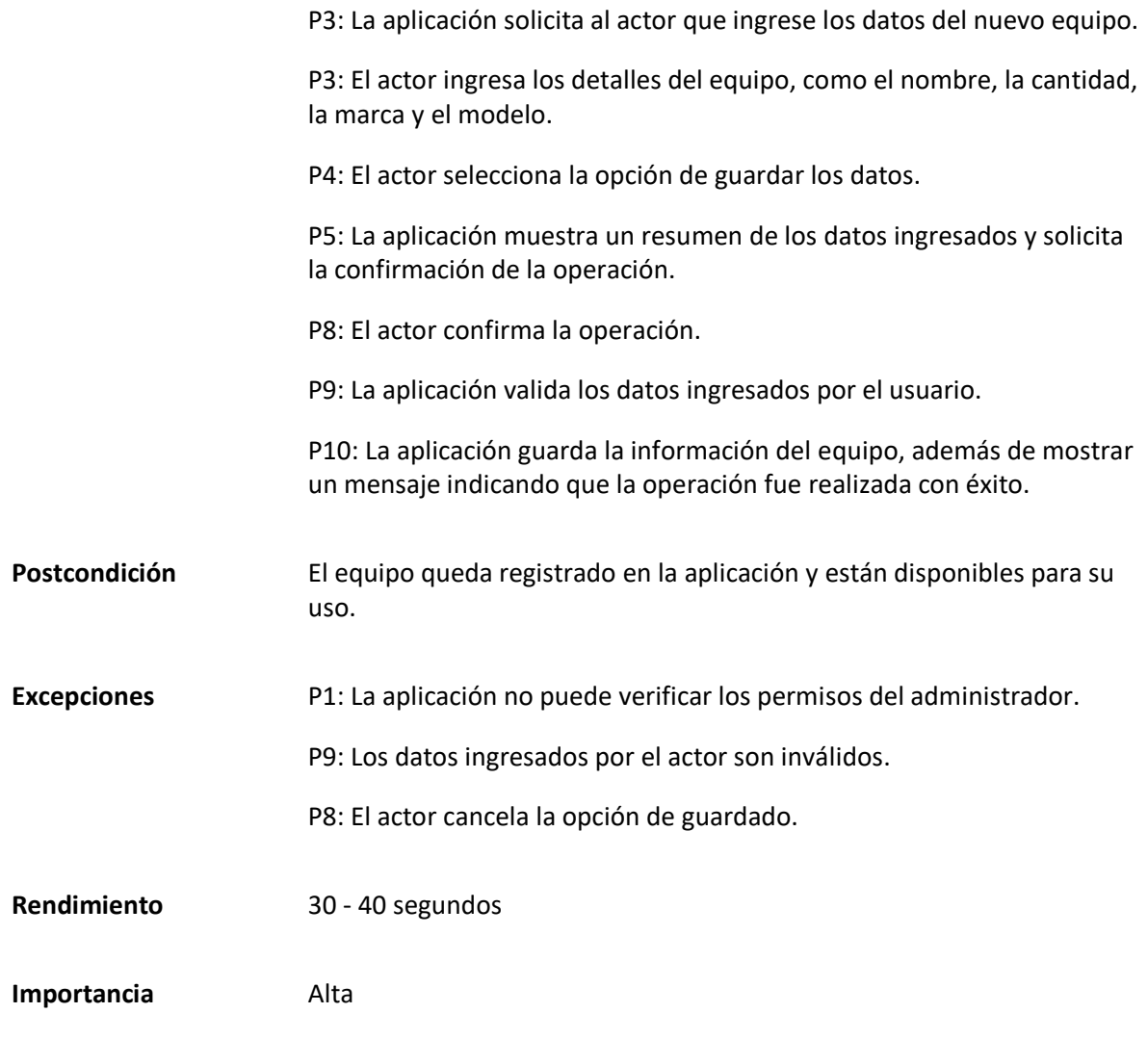

*Matriz Caso de uso específico Editar equipo*

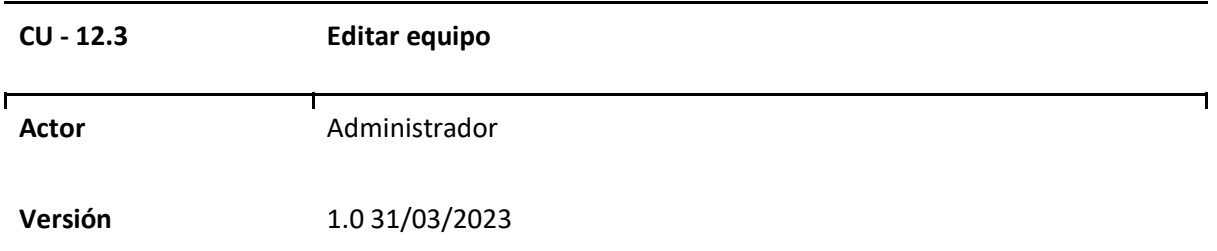

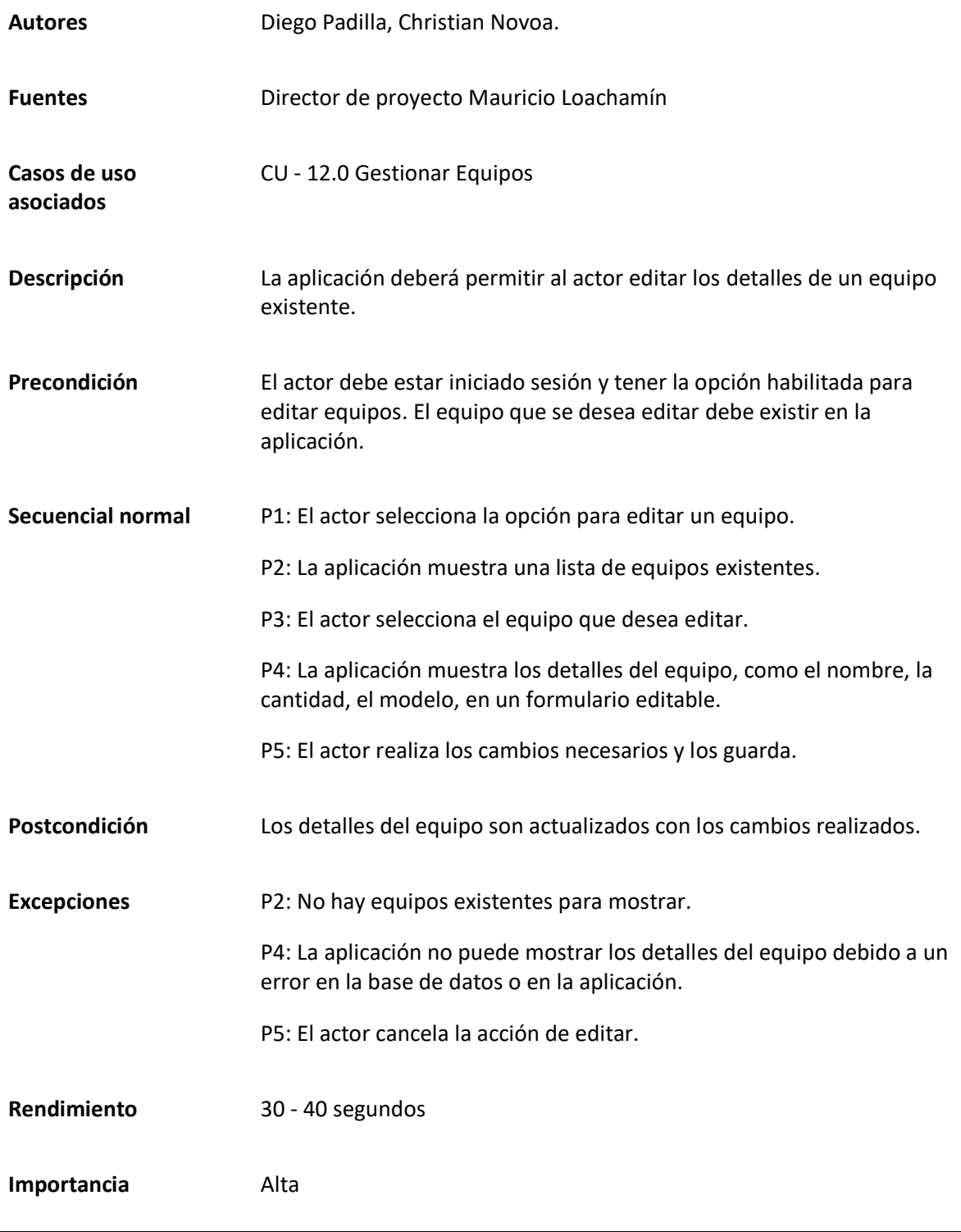

# *Matriz Caso de uso específico Eliminar Equipo*

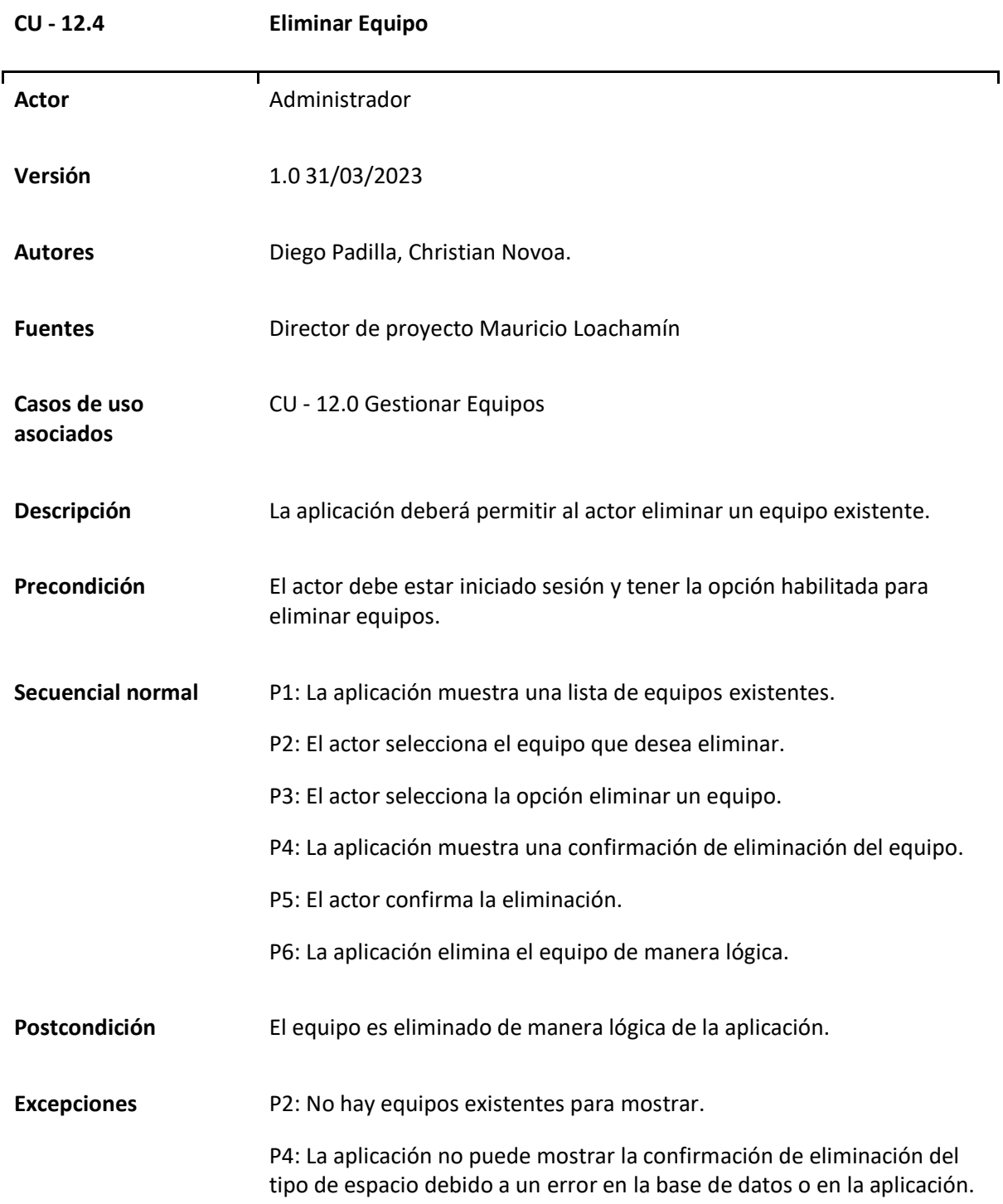

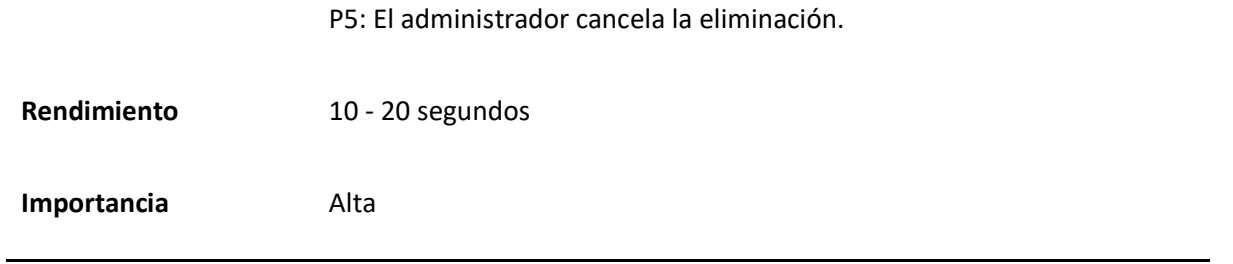

*Caso de uso General Gestionar Tipos de equipos*

Dentro de este caso de uso se abarca la gestión de los tipos de equipos de la aplicación, este caso de uso está relacionado con la capacidad que tiene el actor designado de crear, editar, eliminar y visualizar los tipos de equipos, esto con la finalidad de permitir que al momento de crear un equipo este pueda ser agrupado por tipo según sus características o funciones.

### **Tabla 84**

#### *Matriz Caso de uso Gestionar Tipos de equipos*

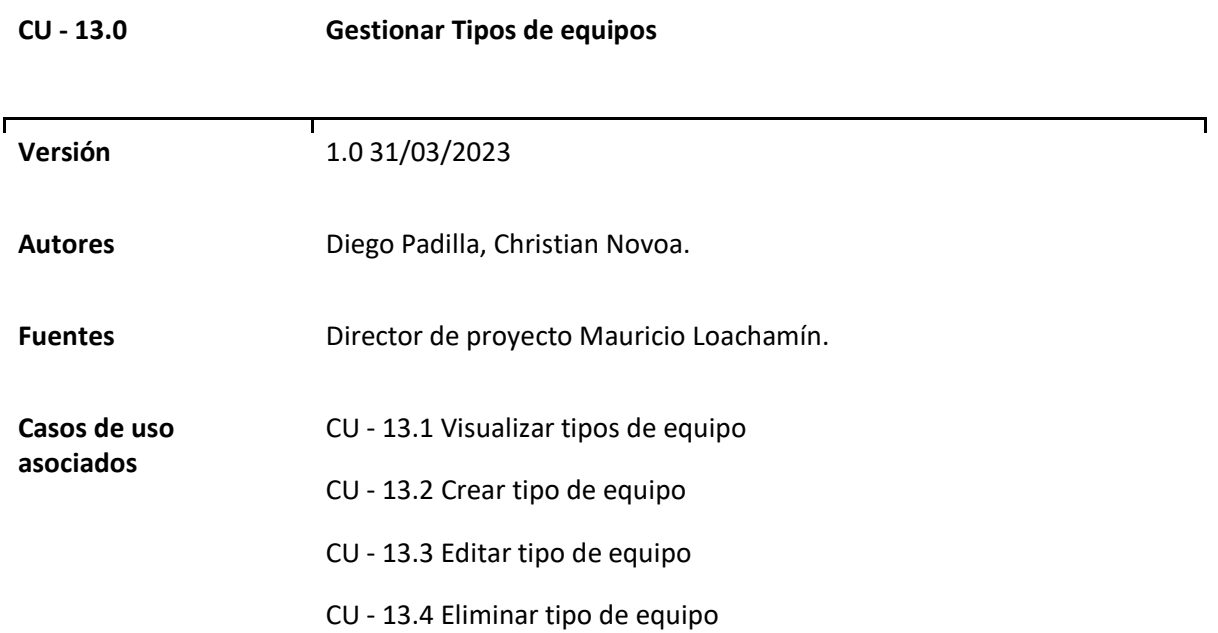

**Descripción** La aplicación debe proporcionar funcionalidades para administrar los tipos de equipos mediante un CRUD (Crear, Leer, Actualizar y Eliminar). Esto permitirá a los administradores o usuarios autorizados gestionar y organizar los diferentes tipos de equipos utilizados en el sistema.

### **Figura 29**

*Diagrama Caso de uso general Gestionar Tipos de equipos* 

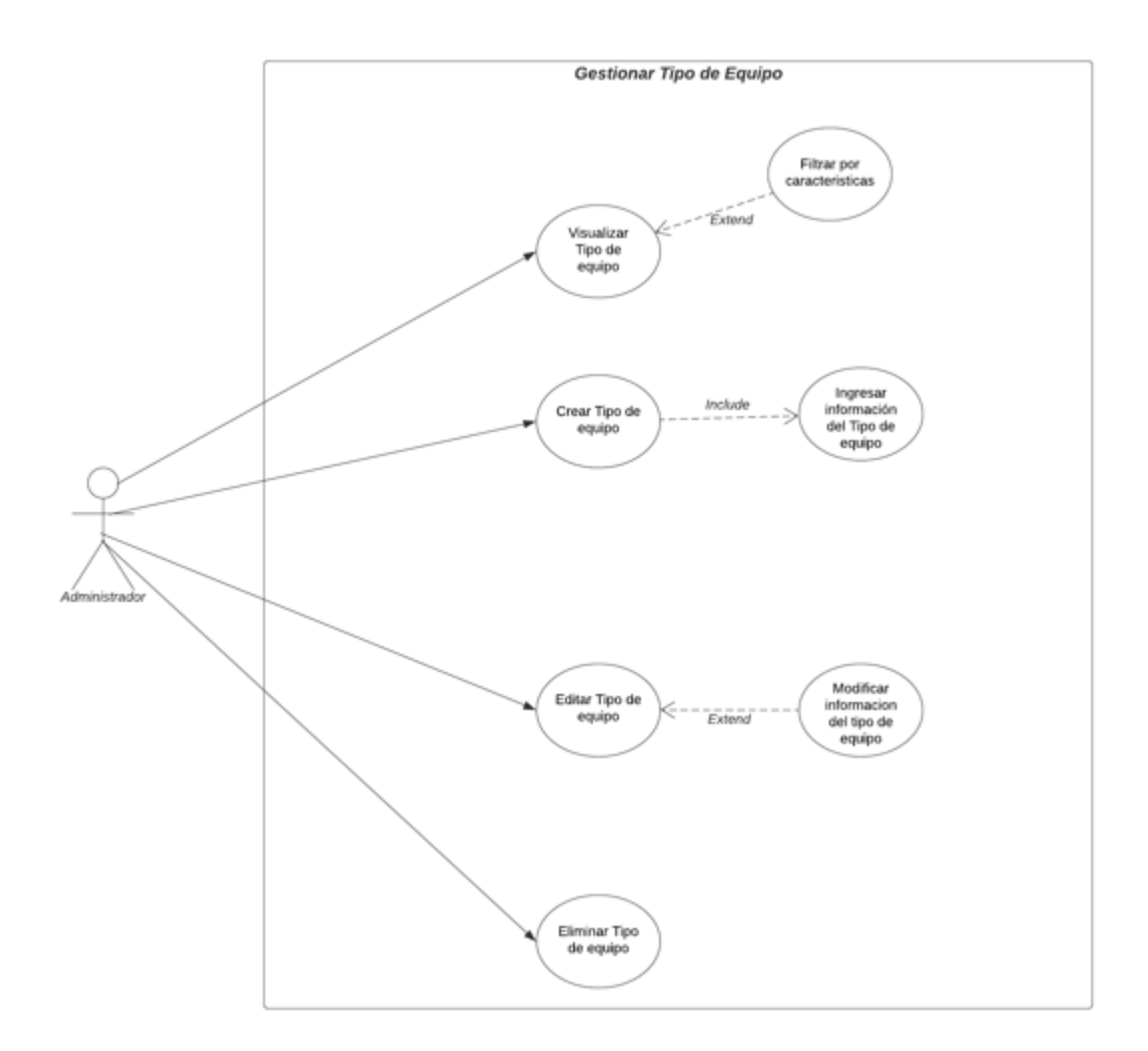

# *Casos de uso Específicos de Gestionar Tipos de equipos*

## **Tabla 85**

*Matriz Caso de uso específico Visualizar tipos de equipos*

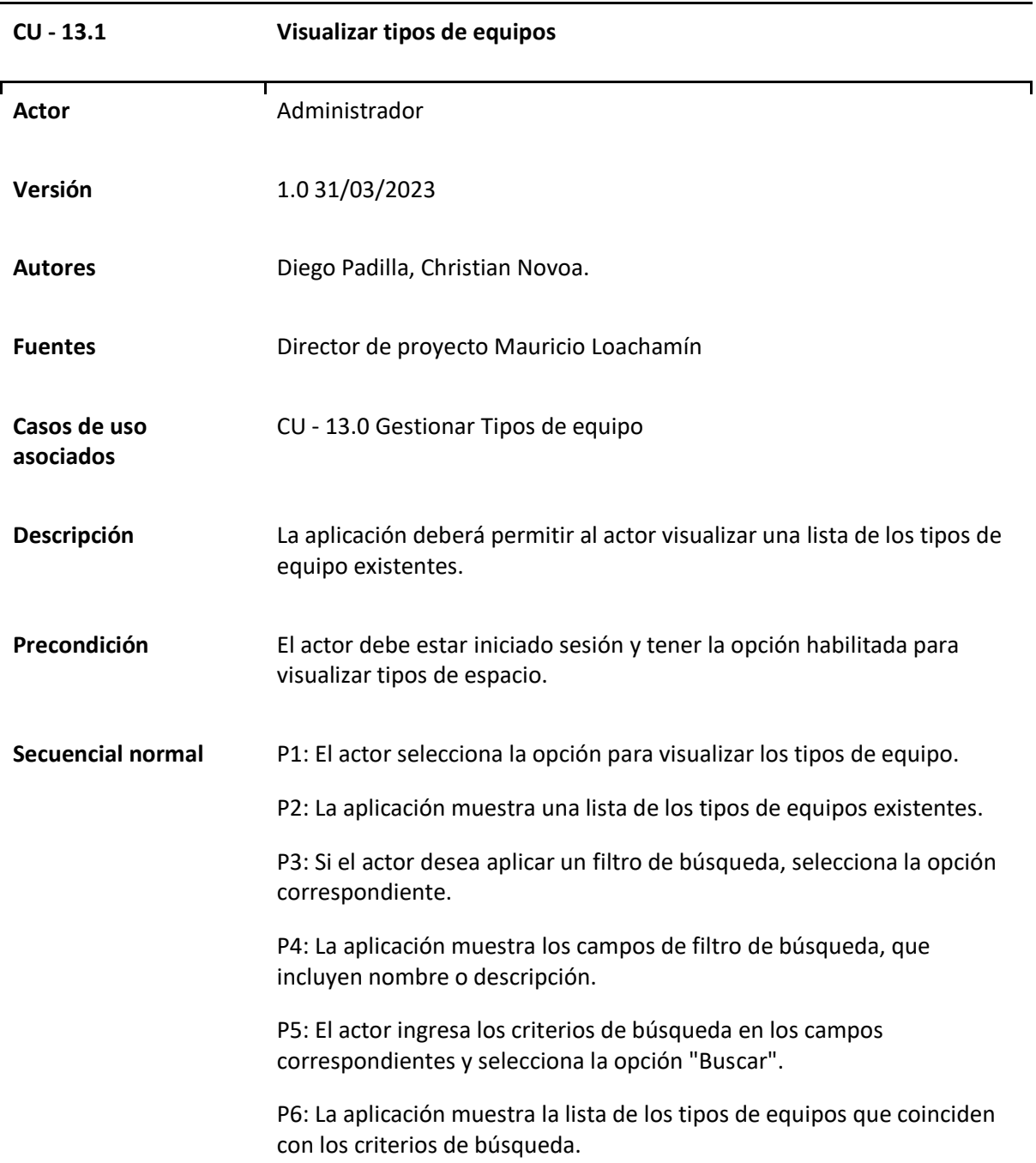

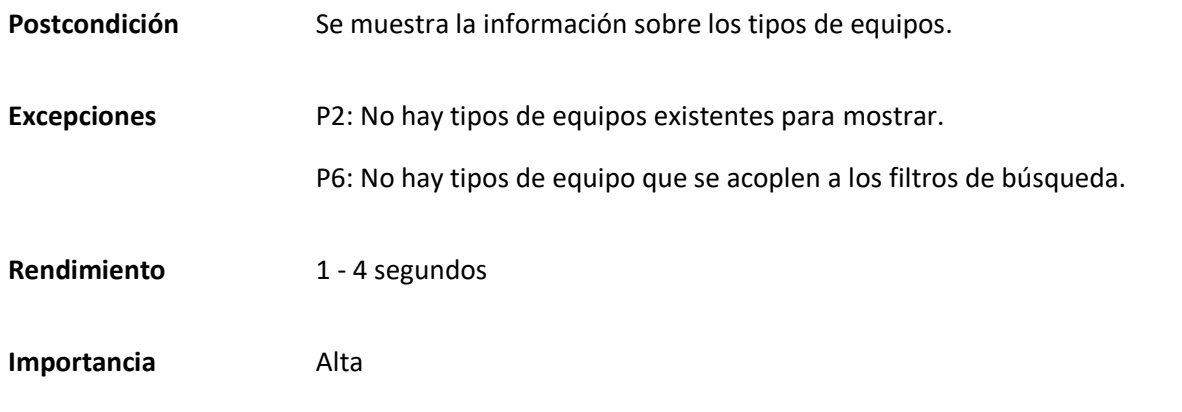

*Matriz Caso de uso específico Crear tipo de equipo*

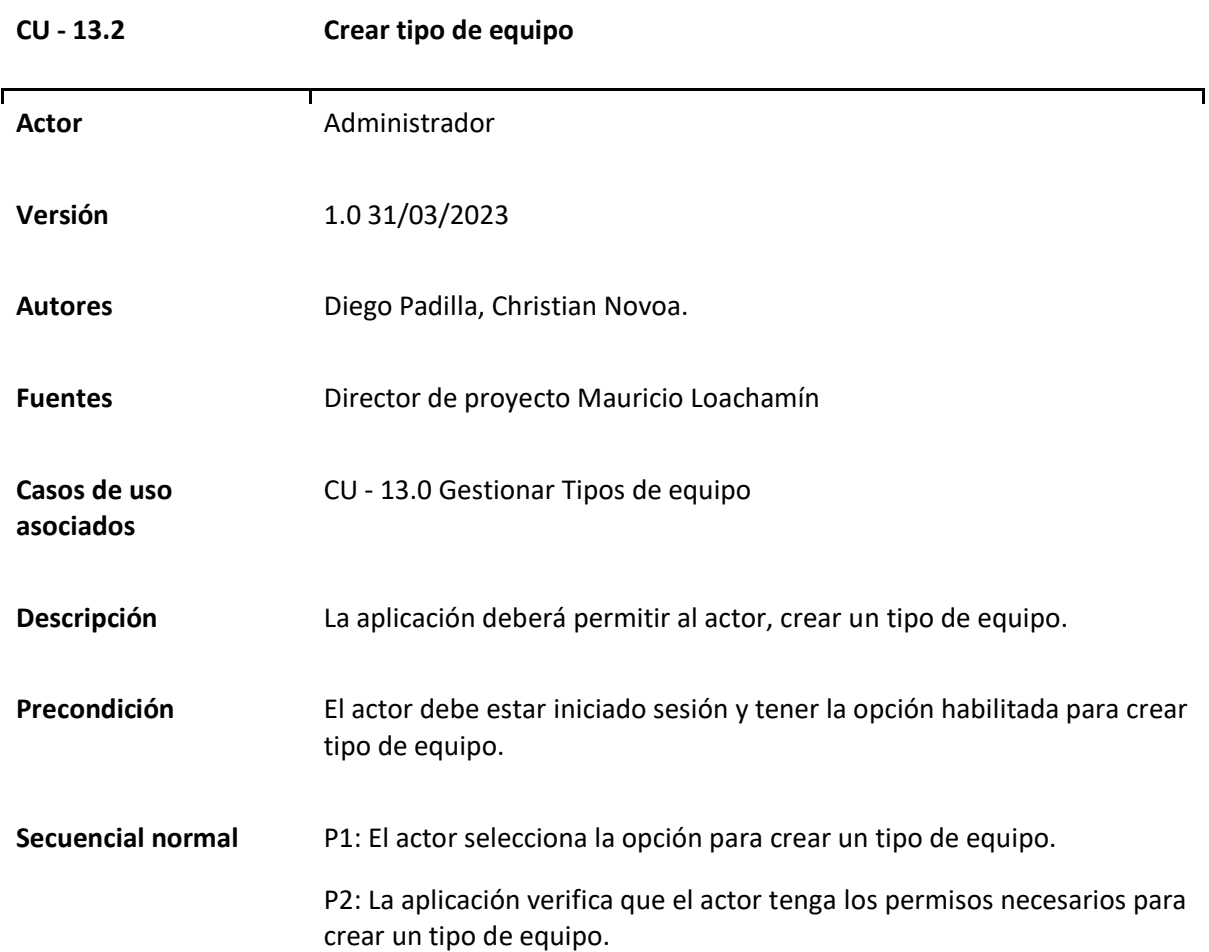

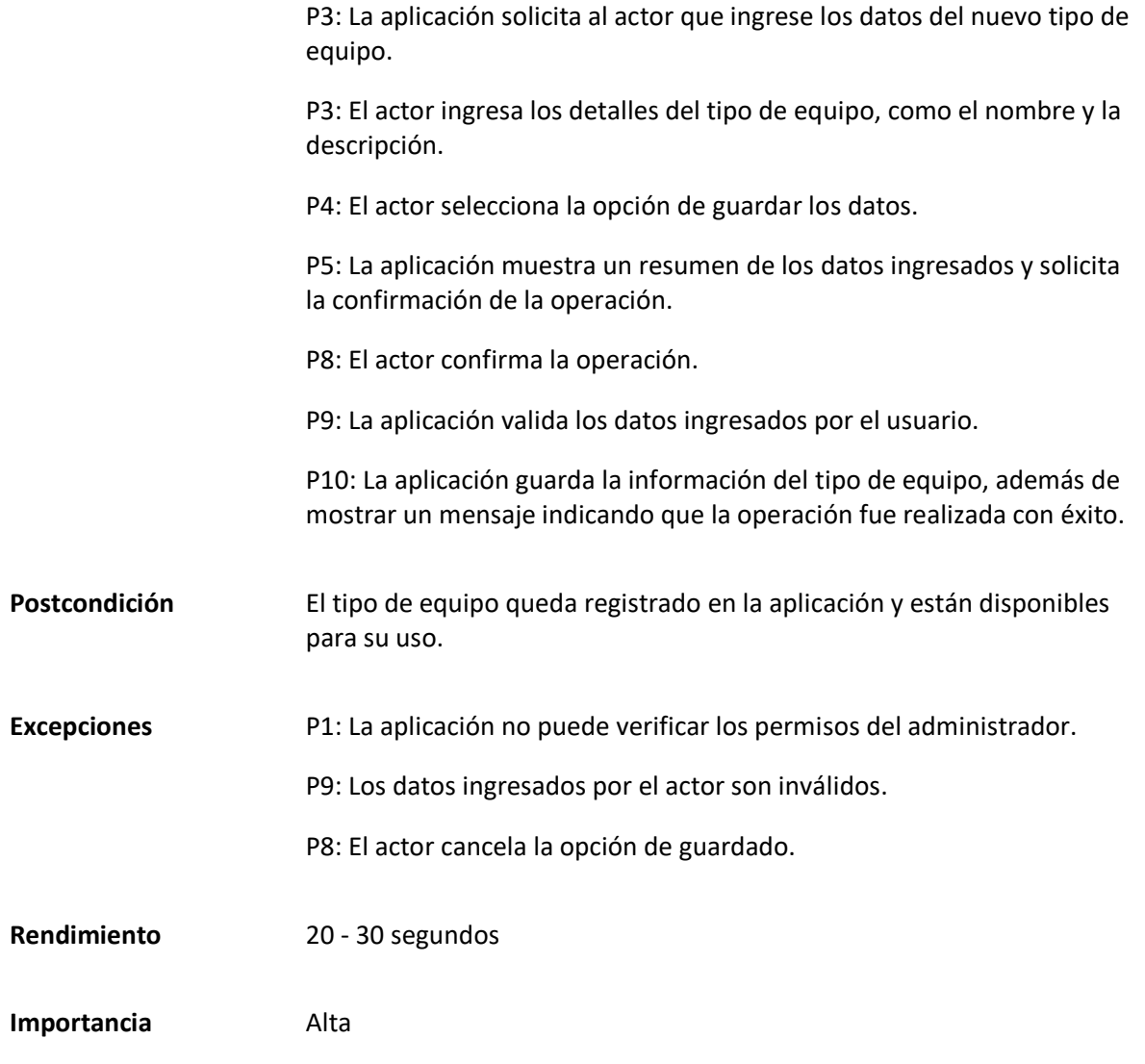

*Matriz Caso de uso específico Editar tipo de equipo*

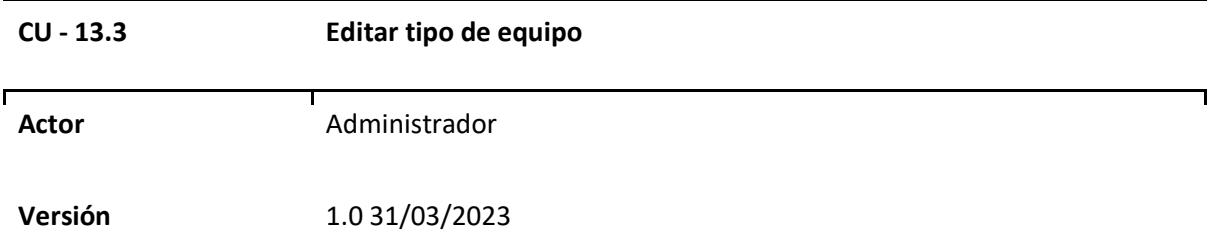

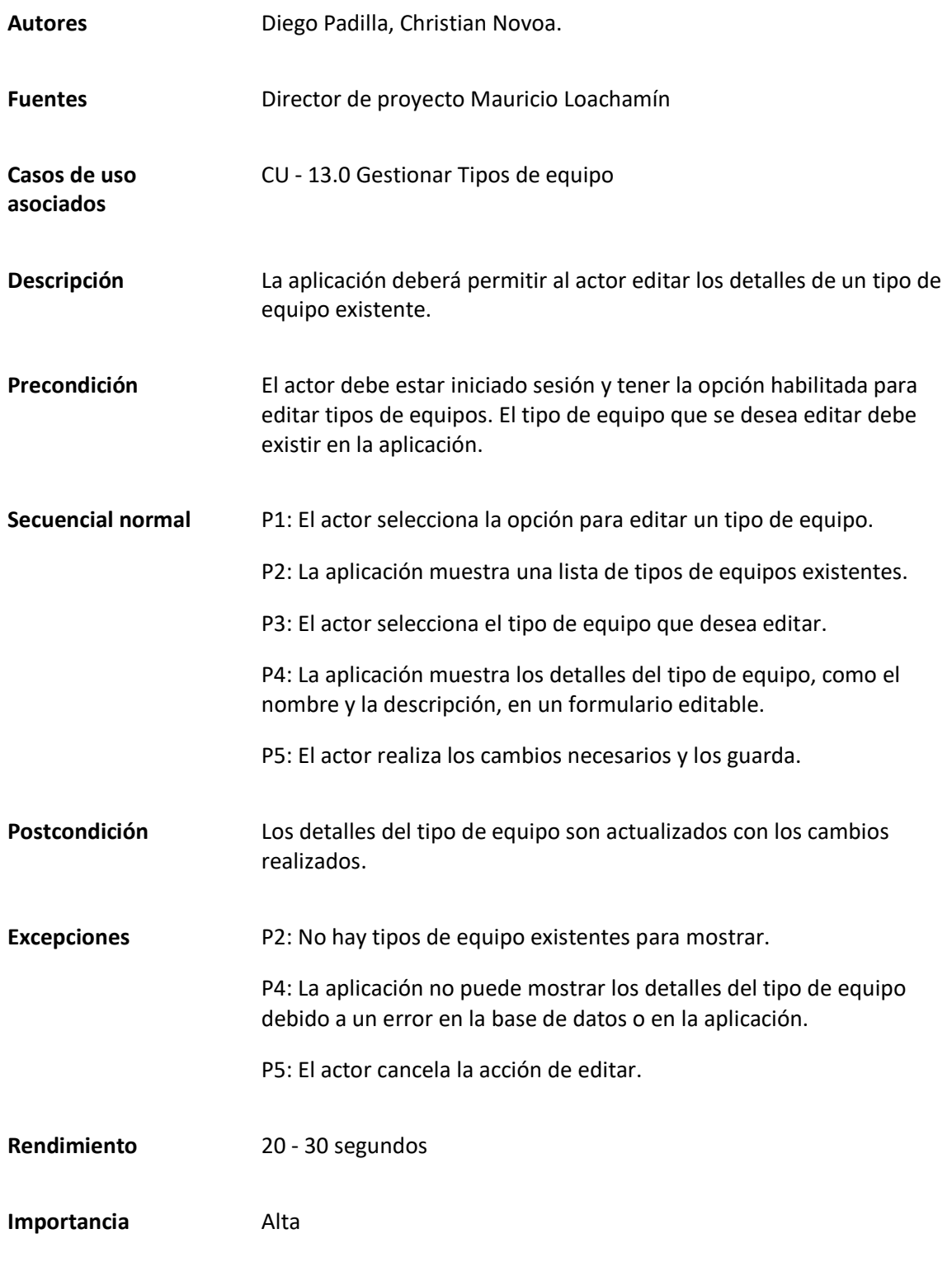

# *Matriz Caso de uso específico Eliminar tipo de equipo*

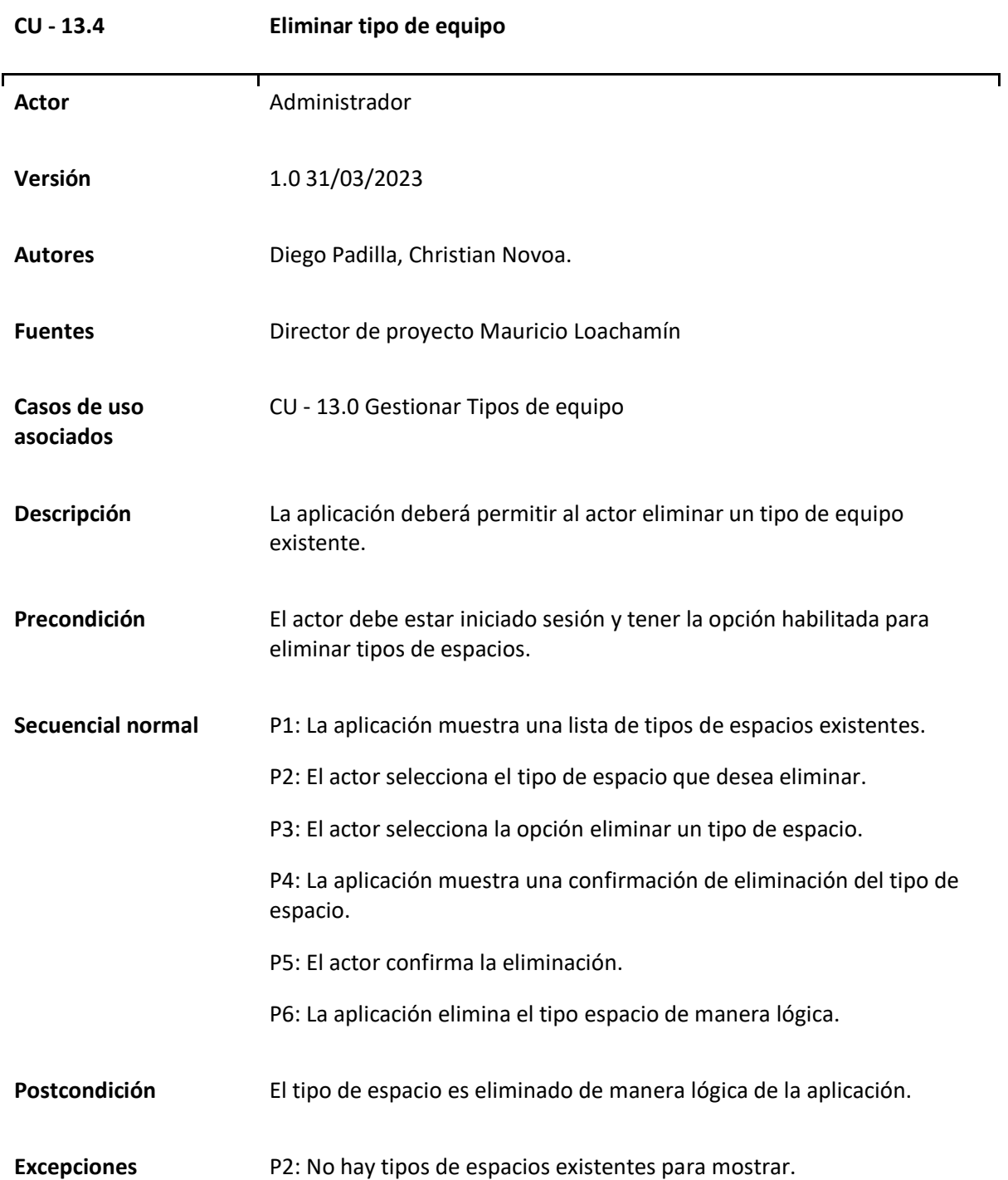

P4: La aplicación no puede mostrar la confirmación de eliminación del tipo de espacio debido a un error en la base de datos o en la aplicación. P5: El administrador cancela la eliminación. Rendimiento 10 - 20 segundos **Importancia** Alta

#### *Caso de uso General Gestionar Servicios especiales*

En este caso se muestra lo relacionado con la gestión de los servicios especiales de la aplicación, este caso de uso está relacionado con la capacidad que tiene el actor designado de crear, editar, eliminar y visualizar los servicios especiales cargados en la aplicación, la finalidad de permitir de presentar al solicitante la lista de servicios a los que tiene acceso al momento de reservar un espacio.

#### **Tabla 89**

#### *Matriz Caso de uso Gestionar Servicios especiales*

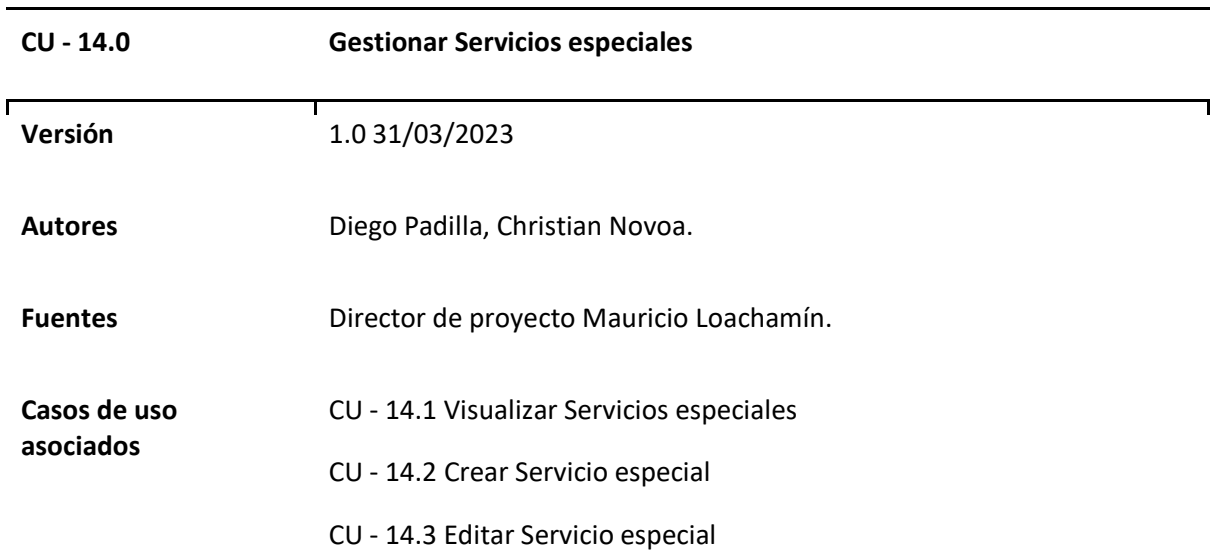

**Descripción** La aplicación debe proporcionar funcionalidades para administrar los servicios especiales ofrecidos por las unidades mediante un CRUD (Crear, Leer, Actualizar y Eliminar). Esto permitirá a los administradores o usuarios autorizados gestionar y organizar los diferentes servicios especiales.

#### **Figura 30**

*Diagrama Caso de uso general Gestionar Servicios especiales*

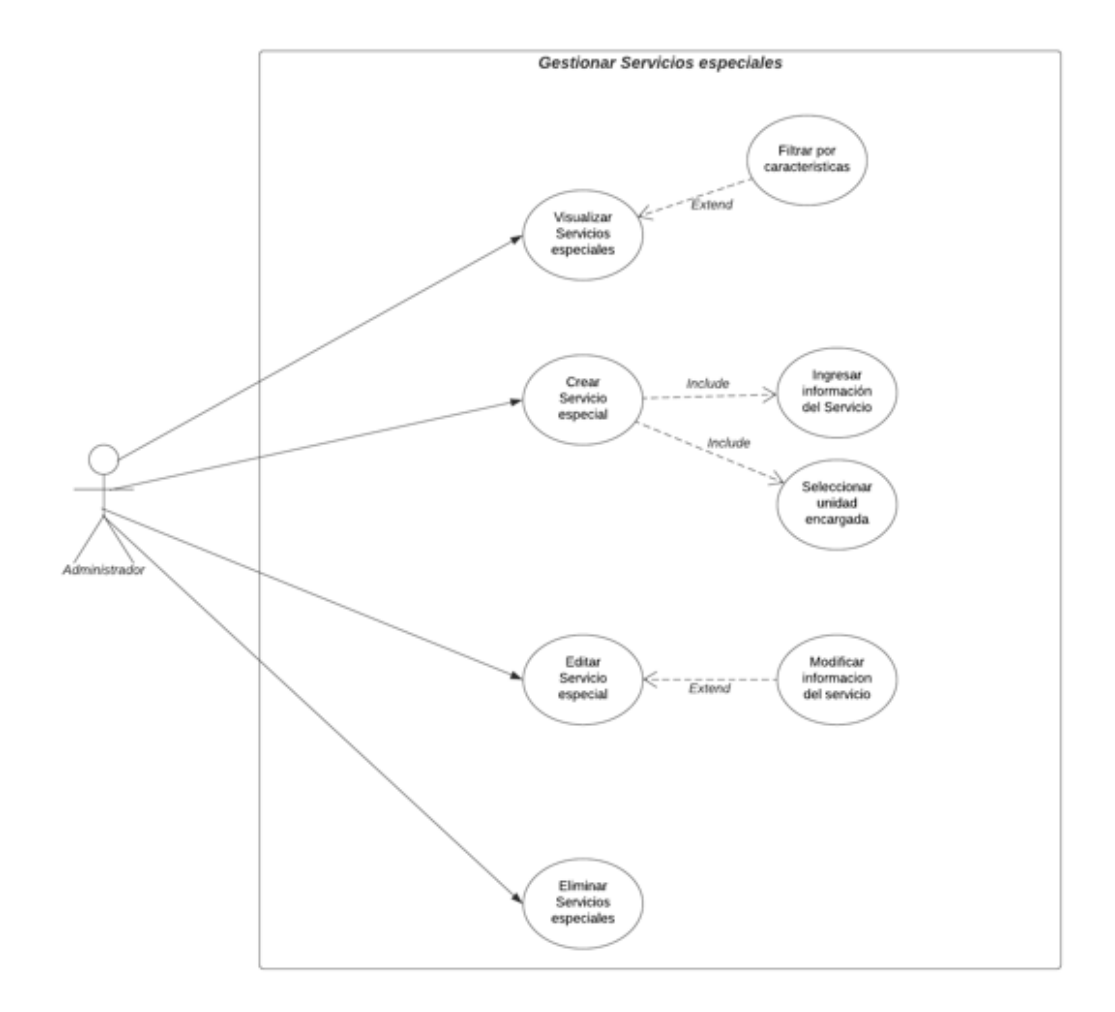

# *Casos de uso Específicos de Gestionar Servicios especiales*

### **Tabla 90**

# *Matriz Caso de uso específico Visualizar Servicios especiales*

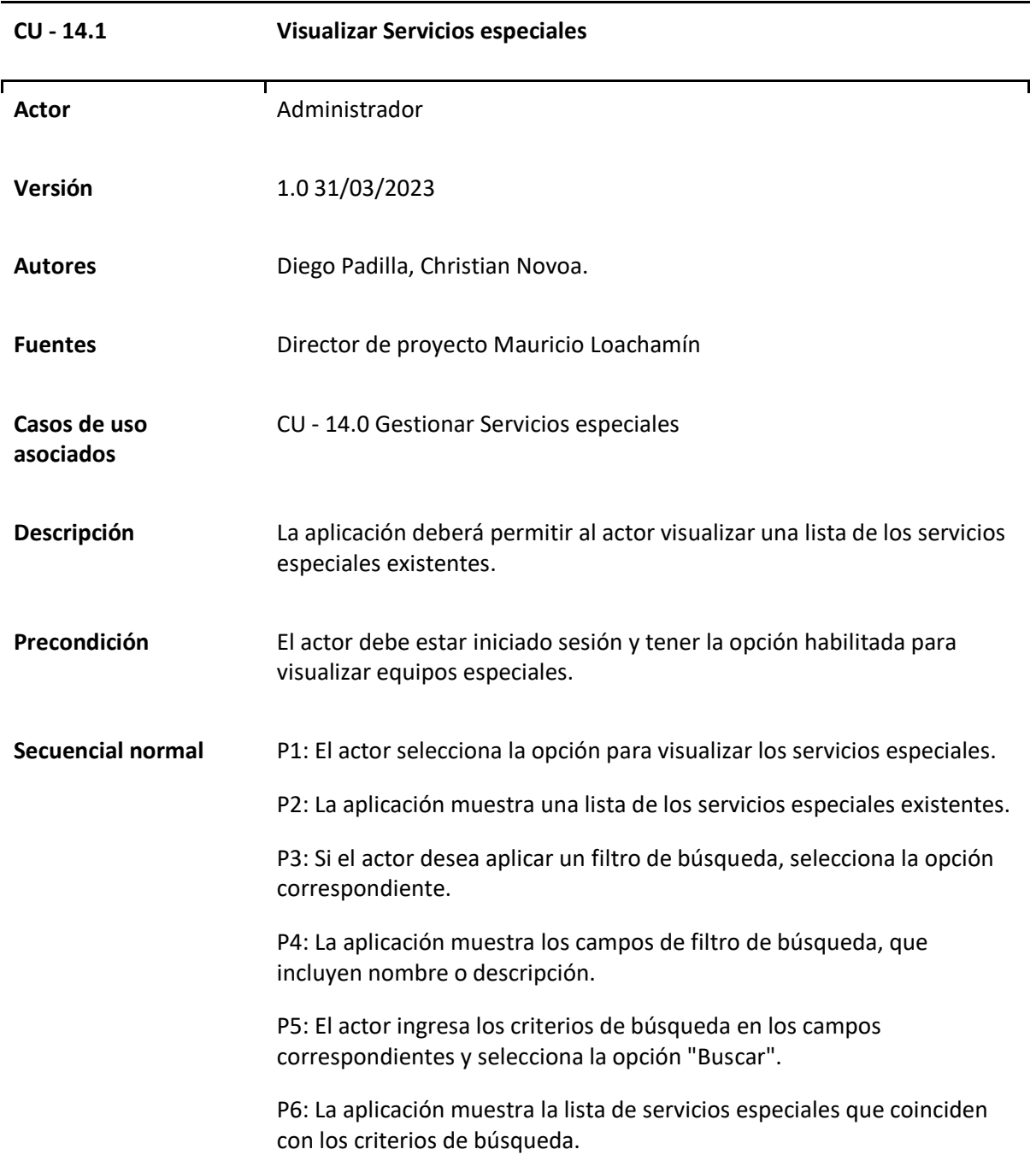

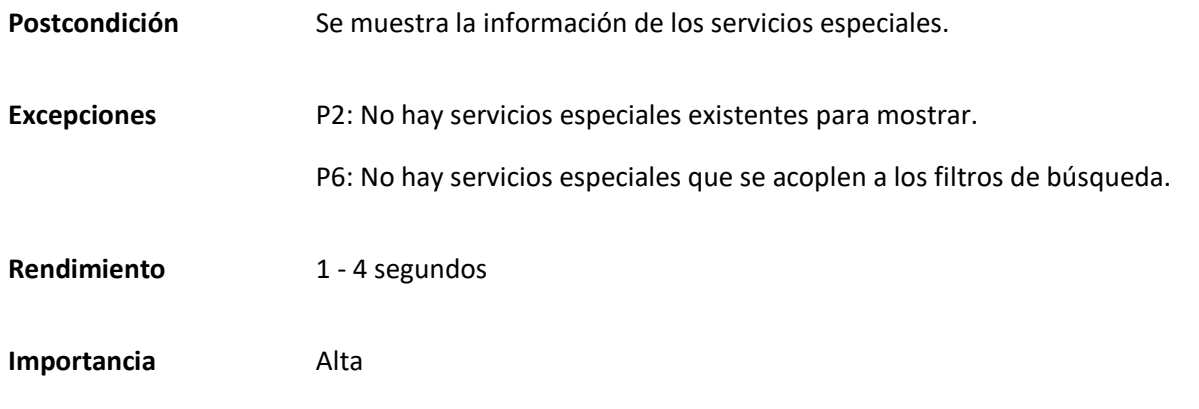

*Matriz Caso de uso específico Crear Servicio Especial*

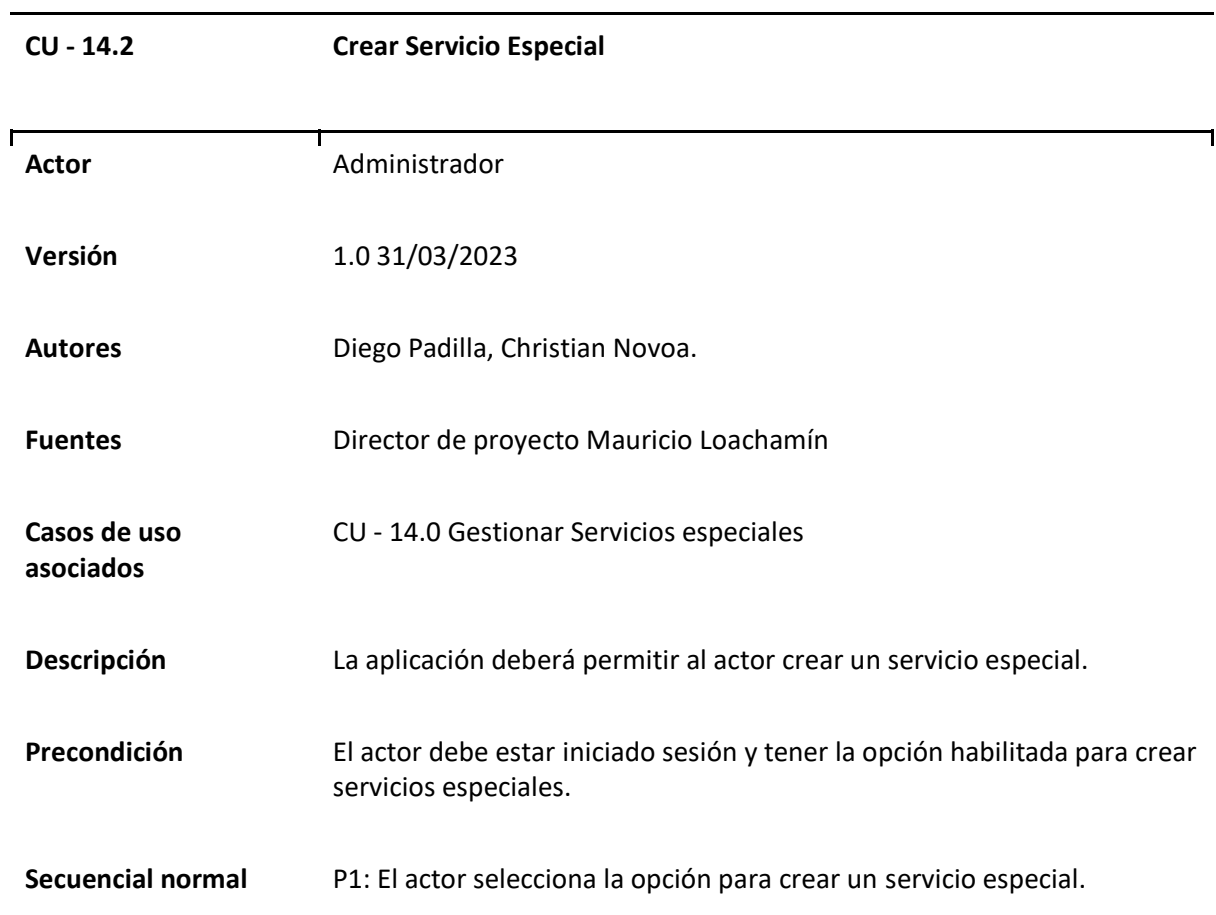

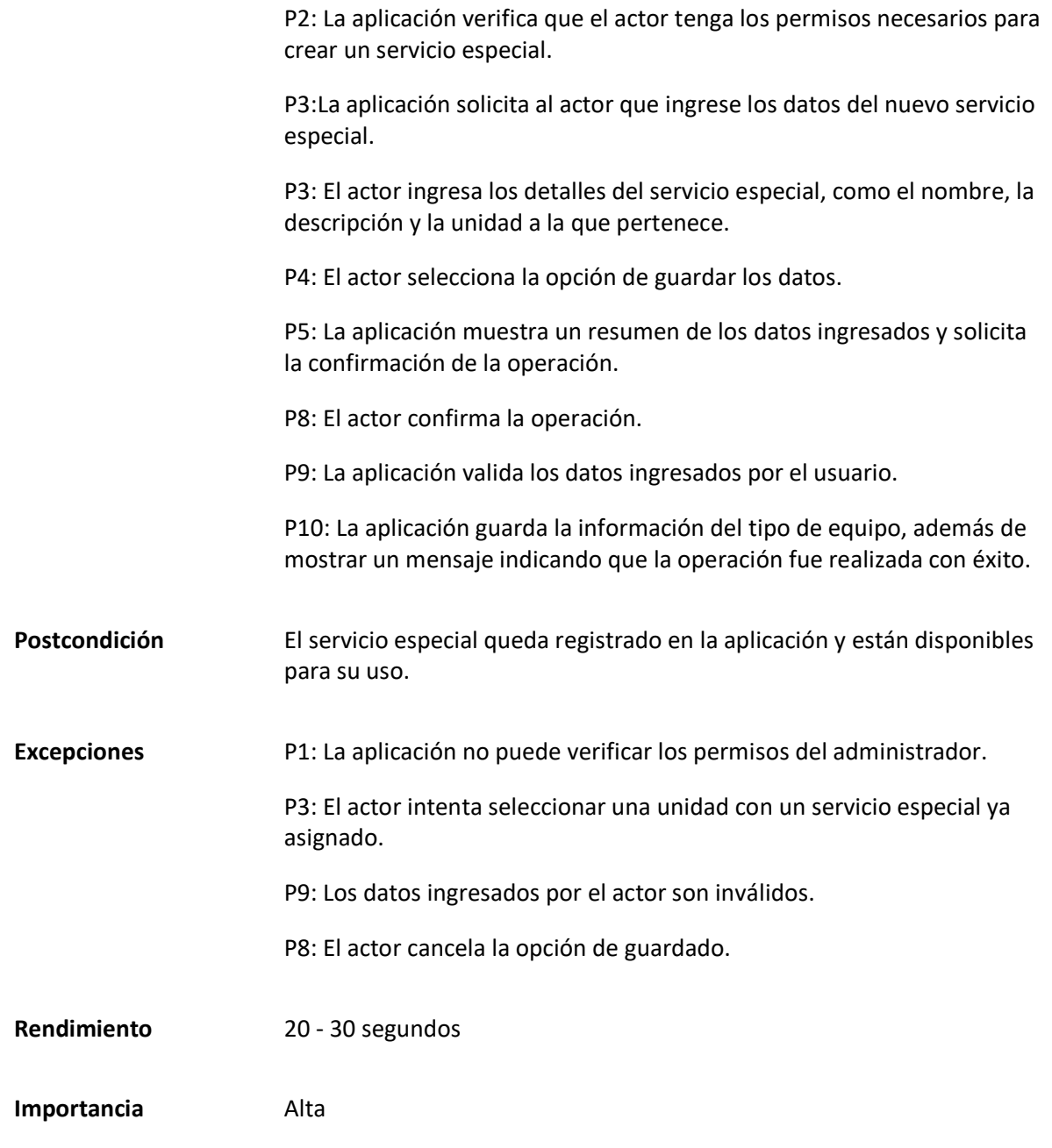

*Matriz Caso de uso específico Editar servicio especial*

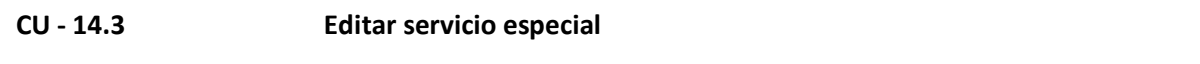

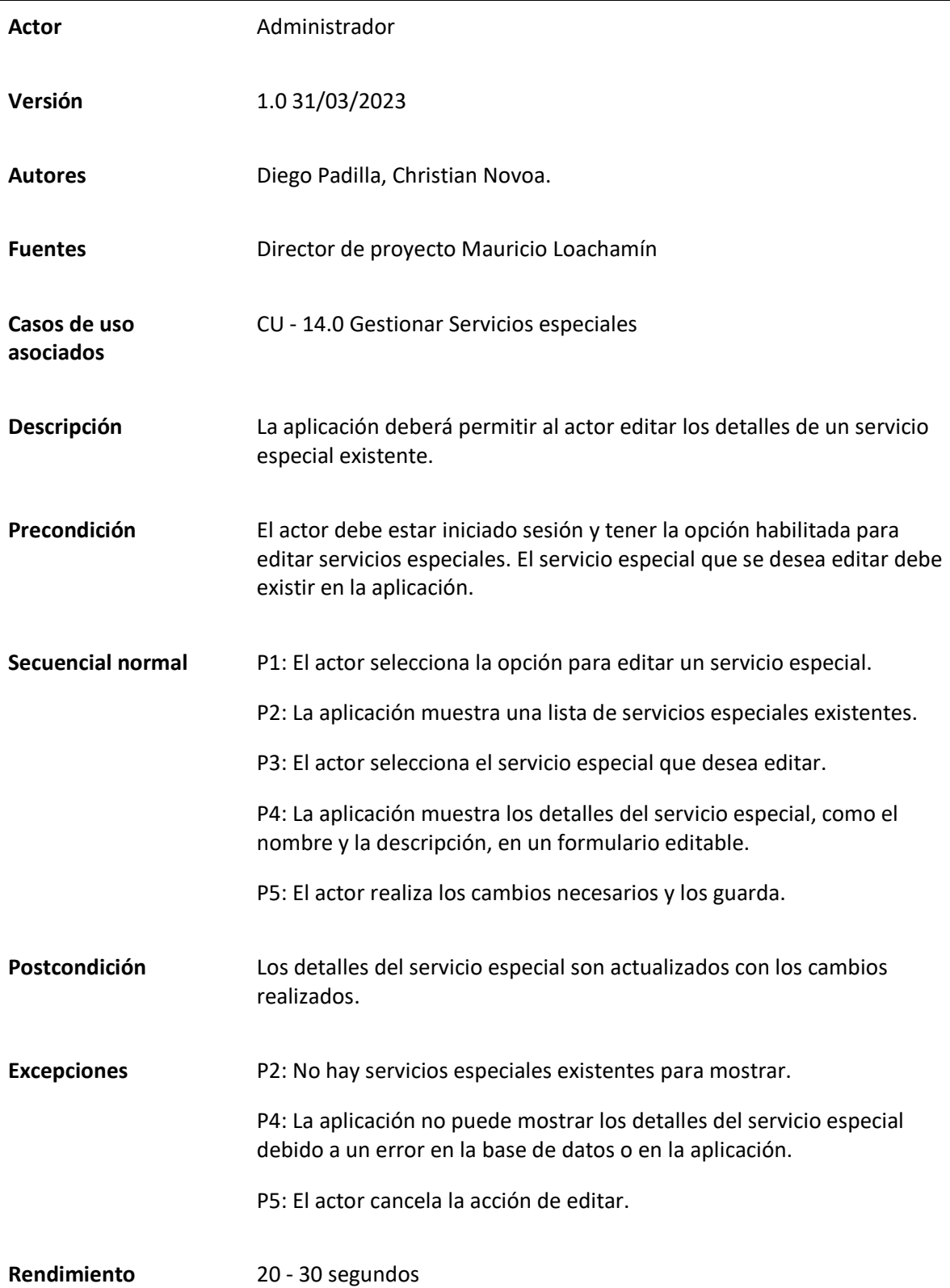

*Matriz Caso de uso específico Eliminar servicio especial*

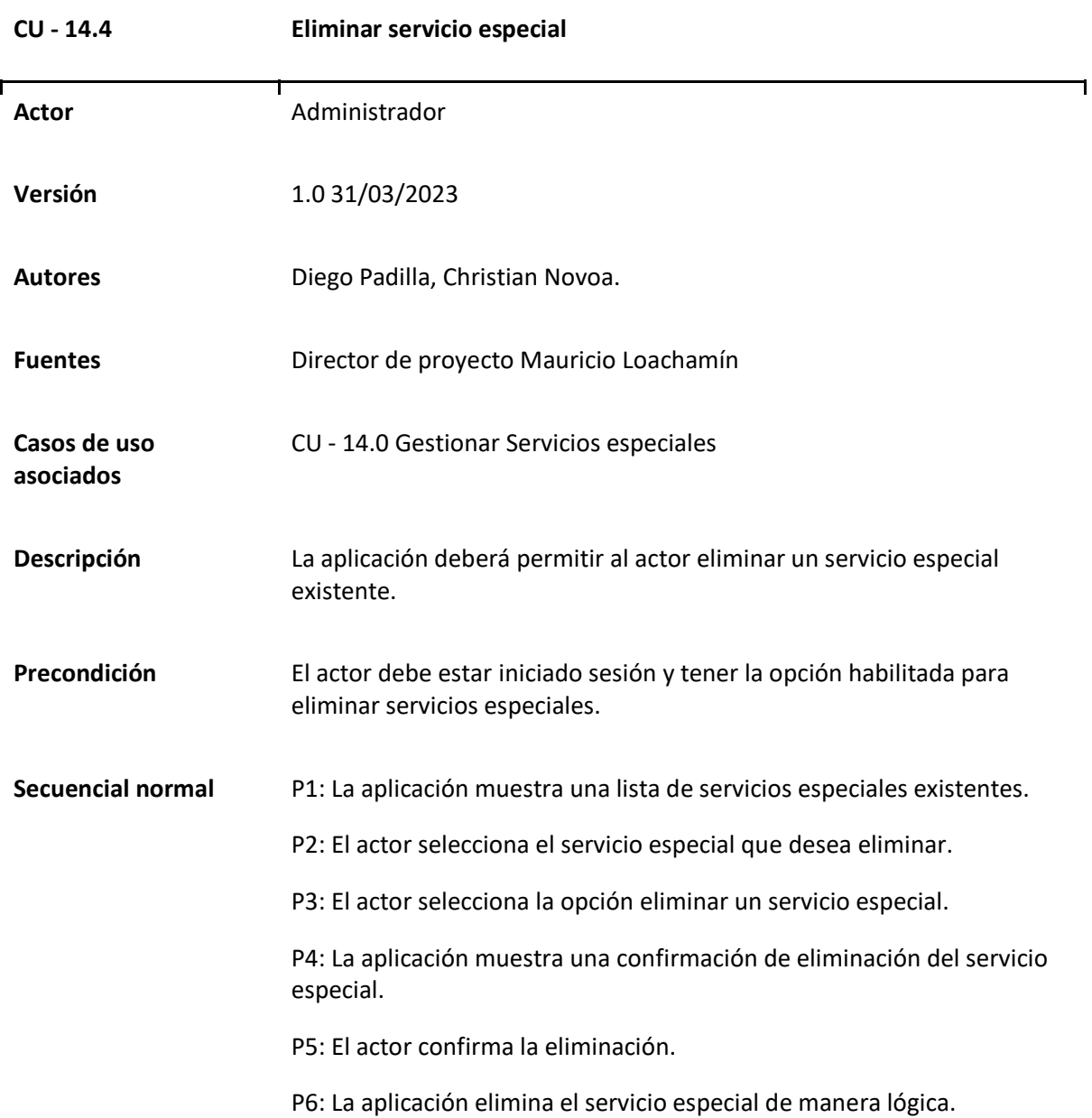

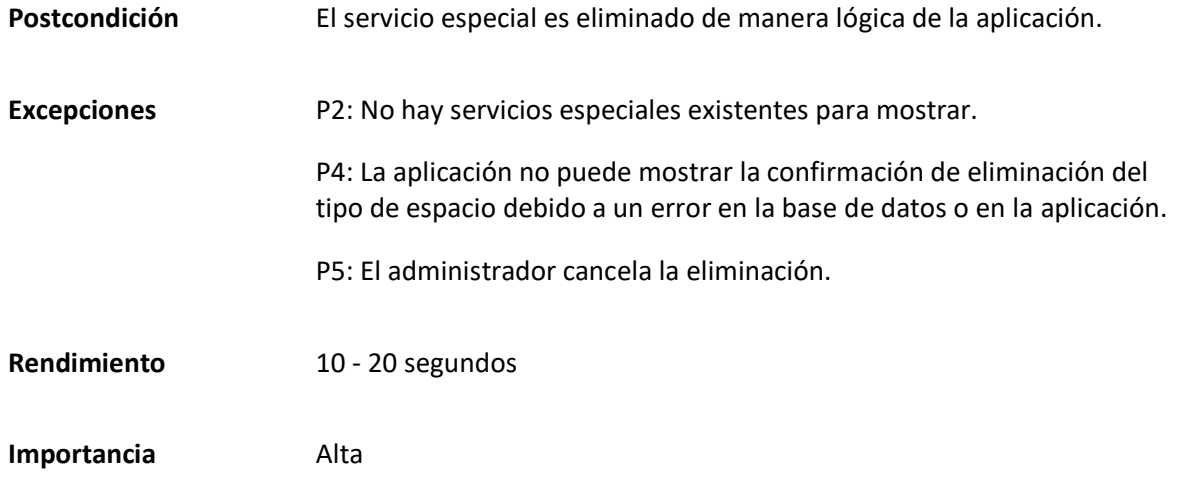

#### **Arquitectura de la solución**

Para el proyecto se aplicó una arquitectura cliente-servidor clásica, pero con la adición de un componente adicional para la base de datos. En esta arquitectura, el cliente es un navegador web que puede comunicarse con el servidor mediante internet. Este navegador es un sistema desarrollado por NextJs. En él se maneja todo lo relacionado con la generación de los contenidos de la aplicación, como el SSR, CSR y el enrutamiento de la aplicación. El último componente es la base de datos que recibe las peticiones del servidor y proporciona los datos necesarios. Entre los distintos componentes se maneja serie de comunicaciones y respuestas que se envían entre ellos, entre las se tiene:

- Comunicación Cliente-Servidor: El cliente se comunica con el servidor mediante peticiones HTTP por el puerto 3000, en cuanto al servidor puede devolver 2 respuestas posibles, ya que en caso de aplicar CSR se devolverá un JSON, mientras que si se utiliza SSR se devolverá una página HTML.
- Comunicación Servidor-Base de datos: La comunicación entre el Servidor y la base de datos se logra mediante el uso del manejador de paquetes de node (NPM por sus siglas

en Inglés) "MySQL2", el cual permite ejecutar operaciones SQL entre el Servidor de NextJs y un servidor de base de datos de MySQL, siendo el servidor el encargado de enviar las solicitudes de consulta, las cuales gestiona MySQL2 y se ejecutan dentro del servidor de base de datos, devolviendo de esta manera los datos solicitados o las respuestas obtenidas.

#### **Figura 31**

### *Arquitectura del proyecto*

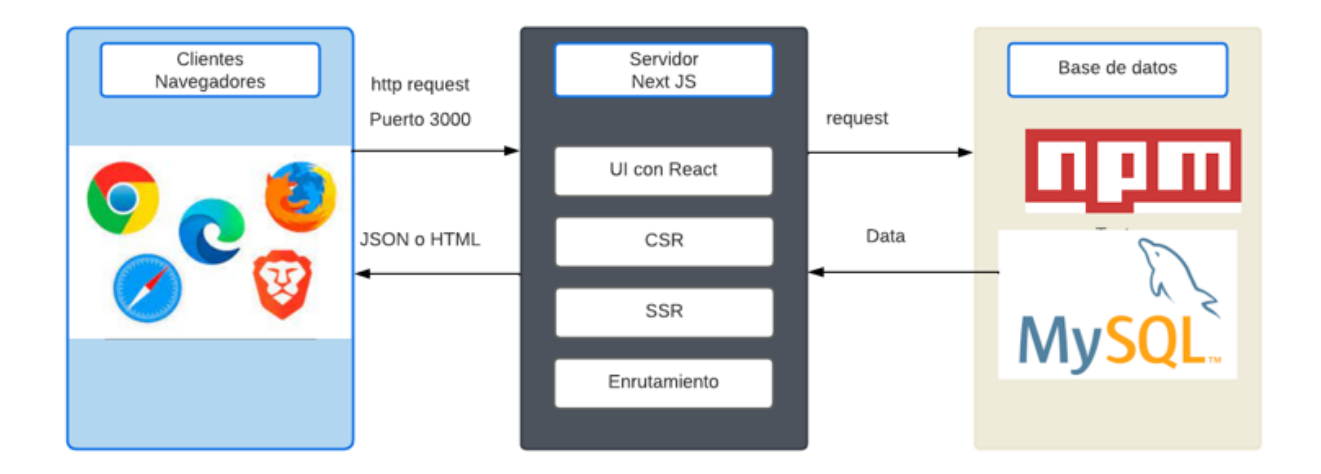

#### **Diseño de base de datos**

Una vez que se han obtenido y definido los requisitos del sistema, así como los actores e información necesarios para su funcionamiento, el siguiente paso fue el diseño de la base de datos. En esta etapa, se estructuró y organizó la información que será almacenada y utilizada por el sistema. Tras un análisis detallado, se ha determinado que la base de datos estará compuesta por cuatro módulos principales: Comunidad, Espacios, Reservas y Seguridad. Cada uno de estos módulos desempeñará un papel fundamental en el funcionamiento y la interacción del sistema, garantizando una gestión eficiente y segura de la información para satisfacer las necesidades de los usuarios y mejorar la experiencia global del sistema. Cabe recalcar que el nombramiento de las tablas y atributos de la base de datos fueron siguiendo el reglamento Estándares de Bases de datos propio de la institución (Anexo B), pero con modificaciones leves, a continuación, se presentan los estándares definidos para la base de datos del sistema.

#### *Guías Genéricas y Buenas Prácticas*

- OBL Utilizar nombres en inglés o español para todos los elementos de la base de datos, tablas, vistas, campos, etc.
- REC Utilizar nombres descriptivos para los campos. Utilizar nombres que resulten intuitivos y permitan entender el significado de los campos (mnemotécnicos). Evitar las abreviaciones, y si esto no es posible documentarlas bien.
- OBL- ORACLE, utilizar sólo mayúsculas para nombrar los elementos de la base de datos, schemas, tablas y campos.
- REC No nombrar campos que representan lo mismo de forma distinta. La forma en que se nombran iguales propiedades debe ser consistente en todo un esquema. Ejemplo: Nombrar al campo clave de la tabla Customers como Id, y después referenciar en otras tablas como CustomerId es INCORRECTO. El campo debe ser nombrado CustomerId en todos los casos que se quiera almacenar una clave de Customers.
- REC Evitar tener demasiadas columnas NULLABLES en una tabla. Esto es indicio de un esquema poco o nada normalizado. La falta de normalización puede conllevar problemas de consistencia en los datos en la medida que un mismo campo se puede terminar almacenando en varias tablas. Excesiva normalización puede tener asociada una pérdida de performance en ciertas operaciones sobre la base de datos. Es necesario encontrar el equilibrio correspondiente a los requerimientos de cada proyecto en este punto. Como regla general, la tercera forma normal es un buen punto intermedio.
- REC Evitar tener tablas sin definición de primary keys.
- REC Evitar tener tablas innecesarias en el sistema. Un buen diseño es uno simple.

● REC – Intentar evitar el uso de código propietario en la definición de expresiones SQL. Intentar utilizar el código Standard SQL-92.

#### *Nombramiento de objetos*

- Características: Para el nombre de los objetos de la base de datos (tablas, columnas, índices, etc.) deberán utilizarse términos simples, pero lo más descriptivos posible.
- Separador de nombres compuestos: Para facilitar la legibilidad de los diferentes componentes de los nombres de los objetos se utilizará el carácter de subrayado ("\_")
- Caracteres especiales: En los nombres de los objetos no se utilizarán espacios ni caracteres especiales tales como "\$","#" u otros que puedan tener sentido propio en contextos de desarrollo tales como bases de datos, lenguajes y sistemas

Para el nombramiento de los objetos se debe colocar como primera letra una abreviatura del tipo de objeto antes que el nombre del objeto como tal, las abreviaturas se encuentran en la Tabla 94.

### **Tabla 94**

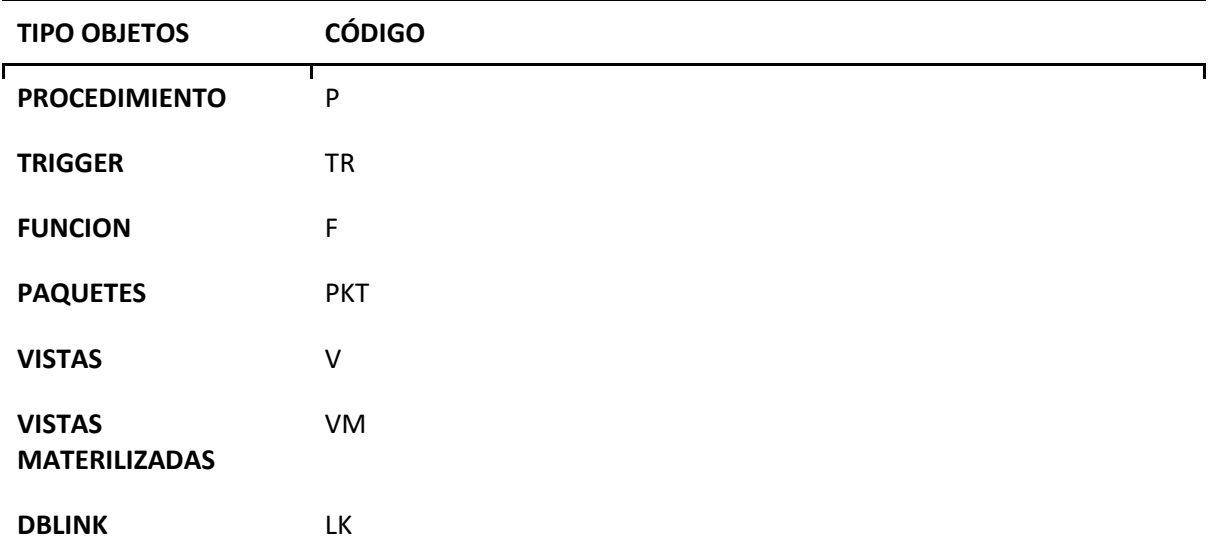

*Identificativo de carácter que especifica el tipo de objeto al que pertenece*

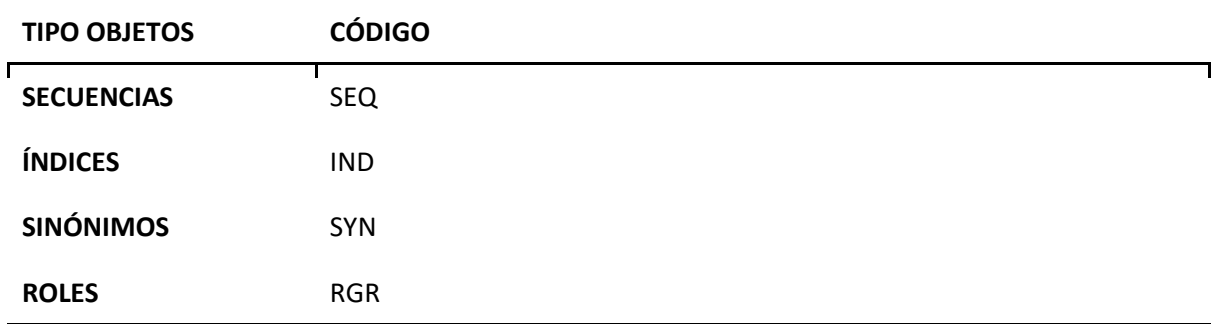

### *Nombre de la base de datos*

Los Nombres de las Bases de Datos en Mysql deberá empezar con las iniciales SW en caso de que pertenezcan a un micrositio seguido de un nombre que identifique el propósito de la Base de Datos y se debe definir como máximo hasta 20 caracteres. De igual forma se deberá entregar para su creación el formulario solicitud de creación o usuario de Base de Datos. Como patrón para la nomenclatura de una Base de Datos es:

### **SW+<Nombre de la Base de Datos>**

#### **Ejemplo:**

CREATE DATABASE IF NOT EXISTS **`SWMIESPACIO`** CHARACTER SET utf8 COLLATE

utf8\_bin;

#### *Estandarización de objetos de la base de datos*

Los objetos que se crearán dentro de los esquemas de la base de datos de MiEspacio adoptarán los estándares que se encuentran establecidos dentro de este sistema y se encuentran definidos con base en las siguientes reglas.

Primero, los nombres de los OBJETOS a excepción de las tablas deben ser hasta 20 caracteres y

van de acuerdo con el esquema presente en la tabla 95:

### **Tabla 95**

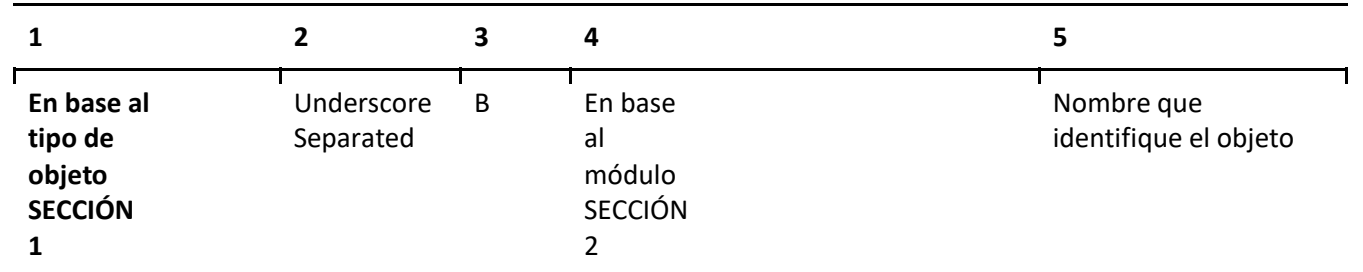

*Esquema de nombramiento de objetos*

En donde cada una de las partes del esquema corresponde a lo siguiente:

● **SECCIÓN 1**: Identificativo de un carácter que especifica el tipo de objeto al que

pertenece, para lo cual deberá tomar como base la tabla 96:

### **Tabla 96**

*Códigos de los distintos tipos de objetos*

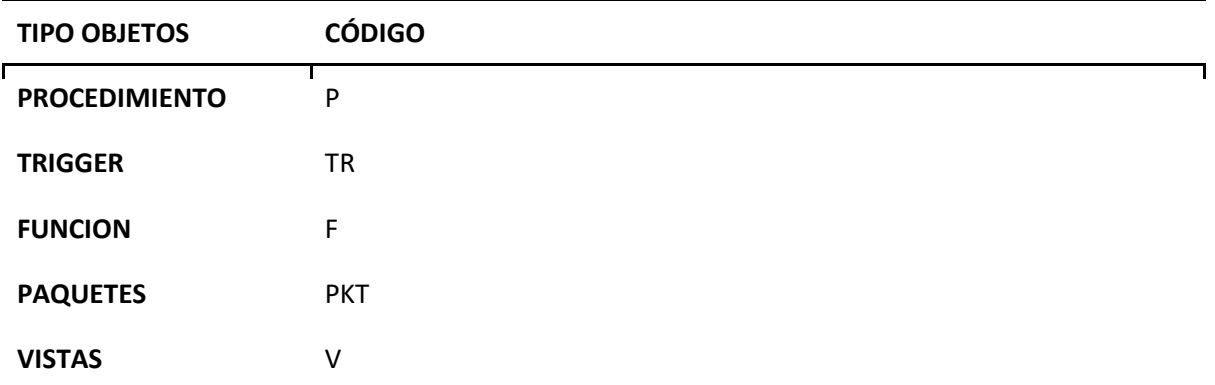

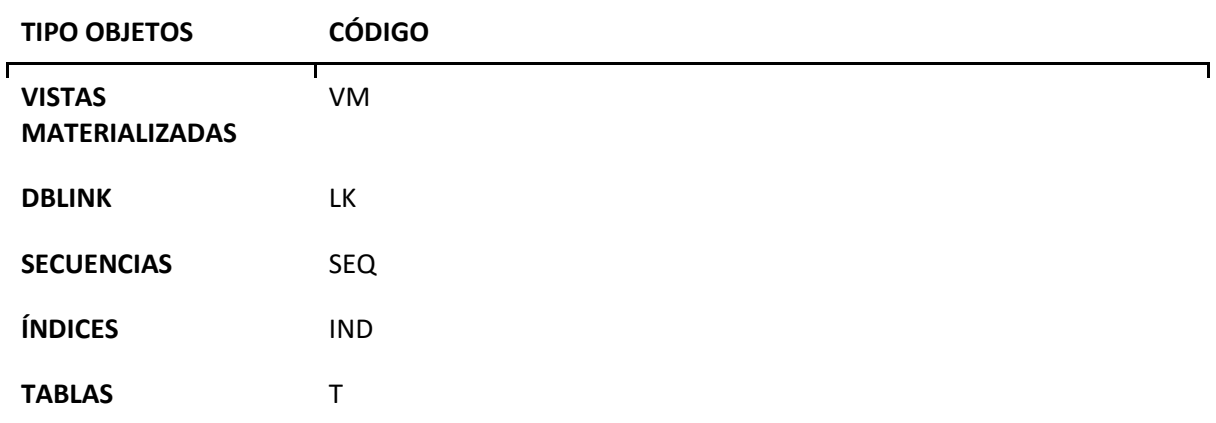

- **B:** Es la primera inicial del nombre de la Base de Datos que no corresponde a los micrositios, los mismos que disponen de su propio estándar, en caso que se repita la primera inicial de la base de datos otro nombre procederá a la segunda inicial y así sucesivamente.
- **SECCIÓN 2**: Identificativo de un carácter de acuerdo con el módulo que pertenece el objeto, para lo cual deberá tomar como base la tabla 97:

*Códigos según módulo*

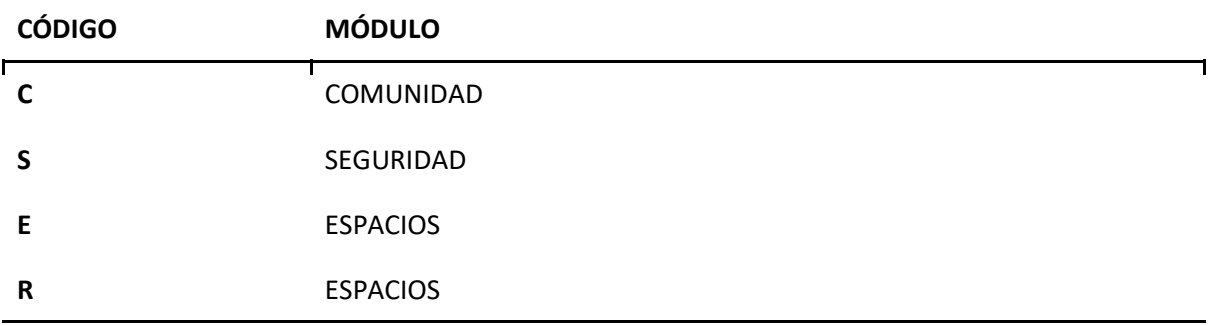

#### **NOMBRE QUE IDENTIFIQUE EL OBJETO:**

El nombre de identificación de los objetos debe ser de preferencia los 6 a 20 caracteres escritos en plural en español o inglés, sin utilizar espacios en blanco, en caso de un objeto con nombre compuesto sólo la última palabra debe ir en plural.

En la última regla aplica a objetos que surgen como la unión de 2 palabras unidas, por ejemplo: Ventas es correcto mientras que VentasPrs no es correcto. A continuación, se detallan algunos ejemplos como se nombrarias objetos según diferentes situaciones:

- **PKT\_SSSEGURIDAD**: Es un paquete que almacena los procedimientos y funciones de los objetos de procesos de Seguridad del sistema o módulo de Estudiantes o Académicos y pertenece a un esquema que contiene la primera inicial S por ejemplo SISEAC.
- **TSWDEPARTAMENTOS:** Este es un caso especial aplicable para los casos en donde el objeto de las tablas toma el mismo esquema pero sin utilizar el underscore. Dentro de esta tabla que almacena los datos de los departamentos del sistema o módulo de Workflow y pertenece a un esquema que contiene la primera inicial S por ejemplo SISEAC.

#### *Nombre de las funciones y procedimientos dentro de un paquete*

Dentro de un paquete se puede crear funciones y procedimientos, los mismos que pueden poseer cualquier nombre, de preferencia se debe definir la siguiente estructura:

- FUNCIONES: F\_<cualquier nombre de hasta 10 dígitos>
- PROCEDIMIENTOS: P\_<cualquier nombre de hasta 10 dígitos>

Los campos de una tabla corresponden a los atributos de una entidad, describen propiedades de esta.

Los nombres de las columnas de una tabla deben ser nombradas según los lineamientos a continuación:

- Los nombres deben ser simples, representativos e intuitivos.
- Los nombres de las columnas de una tabla deben estar expresados de preferencia en singular.
- Campos que representen la misma entidad del mundo real, deben estar nombrados de la misma manera en todas las tablas de un esquema. Por ejemplo, nombrar la clave de la tabla Sales en una tabla como SalesId y en otra SalesKey es incorrecto.
- Los campos de una tabla deben nombrarse como el nombre abreviativo, 3 primeras siglas del identificativo de la tabla, más el guión bajo seguido de un nombre que identifique la columna. De la siguiente forma<Abreviativo de la tabla>+ Underscore Separated + < Nombre que identifique la columna>, por ejemplo USU\_NOMBRE\_USUARIO

#### *Nombres de los constraints*

● Primary keys: La clave primaria es un conjunto de campos que identifica de forma única un registro en una tabla. Son un caso particular de un índice. La nomenclatura tiene la siguiente estructura:

PK+ Underscore Separated +<TABLA>

Ejemplo: PK\_TBRACCD
● Clave Ùnica: Es una restricción única que asegura valores únicos para cada registro, es decir impide la duplicación de claves alternas (no primarias), es decir, especifica que dos registros no puedan tener el mismo valor en un campo. Se permiten valores nulos.

UK+UnderscoreSeparated+<TABLA>

Ejemplo: UK\_TBRACCD

## *Abreviaturas*

- UTIC: Unidad de Tecnologías de la Información y Comunicación
- TI: Tecnologías de la Información
- TIC'S: Tecnologías de la Información y Comunicación

## *Glosario de términos*

## **Tabla 98**

*Convenciones utilizadas para la descripción de los estándares de la base*

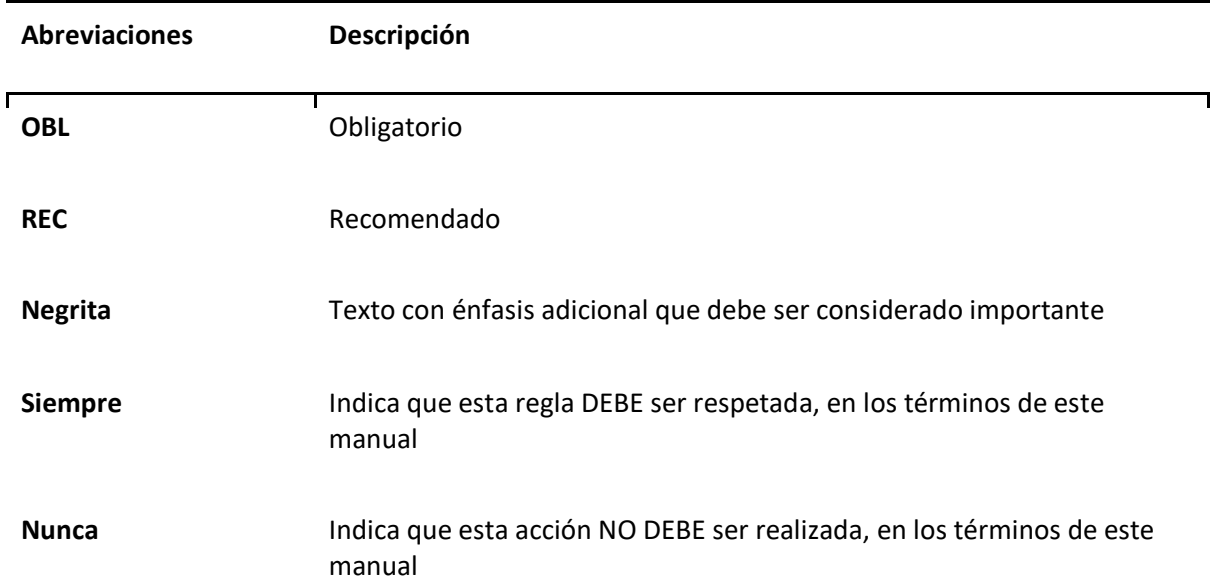

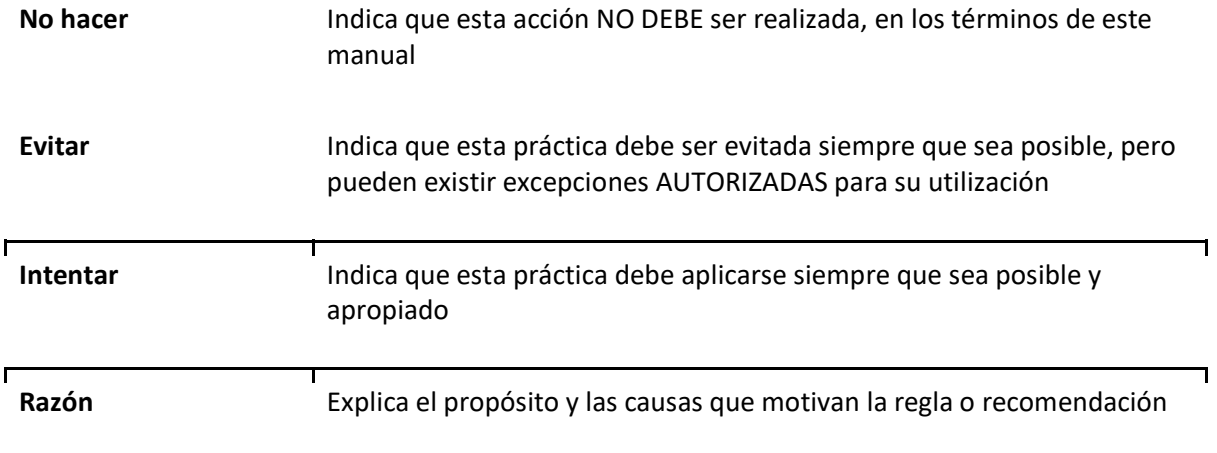

# **Tabla 99**

*Terminología y definiciones*

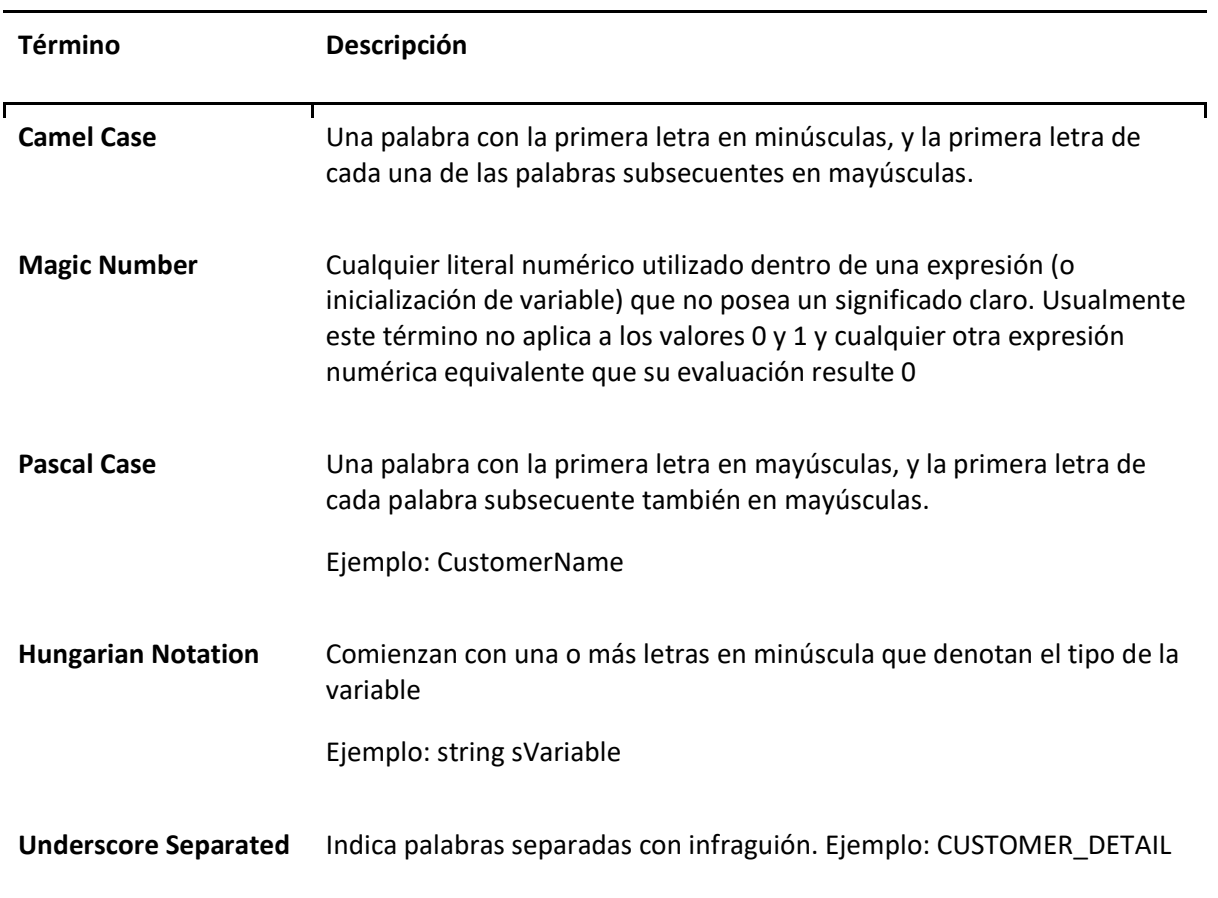

A continuación, una vez indicados los estándares aplicados en el modelado de la base de datos, se detalla la información que contiene cada uno de los módulos de la base de datos y porque es necesario su almacenamiento dentro del funcionamiento del sistema.

#### *Módulo de Comunidad*

El módulo de Comunidad contiene información detallada sobre las personas que forman parte de la comunidad universitaria, como estudiantes, profesores y personal administrativo. Incluye datos personales, como nombres, correos electrónicos, números de teléfono y otra información relevante. Es fundamental tener esta información para identificar y distinguir a los distintos miembros de la comunidad y garantizar una comunicación efectiva y personalizada. Además, la información del módulo de Comunidad se utilizará en otros módulos del sistema, como el de Reservas, para identificar, por ejemplo, a la persona que realizó una reserva y facilitar la comunicación con ella. Es importante destacar que este módulo no contiene información de seguridad ni roles y privilegios, ya que su enfoque principal es almacenar datos básicos y esenciales de los miembros de la comunidad universitaria. El Modelo conceptual de este módulo se puede apreciar en la Figura 32.

## **Figura 32**

*Módulo de Comunidad* 

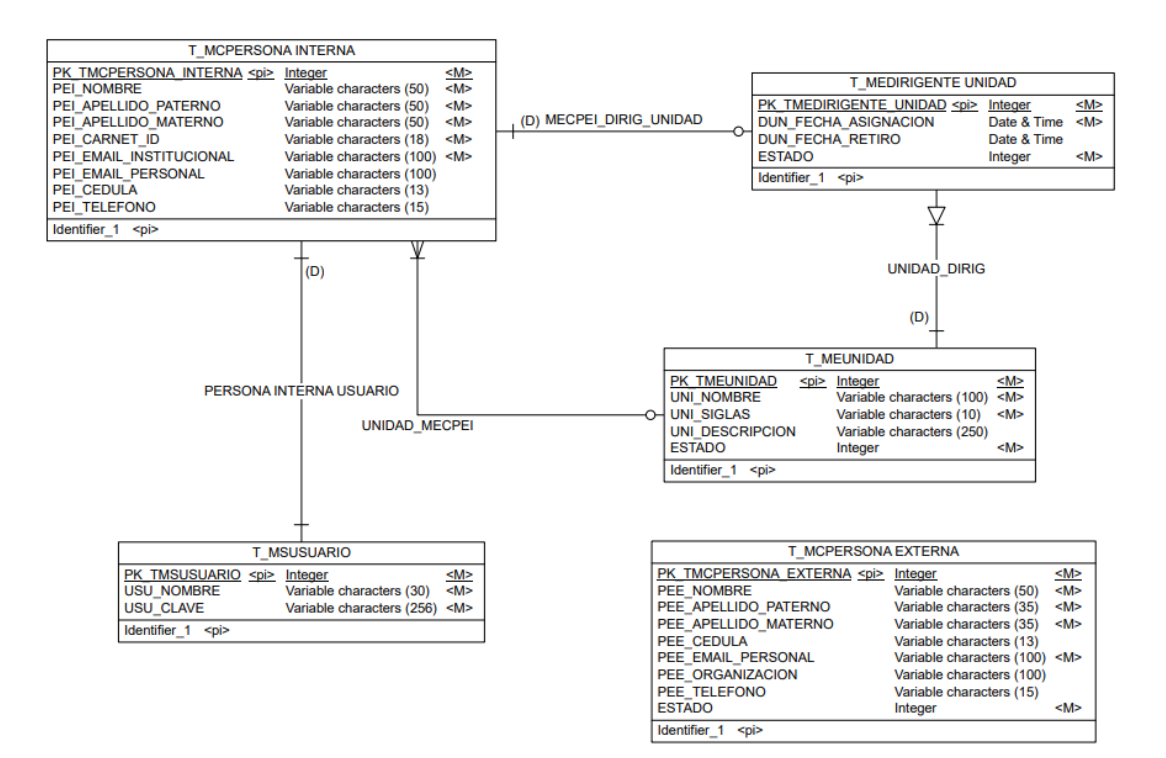

### *Módulo de Espacios*

El módulo de Espacios contiene información detallada sobre los espacios existentes en la institución, abarcando atributos como la capacidad de cada espacio, su ubicación geográfica, horarios de disponibilidad, el encargado o responsable del espacio, la unidad a la que pertenece y las restricciones particulares que puedan aplicarse a cada espacio. Asimismo, se registran los equipos y recursos que se encuentran en cada espacio para brindar una visión completa de sus características.

La necesidad de tener esta información radica en su relevancia para una gestión eficiente y efectiva de los espacios disponibles en la institución. Al contar con un registro centralizado de los espacios y sus atributos, se facilita la planificación y coordinación de las reservas, permitiendo a los usuarios encontrar y seleccionar fácilmente los espacios que mejor se adapten a sus necesidades. Además, la información sobre la disponibilidad y los encargados de los espacios garantiza una comunicación efectiva entre los usuarios y el personal responsable de la administración de los espacios, agilizando el proceso de reserva y asegurando una experiencia satisfactoria para los miembros de la comunidad universitaria. El modelo conceptual de este módulo se puede apreciar en la Figura 36.

## **Figura 33**

*Módulo de Espacios* 

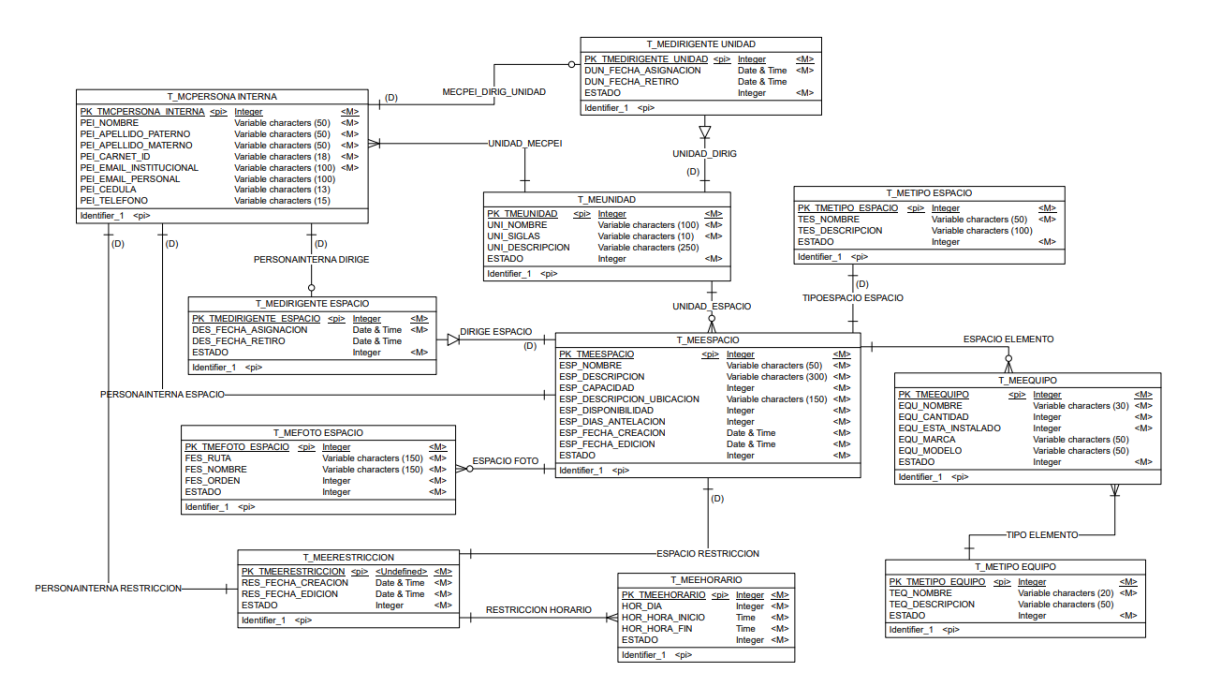

#### *Módulo de Reservas*

El módulo de Reservas contiene información relevante sobre las reservas realizadas, como la razón o motivo de la reserva, el estado de la solicitud, el momento de la reserva, el responsable de la solicitud, los equipos y servicios solicitados en la reserva y el tipo de evento al cual pertenece la reserva. Este módulo es necesario para mantener un registro ordenado y preciso de todas las reservas realizadas en la institución, lo que facilita una gestión eficiente de los espacios y recursos disponibles. Además, permite evitar conflictos de horarios y duplicidades en las solicitudes, asegurando una atención oportuna y adecuada a las necesidades de los usuarios. La información registrada en este módulo contribuye a una comunicación fluida entre los usuarios y los encargados de la aprobación o rechazo de

las solicitudes, garantizando un proceso de reserva ágil y satisfactorio para todos los involucrados. En la

Figura 37 se encuentra el Modelo conceptual de este módulo.

#### **Figura 34**

#### *Módulo de Reservas*

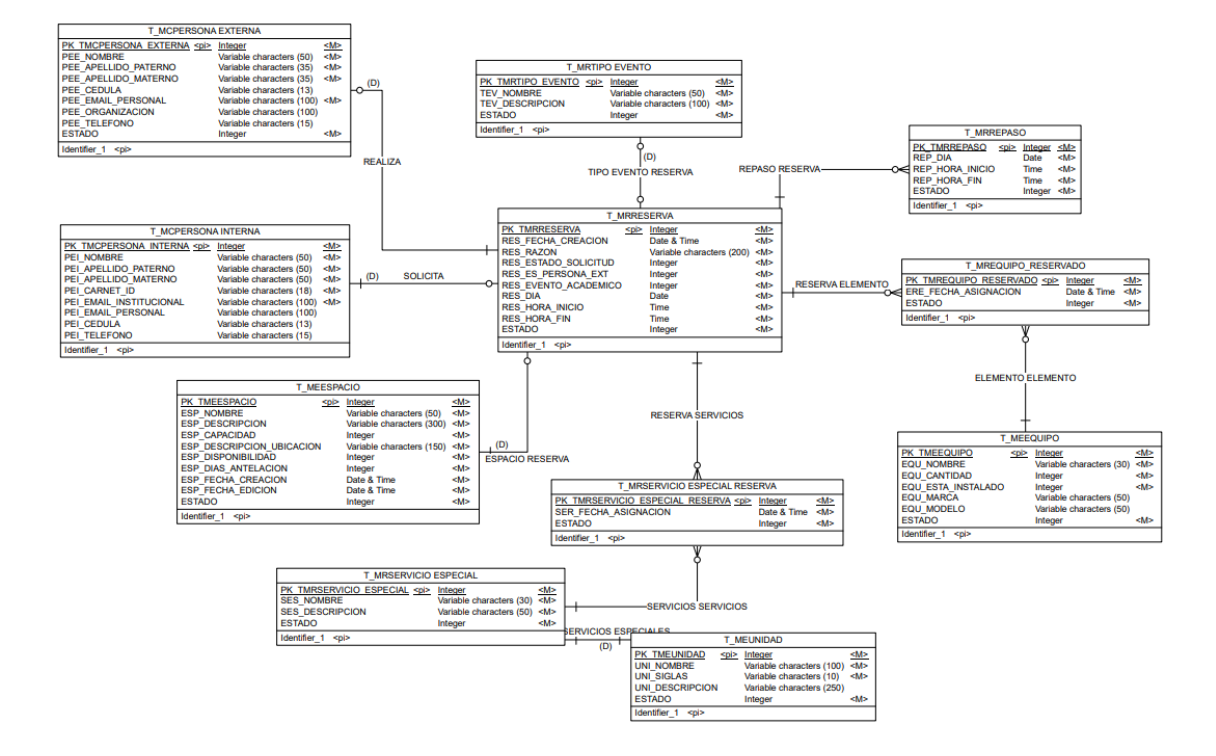

#### *Módulo de Seguridades*

El módulo de Seguridades contiene información relevante sobre los usuarios pertenecientes a la comunidad universitaria, incluyendo detalles sobre su rol o función dentro del sistema y los permisos a los que tienen acceso de acuerdo con dicho rol. Estos permisos determinan las páginas y funcionalidades a las cuales cada usuario tiene autorización para acceder.

Es esencial tener este módulo para asegurar la seguridad y privacidad de la información del sistema. Al asignar roles y permisos específicos a cada usuario, se garantiza que solo tengan acceso a la información y funcionalidades pertinentes a sus responsabilidades dentro de la institución. Además, este módulo permite mantener un control preciso sobre el acceso a datos confidenciales y sensibles, protegiendo la integridad y confidencialidad de la información en el sistema. De esta manera, se asegura que cada miembro de la comunidad universitaria tenga una experiencia de usuario personalizada y segura, de acuerdo con sus funciones y responsabilidades en la institución, el modelo conceptual de este módulo se puede apreciar en la Figura 35.

## **Figura 35**

#### *Módulo de Seguridades*

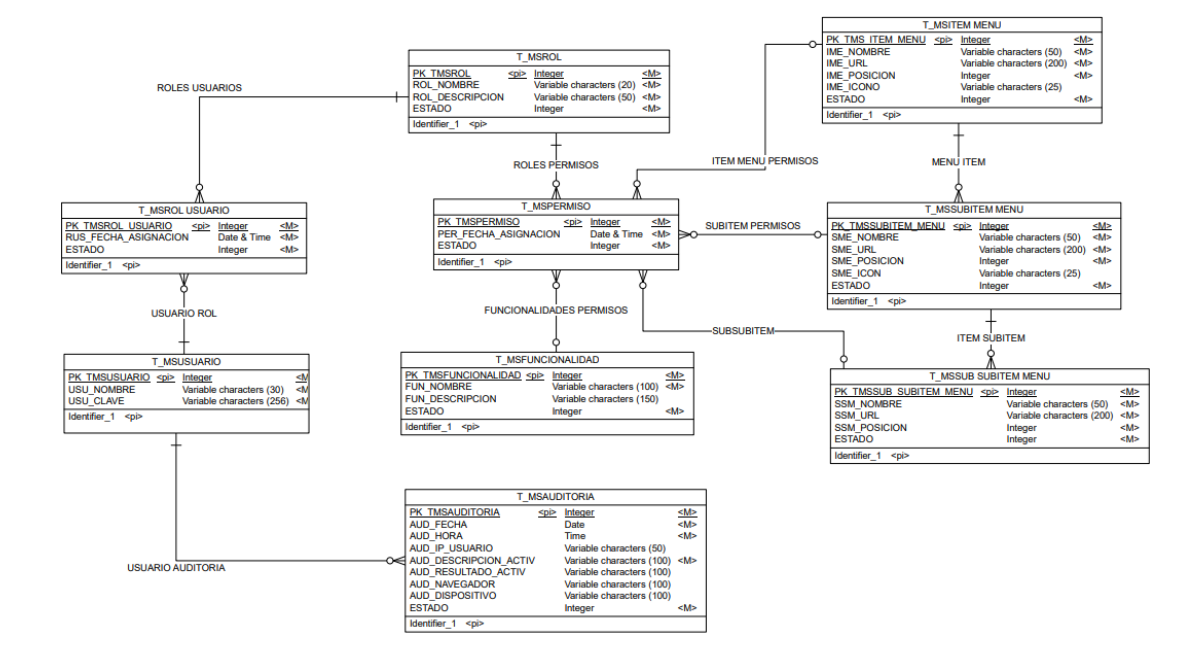

#### **Diseño de interfaces**

#### *Inicio de sesión*

En el diseño de inicio de sesión se ha optado por seguir el diseño clásico de formulario simple para los campos de nombre de usuario y contraseña en conjunto con un botón en la parte inferior del formulario.

El maquetado desarrollado se puede observar en la Figura 36, mientras que su apariencia real dentro del sistema ya creado se puede apreciar en la Figura 37.

## **Figura 36**

*Maquetado de Inicio de Sesión* 

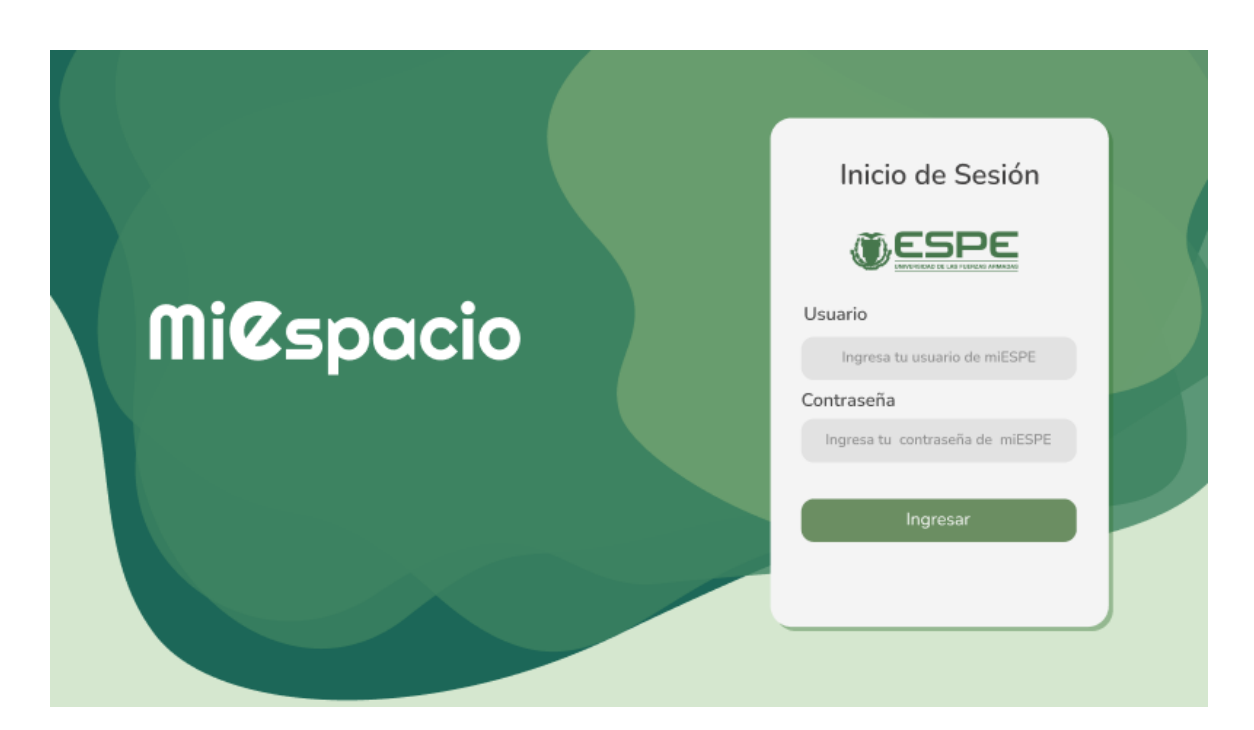

## **Figura 37**

*Inicio de Sesión implementado en la aplicación* 

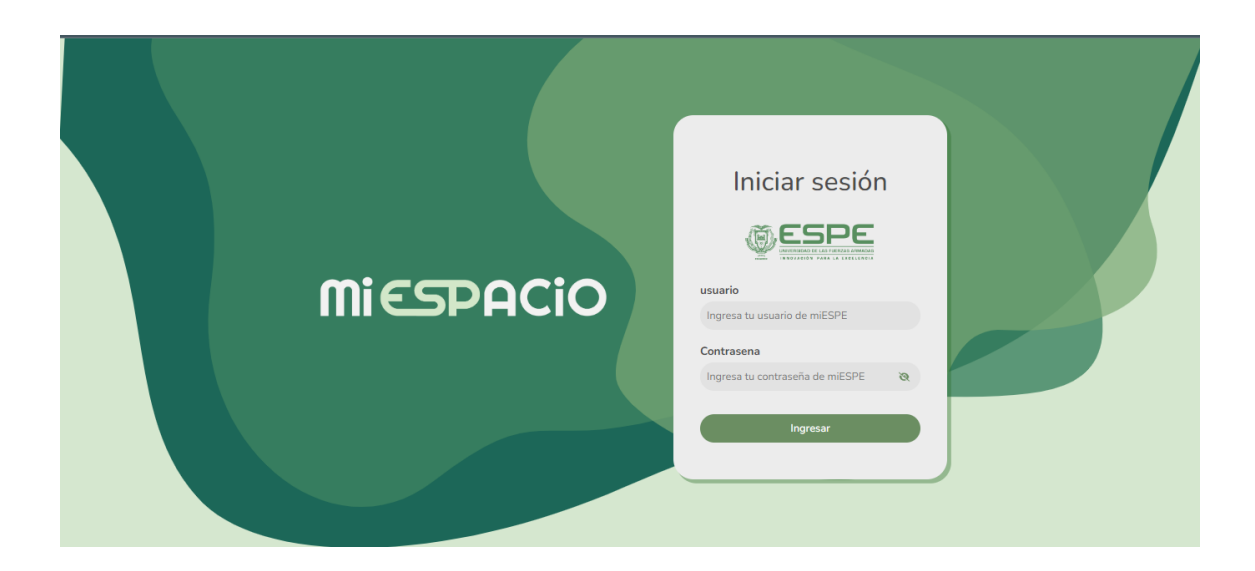

## *CRUDS*

El diseño de los CRUDs del sistema se ha llevado a cabo con el objetivo de ofrecer una experiencia de usuario intuitiva y eficiente. Los registros se presentan a manera de lista, organizados de forma visualmente atractiva y con la opción de paginación para facilitar la navegación entre ellos. En la parte derecha de la lista se encuentran las acciones de manejo de registros, como opciones para editar, eliminar o ver detalles de cada uno. Por otro lado, en la parte superior de la lista se ubican las acciones de búsqueda, filtrado y exportación, permitiendo a los usuarios buscar rápidamente registros específicos, aplicar filtros y exportar datos en diferentes formatos según sus necesidades.

El maquetado desarrollado se puede observar en la Figura 38, mientras que su resultado dentro de la aplicación se encuentra en la Figura 39.

**Figura 38** *Maquetado CRUDS* 

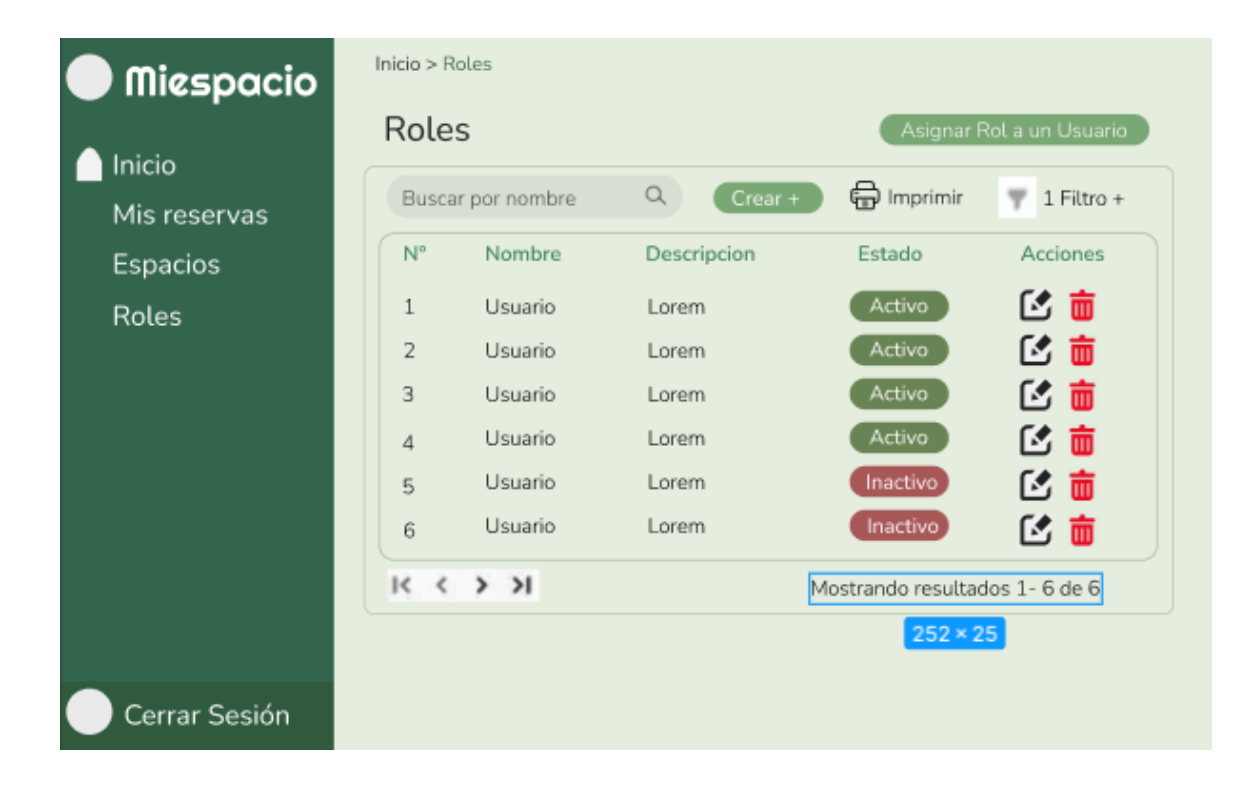

*CRUDS implementados en la aplicación* 

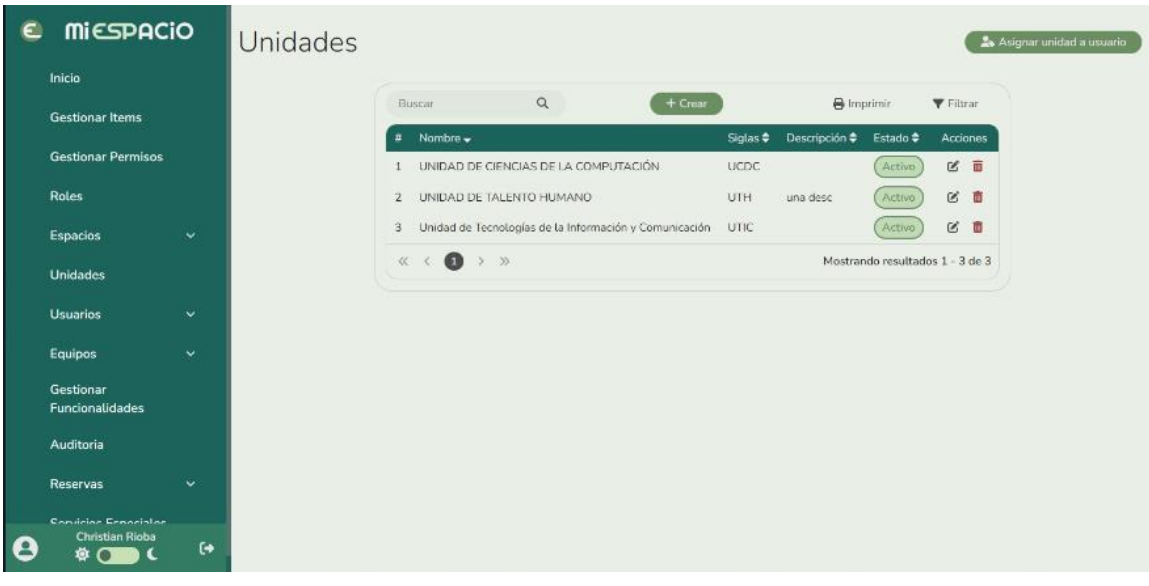

## *Página Principal*

La página principal de la aplicación fue diseñada a manera de calendario para darle la posibilidad a los usuarios de conocer los distintos eventos que fueron aprobados y realizados o por realizar en la institución, indicando tanto la fecha y hora del evento, así como una descripción general del mismo, indicando el espacio donde se realizará, la descripción del evento y solicitante que agendar la reserva.

El maquetado desarrollado se puede observar en la Figura 40, mientras que su resultado dentro de la aplicación se encuentra en la Figura 41.

#### **Figura 40**

## *Maquetado de Página Principal*

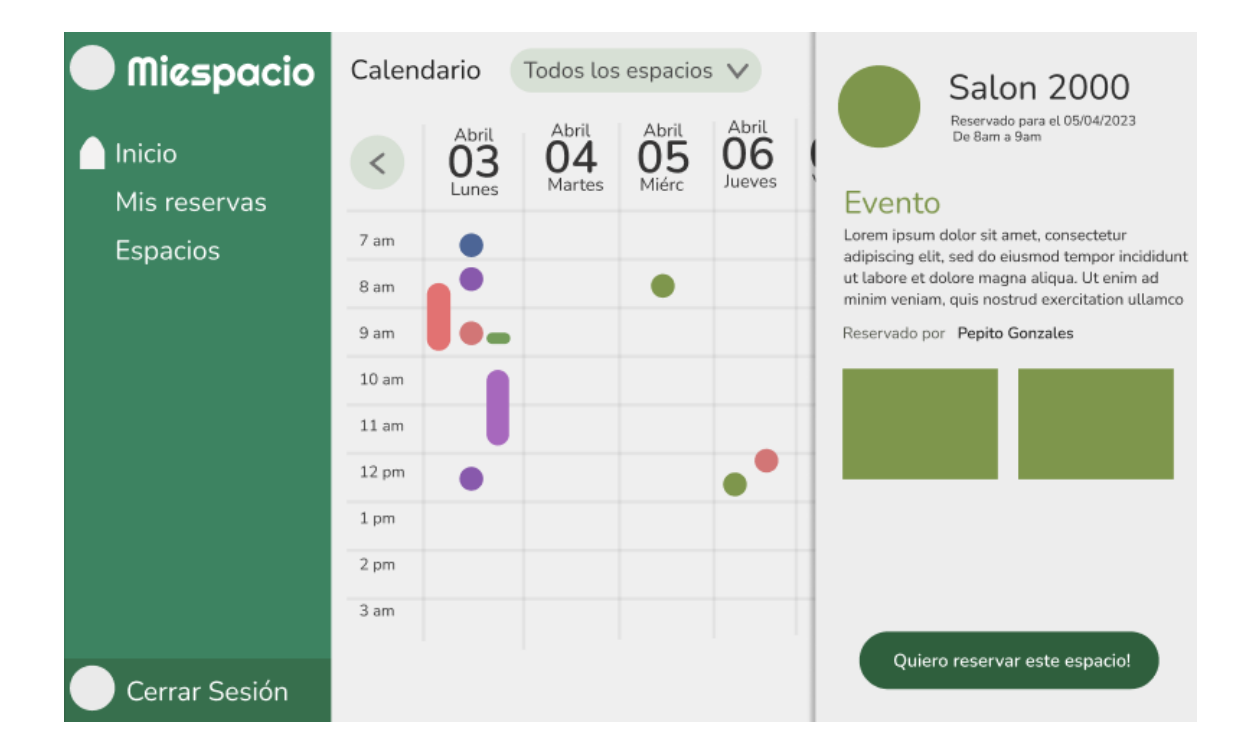

## **Figura 41**

*Página principal implementada en la aplicación* 

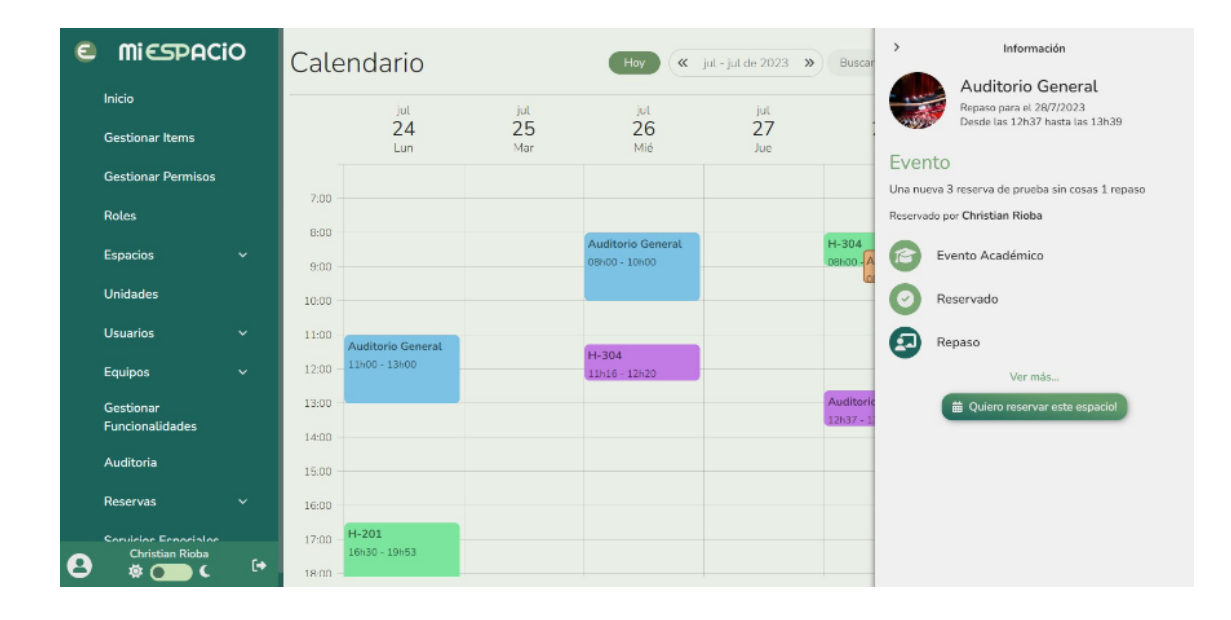

## *Catálogo de Espacio*

Tomando en cuenta la indicación del proceso automatizar "Obtención de información de espacio" se determinó que la mejor manera de facilitar al usuario el acceso a la información de los distintos espacios disponibles era presentar a los mismos a manera de catálogo con finalidad de presentar a los mismos de manera ordenada y que presentara cierta familiaridad al usuario. Los resultados tanto del maquetado como del desarrollo dentro de la aplicación se pueden observar en la Figura 42 y Figura 43 respectivamente.

**Figura 42** *Maquetado de Catálogo de espacio* 

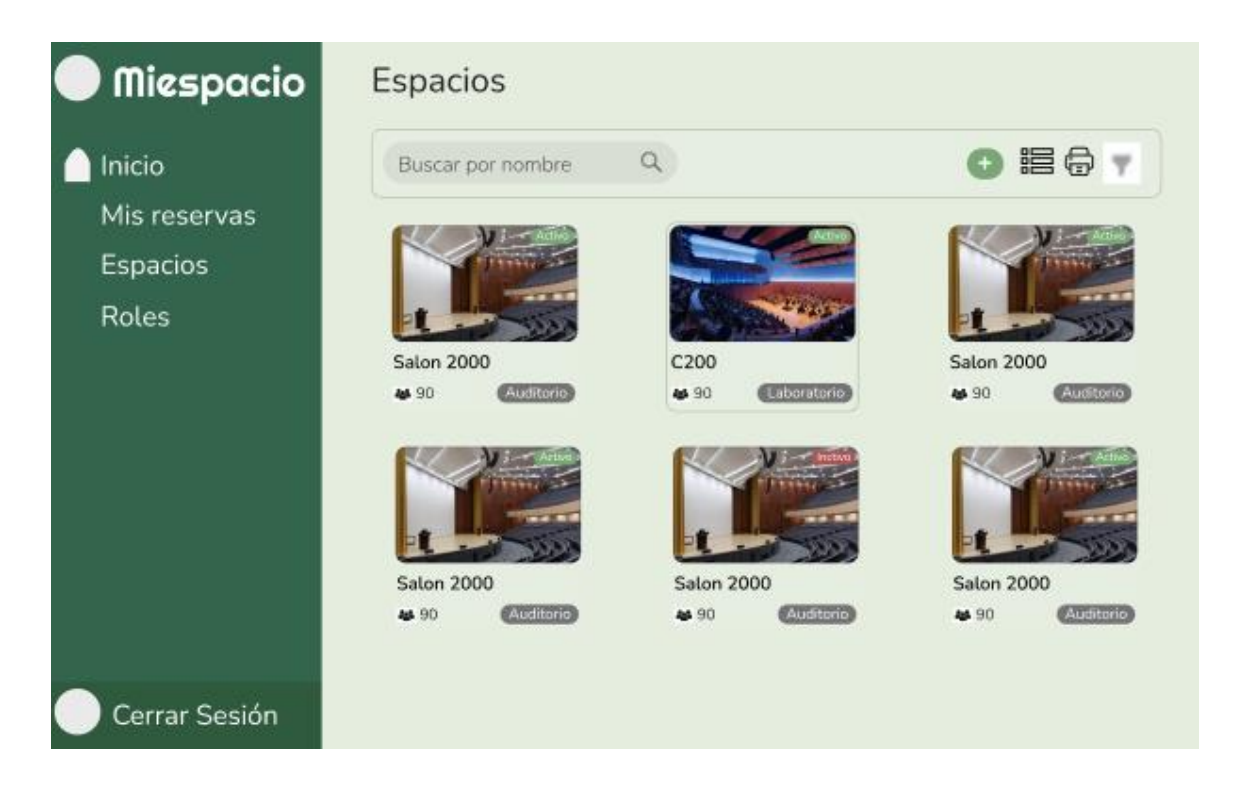

*Catálogo de espacios implementada en la aplicación* 

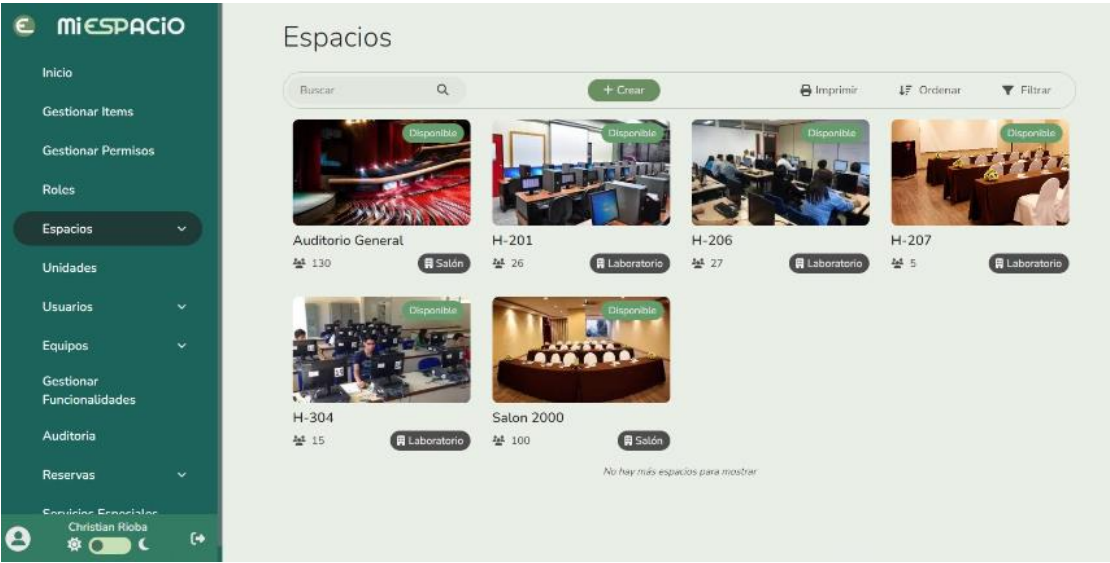

## *Información de Espacio*

Para la presentación de la información del espacio se estableció la necesidad de presentar toda la información relacionada al mismo con la finalidad de presentarle al usuario las características a las que tendrá acceso en caso de reservar dicho espacio, entre la información relevante fueron incluidos el nombre del espacio, fotos del mismo, la capacidad, los equipos del espacio y la unidad a la que pertenece. Estos 3 últimos agrupados en Data Grid para evitar sobrecargar de información a la página, el maquetado creado se puede observar en la Figura 44 y en la Figura 45 su implementación dentro del sistema.

#### **Figura 44**

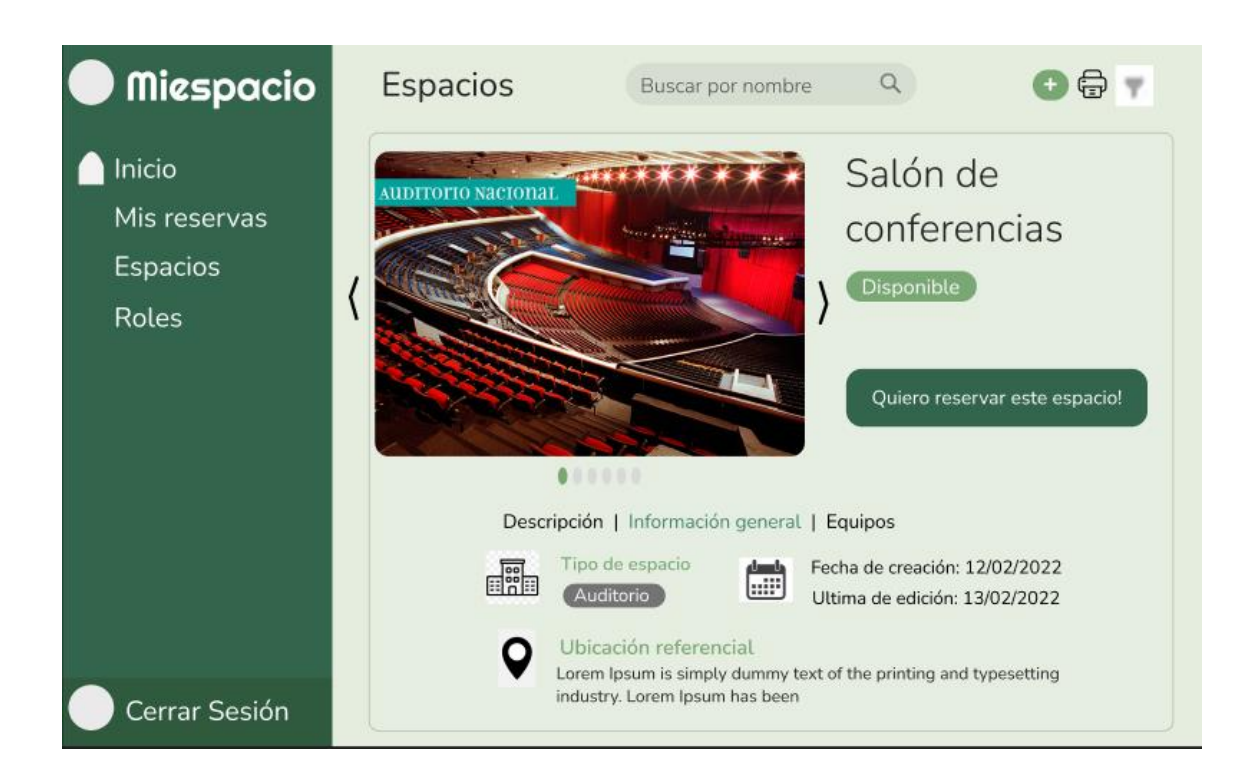

*Maquetado de Información de espacio* 

## **Figura 45**

*Información de espacio implementado en la aplicación* 

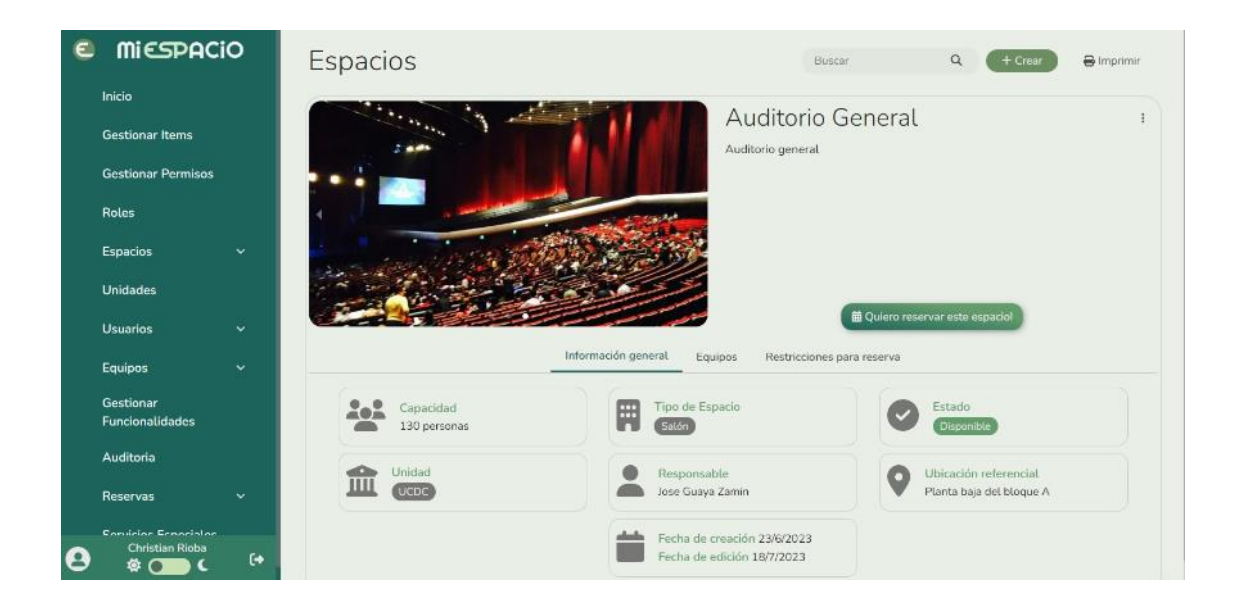

## *Establecimiento de restricciones de Espacio*

Para la interfaz de la aplicación para el establecimiento de las restricciones de un espacio fue necesario implementar a manera de calendario un selector de intervalos de tiempo para especificar las franjas horarias en las cuales un espacio no fue ser reservado, ya sea por cuestiones de horarios de clase, reglamentos propios del espacio, entre otros. El maquetado diseñado se puede observar en la Figura 46, así como su resultado ya dentro de la aplicación en la Figura 47.

## **Figura 46**

*Maquetado Restricciones de espacio* 

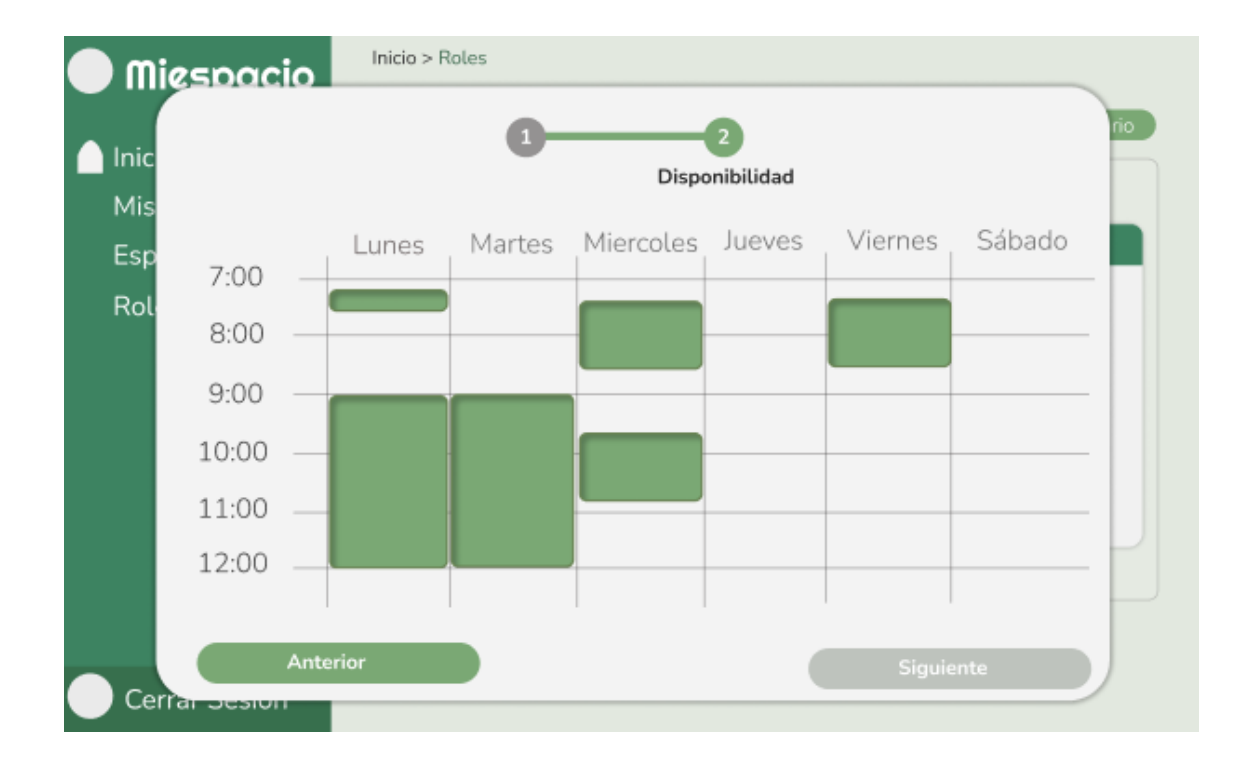

*Restricciones de espacio implementadas en la aplicación* 

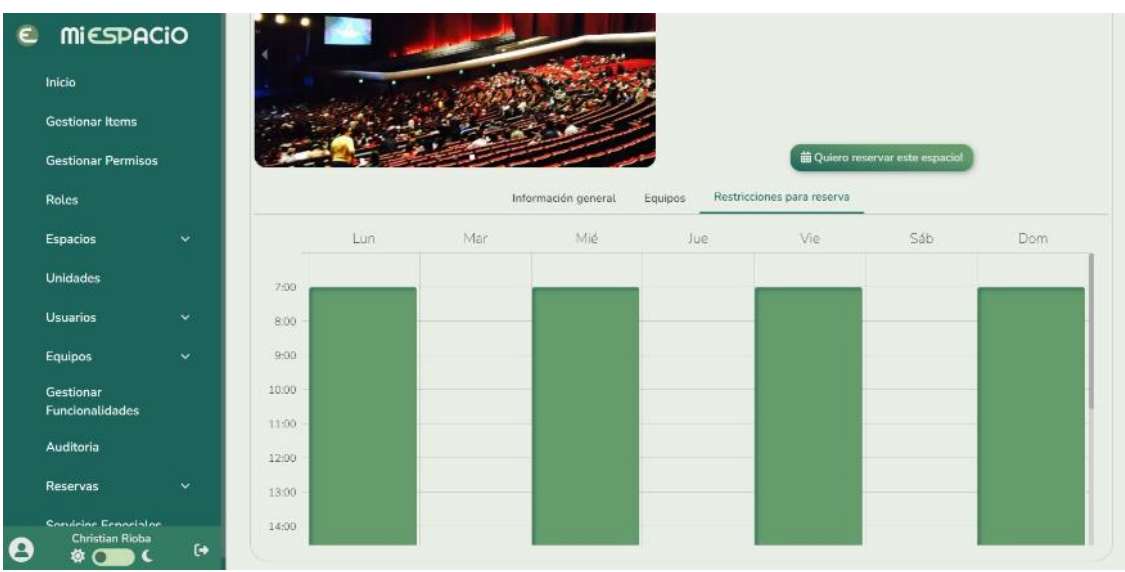

## *Manejo de solicitudes*

Para el manejo de solicitudes se estableció un diseño a manera de lista ordenada por orden de llegada, en donde se presenten las distintas solicitudes enviadas para su revisión y su correspondiente rechazo o aceptación según el caso, en la lista se presenta la información del nombre del espacio que está siendo solicitado, quien realizo la solicitud, el momento que se planea ser reservado y el tipo de evento que se desea realizar, además se presenta un código de colores indicando el estado de la solicitud, siendo rojo para rechazado, verde para reservado y amarillo para pendiente. El resultado del diseño de esta interfaz se puede observar en el maquetado de la Figura 48 y su implementación en la aplicación en la Figura 49.

#### **Figura 48**

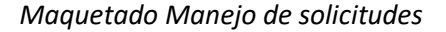

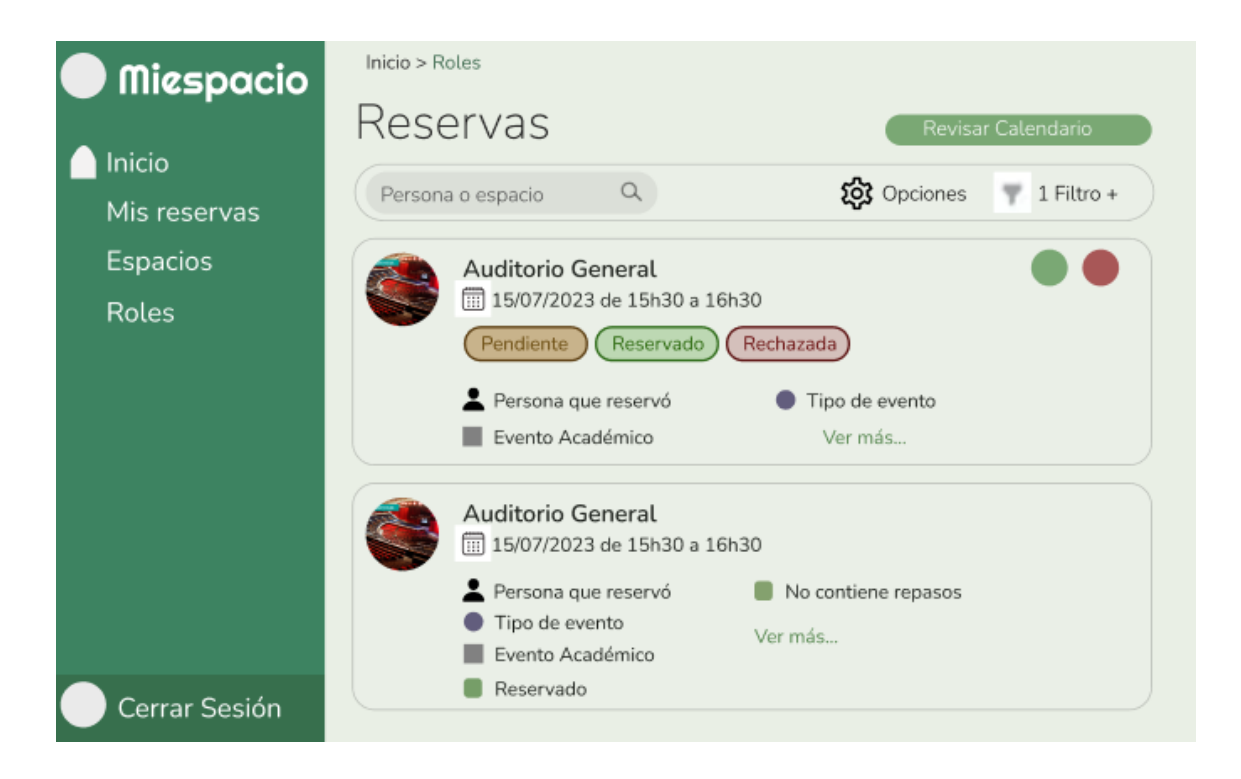

#### $e$  mi $\varepsilon$ spacio Reservas Inicio **Buscar**  $\alpha$  $\Theta$  Imprimit 1F Ordenar  $\blacktriangledown$  Filtrar **Gestionar Items** Auditorio General **Gestionar Permisos** 简 vie. 4 de agosto de 2023 de 11h30 a 12h29  $Pendiente$ Roles Reservado por Christian Rioba Ver más. Espacios Unidades  $H - 304$ tt vie. 4 de agosto de 2023 de 08h00 a 08h59 Usuarios (Pendiente) Reservado por Christian Rioba **O** Festival Evento Académico Gestionar **Funcionalidades** Auditorio General 菌 dom, 30 de julio de 2023 de 15h00 a 15h59 (Reservado) Reservado por Christian Rioba Ver más. Evento Académico  $\ddot{\phantom{a}}$

*Manejo de solicitudes implementado en la aplicación* 

#### *Asignación de roles por usuario*

Para la interfaz de asignación de roles de usuario se debió tomar en cuenta la existencia de 2 categorías grandes en los que se pueden clasificar los usuarios, siendo los primeros aquellos sin rol y lo segundo con un rol ya asignado, además de 4 operaciones posibles que se podrían realizar con la finalidad de manejar la asignación de roles a un usuario, teniendo las siguientes: asignar un rol a todos los usuarios sin rol, asignar un rol a un solo usuario sin rol, quitar rol a todos los usuarios de un rol en particular y retirar rol a un solo usuario. Dando como resultado 7 componentes claves a agregar en la interfaz, 4 botones cada uno con las acciones de asignación de roles, 2 listas, una con los usuarios con rol y otra los que no tienen rol y por último un selector del rol a asignar o retirar. El maquetado y la interfaz desarrollada en el sistema con los componentes claves se pueden observar en la Figura 50 y Figura 51 respectivamente.

# *Maquetado de Asignación de roles*

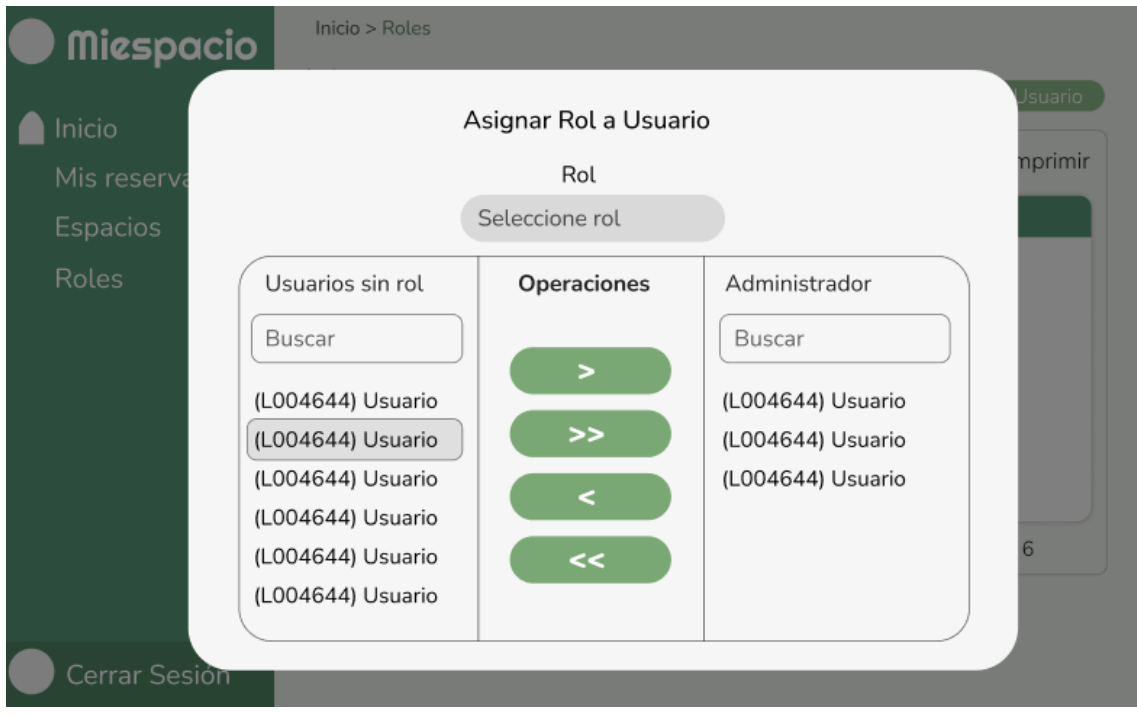

# **Figura 51**

*Asignación de roles implementado en la aplicación* 

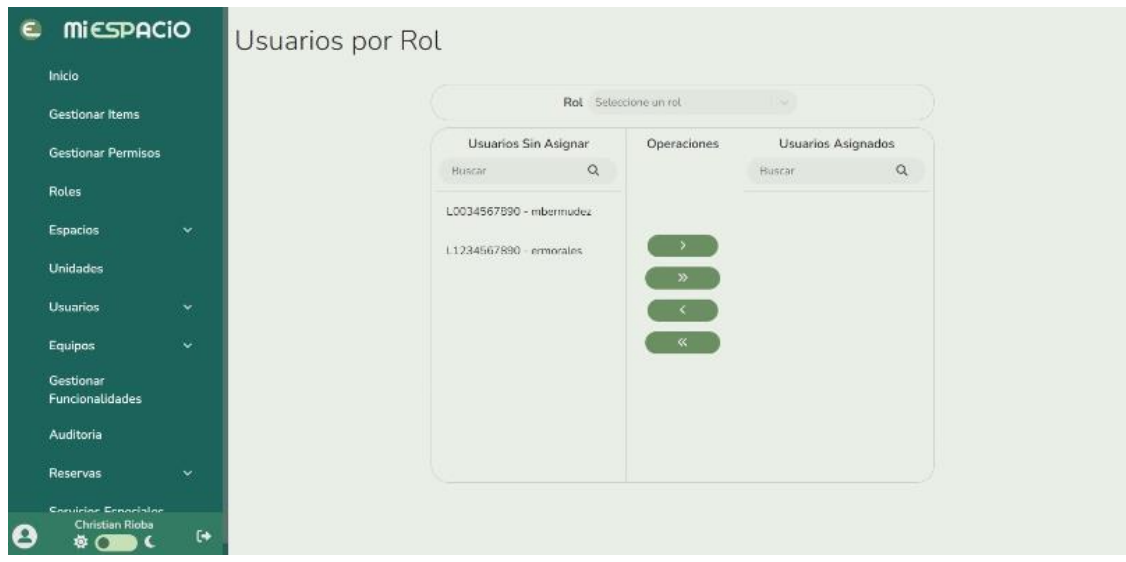

#### *Manejos de Permisos por rol*

Para el manejo de permisos por rol, se estableció como base una interfaz a manera de lista con los distintos ítems, subItems y sub subitems del sistema (rutas de las distintas páginas) a las cuales se les agregó una casilla y en la parte superior de ellas un selector de roles, esto con la finalidad de al seleccionar un rol en específico y que, al marcar las casillas correspondientes a un ítem, sub ítem o sub subítem el sistema dará acceso al rol a las rutas asociadas a ellas. Se puede apreciar el maquetado en la Figura 52, mientras que en la Figura 53 el diseño ya implementado en el sistema.

## **Figura 52**

## *Maquetado Manejo de permisos por rol*

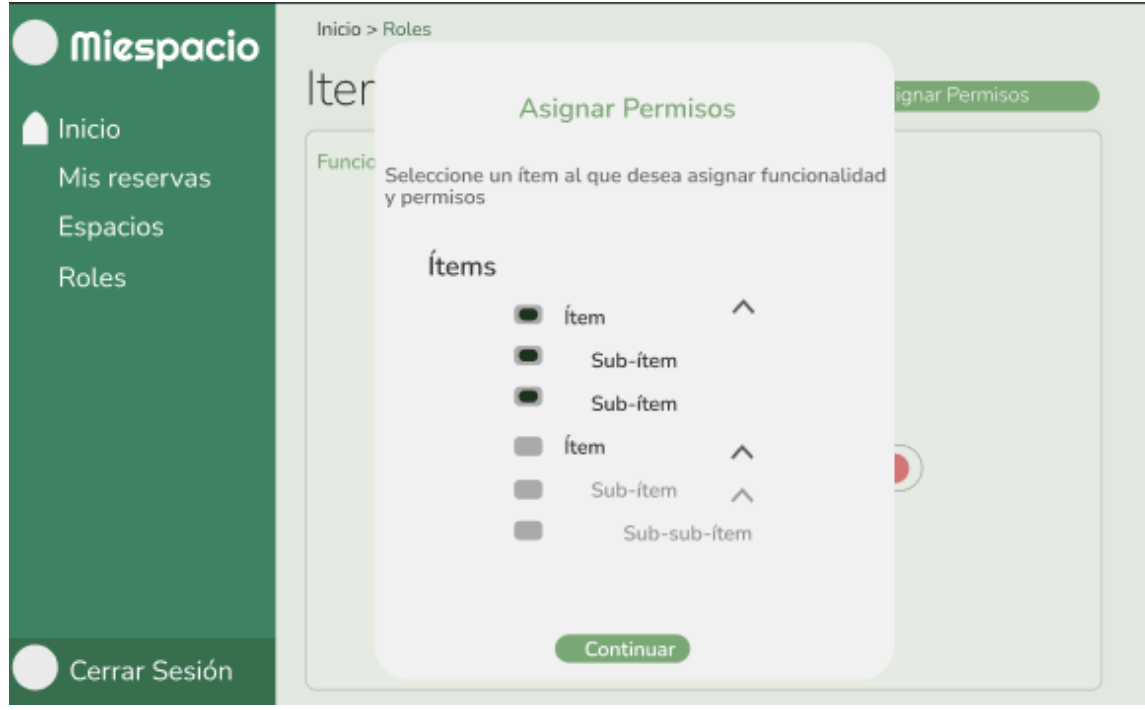

## **Figura 53**

*Manejo de permisos por rol implementado en la aplicación* 

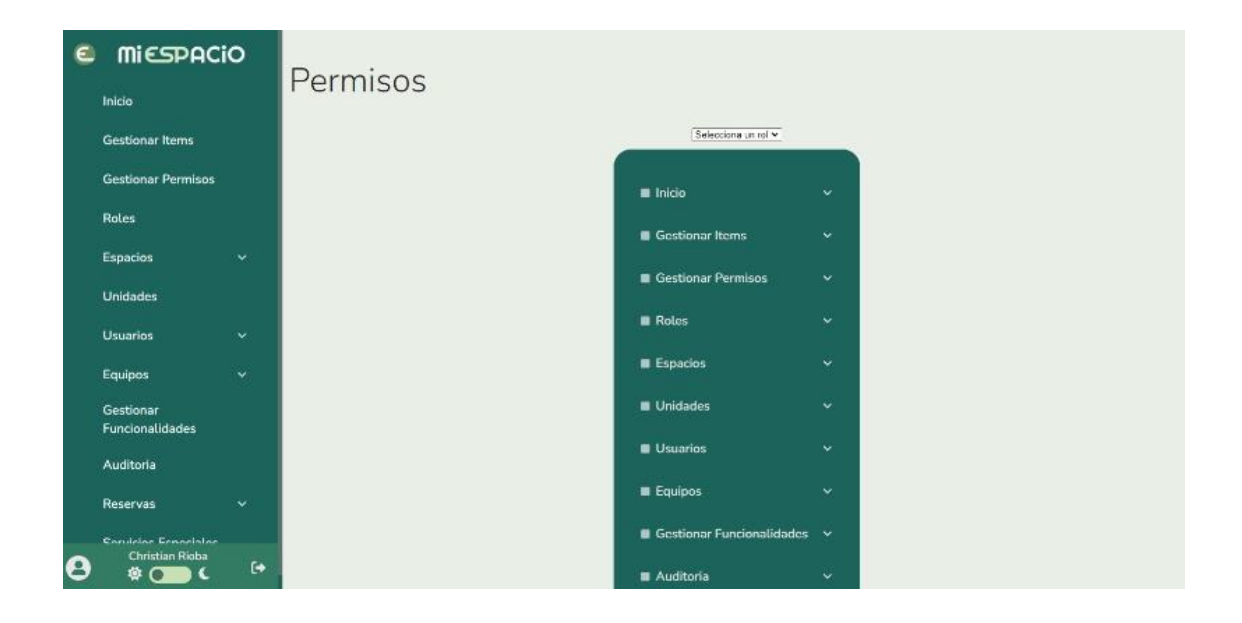

## **Evaluación de aplicación**

Para finalizar el proceso de desarrollo se procedió a evaluar la aplicación mediante la herramienta "Lighthouse", la manera en la que funciona esta herramienta es mediante el ingreso de la URL de la página, ya sea una local o en línea, y "Lighthouse" procede a evaluar de manera automática aspectos claves de una aplicación tales como:

- Rendimiento: Se obtiene mediante la evaluación de aspectos tales como el tiempo de carga, el tiempo que pasa desde que se carga la página hasta que el primer contenido es visible (FCP), cuanto tiempo tarda la página en ser completamente interactiva (TTI), así como el uso eficiente del ancho de banda en la carga de componentes de JavaScript, CSS, entre otros.
- Accesibilidad: Analiza si la página cumple con las pautas de accesibilidad web (WCAG), así como el empleo correcto de las etiquetas HTML y atributos ARIA.
- Buenas prácticas: Se verifica si la página utiliza la última versión de HTTP, así como si la página fue desarrollada con tecnologías y prácticas modernas.

SEO: "Search Engine Optimization" por sus siglas en inglés, dentro de ello se comprueba la presencia y adecuación de las etiquetas de título y descripción, así como si los motores de búsqueda pueden indexar adecuadamente el contenido de la página.

Una vez que "Lighthouse" completa el análisis de la página, se muestra un resumen de la puntuación obtenida en cada uno de los aspectos evaluados (Chrome Developers, 2016). Existen 3 rangos de puntuación en lo que se pueden clasificar las puntuaciones, siendo de 0 a 49 "insuficiente", de 50 a 89 "regular" y de 89 para arriba es "bueno". En las siguientes figuras se muestran los resultados obtenidos en las distintas páginas de la aplicación.

#### **Figura 54**

*Resultados obtenidos de la página de Inicio de Sesión* 

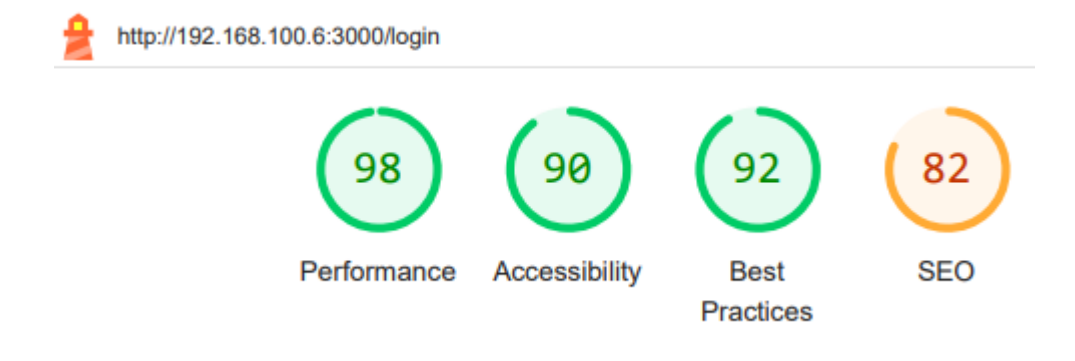

#### **Figura 55**

*Resultados obtenidos de la página de Catálogo de espacios* 

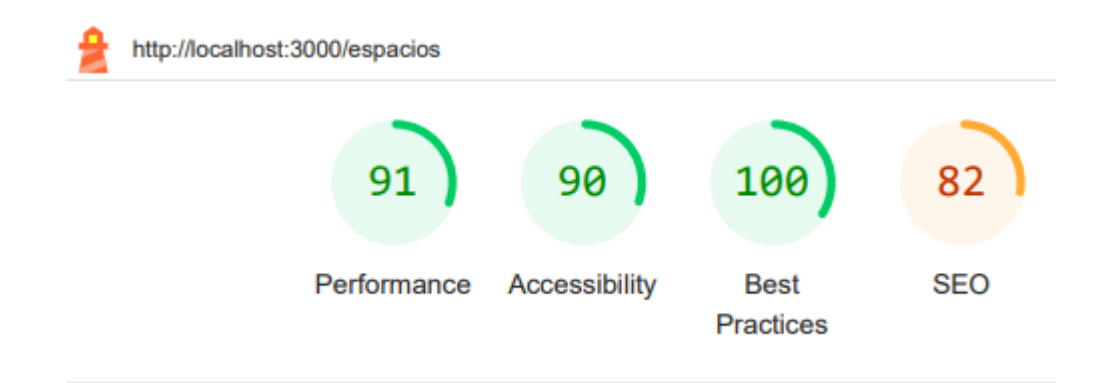

*Resultados obtenidos de la página de Información de espacio* 

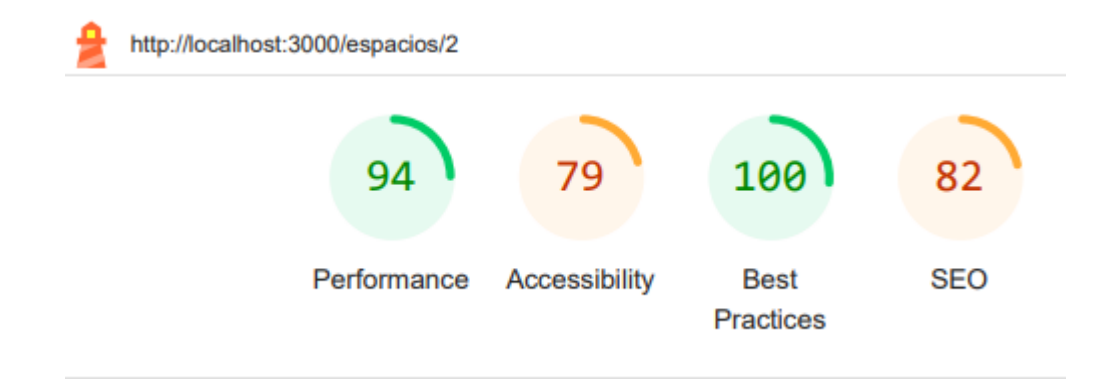

# **Figura 57**

*Resultados obtenidos de la página de manejo de Solicitudes* 

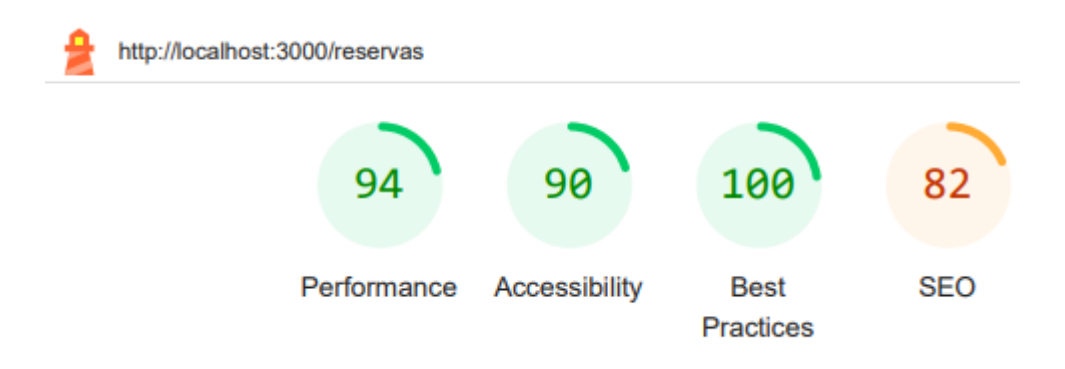

*Resultados obtenidos de la página de Asignación de roles* 

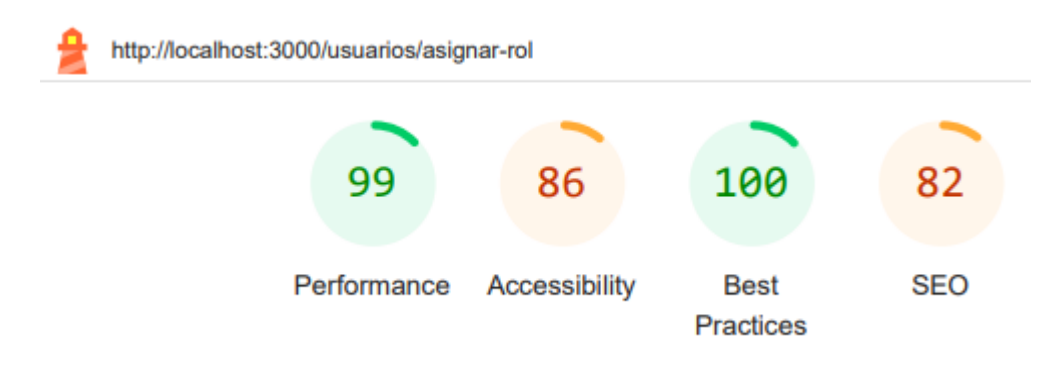

# **Figura 59**

*Resultados obtenidos de la página de tipo CRUD* 

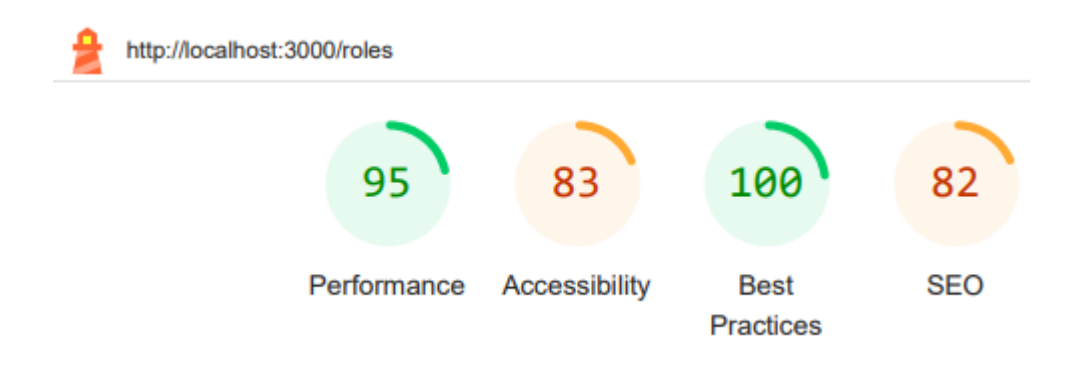

#### **Capítulo IV**

#### **Pruebas del Software**

Una vez se ha desarrollado el sistema, la última fase antes de poder dar por terminado el trabajo fue la realización de pruebas sobre el mismo con el fin de evaluar si el producto desarrollado cumple con las expectativas de los usuarios, tanto en facilidad de uso como en rendimiento, funcionalidad y usabilidad. En este capítulo se presentará el diseño, ejecución y análisis de resultados de las pruebas realizadas al sistema en un entorno controlado.

#### **Diseño de las pruebas**

Al necesitar probar el sistema en un entorno controlado, la prueba fue diseñada de siguiente manera:

- Primero se procedió a dar a los participantes una introducción sobre el proyecto que fue desarrollado, indicándose qué se busca con el proyecto y cuáles son las actividades que se ejecutarán durante la prueba.
- Posteriormente, se permitió a los participantes interactuar con el sistema de manera que se familiaricen con el mismo y conozcan las distintas funcionalidades que este presenta.
- Se tomaron 3 participantes, cada uno con un rol propio de la aplicación, y se les pidió a cada uno cumplir su rol y proceder las acciones necesarias para permitir que el rol de usuario pueda efectuar un reserva de espacio.
- Por último, se procedió a solicitarle a cada participante responder a una encuesta de usabilidad con el fin de conocer cuál fue su experiencia y opiniones sobre el sistema.

El resumen de este proceso se puede observar dentro de la Figura 60.

## *Proceso de pruebas de la aplicación*

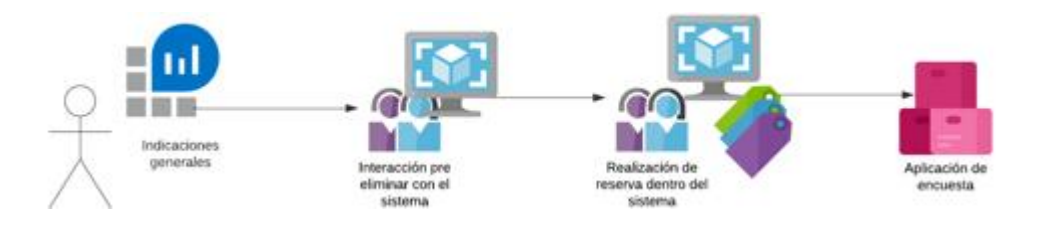

Cabe recalcar que la encuesta aplicada fue la conocida como "SUS" (Escala de Usabilidad de Sistemas) la cual está conformado por una serie de 10 preguntas, a las que el usuario debe responder eligiendo entre 5 opciones, las cuales se encuentran en el intervalo de 1 a 5 siendo 1="NO" y 5="SI", en los cuales se pasa por valores intermedios siguientes: 2=Rara Vez, 3=A Veces y 4=Frecuentemente. (Vilte, Saldaño, Gaetán, & Elba Martin, 2015). Dentro de las preguntas de la encuesta se tienen las siguientes:

- Creo que me gustaría usar este sistema frecuentemente
- Encontré el sistema innecesariamente complejo
- Pensé que el sistema era fácil de usar
- Creo que necesitaría ayuda de un técnico para poder usar el sistema
- Encontré que las funciones del sistema estaban integradas adecuadamente
- Creo que hay mucha inconsistencia en el sistema
- La mayoría de las personas aprenderían a usar el sistema rápidamente
- El uso del sistema es muy confuso
- Me sentí muy confiado con el uso del sistema
- Necesito aprender un montón de cosas antes de usar apropiadamente el sistema

## **Ejecución de las pruebas**

Siguiendo la planificación de las pruebas, lo primero fue obtener grupos de voluntarios que estén dispuestos y brindar sus opiniones del mismo, para ello se solicitó a un total de 24 personas miembros de la comunidad con distintos cargos (profesores, estudiantes, laboratoristas, entre otros) que se agruparan en grupos de 3 personas.

Con cada grupo lo primero que se realizó fue una introducción sobre el proyector a realizar para que los participantes tengan una idea general sobre el proyecto desarrollado, tal y como se puede ver en la Figura 61.

#### **Figura 61**

## *Introducción sobre el proyecto a los participantes*

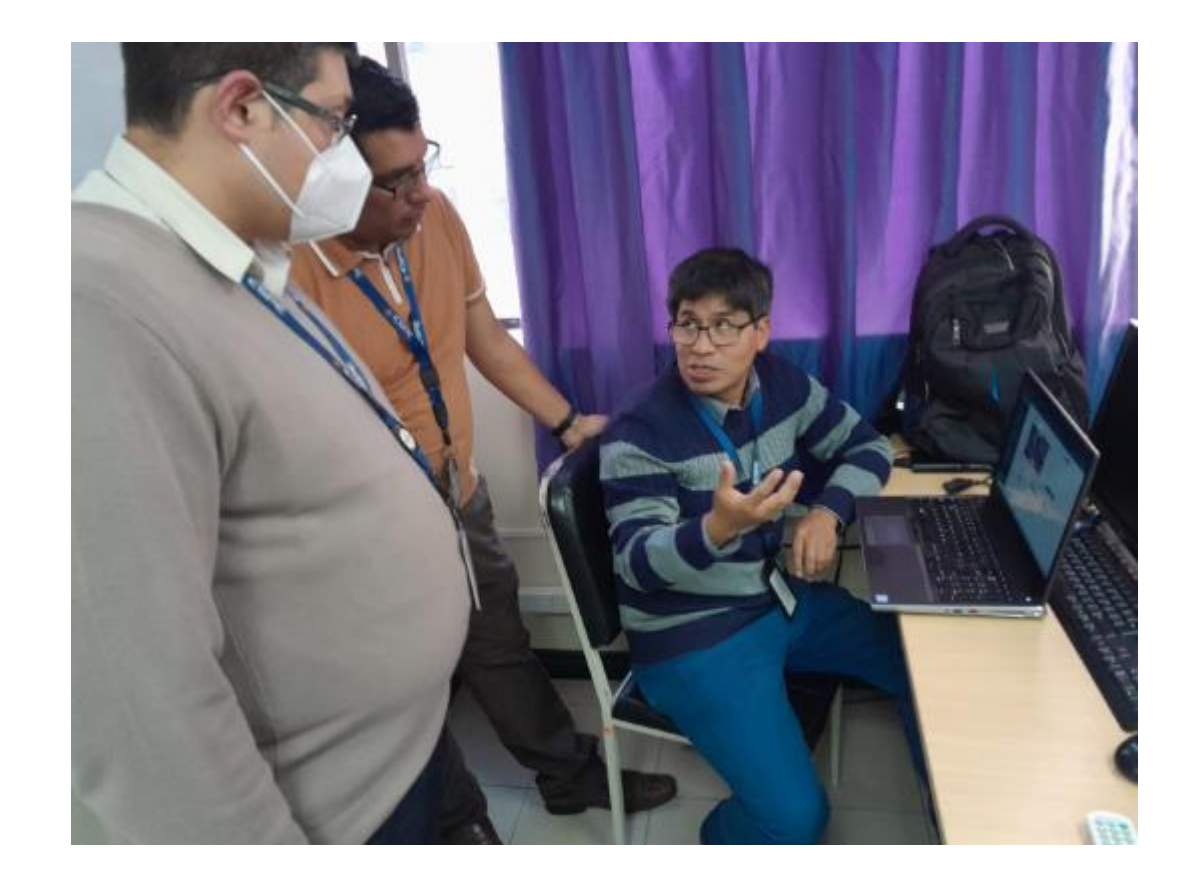

A cada miembro del grupo se les permitió interactuar con el sistema de manera con acceso a todas las funcionalidades del sistema para que se familiaricen con el mismo y solventando cualquier duda que estos tuvieran sobre alguna funcionalidad (Ver Figura 62).

## **Figura 62**

*Interacción libre con los participantes con el sistema* 

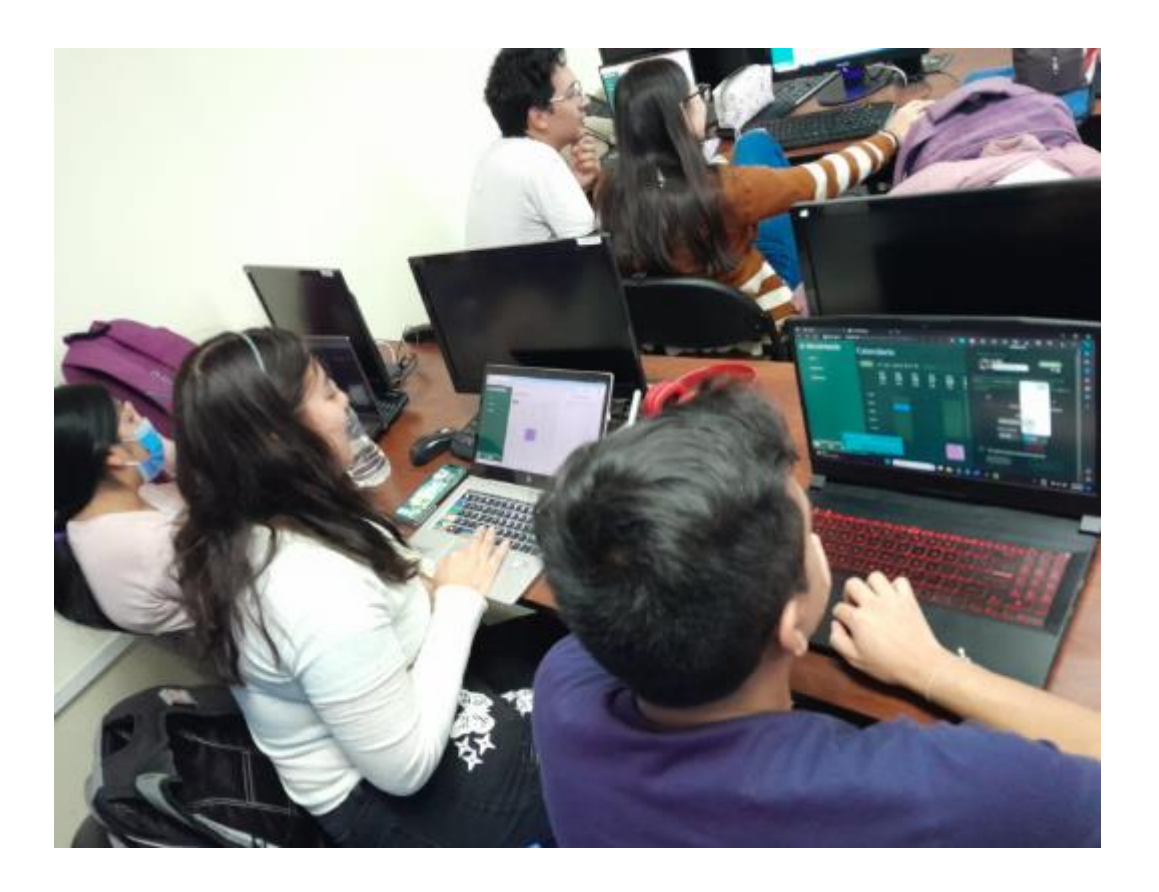

Posteriormente, se le designó un rol correspondiente a la aplicación (Admin root,

Administrador, Usuario) y se les solicitó que cada participante cumpliera su rol dentro de la aplicación para que el usuario logrará realizar una reserva dentro del sistema, este paso se puede apreciar en la Figura 63).

# *Interacción libre con los participantes con el sistema*

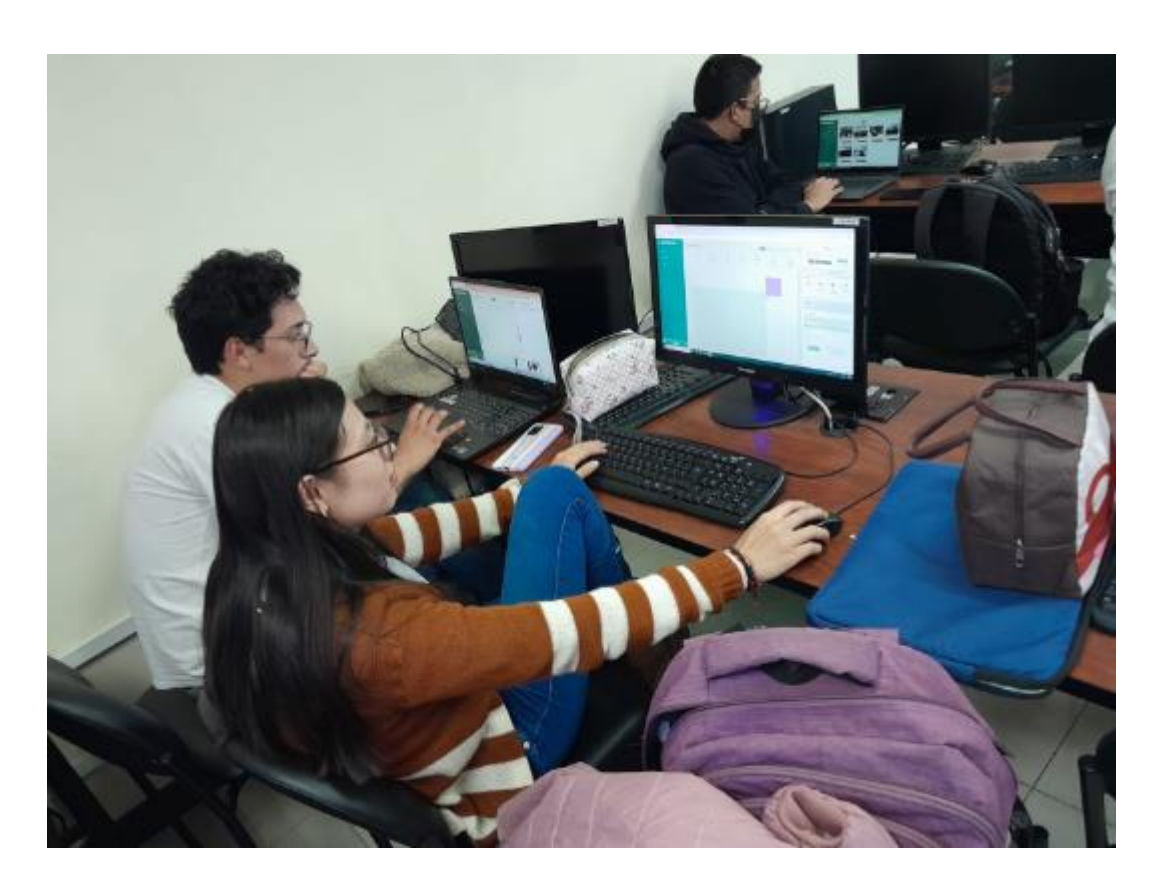

Una vez finalizada la interacción de los voluntarios con el sistema, se les indicó que respondan la encuesta con las preguntas indicadas con anterioridad, en busca de conocer sus opiniones sobre el sistema. El acceso a la encuesta fue mediante el código QR que se encuentra en la Figura 64.

**Figura 64**

*Código QR de acceso a encuesta* 

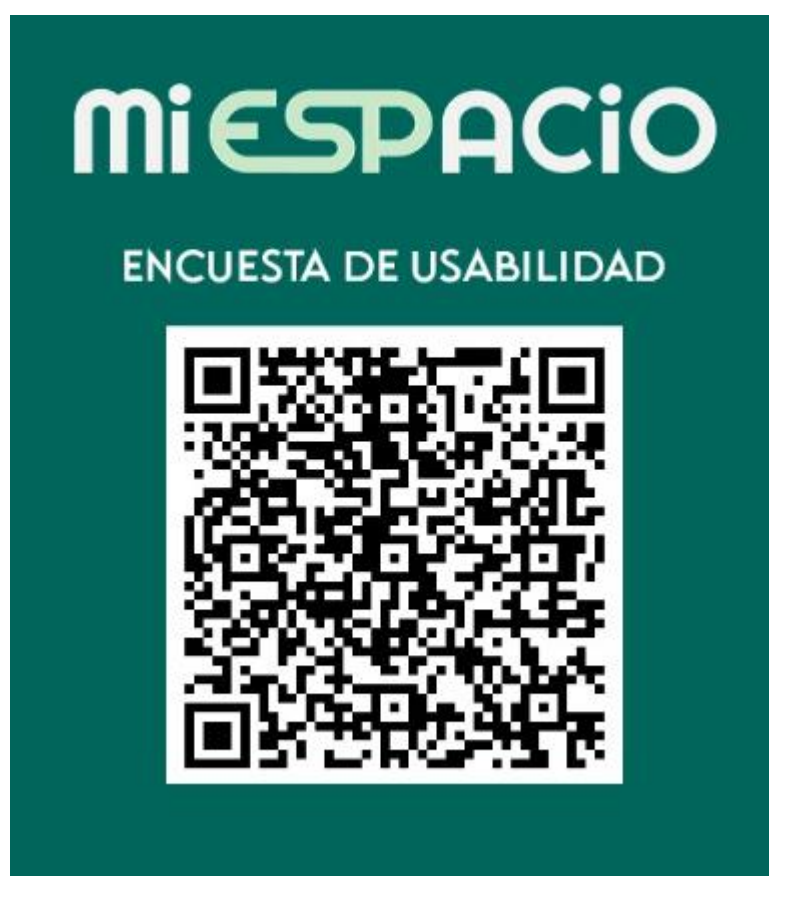

#### **Resultados**

Una vez se finalizó el proceso de pruebas y la obtención de datos del cuestionario "SUS" se obtuvieron 27 respuestas para todas las preguntas planteadas.

## **Primera pregunta: "Me gustaría usar este sistema frecuentemente"**

En la primera pregunta se obtuvo que el 48.15% de los encuestados usaría el sistema frecuentemente asignando un 5, nota máxima, a la aplicación, mientras que un 40.74% de las personas le dieron 4, por otro lado, apenas un 3.70% y un 7.41% de los encuestados respondieron 1 y 3 respectivamente. Esto quiere decir que, gran parte de los usuarios de prueba están lo suficientemente conformes para usar regularmente la aplicación, lo cual es un buen indicador en general del nivel de satisfacción con el aplicativo.

*Resumen de los resultados de la pregunta "Me gustaría usar este sistema frecuentemente"* 

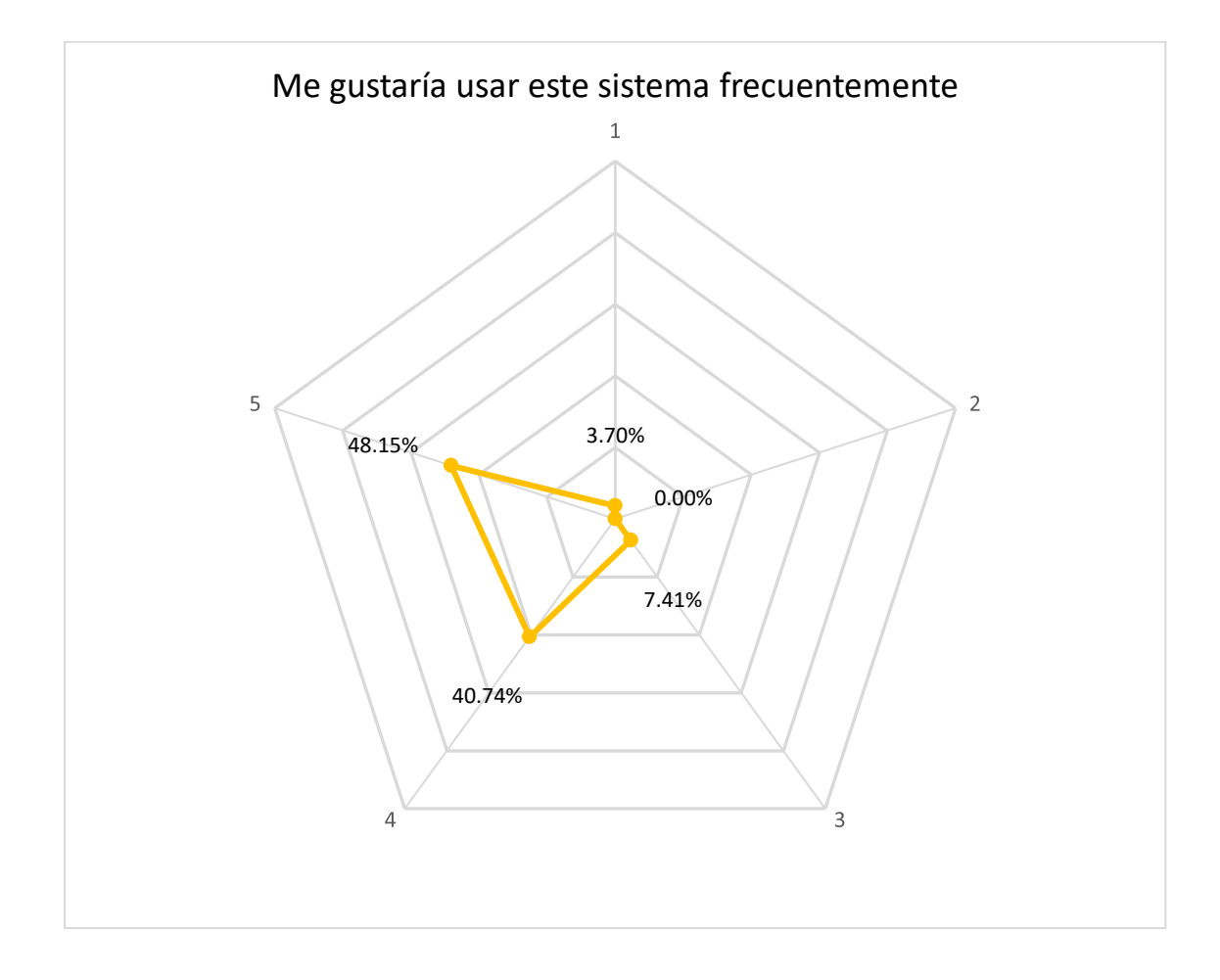

#### **Segunda pregunta: "Encontré el sistema innecesariamente complejo"**

En la siguiente pregunta se hace referencia a la complejidad del sistema, siendo "1" la respuesta ideal, sin embargo, los resultados fueron más divididos, teniendo que el 33.34% de los encuestados respondieron entre "4" y "3" mientras que un 66.66% de las personas que probaron la aplicación respondieron positivamente, entre un "1" y "2". A pesar de que el resultado sigue siendo positivo, se puede encontrar un aspecto de mejora para la aplicación, ya que ⅓ de los encuestados sintió una excesiva complejidad al repasar las funcionalidades del aplicativo.

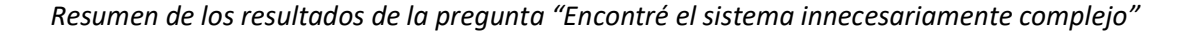

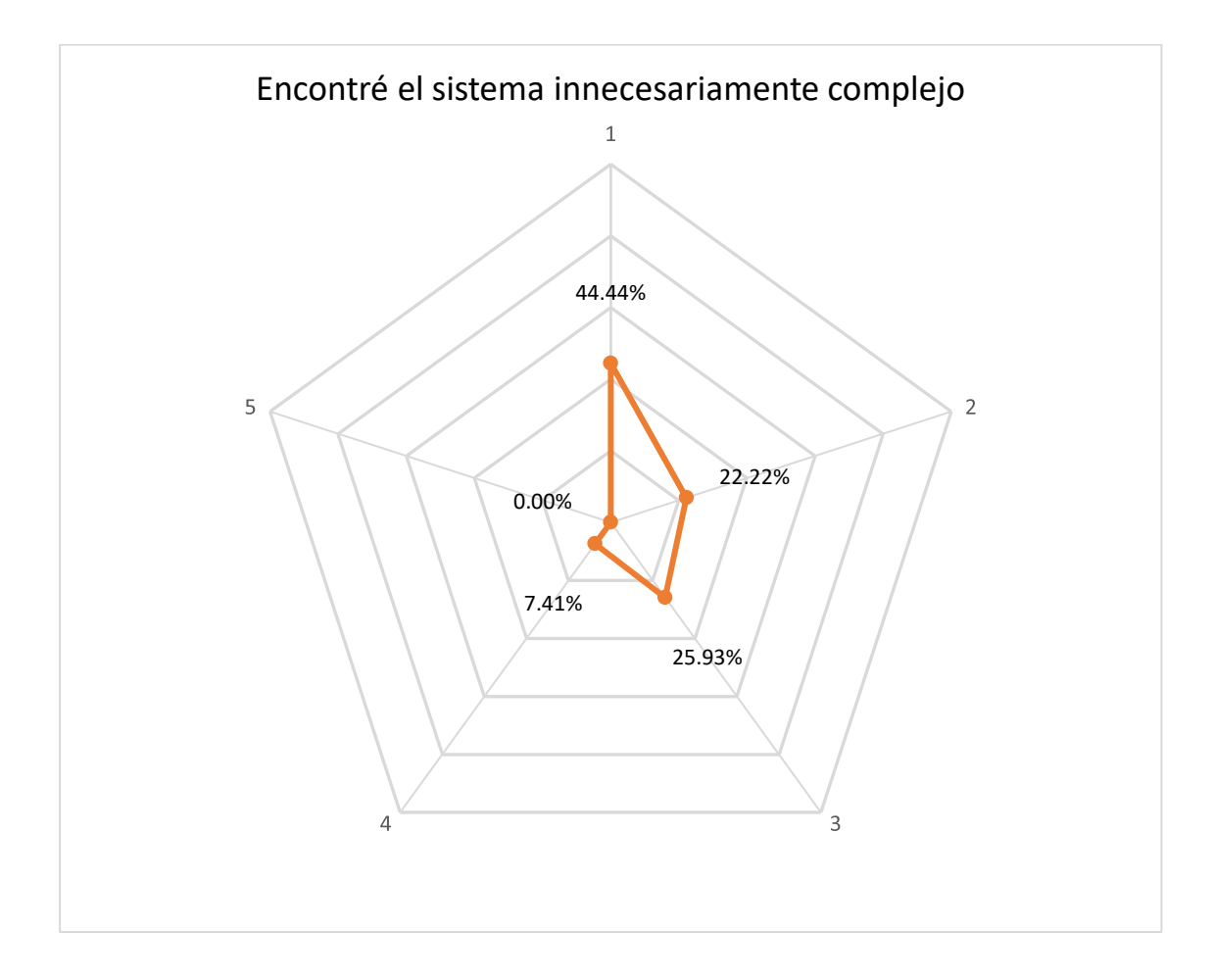

#### **Tercera pregunta: "El sistema era fácil de usar"**

En la pregunta se busca evaluar la facilidad de uso del sistema a los usuarios y los resultados fueron mayormente positivos, con un 48.15% de usuarios respondiendo con la máxima calificación y un 51.85% asignándole una nota de entre "4" y "3". Esto indica que a pesar de la complejidad que se pudo encontrar en el sistema, aún fueron capaces de ejecutar las tareas con facilidad.

## **Figura 67**

*Resumen de los resultados de la pregunta "El sistema era fácil de usar"* 

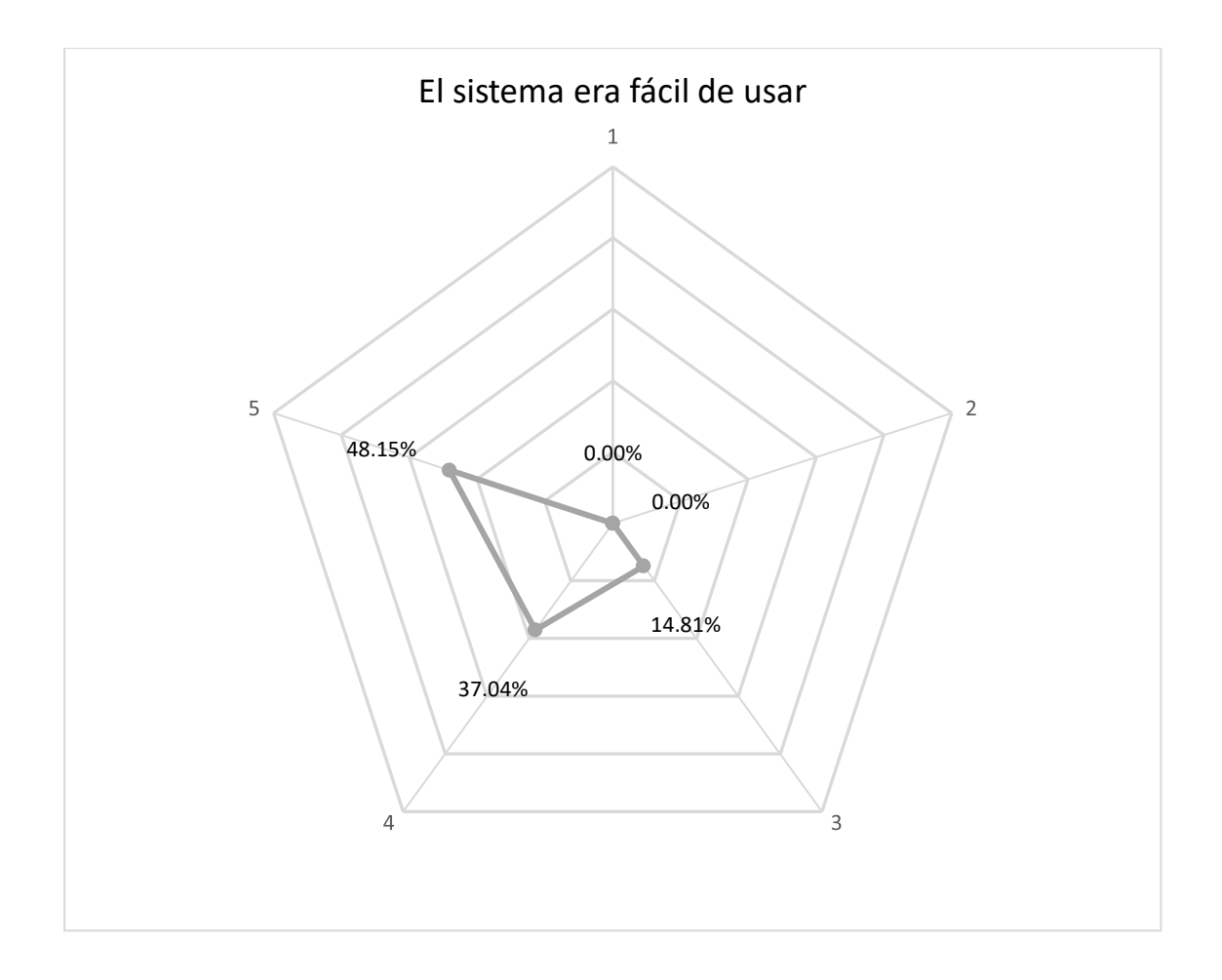

#### **Cuarta pregunta: "Necesitaría ayuda de un técnico para poder usar el sistema"**

En la cuarta pregunta se cuestiona la necesidad de una persona de asistencia para el uso del sistema y los resultados fueron positivos en su mayoría con un 37.04% y 29.63% de usuarios, calificando "1" y "2" respectivamente. Esto es indicador que los usuarios pueden navegar por las funcionalidades del aplicativo sin ayuda, sin embargo, al tener un 33.34% de usuarios respondiendo igual o por debajo de "3" entonces es de consideración la presencia de una mejora en las interfaces para hacerlo más intuitivo.

*Resumen de los resultados de la pregunta "Necesitaría ayuda de un técnico para poder usar el* 

#### *sistema"*

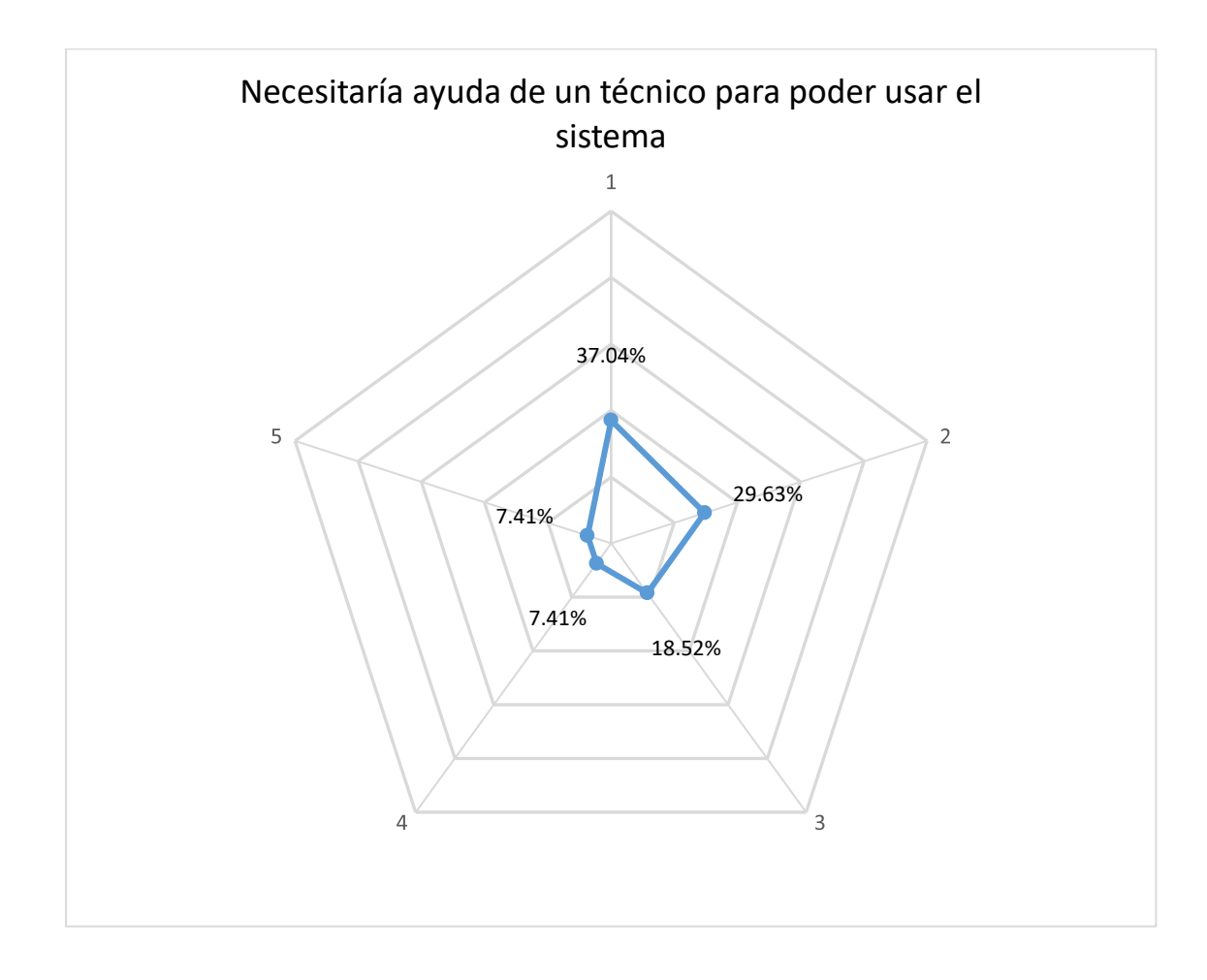

**Quinta pregunta: "Encontré que las funciones del sistema estaban integradas** 

## **adecuadamente"**

En la quinta pregunta se cuestionó a los usuarios por la integración de las funciones del sistema, a lo cual se obtuvo un resultado muy positivo con 55.56% de personas, calificándolo con un "5" y un 33.33% dando una calificación de "4", siendo este un resultado significativo de aceptación en cuanto a la integración en el aplicativo.

*Resumen de los resultados de la pregunta "Encontré que las funciones del sistema estaban* 

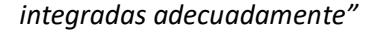

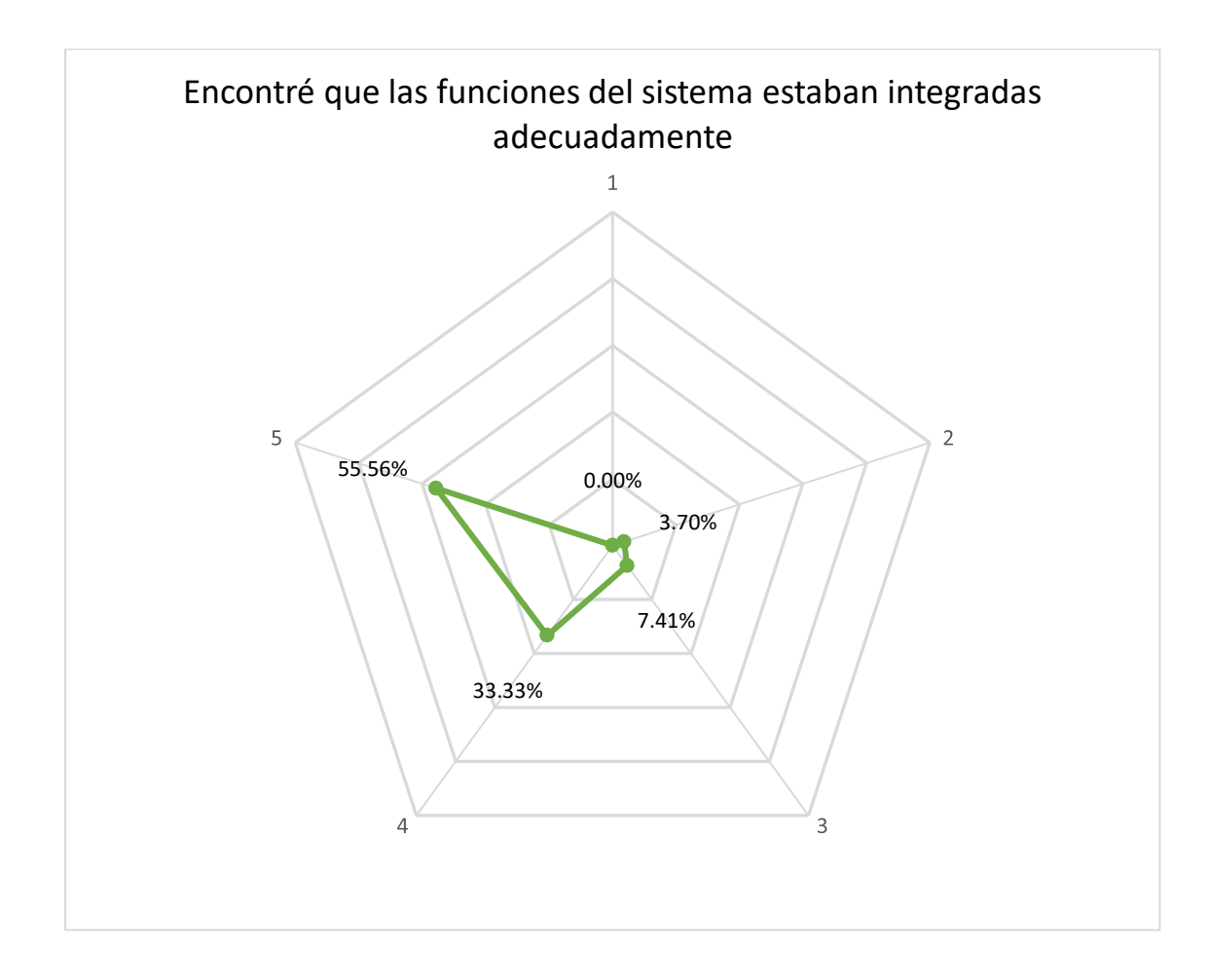

## **Sexta pregunta: "Hay mucha inconsistencia en el sistema"**

En la pregunta se busca conocer si los usuarios encuentran una gran inconsistencia en general de la aplicación, a lo que el 59.26% de los encuestados respondió con "1", es decir, una valoración positiva para la pregunta y un 25.93% contestó con un "2". La valoración general denota una inclinación muy positiva, por lo que se concluye que no se necesitan mejoras significativas para corregir inconsistencias del aplicativo.

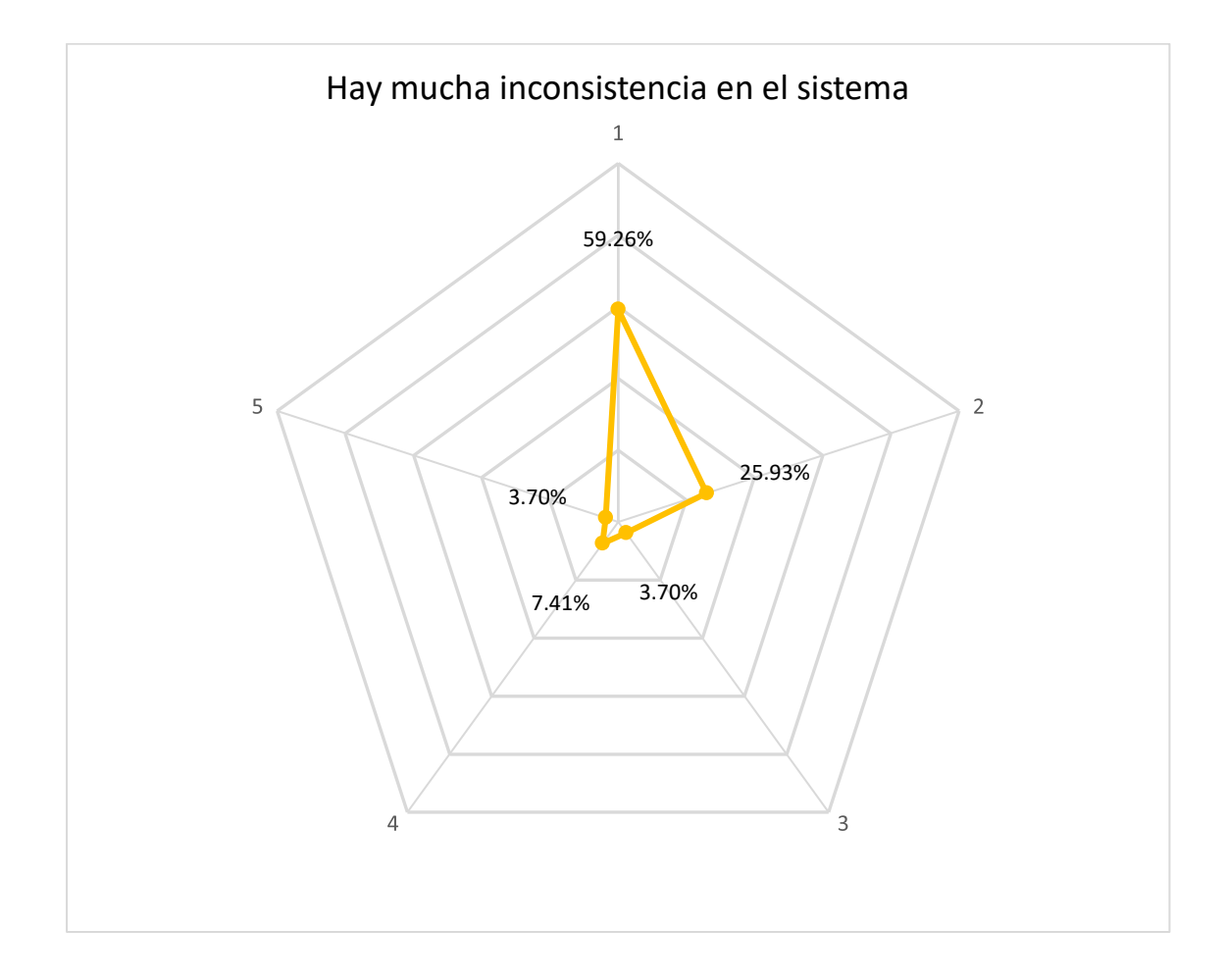

*Resumen de los resultados de la pregunta "Hay mucha inconsistencia en el sistema"*

#### **Séptima pregunta: "La mayoría de las personas aprenderían a usar el sistema rápidamente"**

En la séptima pregunta se cuestiona a los usuarios sobre la rapidez que tendrían para aprender a usar la aplicación y en este caso los resultados denotan que la gran mayoría de encuestados consideran que la curva de aprendizaje para usar el aplicativo es buena y que no necesitan mucho esfuerzo para usarlo, esto debido a que el 51.85% de personas que probaron la aplicación dieron una calificación de "5" que es la nota máxima para esta pregunta y 29.63% asignaron una puntuación de "4",
representando un 81.48% de calificaciones positivas. En este caso, el 14.81% de usuarios calificaron con una puntuación neutra de "3" por lo que se tiene un margen de mejora todavía en este aspecto.

# **Figura 71**

*Resumen de los resultados de la pregunta "La mayoría de las personas aprenderían a usar el* 

*sistema rápidamente"* 

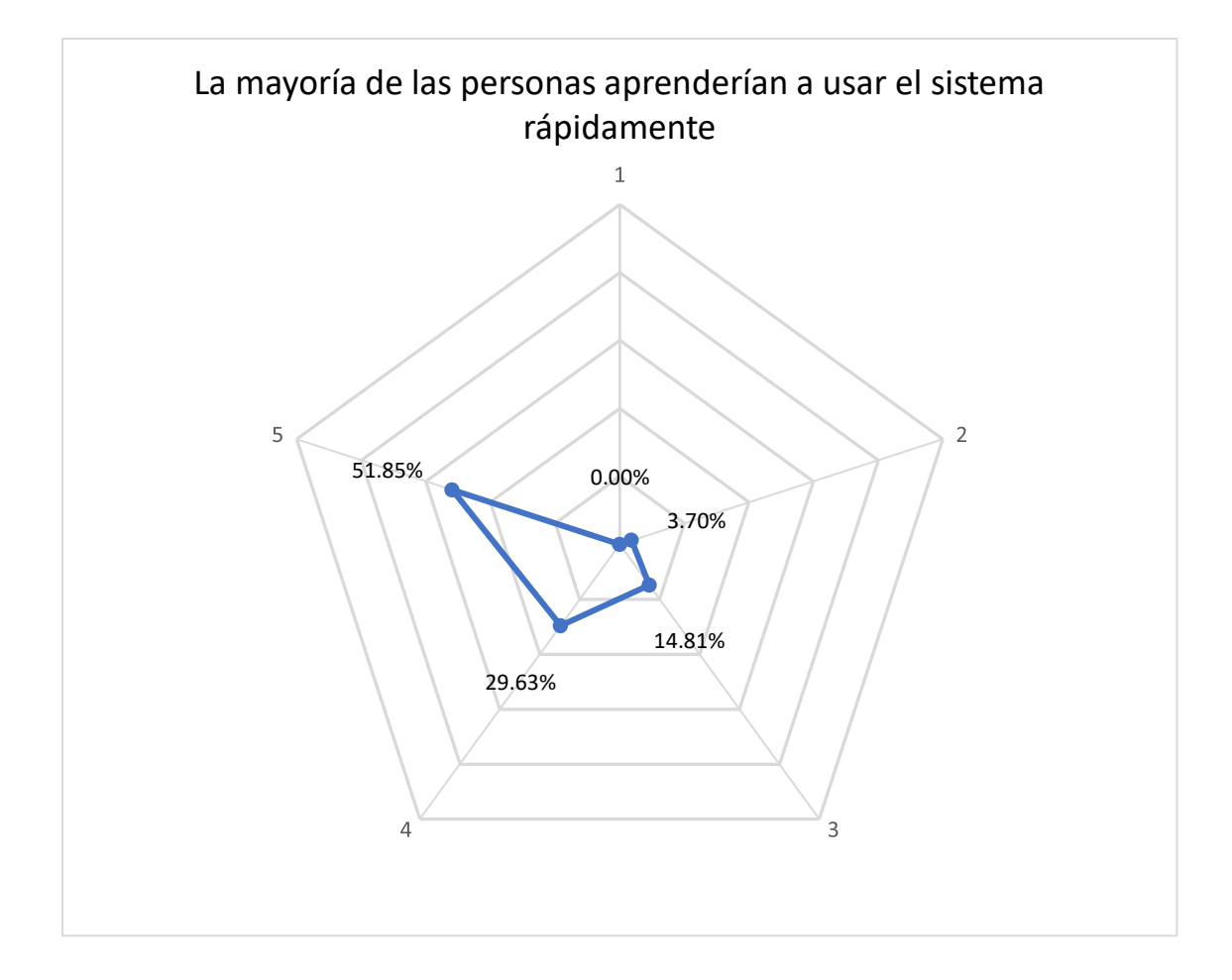

### **Octava pregunta: "El uso del sistema es muy confuso"**

En la octava pregunta se pregunta si el sistema puede confundir a los usuarios al usarla. Los resultados fueron positivos, con un 85.18% de personas dando una puntuación positiva (puntaje de 1 y 2) y un 11.11% de encuestados respondiendo neutrales.

## **Figura 72**

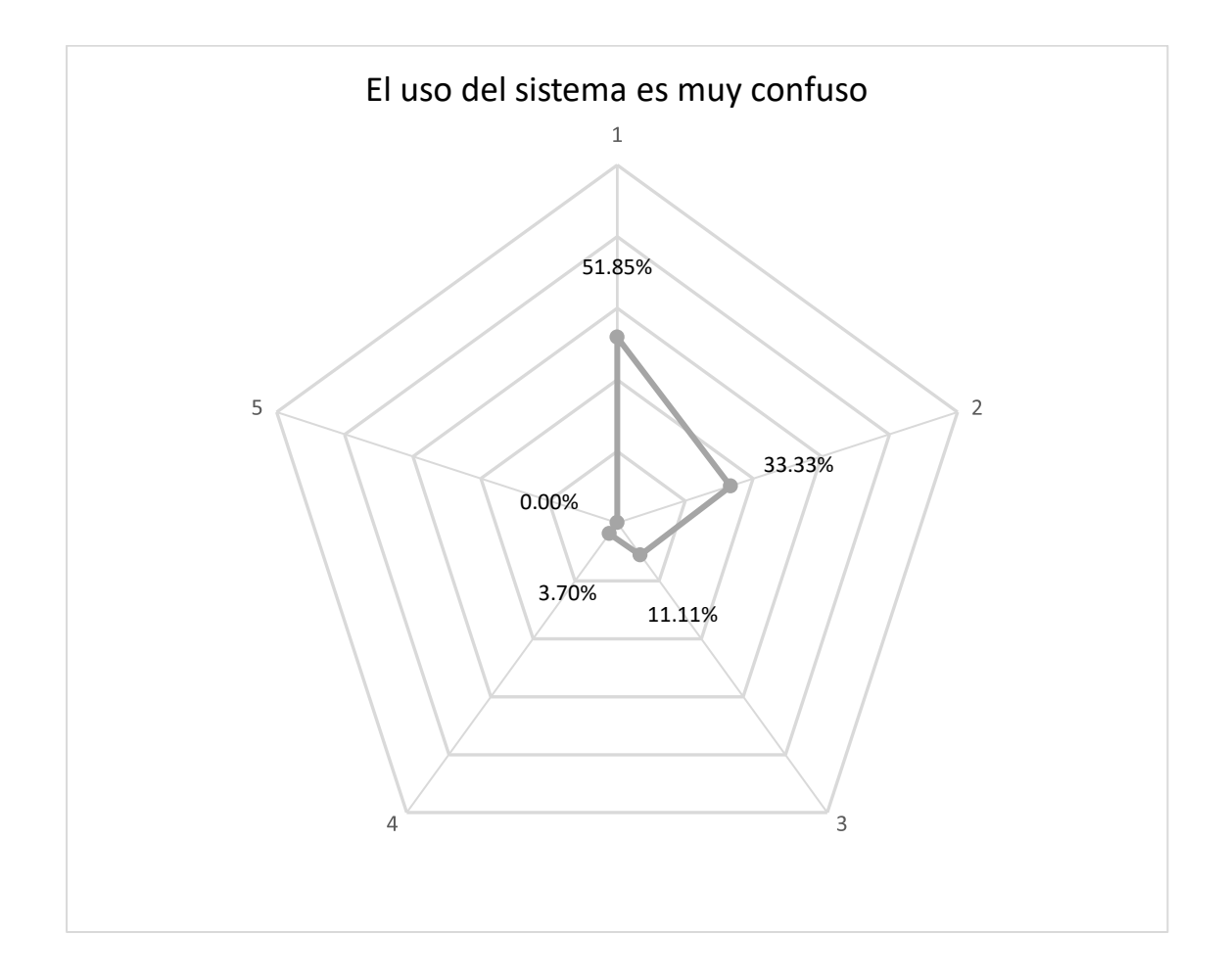

*Resumen de los resultados de la pregunta "El uso del sistema es muy confuso"*

### **Novena pregunta: "Me sentí muy confiado con el uso del sistema"**

La novena pregunta cuestiona a los usuarios su confianza al usar el sistema, haciendo énfasis en la tolerancia a errores del aplicativo y la seguridad del usuario para que sus acciones no causen fallos en el sistema, teniendo esto en cuenta el 81.48% encuestados respondieron con una calificación considerada positiva o mayor a "4" y un 7.4% encontró al sistema de poca confianza. Aunque las valoraciones sean positivas, se debe tomar en cuenta medidas para asegurar una mayor confianza del usuario al utilizar el aplicativo.

# **Figura 73**

*Resumen de los resultados de la pregunta "Me sentí muy confiado con el uso del sistema"*

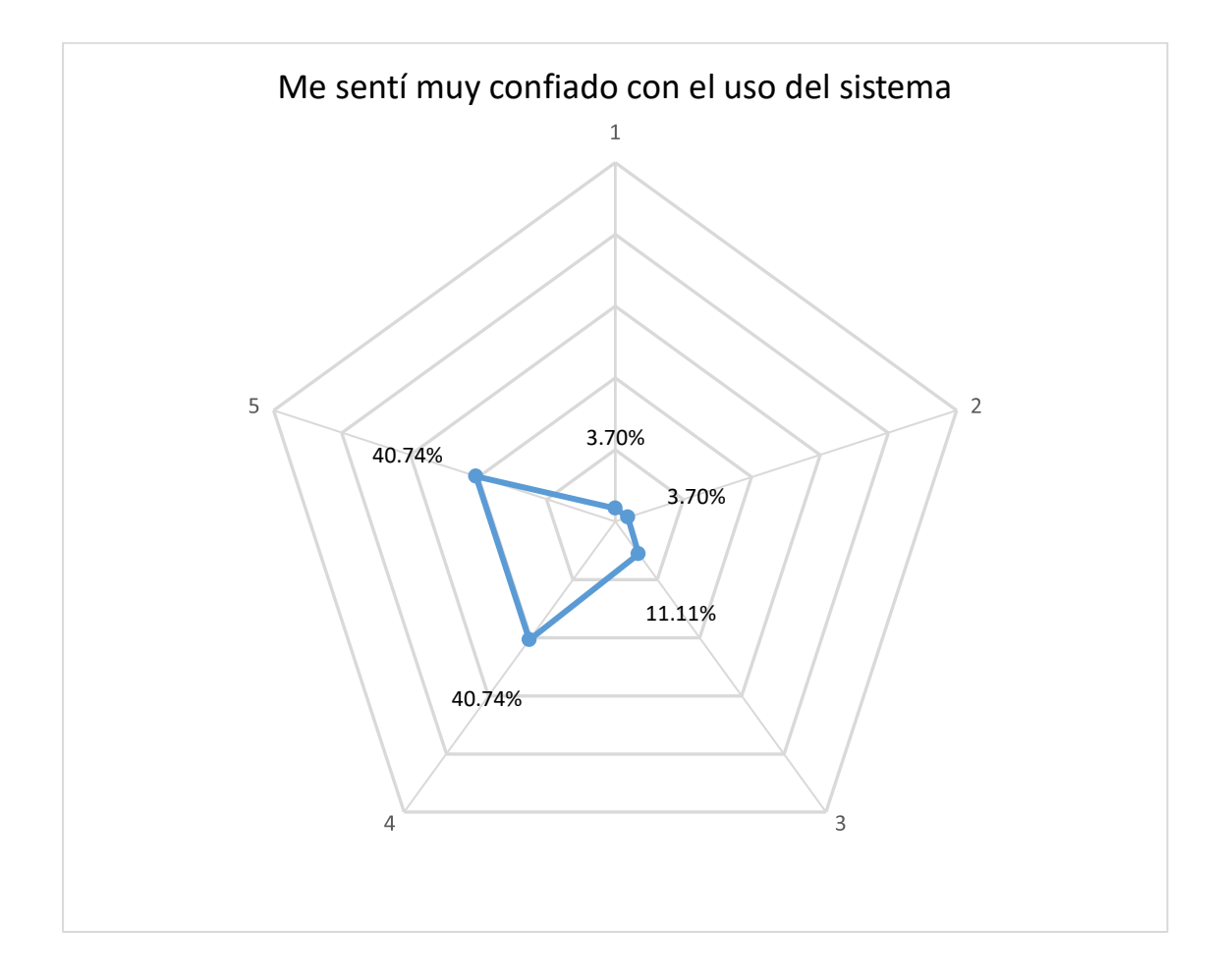

**Décima pregunta: "Necesito aprender un montón de cosas antes de usar apropiadamente el sistema"**

La última pregunta hace referencia a si el usuario necesita de una introducción o tutorial extenso para poder hacer uso del sistema y en este caso los resultados indican que la gran mayoría de usuarios, 88.89%, no necesitan saber mucho antes de poder usar el sistema al responder con una calificación de "2" o "1".

# **Figura 74**

*Resumen de los resultados de la pregunta "Necesito aprender un montón de cosas antes de usar* 

*apropiadamente el sistema"*

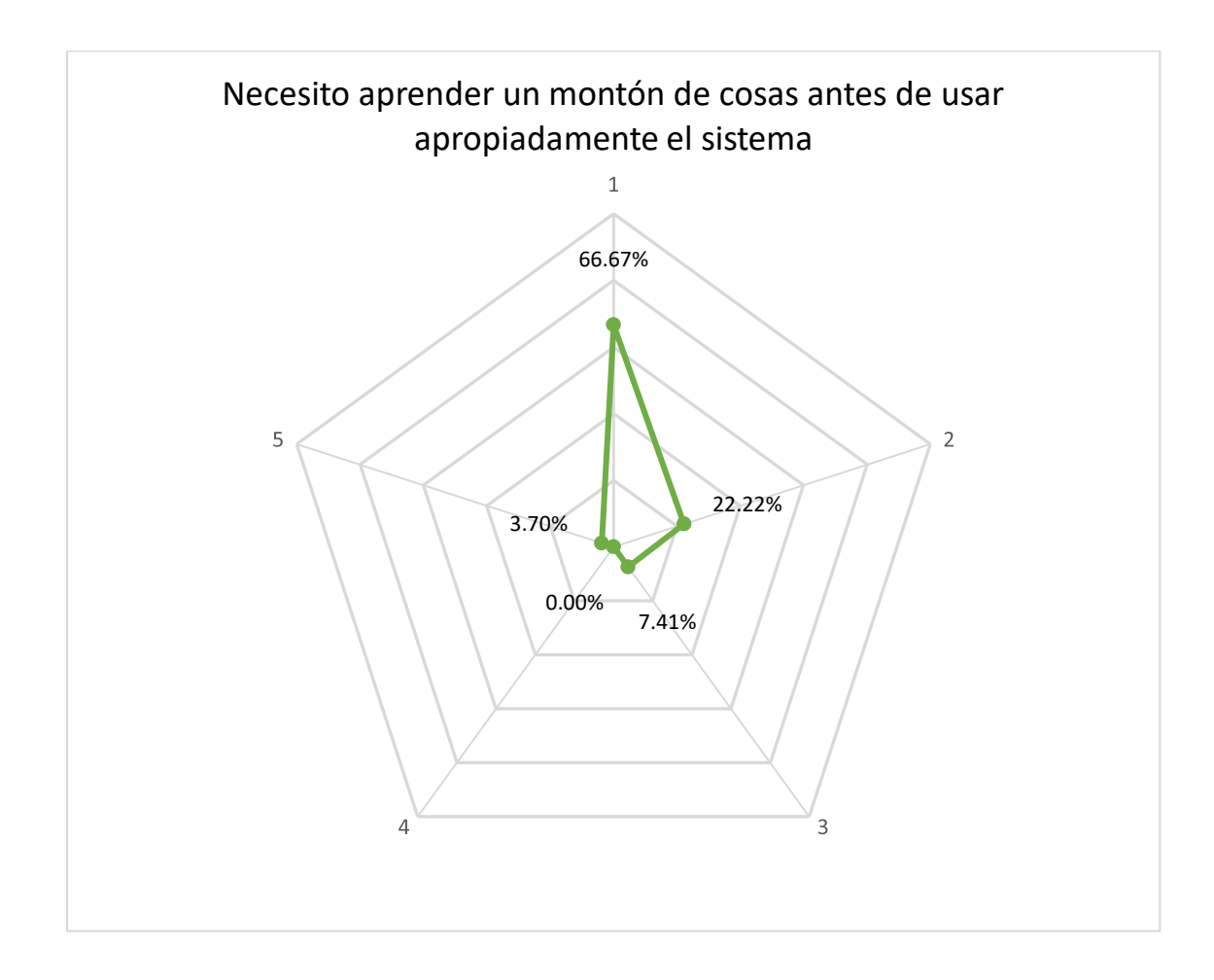

Una vista general de las respuestas de los usuarios a las preguntas planteadas con el

cuestionario "SUS" se muestra a continuación en la Figura 75.

## **Figura 75**

*Resumen de los resultados del cuestionario "SUS"*

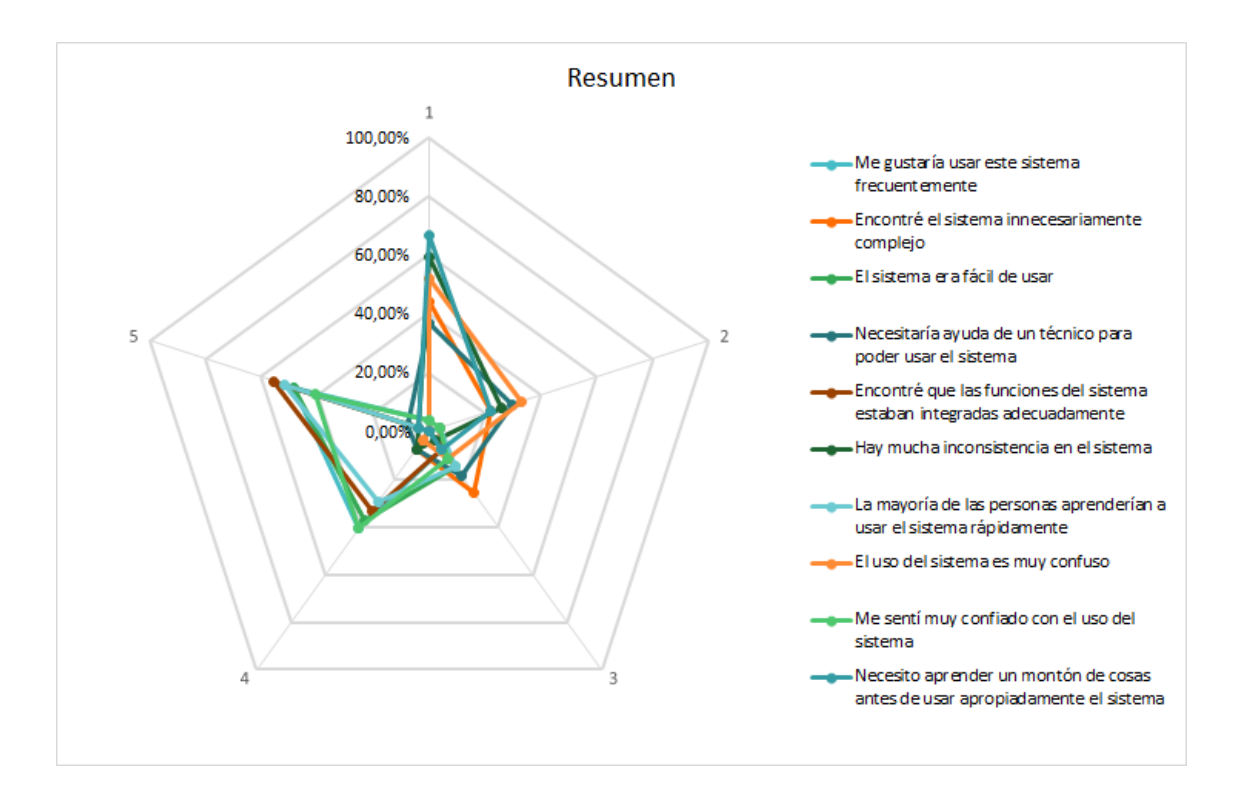

El cálculo del puntaje cuestionario "SUS" se realiza mediante la suma del promedio de los resultados impares menos 5, sumado a la resta de 25 menos la suma del promedio de los resultados pares, todo ello multiplicado por 2.5, el cálculo realizado se encuentra en el Anexo C.

### **Tabla 100**

*Respuestas de los usuarios al cuestionario SUS.*

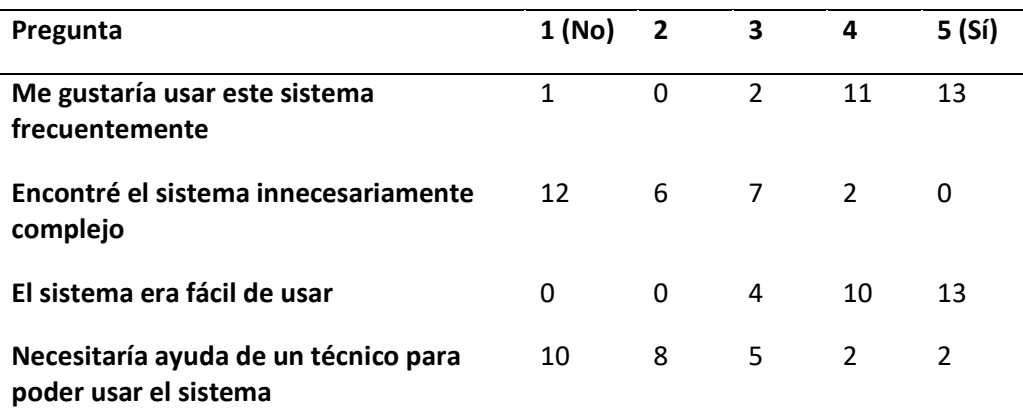

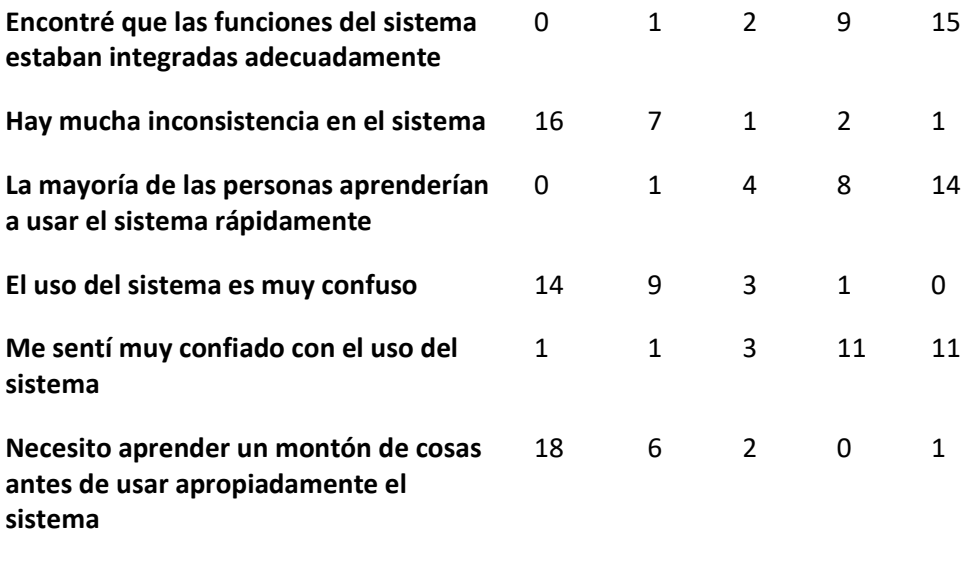

El puntaje obtenido del cálculo corresponde a 81.01, lo cual es considerado bueno, puesto que el promedio que se debe alcanzar para que una página sea aceptable es de al menos 68 puntos. Lo cual indica que el sistema desarrollado cumple con un buen nivel de usabilidad.

### **Capítulo V**

#### **Conclusiones y Recomendaciones**

#### **Conclusiones**

En el presente proyecto se logró desarrollar una plataforma web para la reserva de laboratorios, aulas, auditorios y otros espacios de la universidad.

Para obtener los requisitos del sistema, se procedió a la elaboración de un análisis del proceso actual en busca de puntos claves que requieren automatización. Posteriormente, se llevaron a cabo reuniones periódicas con el stakeholder con el fin de obtener y validar los requisitos del sistema.

La metodología empleada "Scrum", fue muy importante para el equipo de trabajo, esto permitió organizar al proyecto por etapas y sus correspondientes actividades. En este proceso fue necesario diseñar la planificación del "Scrum" en el proyecto, estableciendo los roles de los participantes, los entregables y la duración del Sprint, las herramientas a utilizar para llevar un control de cada "Scrum" y el establecimiento de plazos de entrega.

En cuanto al desarrollo del proyecto, se siguió la metodología "Scrum" dividiendo el trabajo en Sprints, dentro de los cuales se planificó la entrega de objetivos semanales, tales como la entrega de módulos pequeños, el análisis de requisitos, el diagramado de los mismos, la programación del proyecto y diseño de interfaces.

Se lograron realizar las pruebas del sistema bajo 2 enfoques distintos, las primeras siendo pruebas de rendimiento y accesibilidad, realizadas de manera automática con la finalidad de verificar el comportamiento de la aplicación y sus tiempos de respuesta. El segundo tipo de pruebas fueron

ejecutadas a un conjunto de personas a las cuales se les pidió probar la aplicación y brindar su opinión sobre la usabilidad de la aplicación, respondiendo a una encuesta "SUS".

Ambas pruebas arrojaron resultados positivos sobre el comportamiento y accesibilidad de "MiEspacio", puesto que las primeras no encontraron ningún fallo o problema importante dentro de la aplicación. Mientras que la segunda prueba, al igual que el anterior, permitió comprobar la satisfacción y conformidad de la comunidad universitaria con el producto desarrollado, lo cual permitió comprobar que la implementación de este sistema ayudará mucho al momento de ser implementado a facilitar el proceso de reservas de espacios dentro de la Institución.

#### **Recomendaciones**

Una vez que se ha implementado y evaluado la plataforma de gestión de reservas "MiEspacio" se recomienda siempre realizar un análisis de la situación de cada institución en busca de poder analizar el proceso que se siguen dentro de las mismas, y de esta manera obtener los puntos claves que estén ocasionando problemas y que puedan ser solucionados o automatizados.

Se recomienda encarecidamente emplear metodologías de desarrollo ágil, como Scrum, al considerar la replicación de una propuesta similar. Esto se debe a la necesidad de flexibilidad para ajustarse a nuevos requisitos y cambios que puedan surgir durante el desarrollo, lo cual es una característica común en proyectos de esta índole. Además, es relevante destacar que Scrum puede ser adaptado de manera efectiva para colaborar con documentación sólida, como el IEEE 830, o cualquier otro tipo de documentación que sea necesario según las preferencias de la organización.

En relación con las posibles mejoras del sistema, se sugiere llevar a cabo un exhaustivo análisis bibliográfico, revisión de la literatura o una investigación, con el propósito de identificar perspectivas adicionales, soluciones innovadoras o tecnologías con aplicabilidad pertinente al contexto del proyecto en cuestión. Estas contribuciones adicionales tienen el potencial de enriquecer aún más la funcionalidad y eficacia de la aplicación desarrollada.

Por último, en relación con la satisfacción del usuario, se recomienda siempre optar por diseñar y desarrollar una solución pensada en la automatización y que reduzca la mayor cantidad posible de trabajo. Siendo, por ejemplo, la implementación de funcionalidades que permitan evaluar la disponibilidad de espacios y asignar automáticamente una fecha de reserva tentativa para el usuario, agilizando el proceso y reduciendo la cantidad de trabajo hecho por el usuario.

#### **Trabajos futuros**

El sistema desarrollado es prueba de la posibilidad de avanzar a la Universidad de las Fuerzas Armadas "ESPE" hacia una Universidad Inteligente ("*Smart University"*), sin embargo, apenas se puede considerar una primera etapa o un prototipo mejorable. Se espera que para trabajos futuros se implementen características que permitan una exploración más detallada de la información recopilada, como el aprendizaje automático mediante la recolección de patrones de preferencia del usuario, con el objetivo de proporcionar una experiencia más personalizada. Además, se podría incluir un análisis de tendencias con la finalidad de presentar la información basada sobre todo en el orden de popularidad de los espacios reservados y se podría trabajar en la creación de un sistema similar al desarrollado en este trabajo, pero en el cual se aplique algún otro tipo de metodología, así como también la utilización de tecnologías de última generación que salgan a futuro.

- Albornoz, A. (2022). *7 mejores sistemas de reservas online gratis y de pago.* Obtenido de appvizer.es: https://www.appvizer.es/revista/relacion-cliente/sistema-reservas/sistema-de-reservas-onlinegratuito-de-pago
- API Routes. (s.f.). *NextJs*. Obtenido de NextJs: https://nextjs.org/docs/pages/building-yourapplication/routing/api-routes
- auth0. (s.f.). *JWT.IO - JSON Web Tokens Introduction*. Obtenido de JSON Web Tokens jwt.io: https://jwt.io/introduction
- Barata, R., Silva, S., Martinho, D., Cruz, L., & Guerra, L. (2014). *Open APIs in Information Systems for Higher Education.* Obtenido de Eunis:
	- https://www.eunis.org/download/2014/papers/eunis2014\_submission\_71.pdf
- Casarotto, C. (2022). *¿Qué son las cookies y cuál es su finalidad en los sitios web?* Obtenido de Rock Content - ES: https://rockcontent.com/es/blog/cookies/
- Chcomley. (2023). *Introducción a los permisos, los niveles de acceso y los grupos de seguridad - Azure DevOps*. Obtenido de Microsoft Learn: https://learn.microsoft.com/eses/azure/devops/organizations/security/about-permissions?view=azure-devops&tabs=previewpage
- Chrome Developers. (2016). *Lighthouse Overview - Chrome Developers*. Obtenido de Chrome Developers: https://developer.chrome.com/docs/lighthouse/overview/

García, M. (2023). *¿Qué es Figma? la app de UI y UX que deberías conocer*. Obtenido de ESDESIGN: https://www.esdesignbarcelona.com/actualidad/diseno-web/que-es-figma-funcionalidades-UX-UI

Hernández, A. (2003). Los sistemas de información: evolución y desarrollo. *Brain Sci*.

Kinsta. (19 de 12 de 2022). *¿Qué es Next.js? un vistazo al popular framework de JavaScript.* Obtenido de Kinsta®: https://kinsta.com/es/base-de-conocimiento/next-js/#:~:text=js%3F- ,Next.,utilizando%20el%20framework%20de%20React

Rendering: Client-side Rendering (CSR). (s.f.). *NextJs*. Obtenido de NextJs:

https://nextjs.org/docs/pages/building-your-application/rendering/client-side-rendering

Rendering: Server-side Rendering (SSR). (s.f.). *NextJs*. Obtenido de NextJs:

https://nextjs.org/docs/pages/building-your-application/rendering/server-side-rendering

*REST API*. (s.f.). Obtenido de https://www.redhat.com/es/topics/api/what-is-a-rest-api

- Soegoto, H. (2019). The Application of Integrated Executive Information System. *IOP Conference Series: Materials Science and Engineering.*
- Vilte, D., Saldaño, V., Gaetán, G., & Elba Martin, A. (2015). Identificando barreras en la interacción con Facebook: una experiencia con adultos mayores de la Patagonia Austral. *Informes Científicos y Técnicos (Universidad Nacional de la Patagonia Austral).*

**Apéndices**